**الجمهوريـة الجزائـريـة الديمقراطيـة الشعبيـة République Algérienne Démocratique et Populaire وزارة التعليــم العالـي والبحـث العلمـي**

**Ministère de l'Enseignement Supérieur et de la Recherche Scientifique**

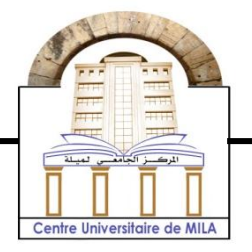

**N <sup>o</sup> Réf :……………**

## **Centre Universitaire Abdelhafid Boussouf de Mila**

 **Institut des sciences et de la technologie Département de Mathématiques et Informatique**

**Mémoire préparé En vue de l'obtention du diplôme de Master en : Filière : Informatique** 

> **Spécialité : Sciences et Technologies de l'Information et de la Communication (STIC)**

# **Développement d'une application Web pour la planification urbaine basée sur le service Web Google Maps pour la Wilaya de Mila**

**Préparé par : - Benfethi karima** 

 **- Bensiammar Aichouche**

#### **Soutenue devant le jury**

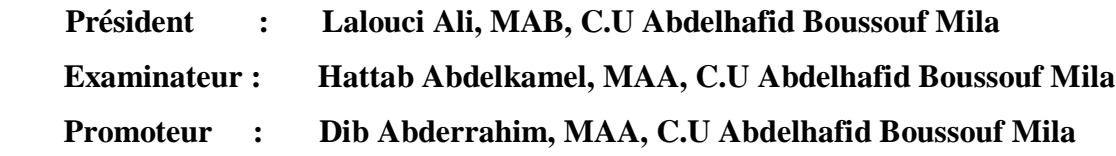

**Année universitaire : 2014/2015**

# *Remerciement*

*Nous tenons à remercier toujours et par cette occasion, en premier et avant tout, notre créateur « Allah » de nous avoir aidé.*

*Nos remerciements à nos très chers parents, frères, sœurs, collègues et amis respectives qui nous ont encouragés.*

*Un remerciement particulier à notre encadreur* 

*Dib Abderrahim Pour sa présence et son aide.*

*Nous tenons à exprimer nos sincères remerciement à tout le personnels de l'institut de sciences et de la technologie surtout les enseignants qui nous ont enseigné durant toutes nos années d'étude.*

*En fin nous remercions toutes personnes qui ont contribué de prés ou de loin à l'achèvement de ce travail.* 

Merc

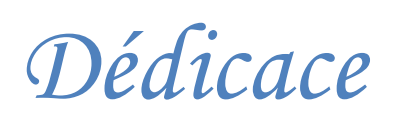

*Je voudrais Dédie ce modeste travail,*

*A mes parents, a vous chère et adorable Amar et Fatima j'aime de plus Profond de mon cœur, que dieu les protège.*

*A mes chères sueurs: «Hanane, Amel, Yasmina, Meryem».*

*A mon frère : « Mohammed ».* 

*A mon beau-frère : «Brahim».*

*A mon amie binôme Aichouche et sa famille.*

*A mon chef de travaille « Wahiba.S ».*

*A tous mes amis avec lesquelles j'ai Partagé les bons moments «Amira.b, Amira, Faten, Khawla, Mounira, Selma, Zina».*

*A tout Person qui me connaît.* 

Karima B

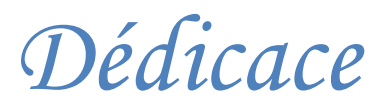

*Je voudrais Dédie ce modeste travail,*

*A mes parents, a vous chère et adorable Amor et Rebiha j'aime de plus Profond de mon cœur, que dieu les protège.*

*A mes chers frères Said et leur épouse Madiha, à Hamid, et à mon magnifique frère Rabeh.*

*A m'adorable sœur Ahlam qui me donne toujours le courage et l'espoir, a ma sœur Siham et leur enfants Abd Elssamed et Fatima.*

*A toute la famille Bensiammar.*

*A mon amie binôme Karima et sa famille.*

*A tout Person qui me connaît.*

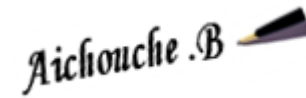

#### **Résumé**

Le travaille présenté dans ce mémoire est principalement consacré au développement d'une application web pour la planification urbaine basé sur le service web Google Maps, offrant une technologie important vis-à-vis l'utilisateur final d'une part, et du concepteur d'application d'autre part.

Pour facilité l'opération de planification urbaine, cette application offre la possibilité de faire des dessins « ligne, polygone, cercle, carré,….» sur une carte et les enregistre comme des fichiers KML dans une base de données, avec la possibilité de faire des mesures sur ces dessins.

Pour réaliser notre travail on a utilisé UML comme langage de modélisation, JavaScript, HTML, PHP pour la programmation et MySQL pour la gestion de la base de données.

**Mot Clé :** Planification urbain, API Google Maps, KML, JavaScript.

## **Abstract**

The works presented in this memory is mainly devoted to the development of a web application for the urban planning based on Web service Google Maps, offering a significant technology on the one hand to the end user, and on the other to the application designer.

To ease the urban planning operation, this application gives the opportunity to make drawings «line, polygon, circle, rectangle…» on a map and stocks them as KML files in a data base, with the possibility of measurement calculations.

To carry out our work we used UML as a modeling language, JavaScript, HTML, PHP for the programming and MySQL for the management of the database.

**Keyword:** Urban Planning, Google Maps API, KML, JavaScript.

# **الملخص**

يهدف مشروعنا إلى تطوير تطبيق ويب خاص بالتخطيط العمراني يعتمد عمى خدمة Maps Google يقدم تقنية مهمة لممستخدمين النهائيين من جهة، و واضع التصميم من جهة أخرى.

لتسهيل عملية التخطيط العمراني، يوفر لنا هذا التطبيق إمكانية رسم أشكال مختلفة " خط، مضلع ، دائرة مستطيل،..." عمى الخريطة و حفظها في قاعدة البيانات عمى شكل ممفات KML مع إمكانية إجراء قياسات على هذه الأخيرة.

النجاز هذا العمل استعممنا UML كمغة لمتحميل، PHP ,HTML ,JavaScript لمبرمجة و MySQL إلدارة قاعدة البيانات.

# Table des matières

<span id="page-5-0"></span>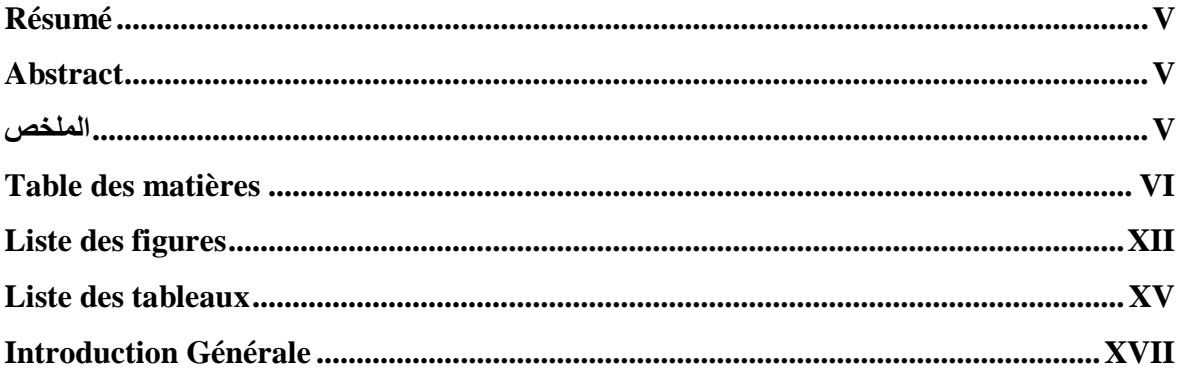

# **CHAPITRE 01: ETAT DE L'ART**

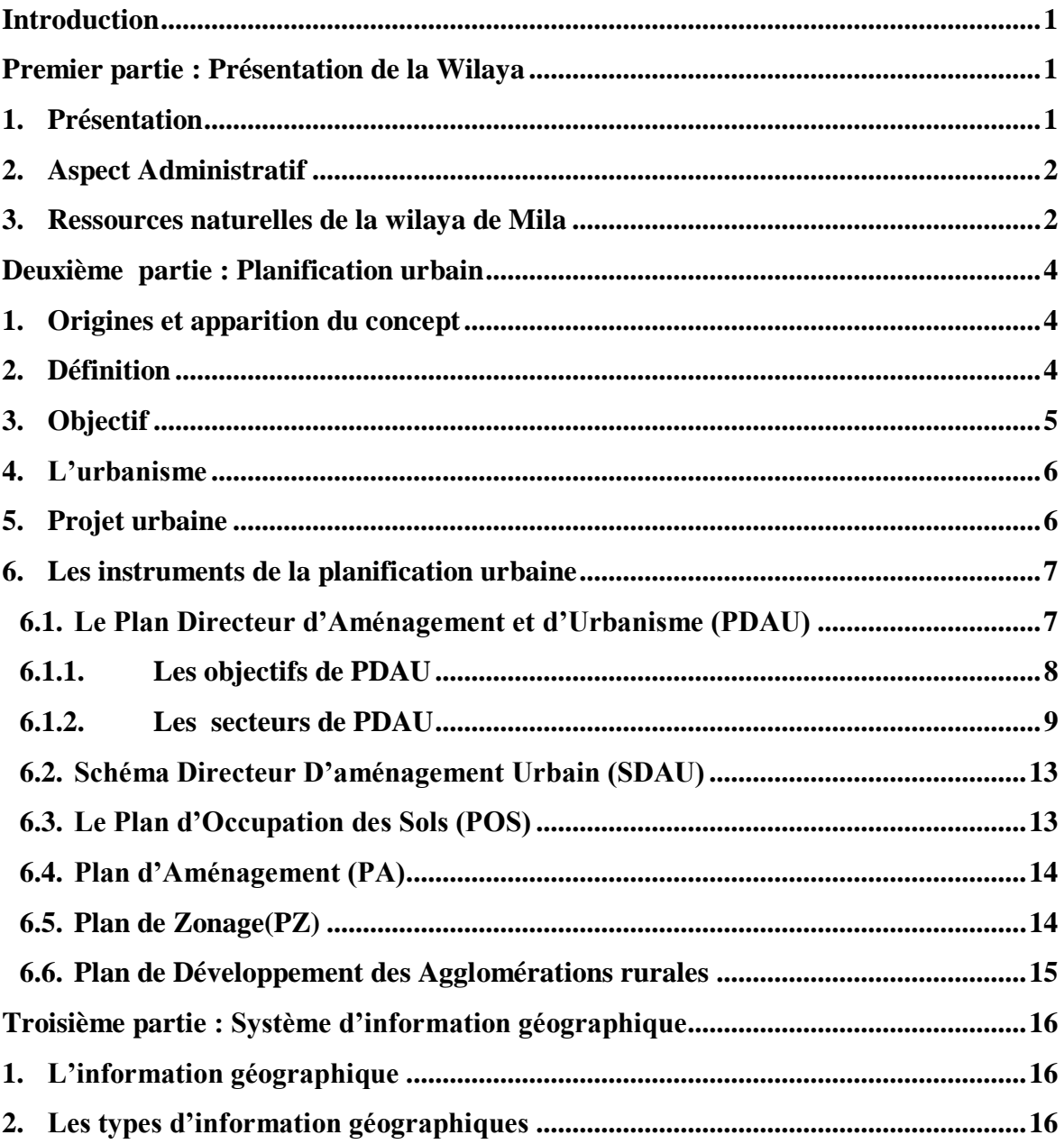

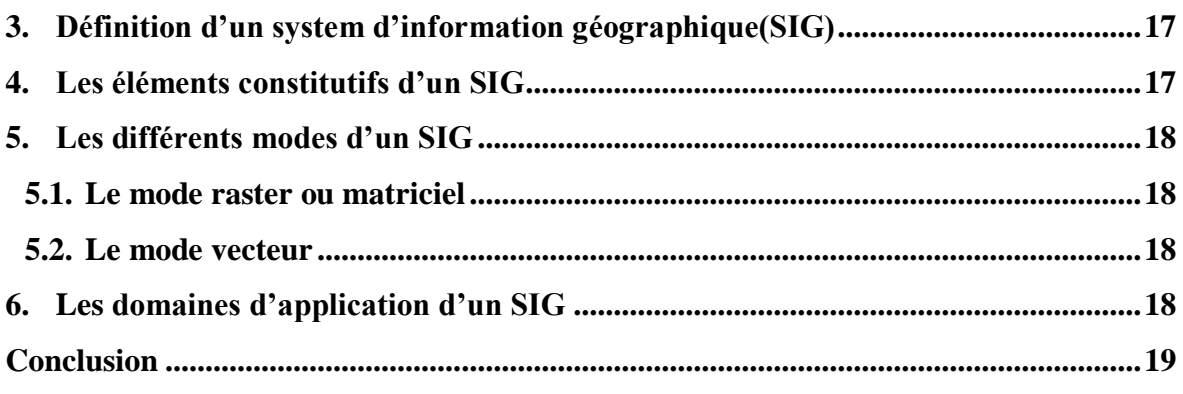

# **CHAPITRE 02: LES SERVICES WEB**

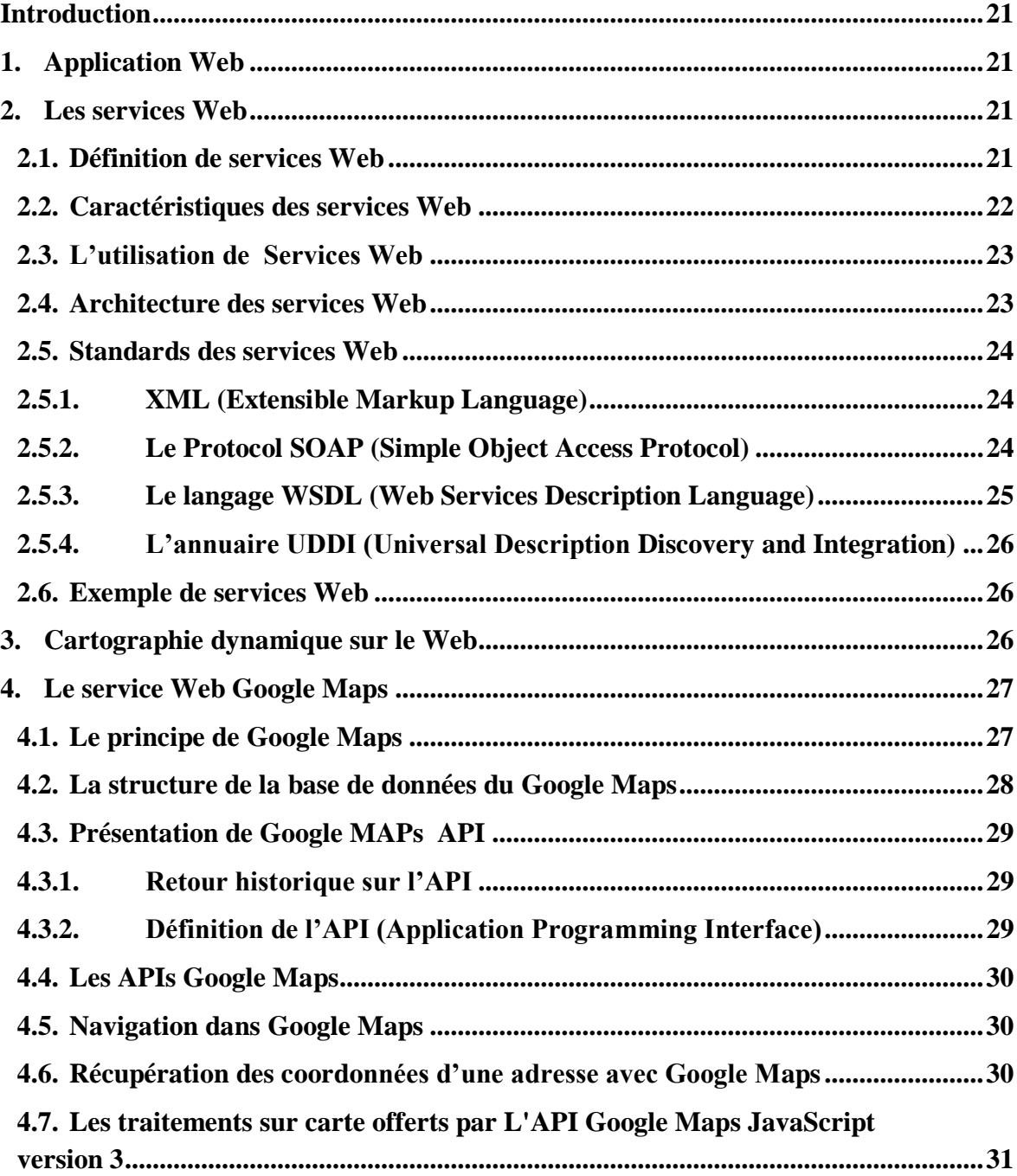

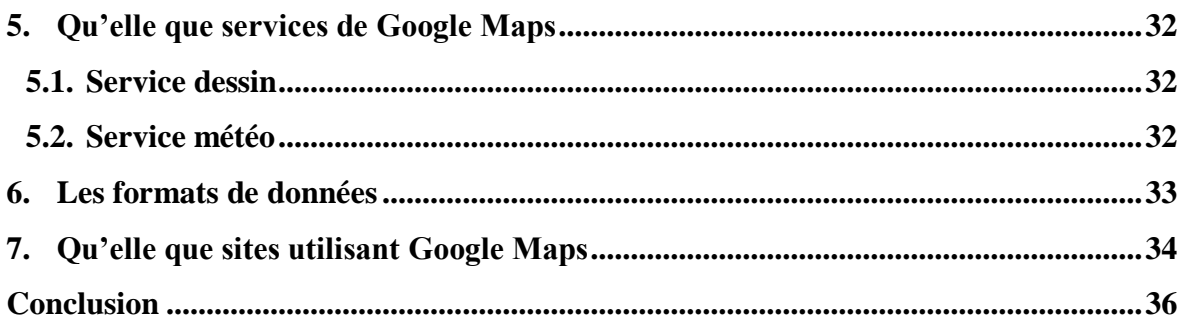

# **CHAPITRE 03: ANALYSE ET CONCEPTION**

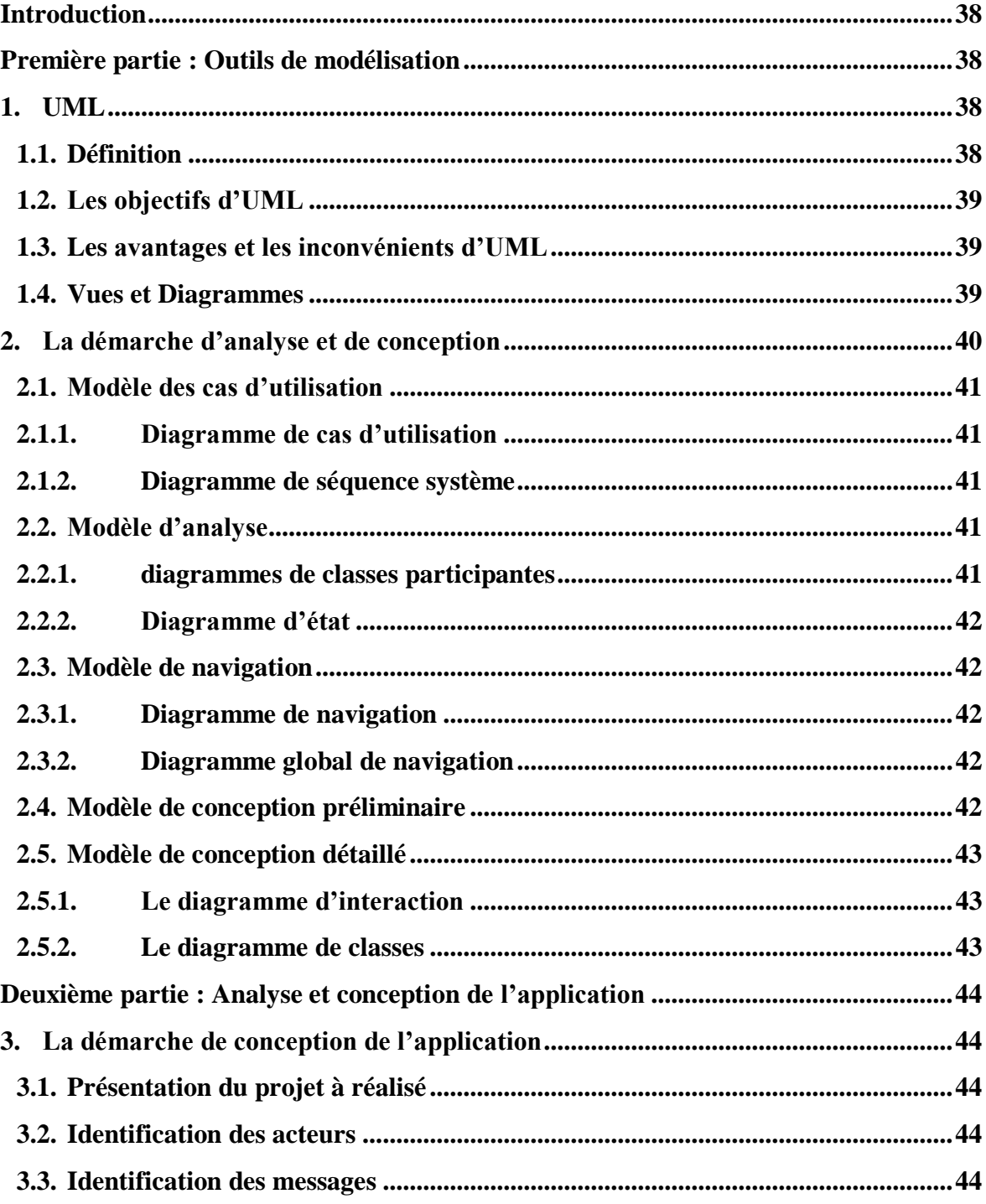

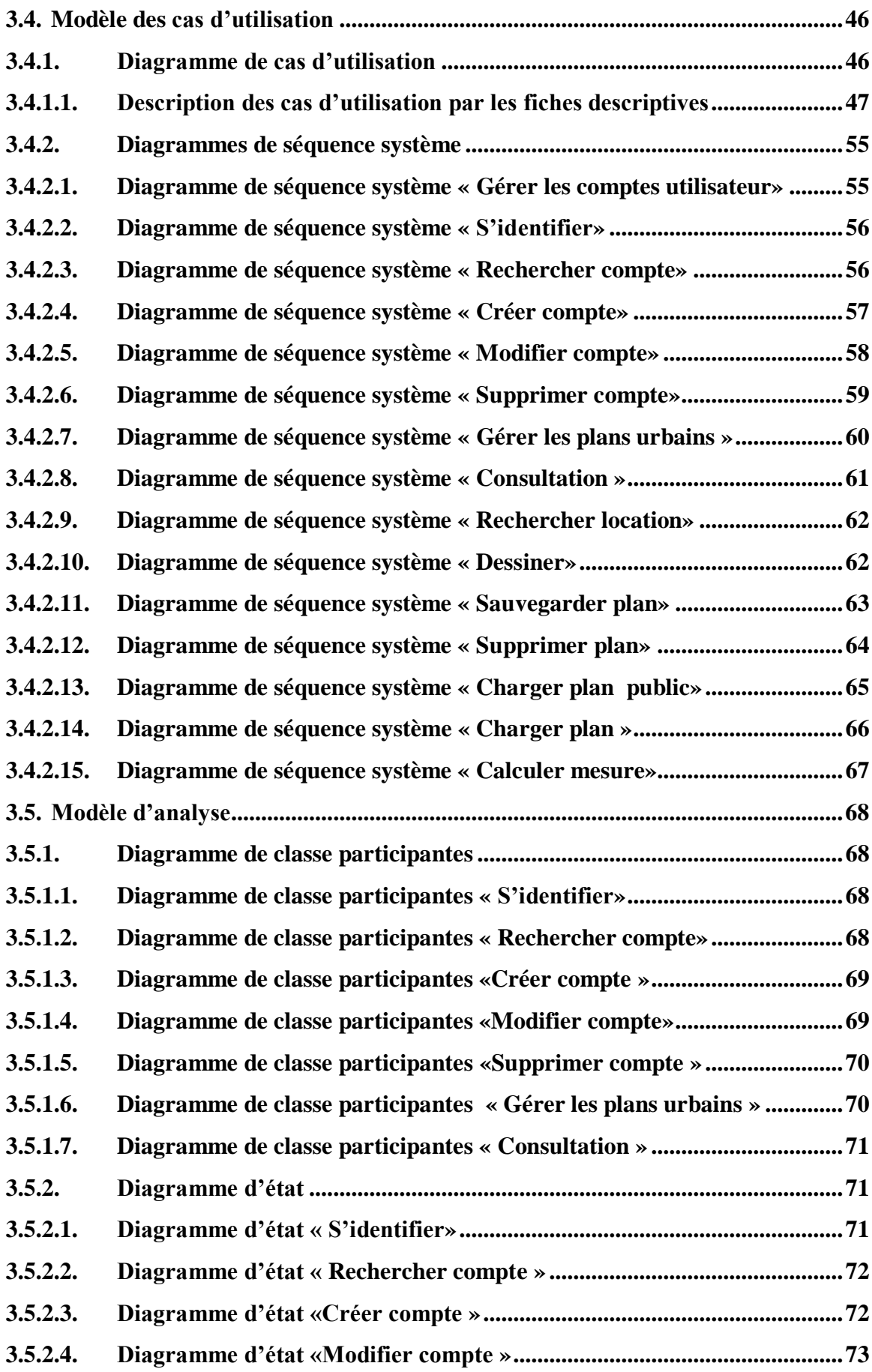

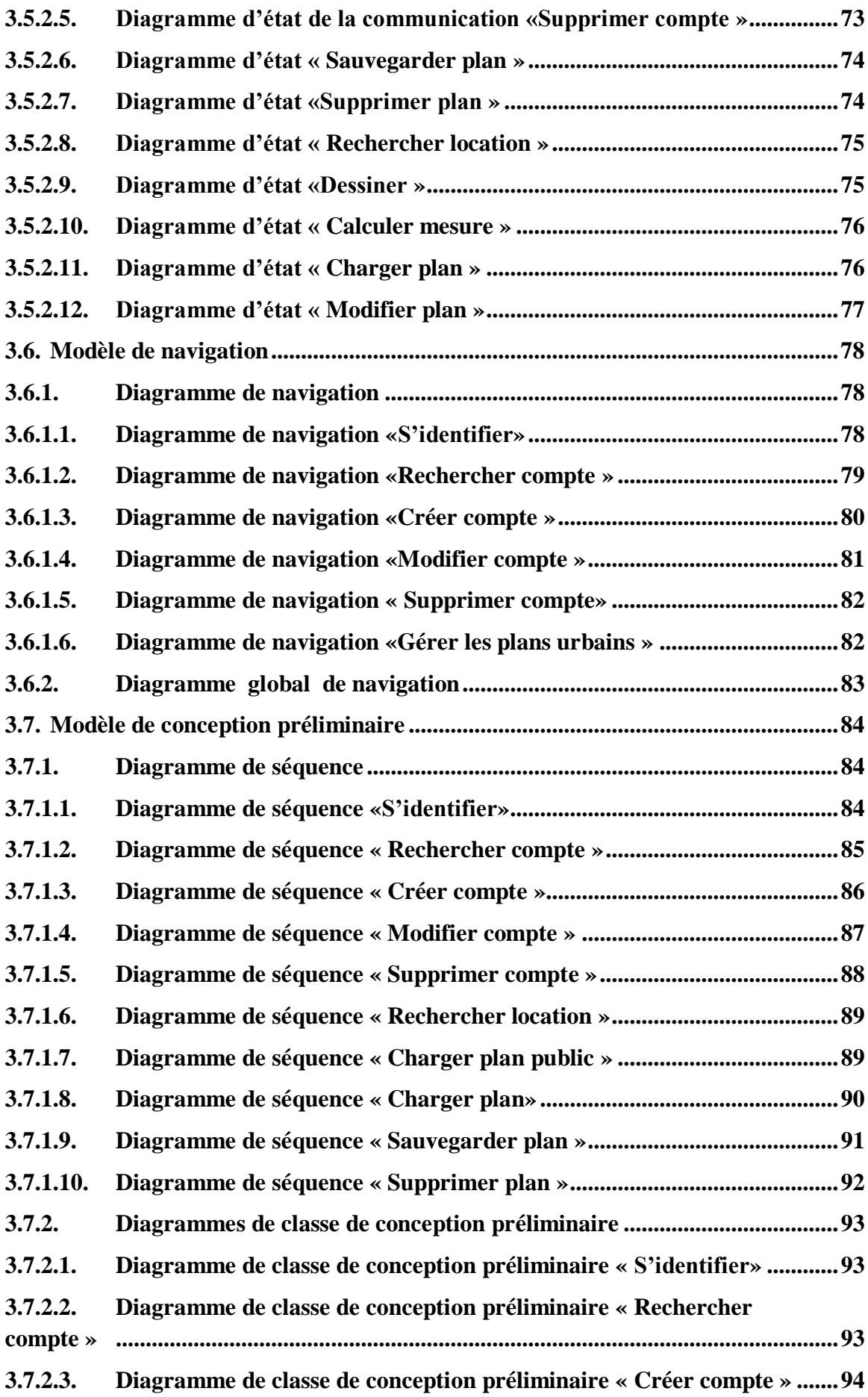

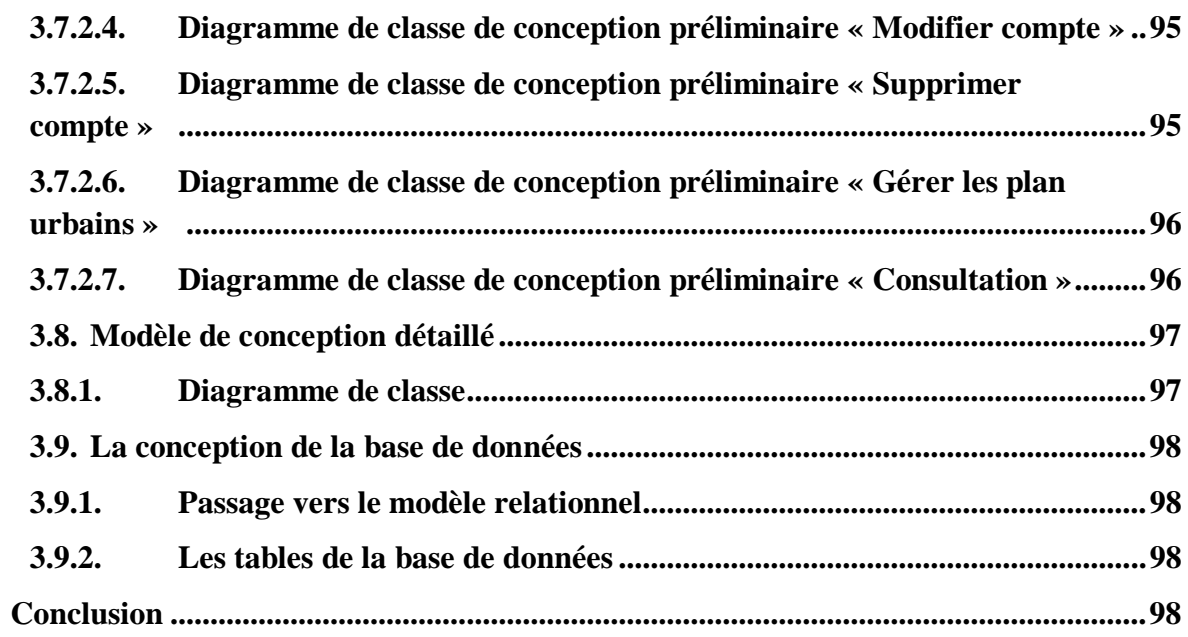

# **CHAPITRE 04: IMPLEMENTATION**

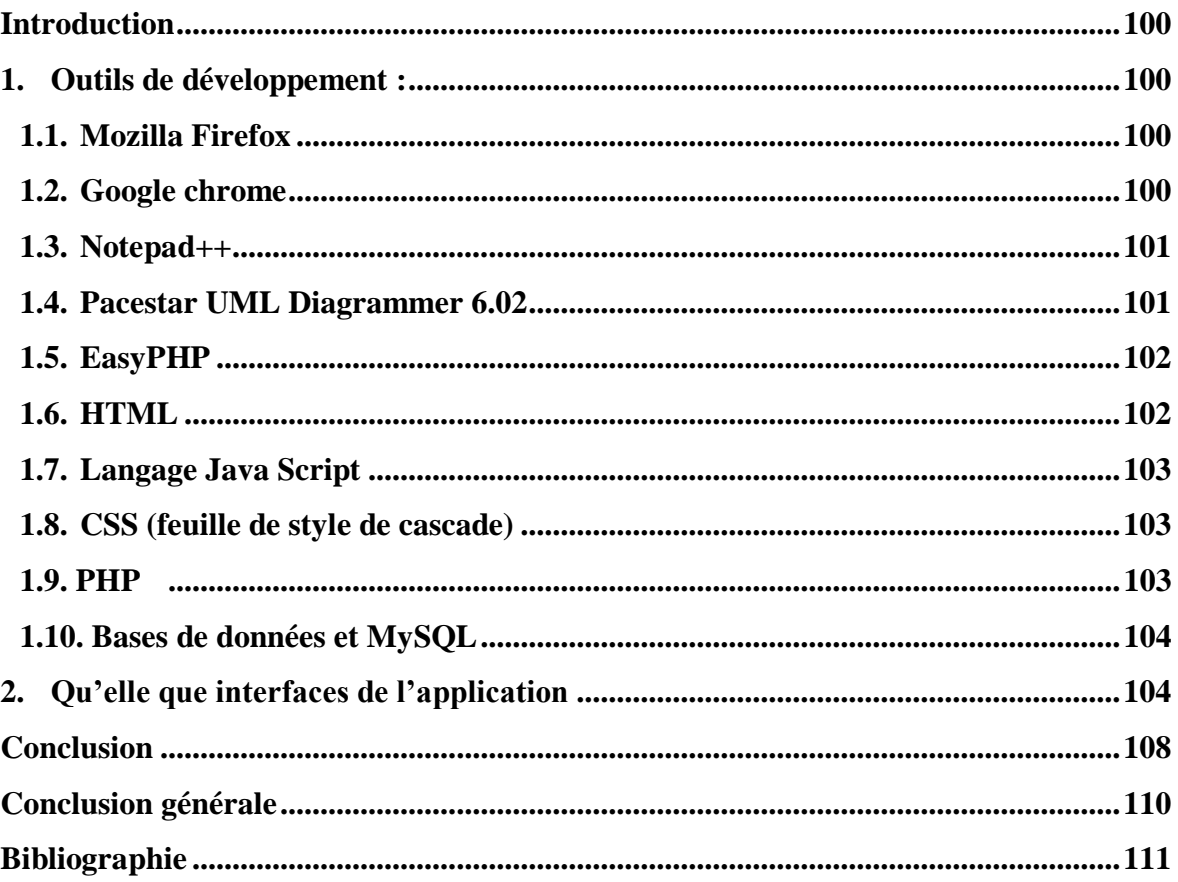

# **Liste des figures**

<span id="page-11-0"></span>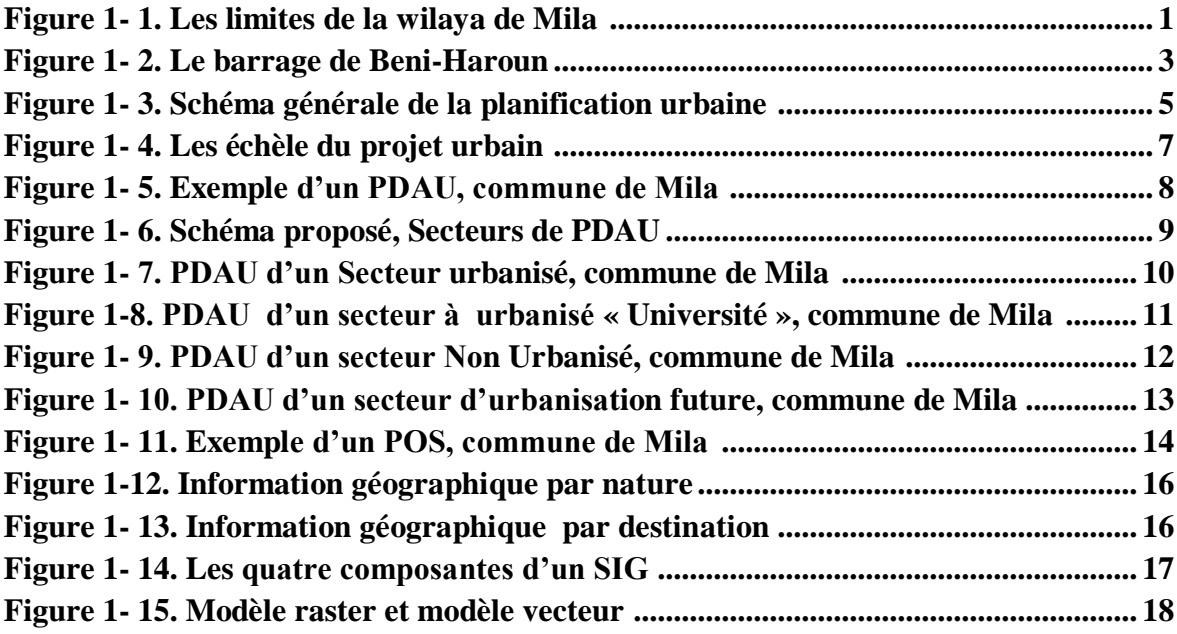

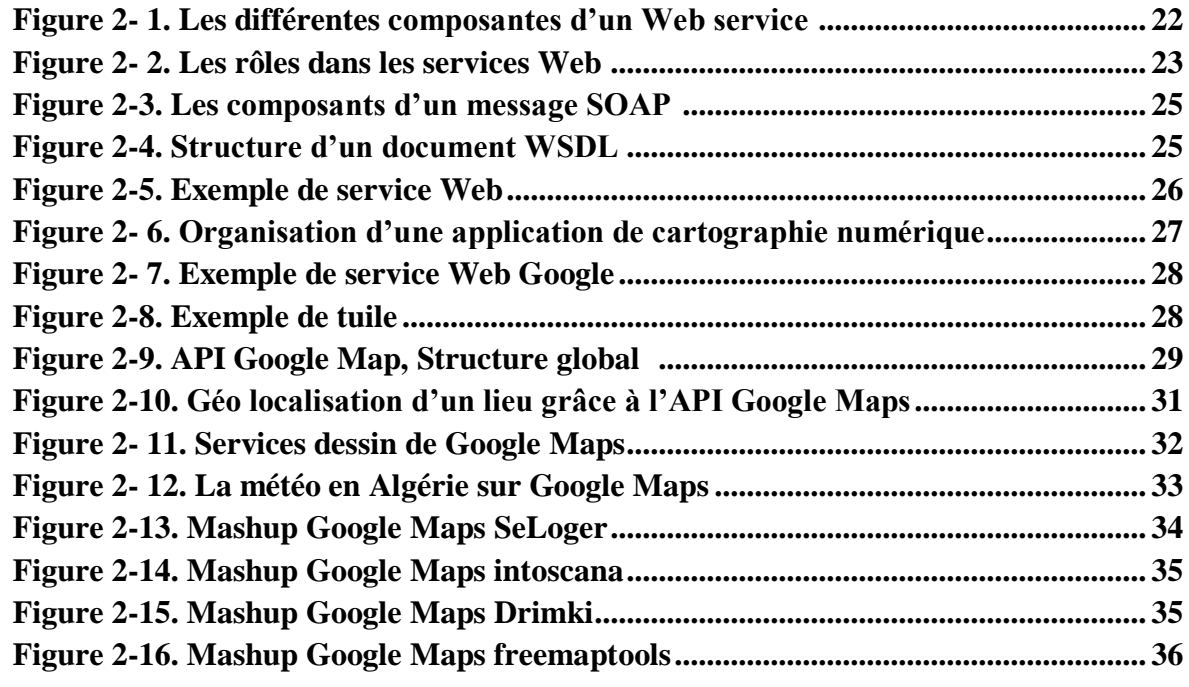

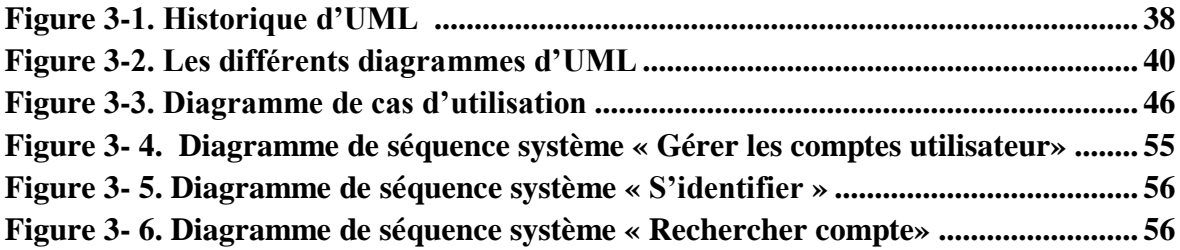

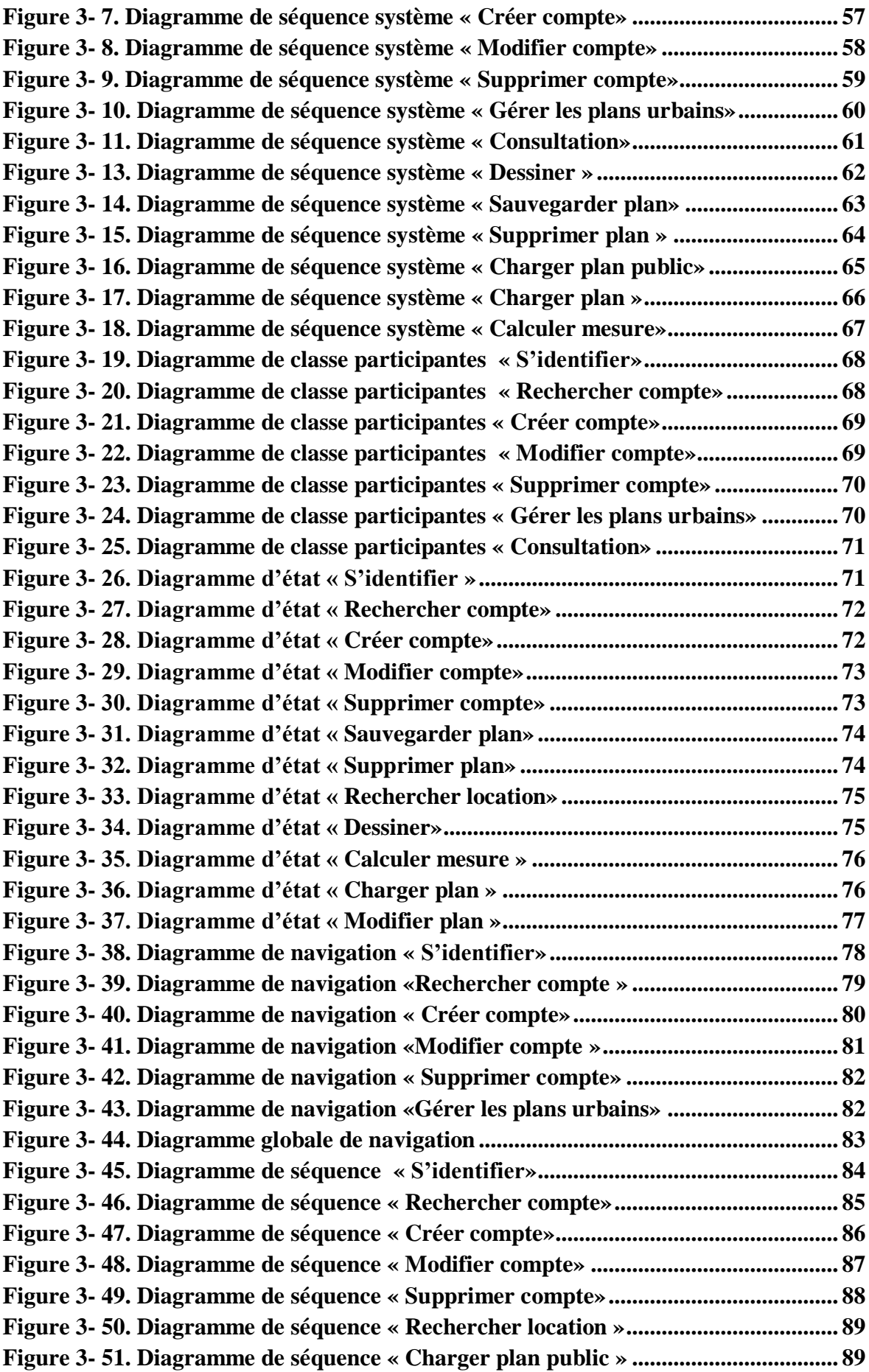

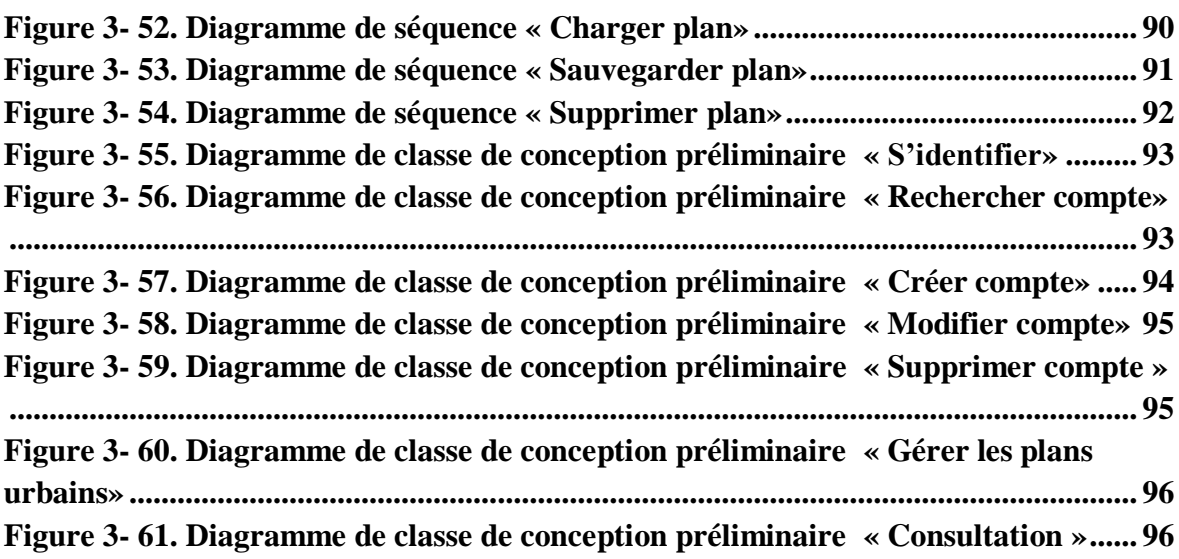

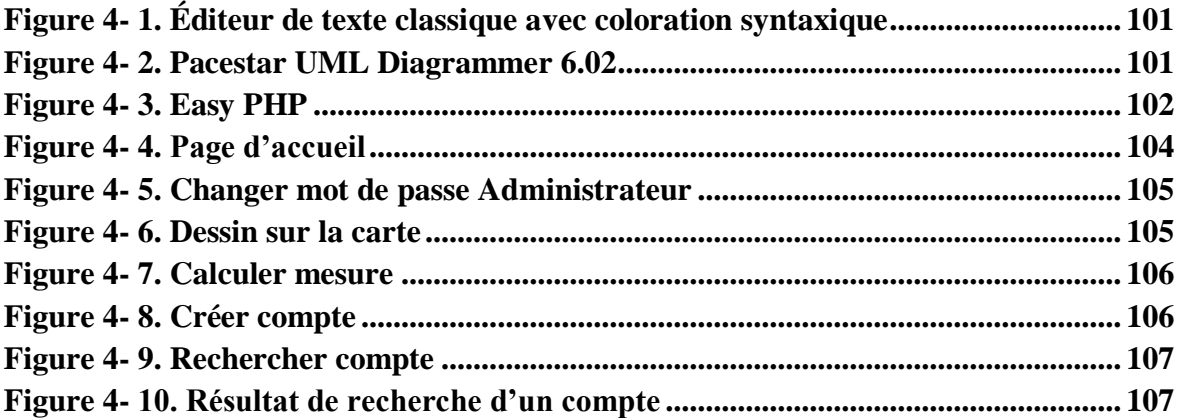

# **Liste des tableaux**

<span id="page-14-0"></span>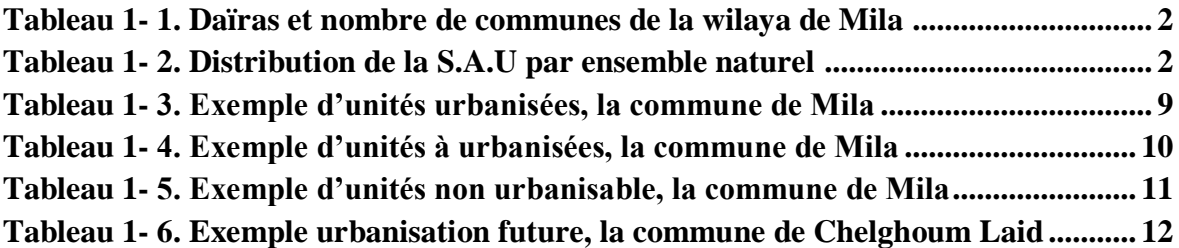

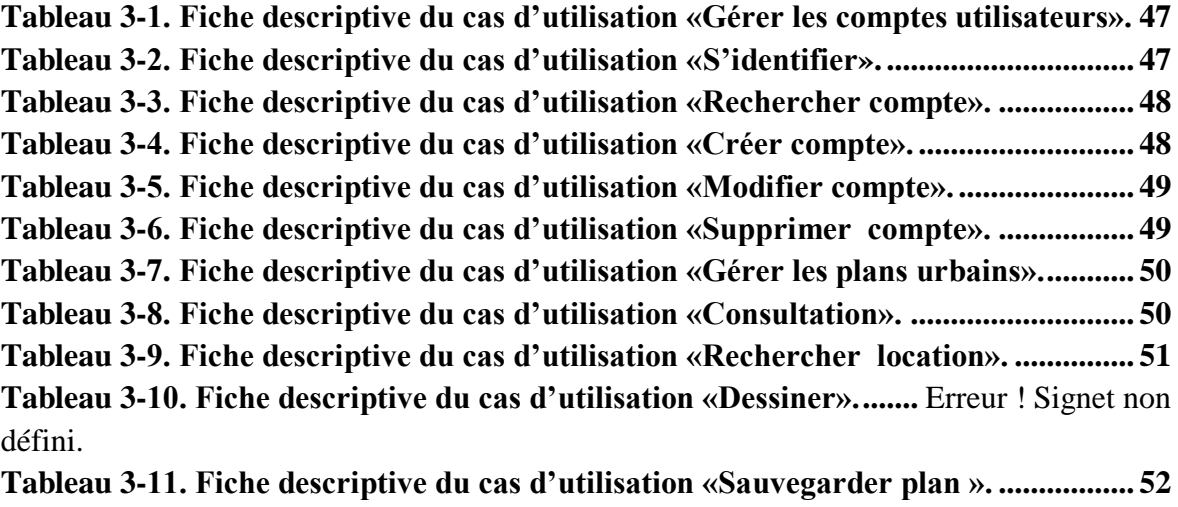

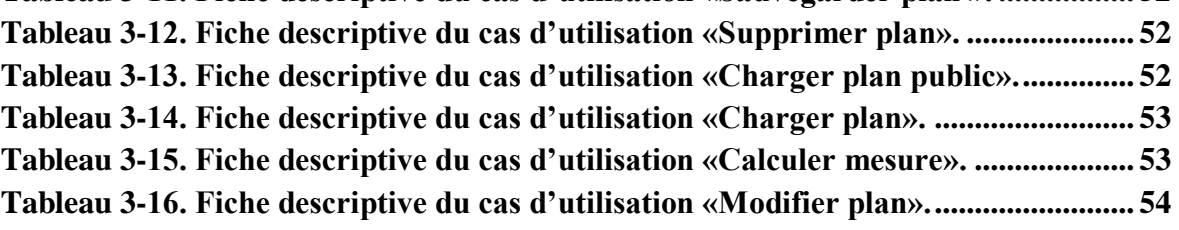

# INTRODUCTION

# GENERALE

# **Introduction Générale**

<span id="page-16-0"></span>L'action de la planification urbaine trouve ces fondements et origines dans la seconde moitié du 19 siècle, dans l'objectif de prévoir l'évolution de l'urbanisme dans le temps, traduit par la fonction des instruments (les plans d'urbanisme). En premier temps ces instruments étaient d'un aspect désintéressant aux détails et qualités esthétiques des espaces urbains, et dans un deuxième temps, et par l'effet négatif du cadre bâti produit enclenchent un retour conscient a des démarches soucieuses de la rationalité de l'occupation des sols, de la concertation, des compositions de détail et de l'embellissement de l'environnement urbaine.

L'urbanisme est devenu de nos jours, la base essentielle du développement des sociétés, une projection de l'avenir et un développement harmonieux et humain des agglomérations et ce à travers un ensemble de mesures techniques, administratives et économiques.

Depuis quelques décennies, les urbanistes utilisent les plans urbains sous les papiers ou bien des documents textes pour la réalisation des taches. A travers le temps l'opération de la planification urbaine prennent un autre niveau grâces à les nombre de logicielles dédié aux cette domaine qui est jeu un rôle très importantes pour l'évolution de la planification urbaine.

Avec les nouvelles technologies d'aujourd'hui et les nouveaux concepts, et la généralisations des technologies du réseau Internet et du Web, Google présente divers services Web de cartographie , en particulier le service web Google Maps qui offre à l'utilisateur la possibilité de manipuler la carte Google Maps pour atteindre les objectifs de planification urbaine (les plans urbains) d'une manière simple.

Le succès fut alors immédiat, et des milliers de sites Web utilisent ce service pour enrichir d'une touche géographique leur contenu. Notre projet de fin d'étude est situé dans cette optique.

## **Objectif :**

Notre objectif à travers ce travail est de développer une application Web de planification urbaine basé sur le service Web Google Maps pour la wilaya de Mila ; qui répond aux besoins gestionnaire d'urbanismes. **« Milev urbain planning »** est l'application Web qu'on propose un nombre de services Web destiné aux utilisateurs dans le domaine de l'urbanisme offrant la possibilité de:

 $\checkmark$  Chercher n'importe qu'elle que location sur une carte.

 $\checkmark$  Dessiner sur la carte de cette location.

- $\checkmark$  Calculer des mesures.
- $\checkmark$  Sauvegarder les plans dessinés.
- Charger les plans sauvegardés sur la carte.
- $\checkmark$  Modifier les plans chargés.

Nous exploitons, à cet effet, le service Web Google Maps. Affin de pouvoir profiter des ressources offertes par Google.

#### **Organisation du travail:**

Le mémoire est organisé en quatre chapitres :

**Chapitre 1 (ETAT DE L'ART) :** Ce chapitre est divisé en trois parties, la première partie contient une présentation de la Wilaya de Mila, la deuxième partie présenter l'approche de la planification urbaine est ces instruments et la troisième partie contient une présentation des systèmes d'information géographique et ces caractéristiques.

**Chapitre 2 (LES SERVICES WEB) :** Ce chapitre contient une présentation sur les services Web en spécifiant le service Google Maps.

**Chapitre 3 (ANALYSE ET CONCEPTION) :** ce chapitre contient deux parties, la première (outils de modélisation) contient les caractéristiques du langage de modélisation UML avec une présentation de ces différents digrammes en suite une description de méthode de développement et ses différentes phases. La deuxième partie (analyse et conception de l'application) contient la réalisation de l'application de planification urbaine en suivant les phases de méthode de développement.

**Chapitre 4 (IMPLEMENTATION)** : Nous expliquerons dans ce chapitre, les ressources matérielles et logicielles utilisées et les motivations pour développer l'application. En deuxième phase, on présente qu'elle qu'interfaces d'application.

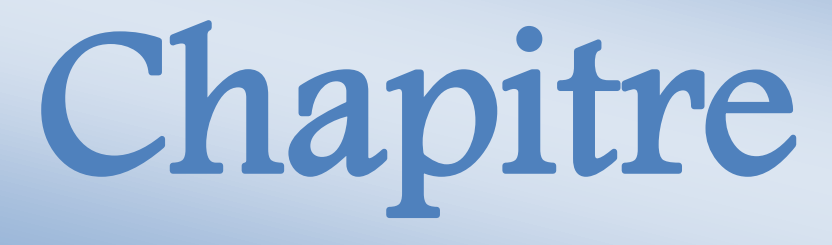

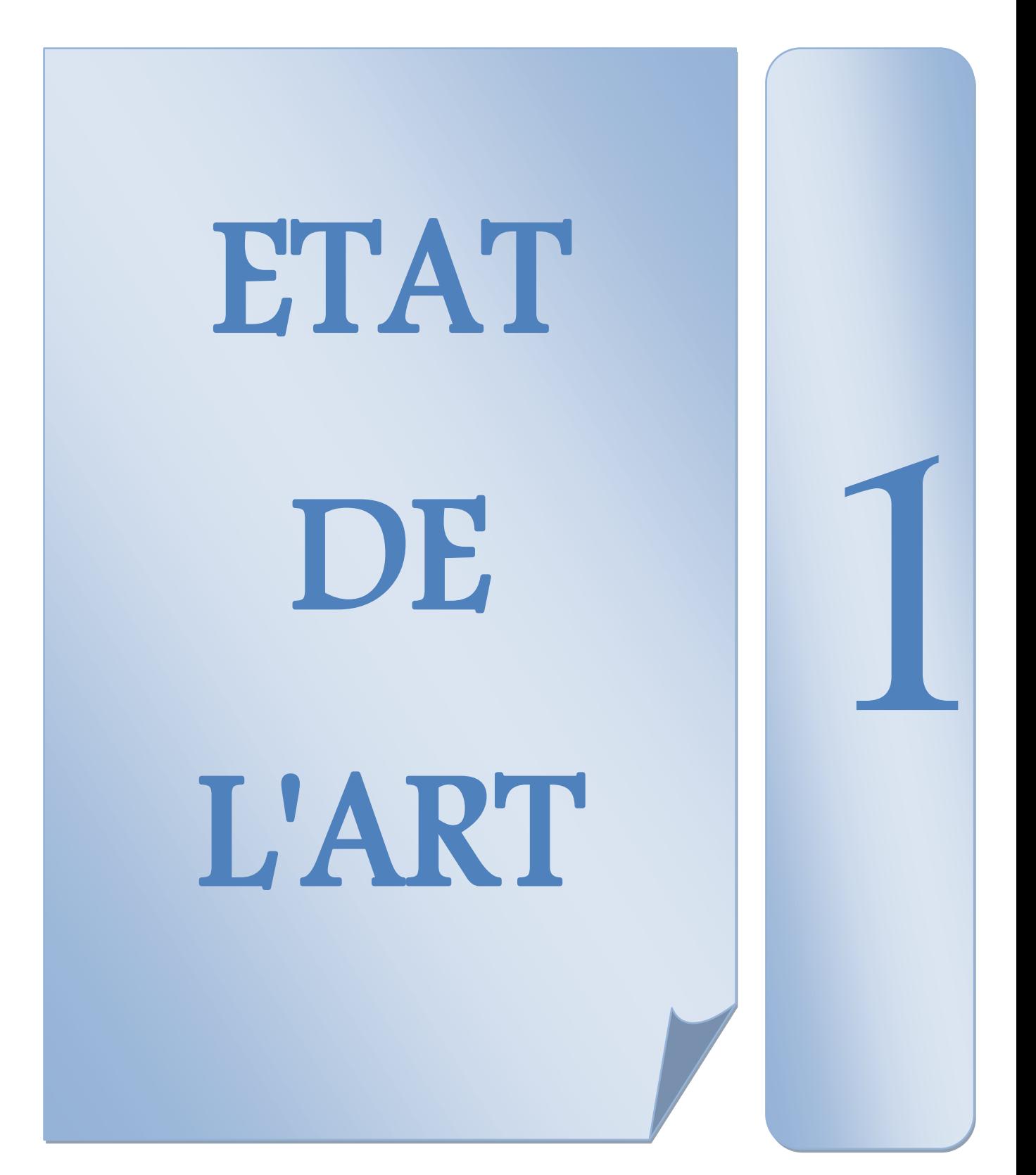

#### <span id="page-19-0"></span>**Introduction**

Dans ce chapitre nous allons présenter la structure de la Wilaya de Mila. En conséquence, on s'appuie sur une introduction théorique et conceptuelle au thème de « la planification urbaine », tous ce qui concerne l'origine du concept, nous essayons de comprendre ces différents sens en plus les concepts reliés à cette notion. Enfin nous passants sur le système d'information géographique et ces caractéristiques.

# <span id="page-19-2"></span><span id="page-19-1"></span>*Premier partie : Présentation de la Wilaya* **1.Présentation**

La wilaya de Mila est située dans le Nord-est Algérien à 464 m d'altitude, et à 33 km de la mer Méditerranée. Elle est aussi dans la partie Est de l'Atlas tellien, une chaîne de montagnes qui s'étend d'Ouest en est sur l'ensemble du territoire nord du pays.

La wilaya de Mila est limitée au Nord, par la wilaya de Jijel et de Skikda, au Sud, par les wilayas de Batna et d'Oum El Bouaghi, à l'Est, par la wilaya de Constantine et à l'Ouest, par la wilaya de Sétif. La superficie totale de la wilaya est de 9375 Km2.

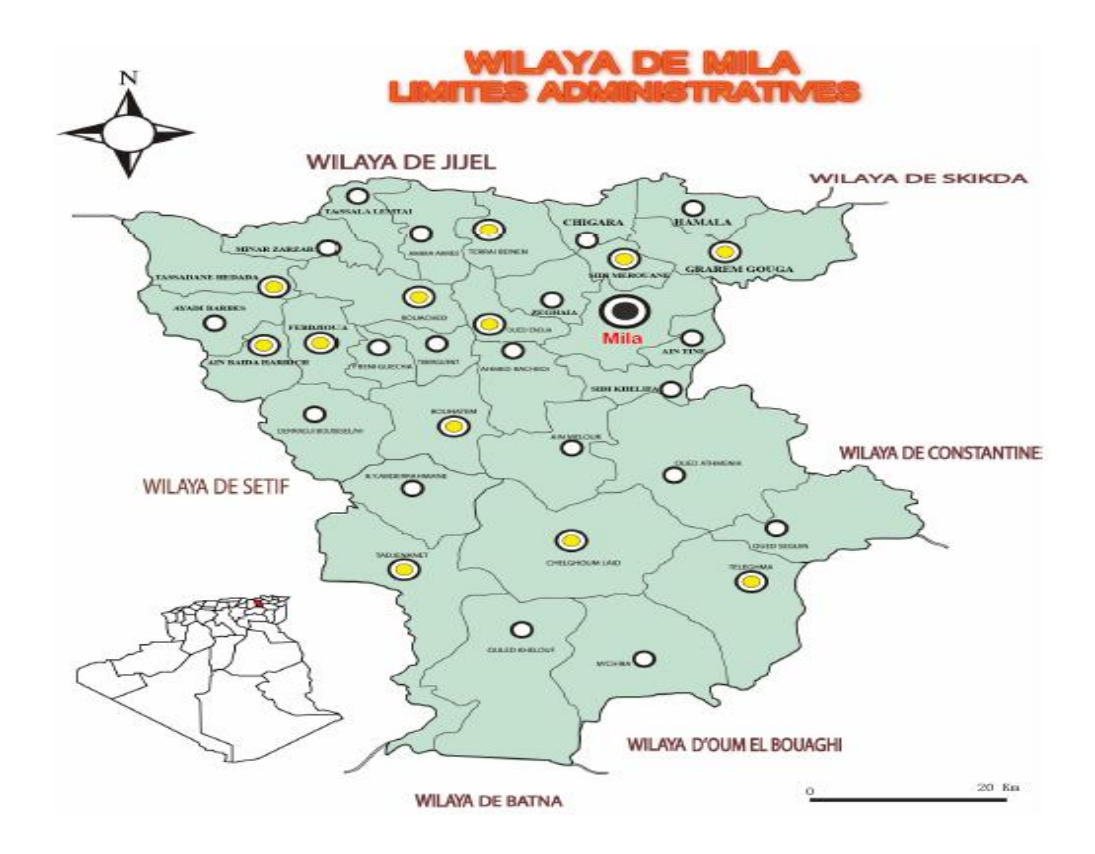

<span id="page-19-3"></span> **Figure 1- 1.Les limites de la wilaya de Mila [09]**

#### <span id="page-20-0"></span>**2.Aspect Administratif**

La wilaya de Mila est crée lors du dernier découpage administratif Algérien de 1984, avec la ville de Mila comme chef lieu de la wilaya 43. Dans le tableau suivant en distingue les daïras et nombre de communes :

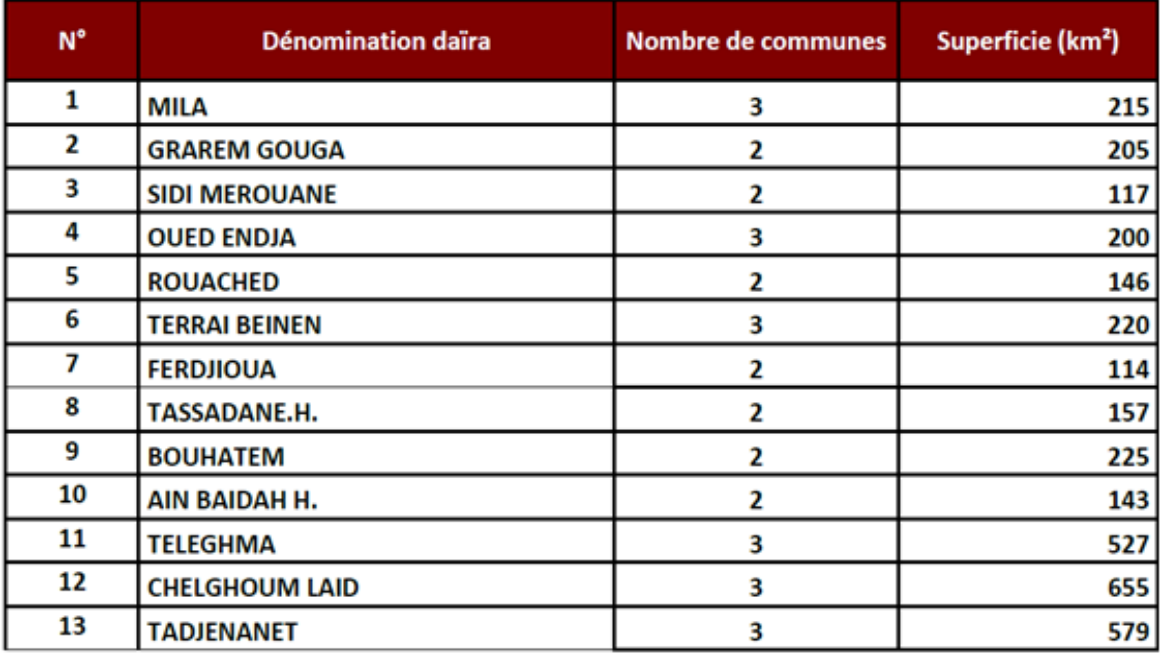

<span id="page-20-2"></span> **Tableau 1- 1. Daïras et nombre de communes de la wilaya de Mila [10]** 

#### <span id="page-20-1"></span>**3. Ressources naturelles de la wilaya de Mila**

Les ressources naturelles regroupent l'ensemble des potentialités en rapport avec le milieu physique et la végétation naturelle. Il s'agit des potentialités en sol, des ressources en eau et du potentiel forestier. **[09]** 

#### **3.1. Les potentialités en sol**

La wilaya de Mila couvre une superficie totale de 347 840 ha2 dont 237 443 de superficie agricole utile (68,26%). La distribution de la SAU (Surface agricole utile) selon les ensembles naturels est présentée dans le tableau ci-après :

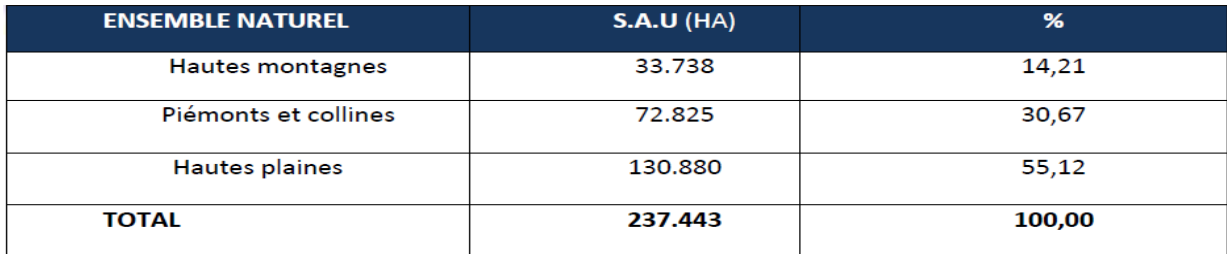

<span id="page-20-3"></span>**Tableau 1- 2. Distribution de la S.A.U par ensemble naturel [09]**

#### **3.2. Les ressources en eau**

L'un des défis majeurs de la wilaya de Mila consiste à satisfaire les besoins sans cesse croissants de sa population (eau consommable) et des ses activités économiques et approvisionner en eau consommable et en eau d'irrigation plusieurs autres wilayas voisins.

Qui mieux que la wilaya de Mila, qui dispose de trois barrages dont le gigantesque BeniHaroun dont le plan d'eau s'étend sur une quarantaine de kilomètres, Il recueille les eaux superficielles d'un bassin versant de l'ordre de 7.725 Km², soit celle d'une commune de petite taille.

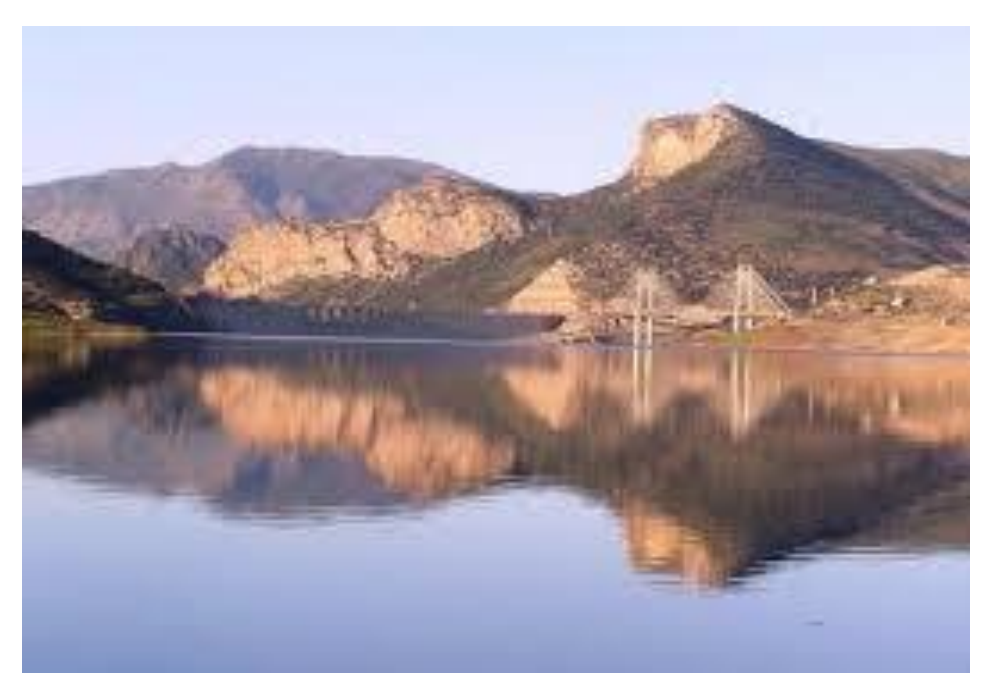

**Figure 1- 2. Le barrage de Beni-Haroun**

#### <span id="page-21-0"></span>**3.3. Le potentiel forestier**

Le couvert végétal forestier de la wilaya de Mila occupe une superficie de 36.674,7 ha, soit un taux de couverture de 9,68% par rapport à la superficie totale. Ce taux, bien qu'important comparé à celui de nombreuses wilayas du pays, demeure insuffisant compte tenu de l'importance des superficies à très forte déclivité et à substratums très sensibles à l'érosion.

# <span id="page-22-1"></span><span id="page-22-0"></span>*Deuxième partie : Planification urbaine* **1. Origines et apparition du concept**

L'action de la planification urbaine trouve ses fondements et origines dans la seconde moitié du 19 siècle, après la révolution industrielle en Europe. Ce sont donc les pays industrialisés, touchés par les problèmes d'industrialisation qui ont élaborés ce concept dont l'objectif était de maitriser les problèmes, et de mettre en ordre les villes en désordre du 19 siècle. La grande Bretagne fut le premier pays qui a utilisé le concept de planification urbaine, avec « le town planning » puis l' « urbain planning », comme réaction au développement anarchique des villes et comme solution aux problèmes causés par l'industrialisation. **[01]**

Plusieurs pays et spécialement l'Europe l'ont pratiqué et plusieurs exemples dans l'histoire sont témoins de la pratique de cette notion, mais l'idée actuelle de la planification urbaine a commencé à prendre corps dans les années 1930 d'où l'émergence des politiques d'aménagements des territoires comme développement stratégique et moyen pour la réduction des disparités régionales (en Italie), pour faire face aux difficultés des régions d'ancienne industrialisation (en Grande-Bretagne).

Avec les nouvelles technologies et les nouveaux concepts, la planification urbaine attendre des nouvelles objectifs avec la grand quantité d'information d'urbanisme sur le Web qui lié à des besoins de développement d'outils informatique de dessin assisté par ordinateur et des systèmes de gestion de base de données géographiques (SIG « Système d'Information Géographique »).

#### <span id="page-22-2"></span>**2. Définition**

L'expression "planification urbaine" peut se définir de plusieurs manières, conceptions et visions assez différentes et distinctes : Tout d'abord, qu'est-ce que la planification urbaine ? Et comment a été définie et expliquée par plusieurs disciplines et domaines?

Elle a été abordée et approchée selon différentes sources, parmi lesquelles nous citons:

 **Le dictionnaire de l'urbanisme et de l'aménagement,** définie la planification urbaine comme étant un « Ensemble d'étude, de démarches, voire de procédures juridiques ou financières, qui permettent aux collectivités publiques de connaître l'évolution des milieux urbains, de définir des hypothèses d'aménagement concernant à la fois l'ampleur, la nature et la localisation des développements urbains et des espaces à protéger, puis d'intervenir dans la mise en œuvre des options retenues. » **[01]**

 $\geq$  La planification urbaine est l'outil de mise en œuvre des politiques sectorielles, permettant de prévoir et d'encadrer l'urbanisation des territoires dans un

 $\sim 4 \sim$ 

objectif de développement économique et social. Elle permet également de proposer des formes de gestion urbaine à travers la définition d'objectifs, de principes de développement et de projets d'aménagement. **[02]**

 $\triangleright$  La planification urbaine est les plans, les institutions, les pratiques et les techniques qui cherchent à organiser la ville. La planification part de la demande sociale et non de la quête d'une quelconque ville idéale. Elle est apparue comme moyen d'empêcher l'anarchie urbanistique, de réaliser l'harmonie entre les besoins en logements, en emplois, en services, en circuits de distribution et en infrastructures de circulation. Elle traduit le passage de l'urbanisme d'autrefois à l'aménagement de l'espace de la ville de demain**. [03]**

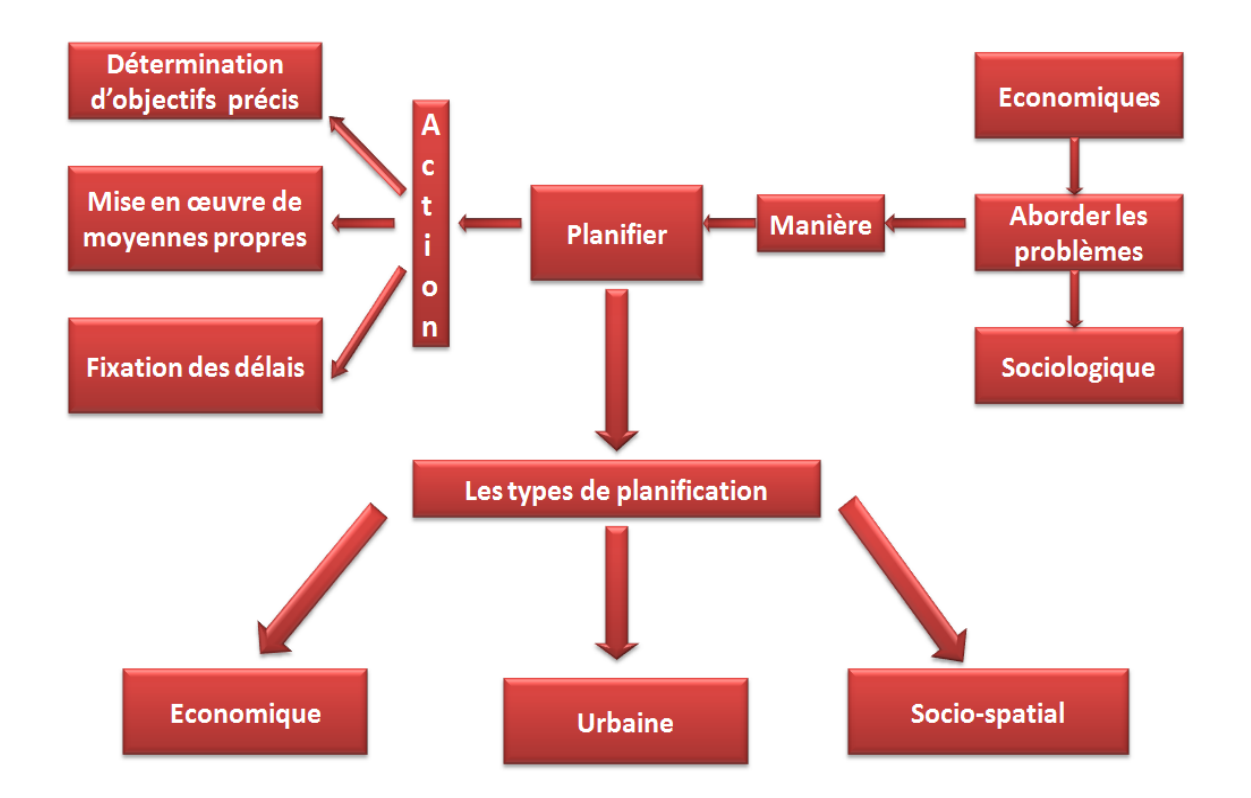

<span id="page-23-1"></span>**Figure 1- 3. Schéma générale de la planification urbaine [14]**

## <span id="page-23-0"></span>**3. Objectif**

L'objectif de planification urbaine est de coordonner le développement et la création des villes dans le respect du cadre de vie des habitants actuels ou futurs, et offre un équilibre entre des populations, des activités et des équipements.

La planification urbaine est une partie pratique de l'urbanisme dont l'objectif est de prévoir l'évolution de l'urbanisme dans le temps, à partir d'un diagnostic de la situation

 $\sim$  5  $\sim$ 

actuelle, les tendances constatées et le projet de ville souhaité. Concrètement, elle se traduit par la fonction des instruments d'urbanisme.

### <span id="page-24-0"></span>**4. L'urbanisme**

L'urbanisme a été définit comme étant « l'art de concevoir et réaliser de façon volontariste le développement des villes, en tenant compte des facteurs géographiques, socio-économiques, beautés, institutionnels et culturels susceptible de le déterminer ». L'urbanisme est la science (et l'art) d'aménager les villes, son vaste programme peut se résumer en trois mots : « Assainir », « Agrandir », « Embellir ».

L'urbanisme est devenu de nos jours, la base essentielle du développement des sociétés, une projection de l'avenir et un développement harmonieux et humain des agglomérations.

#### <span id="page-24-1"></span>**5. Projet urbaine**

Le projet urbaine est une stratégie pensées et dessinée la ville, il est une expression architecturale et urbaine de mise en forme de la ville qui porte des enjeux sociaux, économique, urbains et territoriaux.

Il s'ait d'un concept et d'une manière d'agir en formation qui marquent un moment de transition entre la manière traditionnelle de penser l'urbanisme et une nouvelle approche, moins figée et plus ouverte aux transformations et aux débats. Le projet urbain n'est pas un retour à la ville ancienne, mais une proposition de modernisation de l'appareil de production de l'espace, c'est en effet une proposition de recomposition des logiques sectorielles qui régissent normalement la production de la ville moderne a travers la division et la spécialisation des taches. **[06]** 

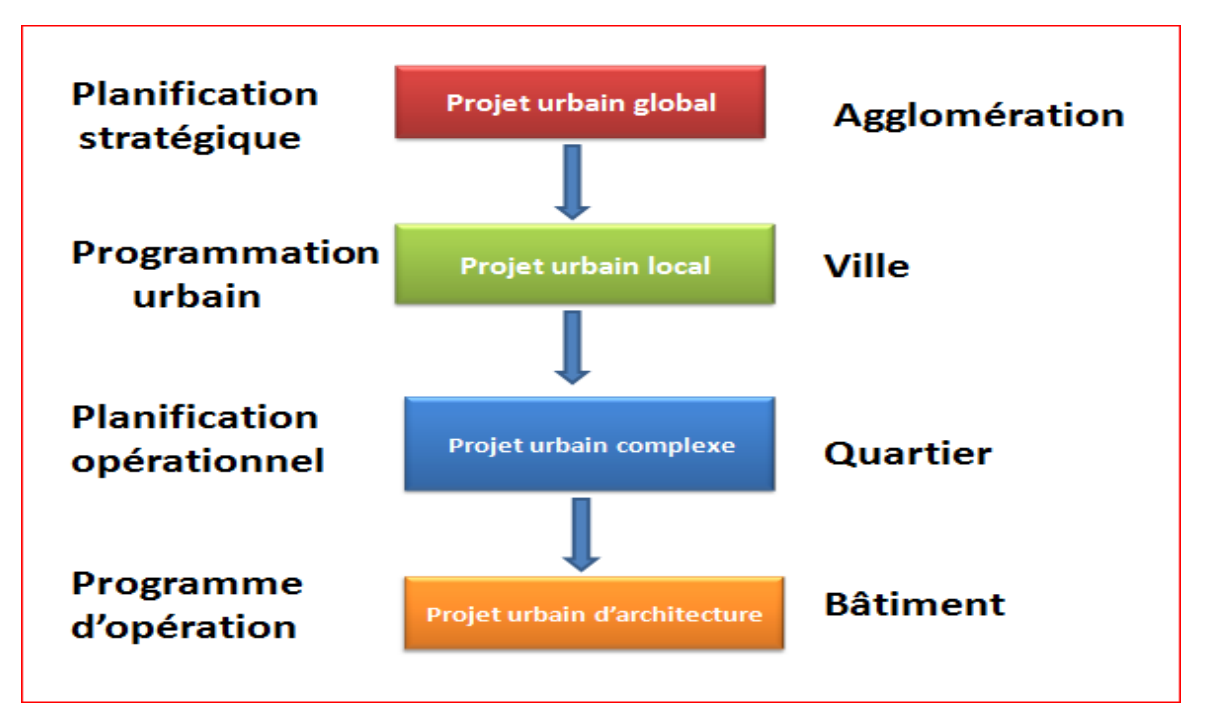

<span id="page-25-2"></span>**Figure 1- 4. Les échèle du projet urbaine [06]**

# <span id="page-25-0"></span>**6. Les instruments de la planification urbaine**

## <span id="page-25-1"></span>**6.1. Le Plan Directeur d'Aménagement et d'Urbanisme (PDAU)**

Le plan d'aménagement et d'urbanisme (PDAU) est l'un des instruments d'urbanisme de la loi n°90-29 du 1<sup>er</sup> décembre 1990, relative à l'aménagement et l'urbanisme. Il s'ait d'un instrument de planification et de gestion urbaine qui s'article autour des principes suivants : **[07]** 

 Le **principe d'équilibre** entre une réhabilitation du tissu urbaine, un développement urbain maitrisé, d'une part et la préservation des espaces agricoles et la protection des espaces naturels et des paysages, d'autre part. En respectant les objectifs de développement durable (la loi n°01-20 du 12/12/2001 relative à l'aménagement durable du territoire).

 Le **principe** de **diversité** des fonctions urbaine dans l'habitat urbain et rural, en prévoyant des capacités de constructions et de réhabilitation suffisantes pour la satisfaction des besoins présent et futurs en matière d'habitat, d'activités sportives et culturelles et d'intérêt général ainsi que d'équipements publics en tenant compte en particulier de l'équilibre entre **emploi** et **habitat** ainsi que des **infrastructures** de circulation, d'énergie et de gestion de l'eau.

#### **CHAPITRE 01 ETAT DE L'ART**

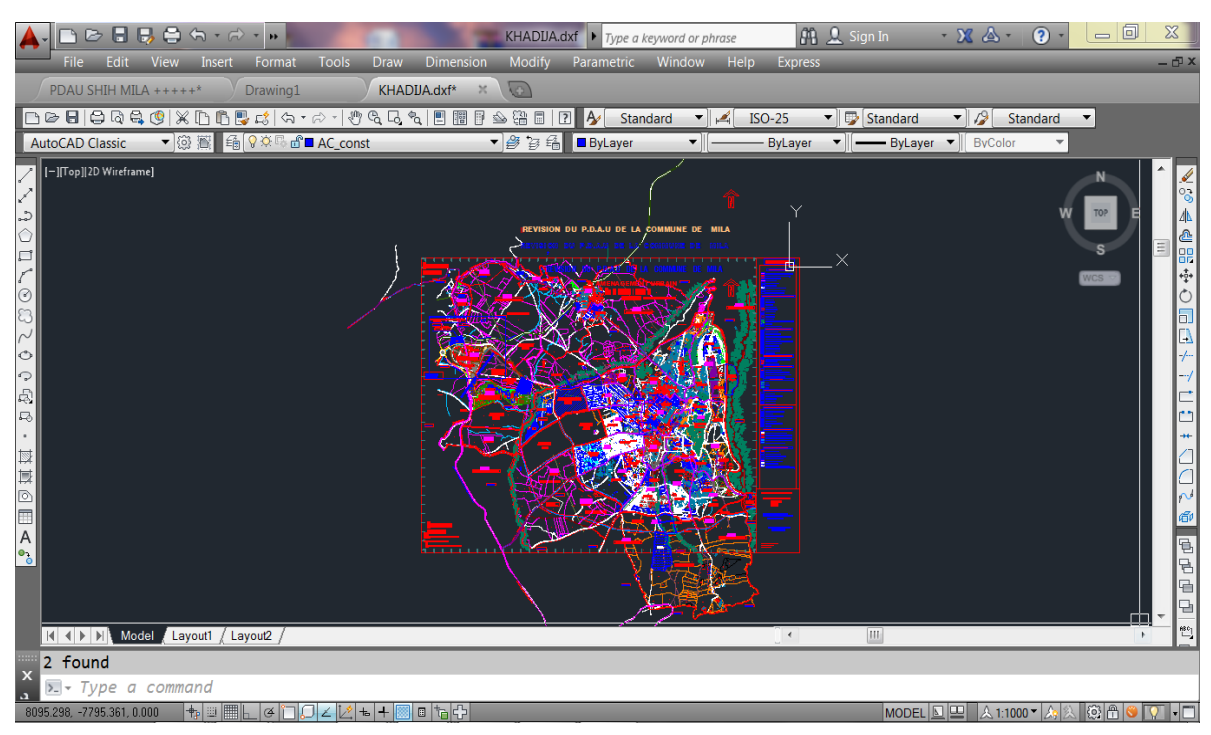

 **Figure 1- 5. Exemple d'un PDAU, commune de Mila [08]** 

#### <span id="page-26-1"></span><span id="page-26-0"></span>**6.1.1. Les objectifs de PDAU**

Le Plan Directeur d'Aménagement et d'Urbanisme doit permettre de :

- $\checkmark$  Restructurer la ville, maitriser et organiser la croissance urbaine.
- $\checkmark$  Renforcer les axes urbains majeurs.

 $\checkmark$  S'appuyer sur la diversité de la trame urbaine et sur les centres ruraux et urbains périphériques.

- $\checkmark$  Structurer l'espace par des sites à fortes potentialités de développement.
- $\checkmark$  Faciliter les déplacements des hommes et des marchandises.
- $\checkmark$  Protéger et réhabiliter le patrimoine architectural traditionnel.
- $\checkmark$  Préserver l'environnement en protégeant la zone agricole et les espaces fragiles.
- $\checkmark$  Transformer l'image de la ville par la qualité urbaine, les espaces verts et les paysages.

#### <span id="page-27-0"></span>**6.1.2. Les secteurs de PDAU**

Le Plan Directeur d'Aménagement et d'Urbanisme divise le territoire en secteurs distincts :

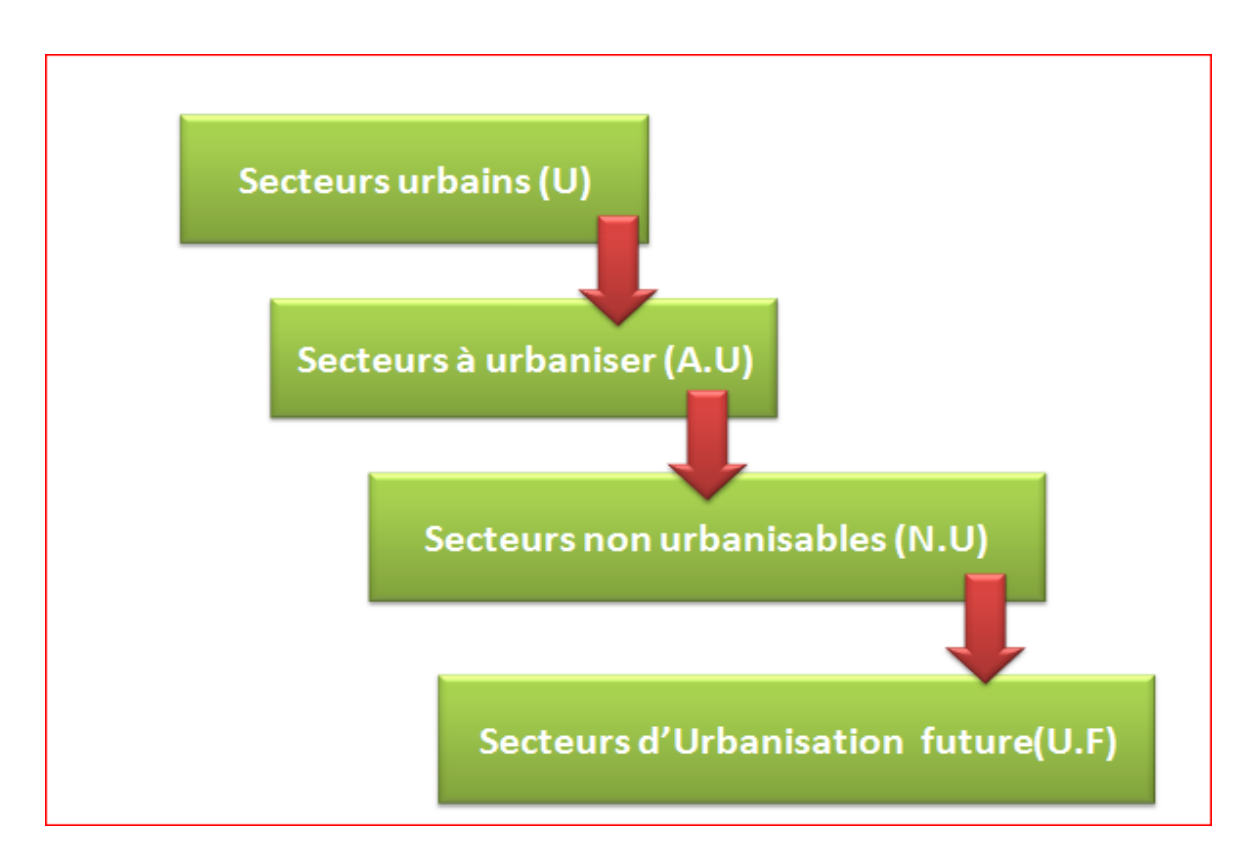

<span id="page-27-1"></span>**Figure 1- 6. Schéma proposé, Secteurs de PDAU** 

#### *Secteurs urbain « U »*

Le secteur urbain inclut tous les secteurs mêmes non dotés de toutes les viabilités, occupé par les constructions agglomérées par leur espace de prospect et par les emprises des équipements et activités même non construits, espaces verts, surfaces libres, parcs et forets, destinés à la desserte de ces constructions agglomérées. Le secteur urbanisé est divisé en sous secteurs appelés « unités urbanisées ».

Par exemple dans la commune de Mila en peut citer qu'elle que unités urbanisées :

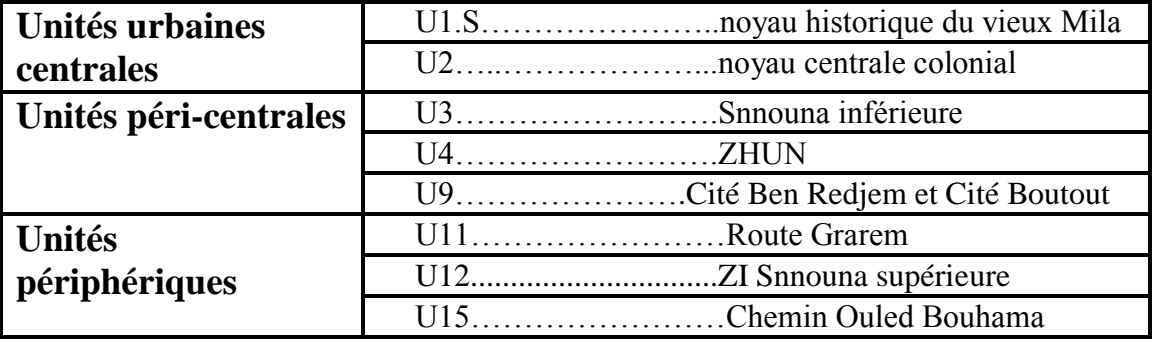

<span id="page-27-2"></span> **Tableau 1- 3. Exemple d'unités urbanisées, la commune de Mila**

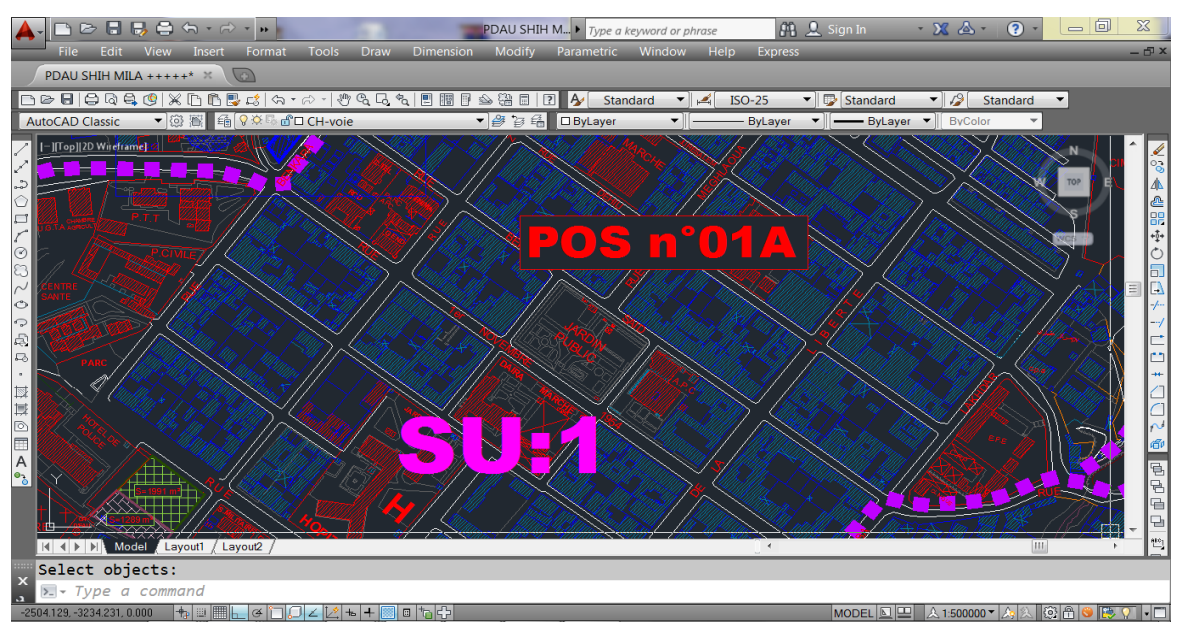

 **Figure 1- 7. PDAU d'un Secteur urbanisé, commune de Mila [08]** 

#### <span id="page-28-0"></span>*Secteurs à Urbaniser « AU »*

Les zones à urbaniser sont dites " zones AU ". Peuvent être classes en zone à urbaniser les secteurs a caractère naturel de la commune destines à être ouverts a l'urbanisation. La zone à urbaniser sera dimensionnée au regard des prévisions économiques et démographiques définies dans le rapport de présentation et notamment le diagnostic du document de planification ainsi que des besoins répertories pour répondre a ces prévisions.

Ce dimensionnement prendra également en compte les capacités résiduelles en zone urbaine ainsi que la protection de l'environnement sous toutes ses formes.

Par exemple dans la commune de Mila en peut citer qu'elle que unités à urbanisées :

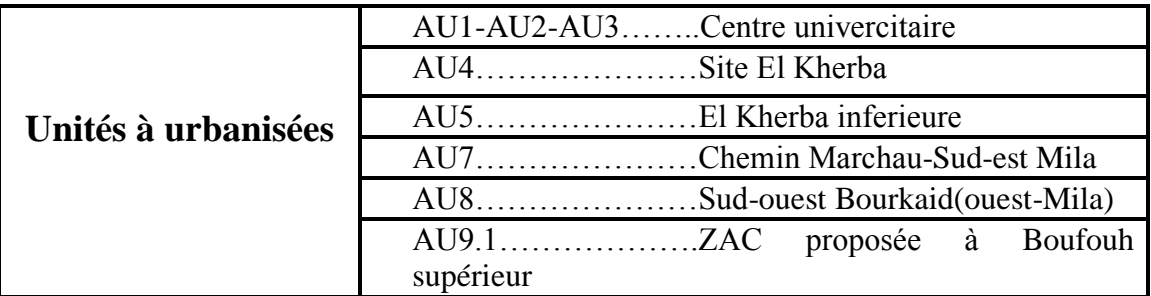

<span id="page-28-1"></span> **Tableau 1- 4.Exemple d'unités à urbanisées, la commune de Mila**

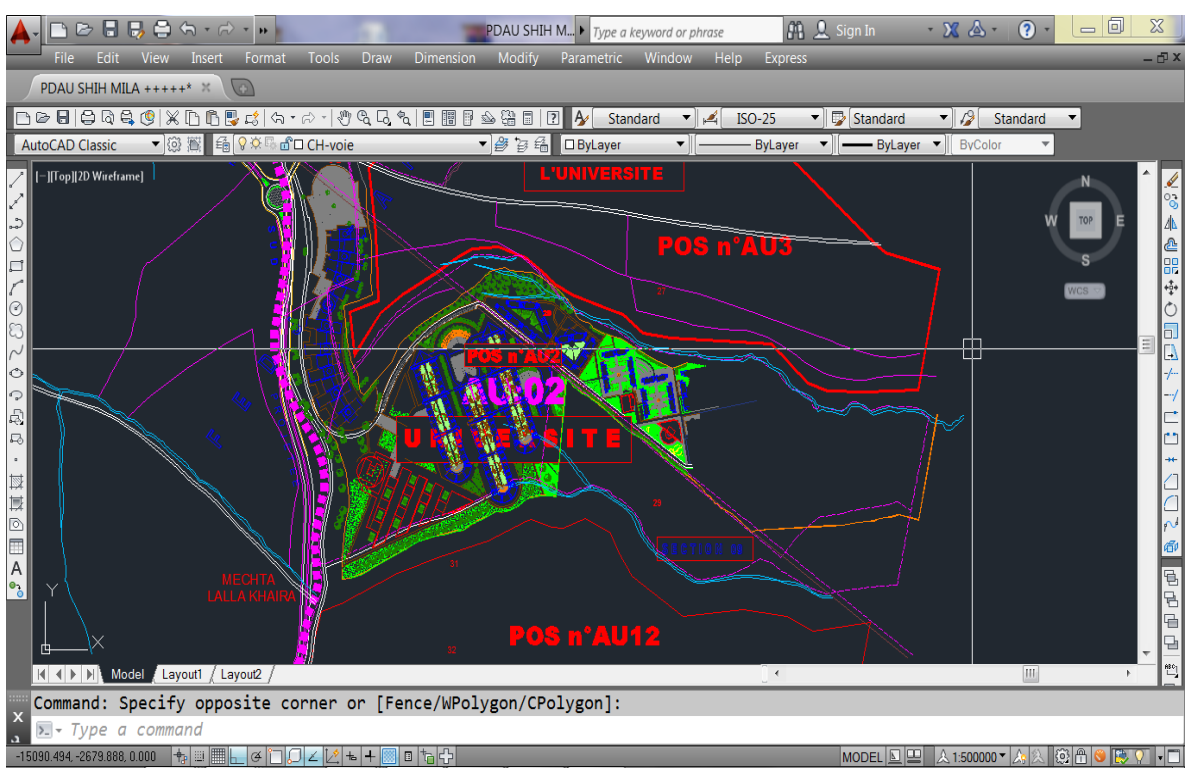

<span id="page-29-0"></span>**Figure 1-8. PDAU d'un secteur à urbanisé « Université », commune de Mila [08]**

#### *Secteurs Non Urbanisable « NU »*

Les Secteurs non urbanisables sont dits « Secteurs NU ». Peuvent être classes en zone naturelle et forestière, les secteurs de la commune, équipes ou non, a protéger en raison :

 $\checkmark$  Soit de la qualité des sites, milieux et espaces naturels, des paysages et de leur intérêt, notamment du point de vue esthétique, historique ou écologique.

 $\checkmark$  Soit de l'existence d'une exploitation forestière.

 $\checkmark$  Soit de leur caractère d'espaces naturels

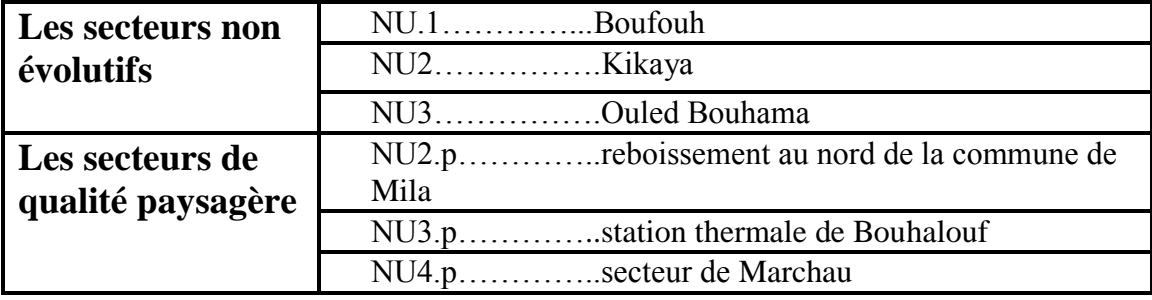

<span id="page-29-1"></span> **Tableau 1- 5.Exemple d'unités non urbanisable, la commune de Mila**

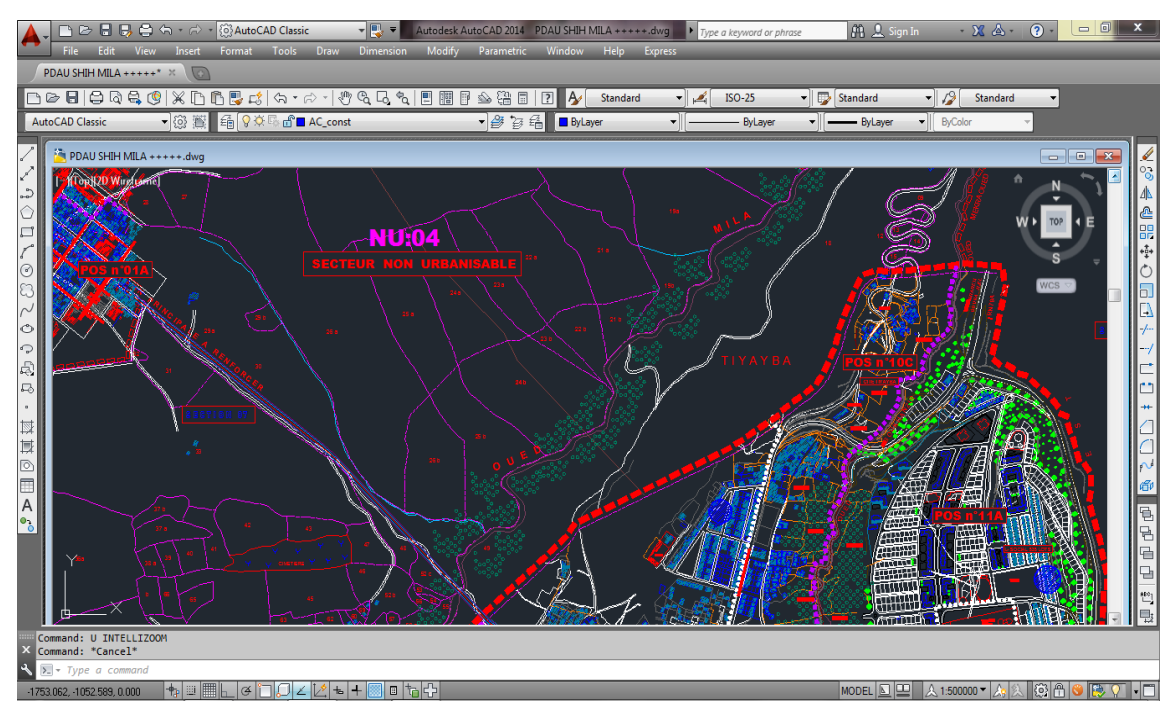

<span id="page-30-0"></span> **Figure 1- 9. PDAU d'un secteur Non Urbanisé, commune de Mila [08]** 

#### *Secteur d'Urbanisation Futur « UF »*

Se secteur représente les réserves foncières des zones pour l'urbanisation à long terme ; les zones à dominantes d'espaces verts boisés au non au bien des zones naturelle non encore urbanisées.

Dans le cas de commune Chelghoum Laid en distingue les sous secteurs en unités suivantes :

| UF.m: à l'urbanisation future à | U.F1.mCheghoum Laid "ouest"            |
|---------------------------------|----------------------------------------|
| usage mixte                     | U.F2.mChelghoum Laid "ouest"           |
|                                 | U.F3.mChelghoum Laid "Nord-            |
|                                 | ouest"                                 |
| UF.a : à urbanisation<br>future | UF5.aAin Hamana; secteur               |
| pour de l'activité              | d'extension urbain ayant vocation à    |
|                                 | recevoir des installations d'activités |
|                                 | économiques.                           |

<span id="page-30-1"></span> **Tableau 1- 6.Exemple urbanisation future, la commune de Chelghoum Laid**

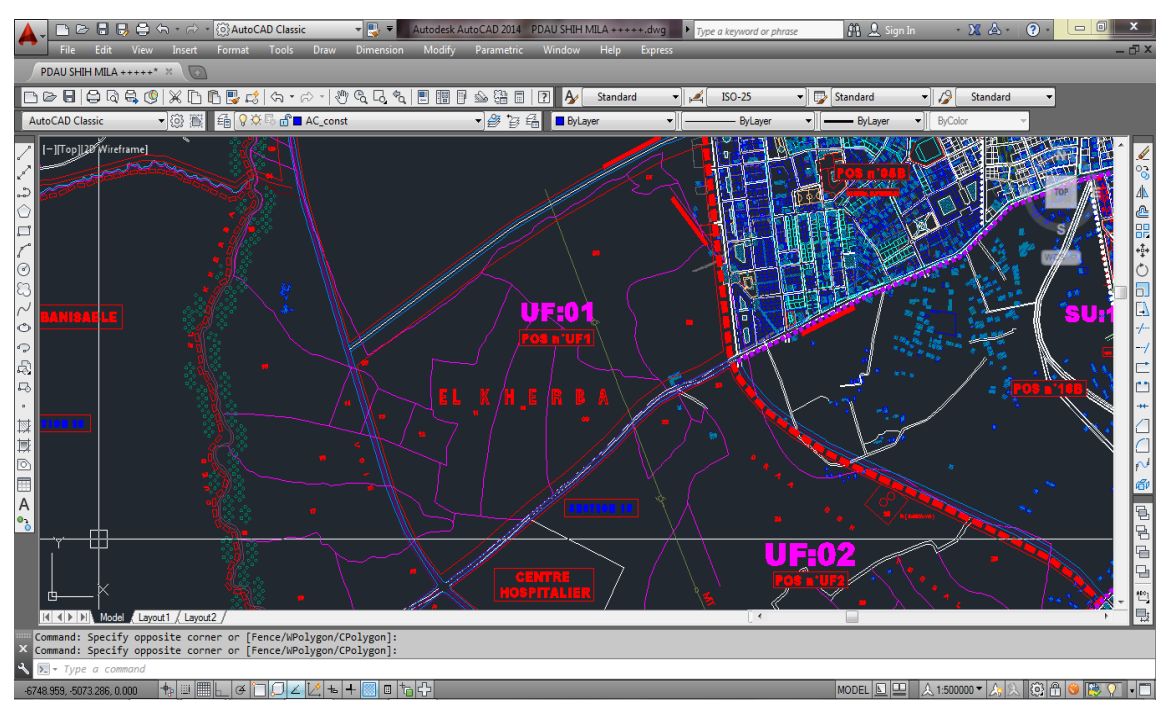

<span id="page-31-2"></span> **Figure 1- 10. PDAU d'un secteur d'urbanisation future, commune de Mila [08]** 

#### <span id="page-31-0"></span>**6.2. Schéma Directeur D'aménagement Urbain (SDAU)**

Le S.D.A.U. trace dans une perspective de 25 ans les grandes lignes du développement intégré du territoire auquel il s'applique. A cet effet, il fixe l'organisation générale planifiée du développement spatial du territoire considéré et coordonne les actions des personnes morales de droit public et des organismes semi-publics.

#### <span id="page-31-1"></span>**6.3. Le Plan d'Occupation des Sols (POS)**

Le POS est un document d'urbanisme établi conformément aux dispositions législatives et règlementaires visant la production, ou la transformation du sol urbain et du cadre bâti dans le respect des dispositions du PDAU.

Le plan d'occupation des sols POS est établi suivant les directives du plan directeur d'aménagement et d'urbanisme. Il a pour but la production ou la transformation du sol urbain et du cadre bâti. Il assure et précise : **[01]**

 $\checkmark$  La conservation des espaces naturels, sites historiques et paysages naturels.

- $\checkmark$  La forme urbaine et les droits de construction et d'usage des sols.
- $\checkmark$  La nature et l'importance de la construction.
- $\checkmark$  Les espaces publics, les installations d'intérêt général, les voiries et les réseaux divers.

 $\checkmark$  Fixe de façon détaillé pour le ou les secteurs concernés, la forme urbaine, l'organisation, les droits de constructions et d'utilisation des sols.

 $\checkmark$  La détermination de ce qui peut ou ne peut pas être construit sur le sol, de point de vue affectation, forme et qualité des unités de constructions.

#### **CHAPITRE 01 ETAT DE L'ART**

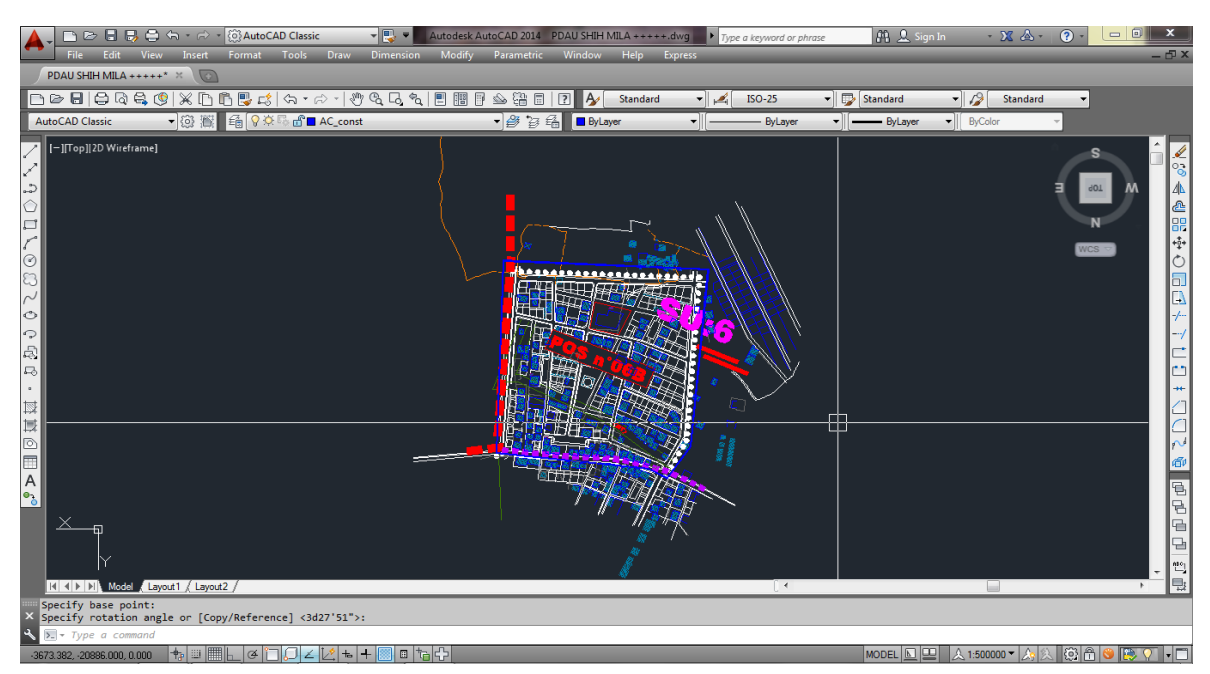

<span id="page-32-2"></span> **Figure 1- 11. Exemple d'un POS, commune de Mila [08]**

#### <span id="page-32-0"></span>**6.4. Plan d'Aménagement (PA)**

Le plan d'aménagement est un document d'urbanisme fondamental qui à la différence du S.D.A.U, n'est pas un acte prospectif. Il définit le droit d'utilisation du sol par des règles précises immédiatement applicables. Il réalise une mise en œuvre sur une durée de 10 ans des orientations du S.D.A.U concerné et établi sur la base du plan de zonage, le cas échéant.

Le plan d'aménagement est composé d'un ou plusieurs documents graphiques et d'un document écrit dit règlement.

#### <span id="page-32-1"></span>**6.5. Plan de Zonage(PZ)**

C'est un document qui permet de définir l'utilisation des sols en l'absence d'un PA pour un secteur déterminé. De là découle son caractère transitoire et son rôle en tant qu'instrument consistant à respecter les dispositions du S.D.A.U. Ce plan est établi à l'initiative de l'autorité gouvernementale chargée de l'urbanisme en participation avec les communes concernées.

L'approbation du plan de zonage intervient par arrêté pris par l'autorité gouvernementale chargée de l'urbanisme et publié au bulletin officiel. Dés son approbation, ce plan produit des effets à l'égard de l'administration et des tiers pendant une durée maximale de 02 ans à partir de la date de publication au bulletin officiel.

## <span id="page-33-0"></span>**6.6. Plan de Développement des Agglomérations rurales**

Le plan de développement est un outil de planification des agglomérations rurales composé d'un document graphique et un règlement simplifié sous forme de tableau. Le plan de développement produit effet pendant une durée de 10 ans prorogeable pour une période d'égale durée.

### <span id="page-34-0"></span>*Troisième partie : Système d'information géographique*

Les systèmes d'information géographique (S.I.G), sont des outils qui permettent de rapprocher, croiser, juxtaposer et consolider des données multiples.

#### <span id="page-34-1"></span>**1. L'information géographique**

L'information géographique est une schématisation du monde réel. Elle donne ne description des objets et phénomènes localisés par rapports à un référentiel sur la terre. Elle peut porter plusieurs noms : information géographique, information localisée ou encore information à référence spatiale. La composition spatiale est leur point commun. **[12]** 

#### <span id="page-34-2"></span>**2.Les types d'information géographiques**

On distingue deux types d'informations géographiques : l'information géographique par nature, laquelle concerne la représentation et la caractérisation du terrain et l'information géographique par destination, qui ne donne pas une description physique du territoire mais est utile à son exploitation. **[12]** 

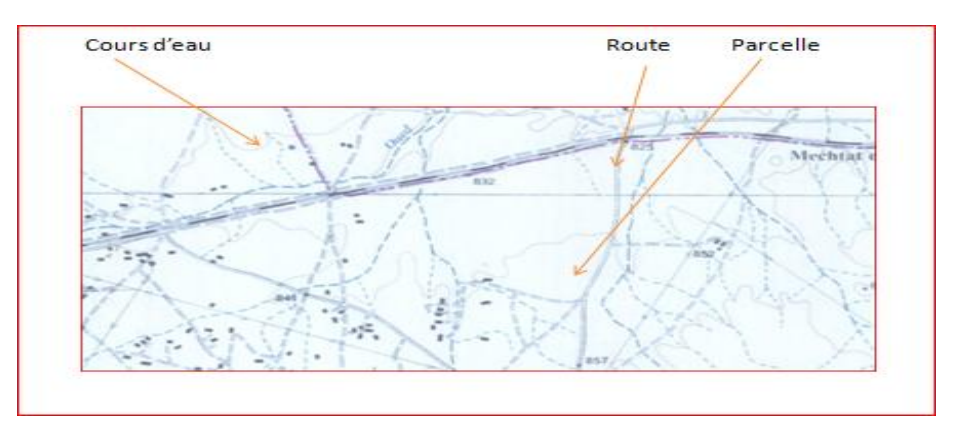

<span id="page-34-3"></span> **Figure 1-12. Information géographique par nature** 

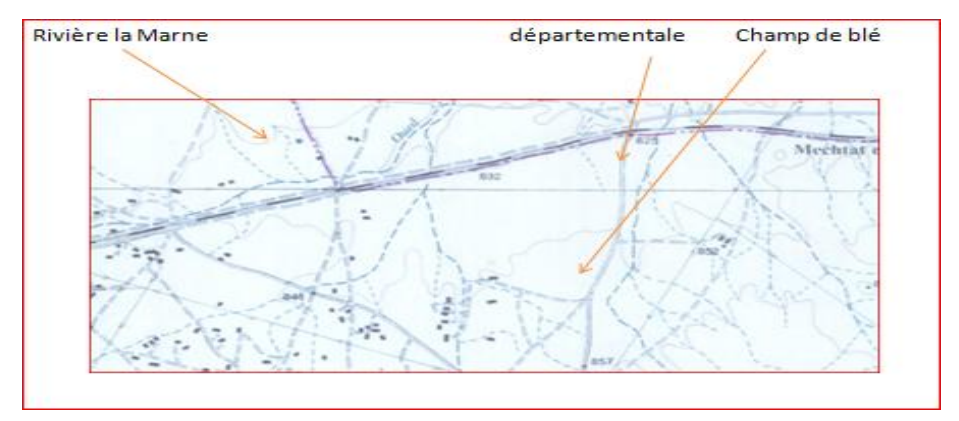

<span id="page-34-4"></span> **Figure 1- 13. Information géographique par destination**

## <span id="page-35-0"></span>**3.Définition d'un system d'information géographique(SIG)**

Le Système d'Information Géographique est un ensemble de matériel et de logiciels, autorisant le recueil, la saisie, la codification, la correction, la manipulation, l'analyse et l'édition graphique des données spatiales ou spatialisées : Point, ligne, zone et pixel de différentes valeurs. Un SIG doit pouvoir saisir les données géographiques non structurées qualitatives ou quantitatives, les harmoniser ou les stocker. **[05]**

## <span id="page-35-1"></span>**4.Les éléments constitutifs d'un SIG**

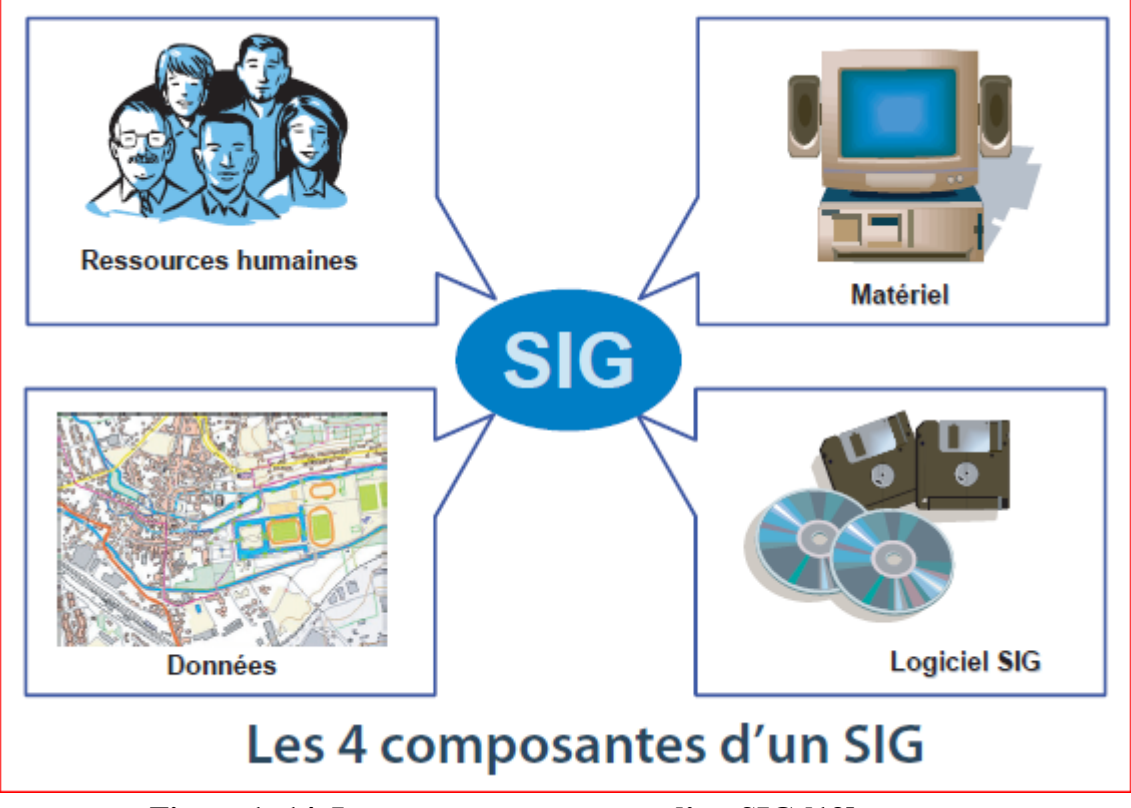

<span id="page-35-2"></span>**Figure 1- 14. Les quatre composantes d'un SIG [13]**
# **5.Les différents modes d'un SIG**

Il existe deux modes pour la représentation de l'information géographique : le mode vecteur et le mode raster. **[05]**

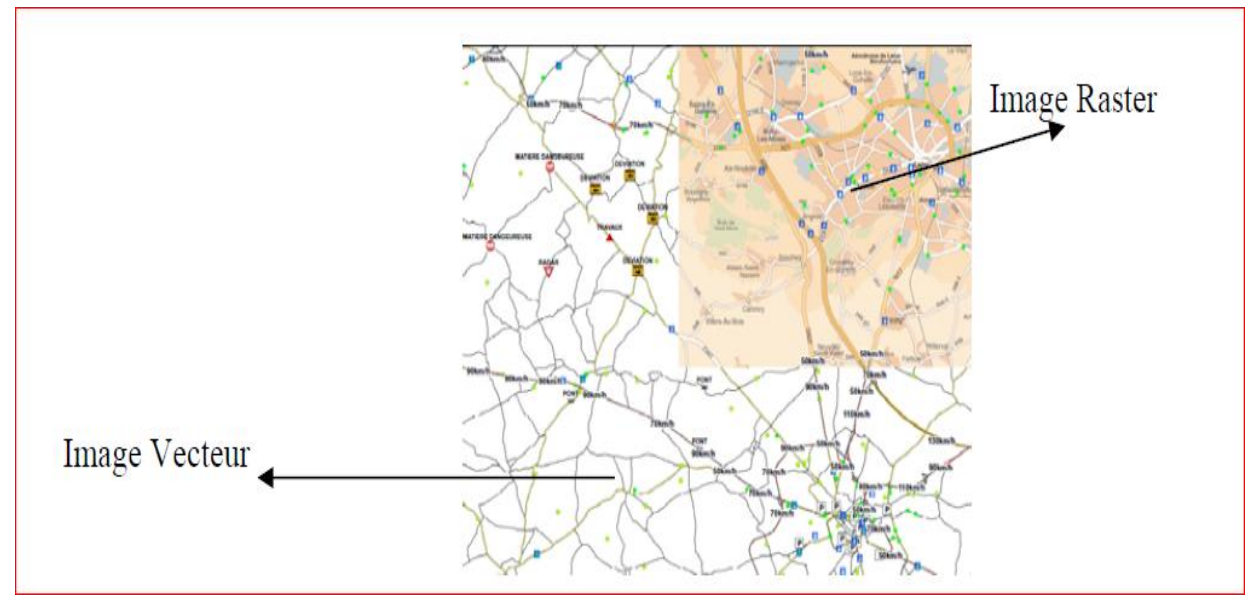

**Figure 1- 15. Modèle raster et modèle vecteur [11]** 

## **5.1. Le mode raster ou matriciel**

Le mode matriciel est appelé ainsi parce que l'on découpe l'image à l'aide d'une grille régulière ou encore matrice. On le nomme encore plus couramment mode raster et parfois mode image. Construite sur une partition régulière, souvent en carrés, dits pixels. L'image est rendue par la vision globale des surfaces élémentaires juxtaposées, comme sur un écran d'ordinateur ou de télévision. **[12]** 

## **5.2. Le mode vecteur**

Les SIG travaillent de façon privilégiée en mode vecteur, même s'ils sont capables d'intégrer, et parfois de traiter des images raster. Ce mode ne repose pas sur la décomposition de l'image en cellules élémentaires, mais sur la décomposition de son contenu en traits caractéristiques et éléments principaux. **[12]** 

# **6.Les domaines d'application d'un SIG**

Les logiciels liés au SIG permettent, entre autres :

 $\checkmark$  De stocker sous forme numérique de gros volumes de données géographiques de manière centralisée et durable, d'afficher les données sur l'écran, de superposer plusieurs couches d'information et de rapprocher des informations de différentes natures (topographique, environnementale, sociale, économique).

 D'analyser les données en effectuant par exemple des calculs de surface ou de distance et d'éditer des plans et des cartes à la demande et en grand nombre à des coûts peu élevés.

Les domaines d'application des SIG sont aussi nombreux que variés. Citons cependant :

- $\checkmark$  Tourisme (gestion des infrastructures, itinéraires touristiques)
- $\checkmark$  Planification urbaine (cadastre, POS, voirie, réseaux assainissement)
- $\checkmark$  Protection civile (gestion et prévention des catastrophes)
- $\checkmark$  Transport (planification des transports urbains, optimisation d'itinéraires)
- $\checkmark$  Forêt, Géologie, Biologie (études du déplacement des populations animales)
- $\checkmark$  Télécoms (implantation d'antennes pour les téléphones mobiles)

# **Conclusion**

Le développement sur le renouveau et la réorientation de la planification urbaine est un sujet d'actualité, dont il a connu un regain d'intérêt et des plates-formes à travers le monde, nous avons tenté de mettre en lumière ce nouveau contexte avec ses mutations, ses tendances et ses exigences pour un développement durable qui impose des nouvelles visions.

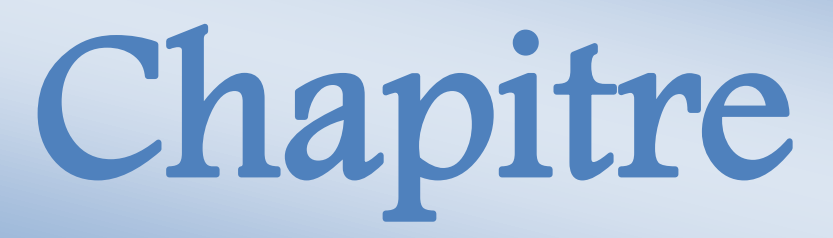

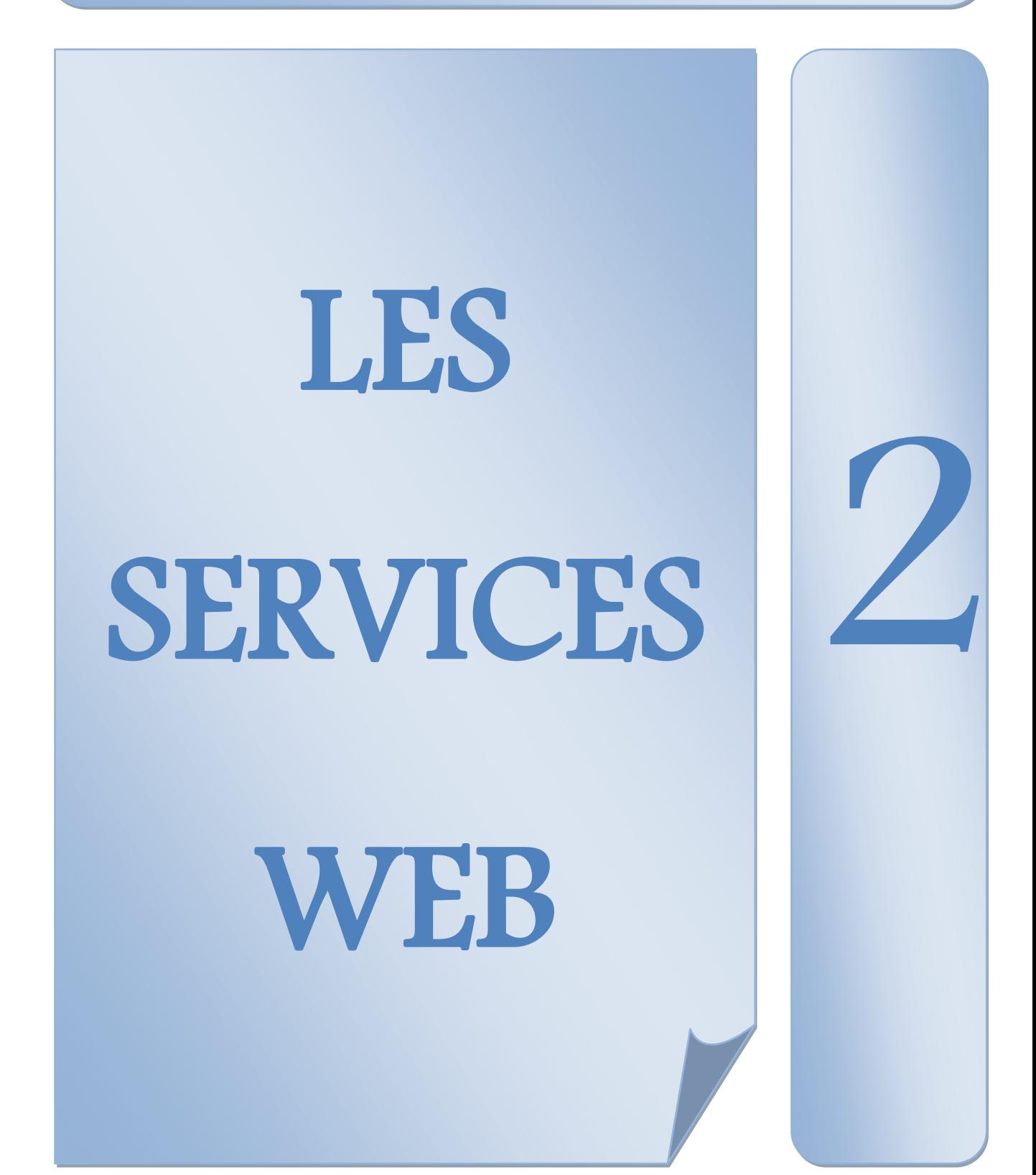

# **Introduction**

Actuellement nous avons une large propagation et utilisation des réseaux informatiques particulièrement l'Internet. Ce réseau est un environnement sur lequel devient possible de faire fonctionner des applications sur des machines distantes, et leur permettre de communiquer entre elles.

Ce dernier peut profiter des services et des applications offerts en les intégrant ou les invoquant afin de réaliser des tâches nécessitant des ressources disponibles sur le Web. Citons comme exemple, les applications et services Web offerts par la firme Google, tels que Google Maps. Ce chapitre présente quelques notions concernant les services Web.

## **1. Application Web**

Une application Web est un logiciel applicatif manipulable grâce à un navigateur Web, de la même manière que l'accès à un site Web. Elle est généralement hébergée sur un serveur et se manipule en actionnant des composants d'interface graphique (widgets) à l'aide d'un navigateur Web, via un réseau informatique (Internet, intranet, réseau local, etc.). Ainsi, le client Web doit donc pouvoir s'exécuter dans un environnement logiciel déjà présent sur les postes des utilisateurs (la Plateforme d'exécution). Une architecture d'application Web peut être divisée en modules ou composants, dont les principaux sont: la présentation, le logique métier, l'interaction et la gestion des données.

# **2. Les services Web**

Nous décrivons plus précisément les Services Web; en profitons pour mettre en évidence la définition, les acteurs et les technologies des Services Web.

#### **2.1. Définition de services Web**

Il existe de nombreuses définitions d'un service Web. Citons la définition de l'organisme de normalisation du World Wide Web Consortium (W3C):

"Un Web service est un système logiciel conçu pour permettre l'interopérabilité entre les machines sur un réseau. Il possède une interface qui décrit, dans un format normalisé, le moyen de communiquer avec la machine (par exemple : WSDL « Web Services Description language »). D'autres systèmes interagissent avec les Web services, conformément à l'interface, en utilisant les messages SOAP (Simple Object Access Protocol) envoyés par le protocole http et écrit en XML (Extensible Markup Language), en liaison avec d'autres normes standards du Web". **[15]**

Nous définissons les services Web comme des applications modulaires basées sur l'Internet qui exécutent des tâches précises et qui respectent un format spécifique qui facilitent l'invocation de certains traitements depuis Internet.

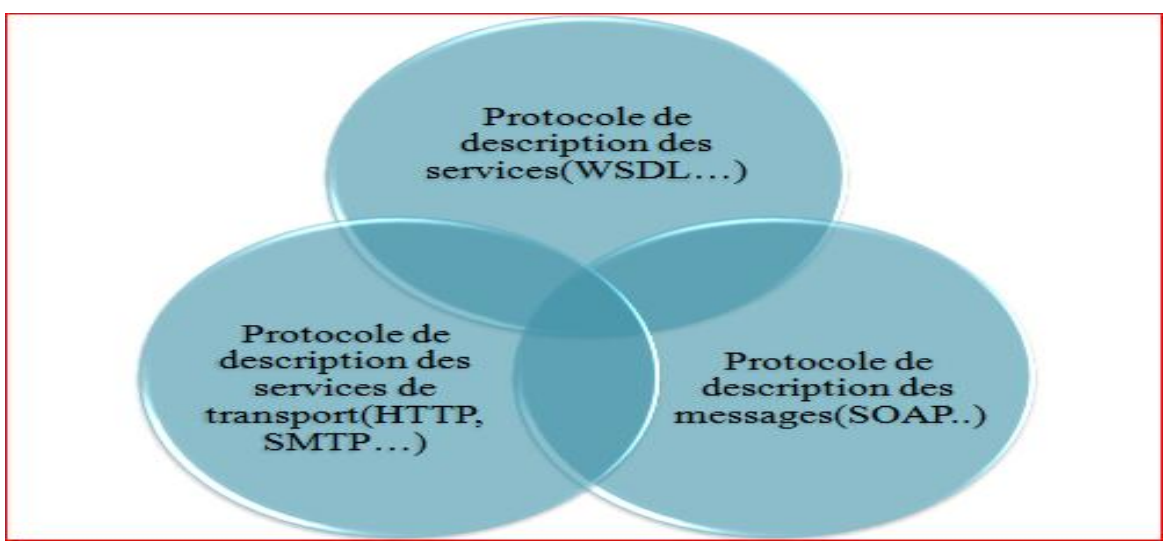

De manière schématique, trois composants sont nécessaires dans un Web service :

 **Figure 2- 1. Les différentes composantes d'un Web service [15]**

# **2.2. Caractéristiques des services Web**

**basé sur le Web**: les Web services sont basés sur les protocoles et les langages du Web, en particulier http et XML.

 **auto-descriptifs, auto-contenus**: le cadre des services Web contient en lui-même toutes les informations nécessaires à l'utilisation des applications, sous la forme de trois fonctions : trouver, décrire et exécuter.

 **Modulaires**: les services Web fonctionnent de manière modulaire et non pas intégrée. Cela signifie qu'au lieu d'intégrer dans une seule application globale toutes les fonctionnalités, on crée (ou on récupère) plusieurs applications spécifiques qu'on fait inter-opérer entre elles, et qui remplissent chacune une de ces fonctionnalités. Une fonctionnalité développée sous forme de Web services peut dorénavant être réutilisée et recombinée à une suite d'autres fonctionnalités pour composer une nouvelle application.

# **2.3. L'utilisation de Services Web**

Les services Web ont été conçus pour faciliter les échanges de données, mais également l'accès aux applications au sein des entreprises et entre les entreprises ellesmêmes. Les services Web vont ainsi permettre de :

- faciliter les échanges de données entre les applications au sein d'entreprises (intra-entreprise)
- $\triangleright$  faciliter les échanges de données entre les entreprises. via n'importe quels types de clients et n'importe quels types de plate-formes.

## **2.4. Architecture des services Web**

Dans cette section, nous définissons les rôles individuels pour chaque acteur dans une architecture basée sur les services Web, qui sont: le fournisseur de services, le demandeur de services et le registre des services. **[16]**

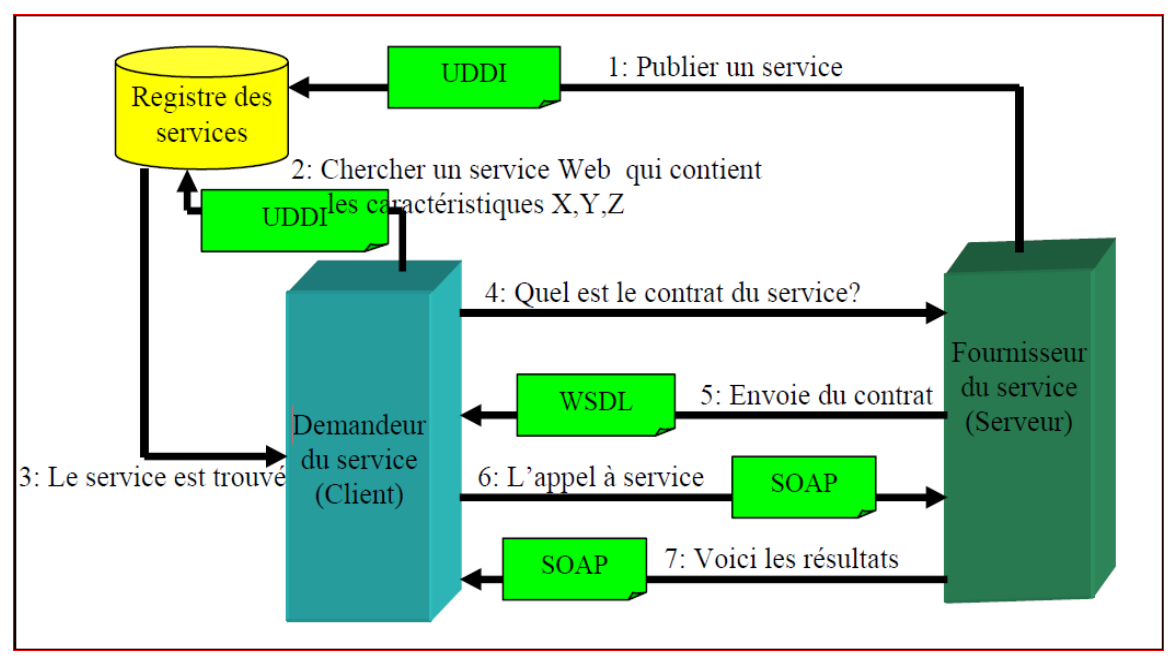

 **Figure 2- 2.Les rôles dans les services Web [16]** 

 **Fournisseur de services (Serveur) :** Le fournisseur de services implémente les services Web et les rend disponibles sur l'Internet.

**Demandeur de services (Client) :** C'est n'importe quel consommateur du service Web. Le demandeur utilise un service Web existant en ouvrant une connexion de réseau et en envoyant une demande de XML.

 **Registre des services :** C'est un répertoire de services logiquement centralisé. Le registre fournit un endroit central où les développeurs peuvent éditer des nouveaux services ou trouver celles existantes. Il sert donc de chambre de réparation centralisée des services.

# **2.5. Standards des services Web**

 Selon les définitions que nous avons vues dans les sections précédentes, nous trouvons que les services Web sont fortement reliés au moins à quatre standards principaux, qui sont : XML, SOAP, WSDL et UDDI :

## **2.5.1. XML (Extensible Markup Language)**

XML est une famille de technologies développées par le XML Working Group au sein du World Wide Web Consortium (W3C). XML est née de la tentative de mettre SGML sur le Web. La première spécification de XML est apparue en février 1998 et se concentre sur les données **[18].**

Il permet d'échanger des informations marquées par des balises décrivant la structure et la sémantique des contenus. Ces derniers peuvent ensuite être présentés d'une manière diversifiée à l'aide de feuilles de style. XML permet la gestion des documents et de contenus sous une forme structurée facilitant les échanges et la publication sur supports variés. XML présente l'avantage de simplicité et de pouvoir être facilement compris par un grand nombre des outils et d'utilisateurs. **[16]** 

## **2.5.2. Le Protocol SOAP (Simple Object Access Protocol)**

W3C, veut dire « Simple Object Access Protocol » et la traduction de cette définition en français donnerait « Protocole Simple d'Accès aux Objets ». En effet, le protocole SOAP consiste à faire circuler du XML via du HTTP sur le port 80. Cela facilite grandement les communications, car le XML est un langage standard et le port utilisé est le port 80 qui ne pose pas de problèmes pour les firewalls. SOAP peut donc être utilisé dans tous les styles de communication : synchrone ou asynchrone, point à point ou multipoint, Intranet ou Internet**. [17]**

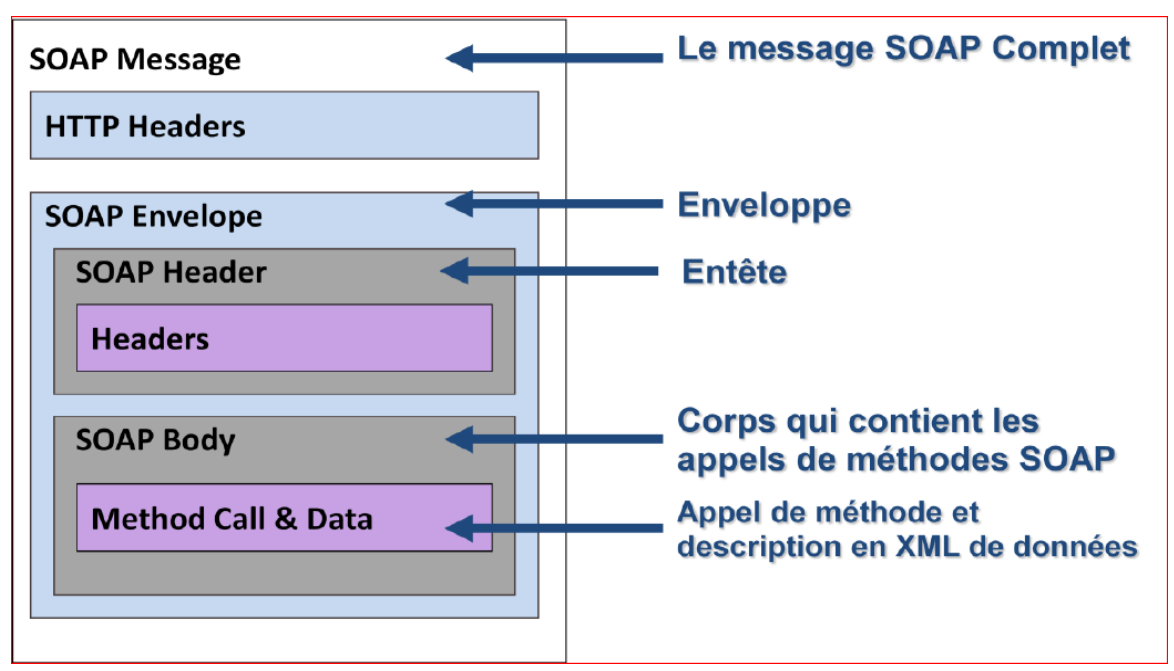

 **Figure 2-3. Les composants d'un message SOAP [17]**

## **2.5.3. Le langage WSDL (Web Services Description Language)**

WSDL (Web Services Description Language) est un standard du W3C qui permet de définir une syntaxe XML pour décrire les méthodes et paramètres des services Web invocables par le biais de messages au format SOAP. Il permet de définir qu'est-ce qu'un service Web est capable de faire, où est-ce qu'il réside et comment l'invoquer. [**17**]

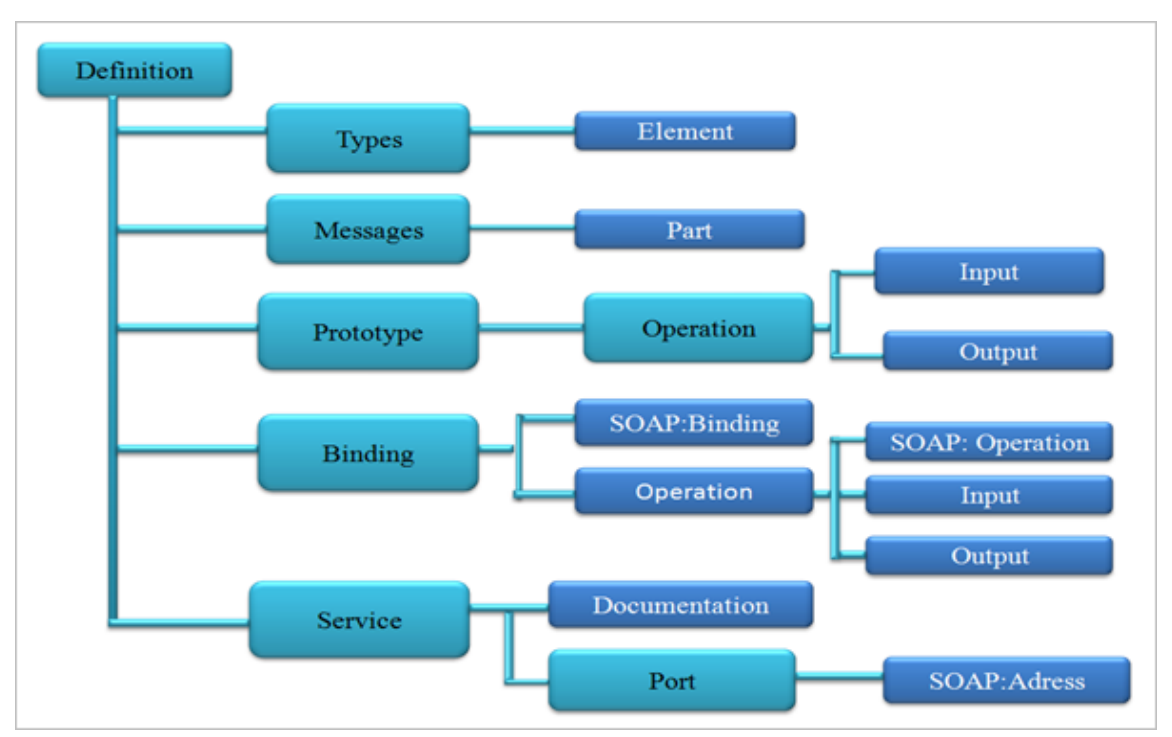

 **Figure 2-4. Structure d'un document WSDL [17]**

#### **2.5.4. L'annuaire UDDI (Universal Description Discovery and Integration)**

L'UDDI gère l'information relative à la publication, la découverte et l'utilisation d'un service Web. Ce standard définit donc, un registre des services Web sous un format XML. Les organisations publient les informations décrivant leurs services Web dans l'annuaire, et l'application client ayant besoin d'un certain service, consulte cet annuaire pour la recherche des informations concernant le service Web qui fourni le service désiré, pour une éventuelle interaction, ainsi l'UDDI a été créé pour faciliter la découverte de services Web en plus de leurs publications. **[17]** 

## **2.6. Exemple de services Web**

Depuis sa création en 1998 par deux étudiants, Google ne stoppe de progresser et propose de nombreux services compléments de son moteur de recherche. Aujourd'hui, plus de 91% des internautes utilisent Google régulièrement. Parmi les plus utilisés, on distingue :

|        | Gmail Un service de messagerie gratuit, vous propose un<br>service gratuit de messagerie électronique avec un<br>espace de stockage de plus de 7 Go. 425 millions<br>d'utilisateurs actifs.                                                                        |
|--------|----------------------------------------------------------------------------------------------------|
|        | Google Agenda permet de partager des agendas et de les<br>publier sur internet, est, comme son nom l'indique, un<br>agenda accessible depuis n'importe quel ordinateur<br>connecté à internet. Il permet de partager (ou non) des<br>événements avec vos contacts. |
| Picasa | Google Picasa est un logiciel de gestion d'images qui se<br>décline aussi en une application de visualisation et<br>d'organisation de photographies sur le Web                                                                                                    |
|        | Google Maps est un service de cartographie en ligne qui<br>permet, à partir de l'échelle d'un pays, de pouvoir zoomer<br>jusqu'à l'échelle d'une rue.                                                                                                    |

 **Figure 2-5.Exemple de service Web**

# **3. Cartographie dynamique sur le Web**

La cartographie dynamique sur le Web est une forme de cartographie récente dans l'histoire de la géographie. Il s'agit d'une cartographie où l'utilisateur est acteur de sa découverte d'informations : il zoome, il change de fond de carte, il ajoute ou modifie des informations. D'une manière simplifiée, la cartographie dynamique regroupe l'ensemble des technologies permettant d'afficher une carte sur le Web.

Ces technologies reposent principalement sur les trois composantes que sont le client, le serveur et les données. La cartographie dynamique permet donc, en fonction

d'une requête d'un client envoyée au serveur cartographique, de retourner les données désirées sous la forme d'une carte.

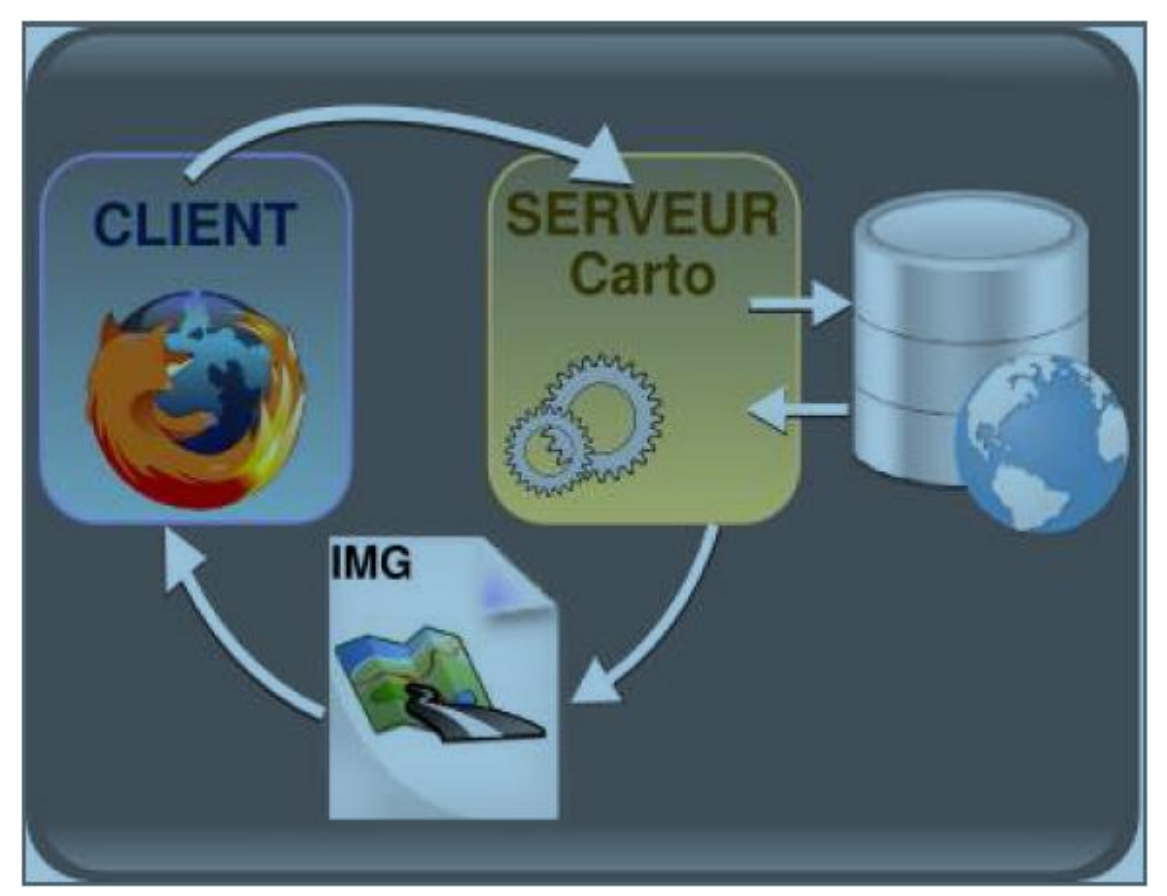

 **Figure 2- 6. Organisation d'une application de cartographie numérique**

# **4. Le service Web Google Maps 4.1. Le principe de Google Maps**

Google Maps est un service gratuit de cartographie en ligne. Le service a été créé par Google et lancé en 2004 aux États-Unis et Canada, et en 2005 en Grande-Bretagne (sous le nom de Google Local). Ensuite, Google Maps a été lancé jeudi 27 avril 2006, simultanément en France, Allemagne, Espagne et Italie.

Ce service permet, à partir de l'échelle d'un pays, de zoomer jusqu'à l'échelle d'une rue. Des prises de vue fixes montrant les détails de certaines rues sont également accessibles grâce à une passerelle vers Google Street View, un autre service de cartographie sur le Web. Deux types de vue sont disponibles dans Google Maps : une vue en plan classique, avec nom des rues, quartier, villes et une vue en image satellite, qui couvre aujourd'hui le monde entier.

# **4.2. La structure de la base de données du Google Maps**

La surface de la carte, qu'on voit, dans Google Maps est un ensemble d'images, où chaque image représente une surface de la terre, et où pour chaque déplacement sur la carte, le serveur de Google Maps apporte les images correspondantes. La structure de stockage de ces images est celle présentée dans la **figure 2.7**.

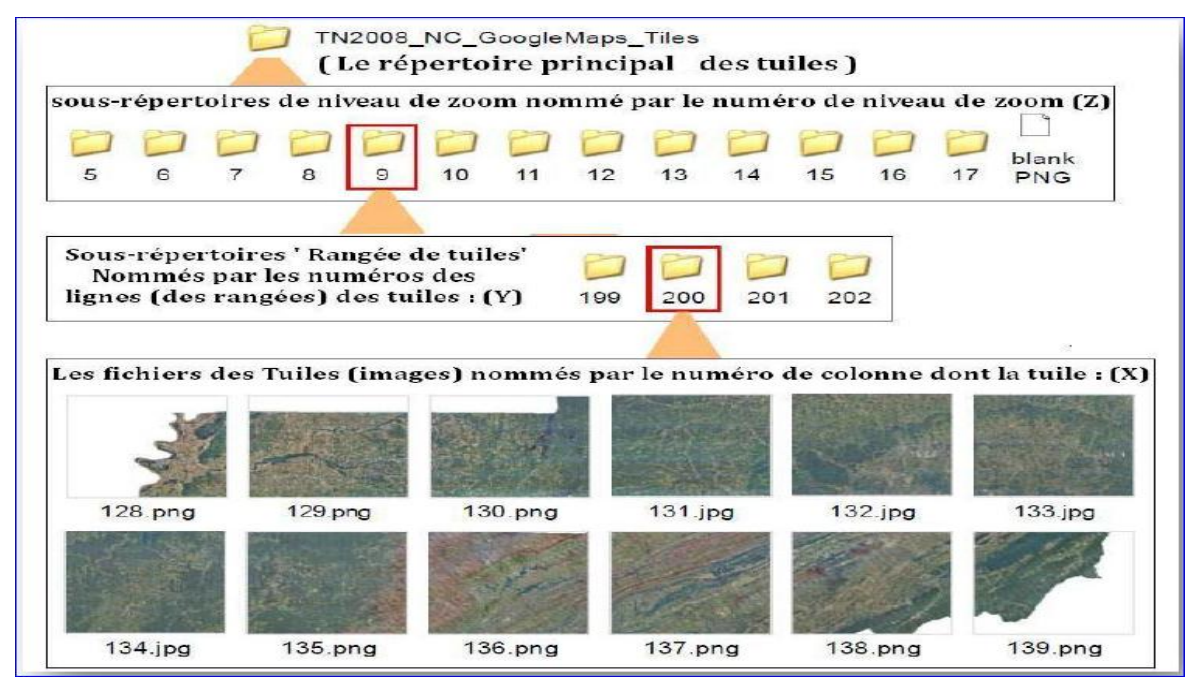

 **Figure 2- 7.Exemple de service Web Google**

## **Définition de tuile:**

La tuile (dite Tile en Anglais) dans la carte Google Maps est une image carrée qui représente une portion de la carte à un niveau de zoom donné, de longueur du côté égale à 256 pixels de la surface d'affichage de la carte, alors toute la carte est composée d'un ensemble de tuiles. Les tuiles existent pour chaque type de carte et pour chaque niveau de zoom en cours d'utilisation.

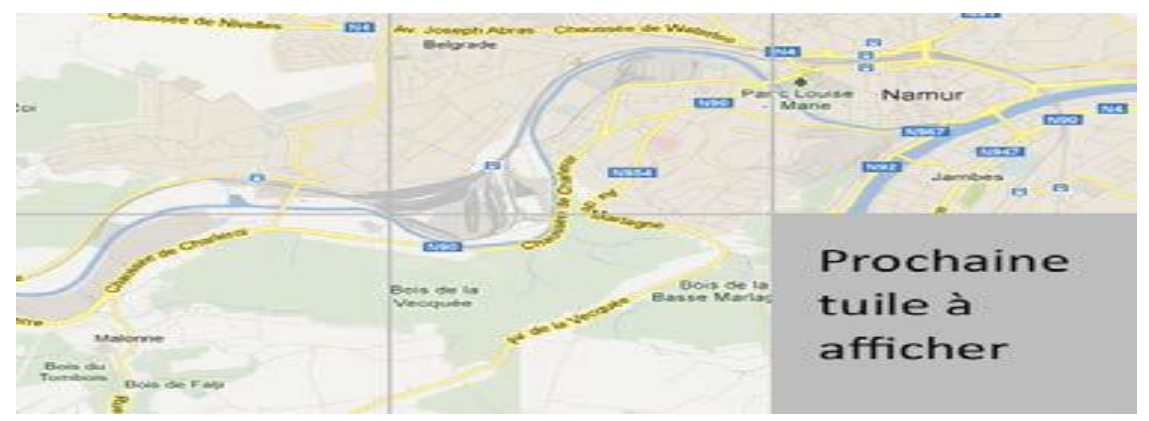

 **Figure 2-8. Exemple de tuile**

# **4.3. Présentation de Google MAPs API**

## **4.3.1. Retour historique sur l'API**

L'API Google Maps vient de fêter ces 10 ans. Désormais, dans sa troisième version, plus de 350 000 sites Web l'utilisent pour afficher des cartes dynamiques.

L'API a été proposée aux développeurs en juin 2005. Depuis lors, il s'agit de l'interface de programmation pour Internet la plus utilisée à travers le monde en effet, la vitesse d'affichage, les nombreuses possibilités de l'API, la finesse de la cartographie et la gratuité commerciale (dans certaines mesures) ont poussé nombre de développeurs à s'intéresser à ce mode de représentation des données via une cartographie en ligne dynamique.

## **4.3.2. Définition de l'API (Application Programming Interface)**

Une API est une interface fournie par un programme informatique. Elle permet l'interaction des programmes les uns avec les autres. D'un point de vue technique c'est un ensemble de fonctions, procédures ou classes mises à disposition par une bibliothèque logicielle, un système d'exploitation ou un service. **[20]** 

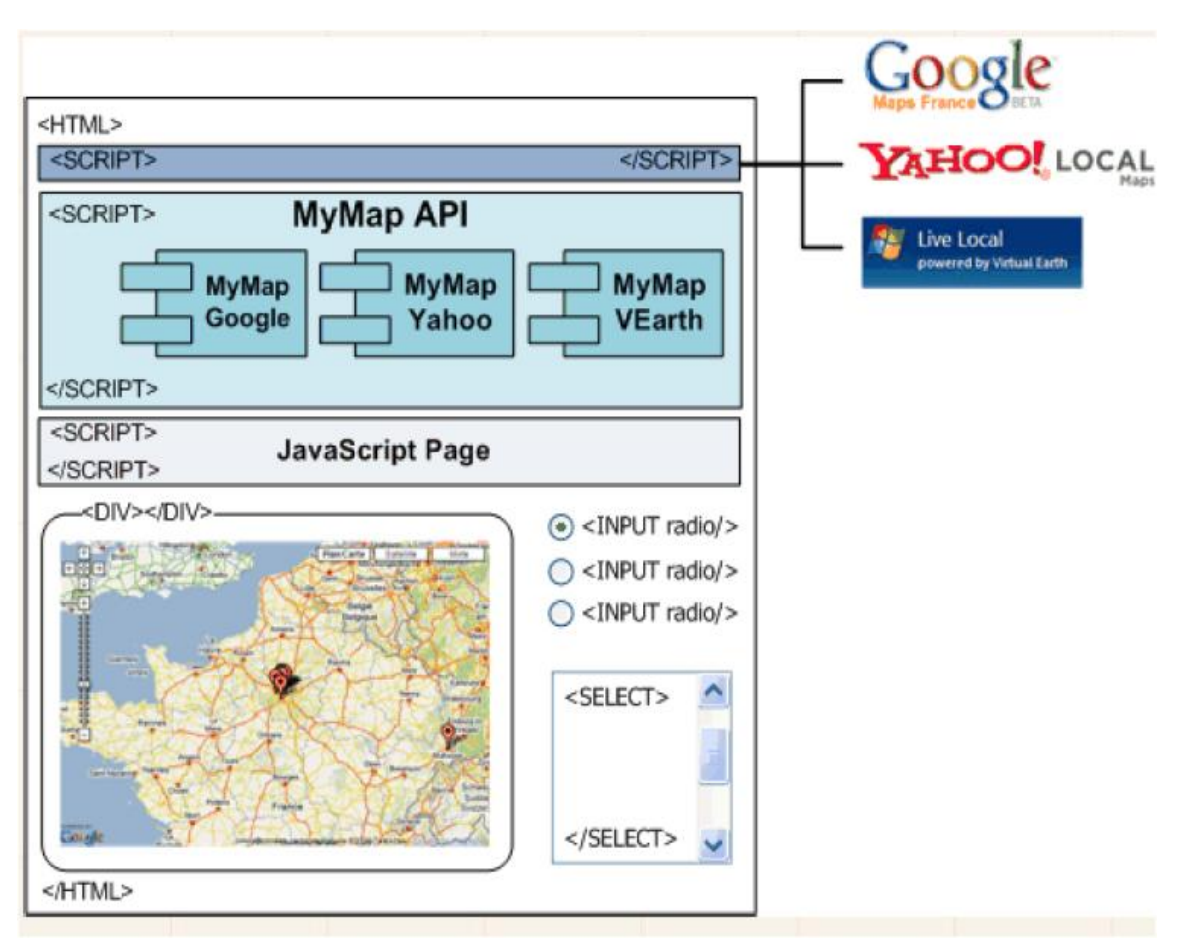

**Figure 2-9. API Google Map, Structure global [19]** 

## **4.4. Les APIs Google Maps**

#### **API Google Maps JavaScript V3**

L'API JavaScript Google Maps est un script JavaScript qui est appelé grâce à la balise <script>. Elle nous permet d'intégrer une carte Google sur une page Web en utilisant JavaScript, de la manipuler et d'y ajouter du contenu à travers une variété de services.

#### **API Google Maps flash**

Nous utilisons cette API Action Script pour intégrer une carte Google dans une page Web ou une application basée sur Flash, manipuler la carte en trois dimensions et ajouter du contenu à travers de nombreux services.

## **4.5. Navigation dans Google Maps**

Il existe plusieurs façons de naviguer dans Google Maps. La première, la plus intuitive, consiste à cliquer sur un endroit de la carte, à maintenir le clic gauche enfoncé, et à déplacer la souris dans le sens ou vous désirez faire défiler la carte, comme si vous faisiez tourner une mappemonde. (Si possible, éviter de prendre comme « point d'appui » une extrémité de la carte, cela réduit l'amplitude de mouvement, et multiplie donc les manipulations.) La roulette de la souris est utilisée pour le zoom avant et arrière. Vous disposez également d'une échelle de distance, en bas a gauche de la carte.

## **4.6. Récupération des coordonnées d'une adresse avec Google Maps**

Il existe qu'elle que moyens pour récupérer les coordonnées d'une adresse, notamment en développant un script qui appelle l'api Google Maps. Cette méthode peut s'avérer très efficace surtout lorsque l'on a besoin de récupérer beaucoup de coordonnées.

La réponse retournée par Google est au format CSV. Chaque coordonnée renvoyée est précédée d'un code permettant de savoir si l'api est parvenue à géo localiser l'adresse en question (exemple: 200 = ok, 602 = erreur, …). Associée à un script PHP et à une connexion à une BDD, on peut alors automatiser cette tâche de récupération de coordonnées géographiques.

L'outil proposé ici permet de récupérer les coordonnées d'une adresse, d'une ville, d'un département, …

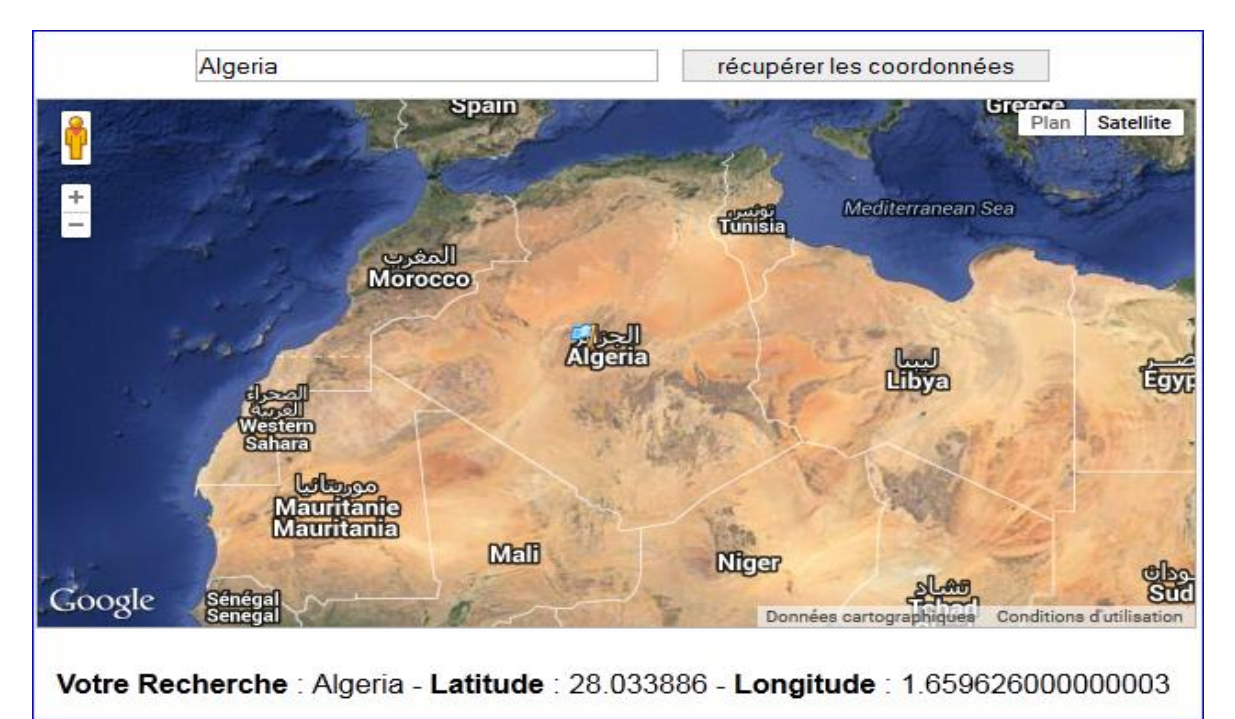

**Figure 2-10. Géo localisation d'un lieu grâce à l'API Google Maps**

# **4.7.Les traitements sur carte offerts par L'API Google Maps JavaScript version 3**

L'API Google Maps JavaScript version 3 nous permet entre autre de :

 Créer, modifier et personnaliser des cartes géographiques à l'aide de la classe google.maps.Map. Plusieurs types de cartes existent : Plan, Satellite, Mixte, Relief. Grâce aux caractéristiques de l'objet google.maps.MapOptions on peut définir les propriétés d'une carte selon nos besoins. Ces cartes sont interactives.

Il est également possible d'ajouter des observateurs d'événements afin de faire réagir la carte à certains événements. Enfin, nous pouvons afficher différents types d'informations sur la carte Google, comme par exemple un itinéraire, une image, un polygone…

 Géo-localiser sur une carte un point particulier; Celui-ci est identifié à partir de ses coordonnées GPS grâce à un marqueur créé via la classe google.maps.Marker. Ainsi on peut obtenir la latitude et la longitude du point grâce à la classe google.maps.LatLng. Les marqueurs sont représentés à l'aide de deux images (icône et ombre) et sont personnalisables à l'aide de la classe google.maps.MarkerOptions.

Enfin, les marqueurs sont interactifs; Ils peuvent être utilisés, via des observateurs d'événements, pour réagir à certaines actions et déclencher, par exemple, l'ouverture d'une info-bulle.

# **5. Qu'elle que services de Google Maps**

## **5.1. Service dessin**

 Pour tracez des lignes, cercles, polygones et autres formes sur la cartographie de Google Maps, nous avons sélectionné ces 2 outils gratuits et complémentaires; Le premier vous offrira de nombreuses options pour personnaliser vos tracés, le second des fonctions intéressantes d'affichage, d'importation et d'exportation d'images.

Le dessin se fait à l'aide de la classe [google.maps.drawing.DrawingManager.](http://www.touraineverte.com/google-maps-api-version-3/library/drawing.DrawingManager.html) Cette classe est présente dans la bibliothèque « Drawing Library » qui ne fait pas partie, par défaut, de l'API Google Maps V3.

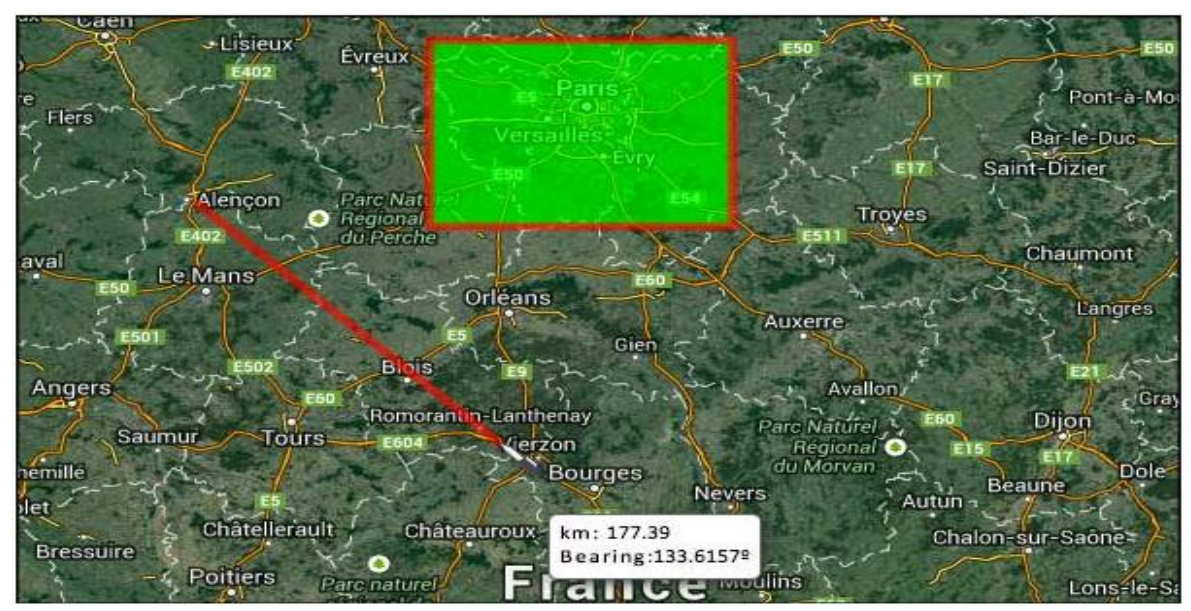

 **Figure 2- 11. Services dessin de Google Maps**

# **5.2. Service météo**

Une nouveauté bien sympathique vient d'arriver sur Google Maps, en plus des habituelles cartes et de la vue satellite, vous pouvez en temps réel et partout dans le monde voir les conditions météo et même les zones nuageuses directement dans l'interface.

Grâce à weather.com, la nouvelle couche météo diffuse maintenant les conditions pour les principales villes de la zone que vous « survolez » grâce aux icônes classique pour le soleil, la pluie, les nuages… En plus de cela, la couverture nuageuse apparaîtra en temps réel sur la carte. Google a annoncé que la bibliothèque Météo (Weather Library) de l'API Google Maps Version 3 sera définitivement supprimée le 04 juin 2015.

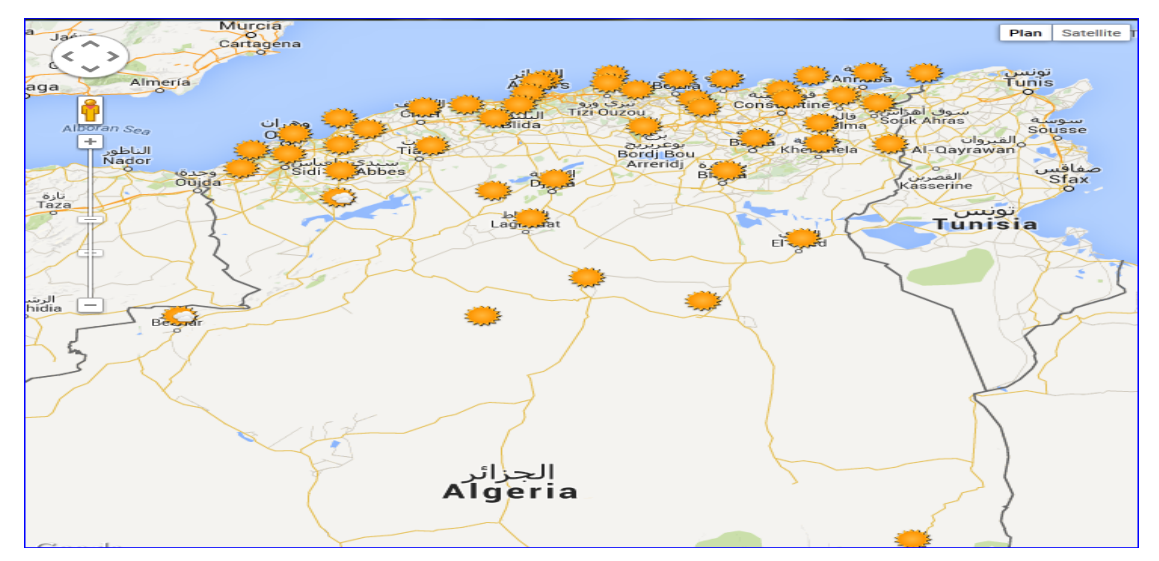

 **Figure 2- 12. La météo en Algérie sur Google Maps**

# **6. Les formats de données**

Le chargement de données ce fait sous différents formats nous avons montions le plus connus :

 **KML :** est une abréviation pour Keyhole Markup Language, un format de fichier utilisé pour afficher des données géographiques dans un navigateur terrestre tel que Google Earth, Google Maps et Google Maps pour mobile. KML utilise une structure basée sur les balises avec des éléments imbriqués et attributs, et est basé sur le standard XML. Toutes les balises sont sensibles à la casse et doivent apparaître exactement tels qu'ils sont énumérés dans la Référence KML.

```
KML aussi est un standard international peuvent présenter sous « .KMZ » qui est la 
version zippé du fichier KML.
```

```
<kml> <Document>
     <name>my first point</name>
     <Placemark>
       <name>my first placemark</name>
       <Point>
       <coordinates>-66.09993326298255, 33.56312777383666,0</coordinates> 
       </Point>
     </Placemark>
   </Document>
\langle/kml>
```
# **7. Qu'elle que sites utilisant Google Maps**

Pendant la recherche d'un restaurant parfait, calculer les distances des hôtels ou trouver la banque la plus proche, des millions de personnes à travers le monde utilisent Google Maps pour faire le travail difficile pour eux.

Avec plus de 150 000 des sites qui utilisent déjà l'API Google Maps, nous ne pouvions pas adapter tous dans cette chapitre afin nous avons choisi quelques-uns des plus utiles et exemples innovants pour nous inspirons.

#### **7.1. SeLoger**

De type professionnel : SeLoger par exemple, utilise l'API Google Maps comme support d'informations immobilières.

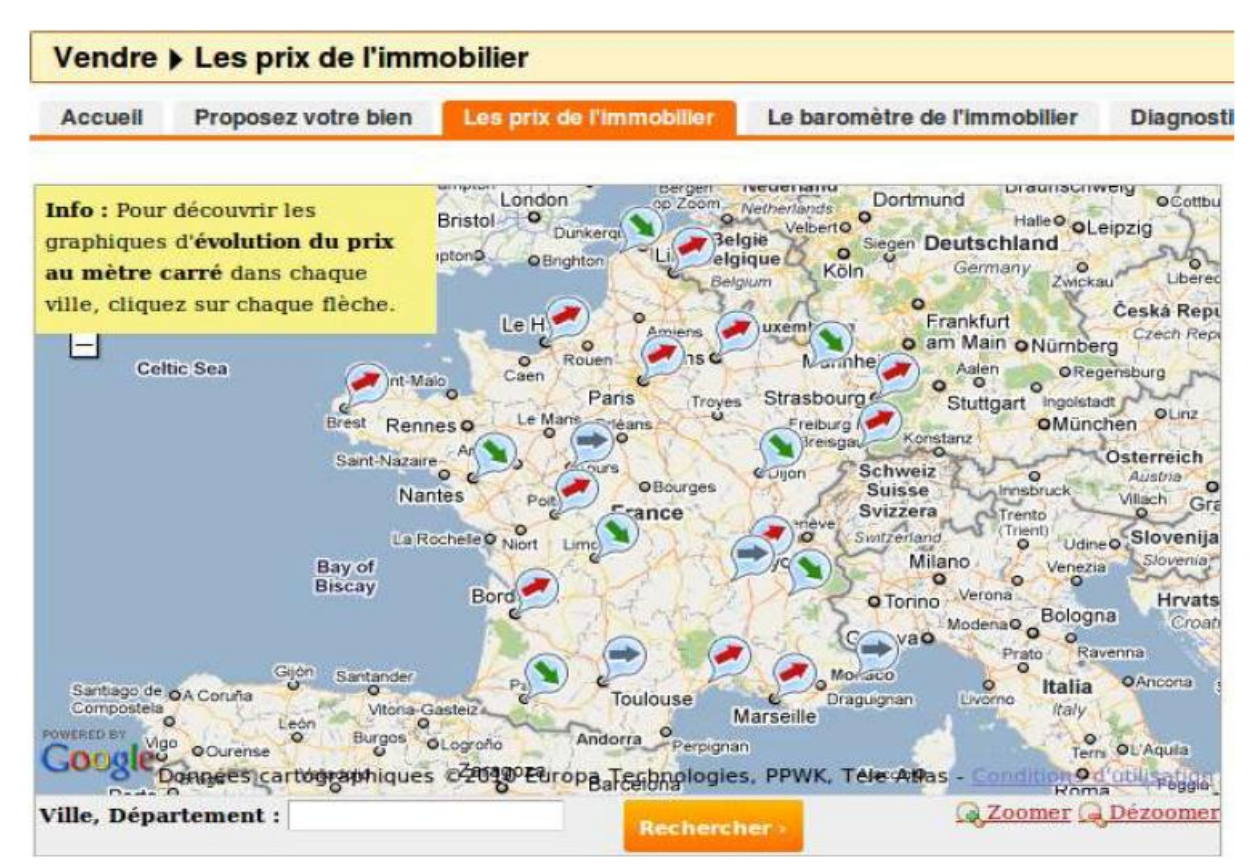

 **Figure 2-13. Mashup Google Maps SeLoger**

# **7.2. Intoscana**

Intoscana a été créé pour exposer la belle région de la Toscane avec sa riche histoire et la culture au reste du monde.

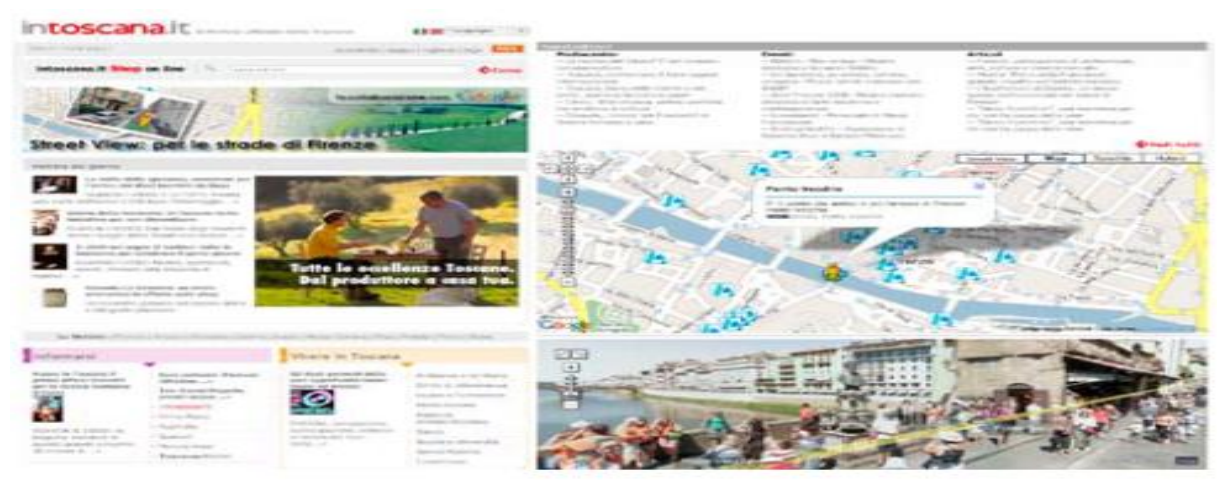

 **Figure 2-14. Mashup Google Maps Intoscana**

# **7.3. Drimki**

 Drimki est un site immobilier dédié à des immeubles situés à Paris et utilise Google Maps avec Street View de fournir une meilleure vue d'ensemble des propriétés.

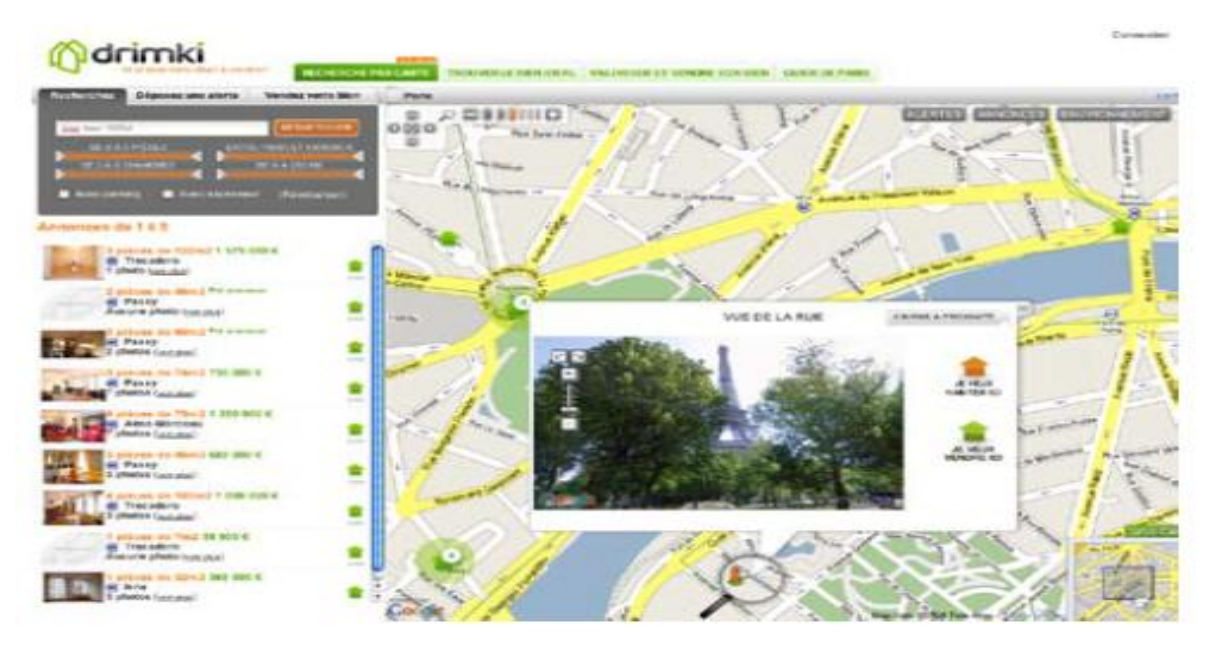

 **Figure 2-15. Mashup Google Maps Drimki**

# **7.4. Freemaptools**

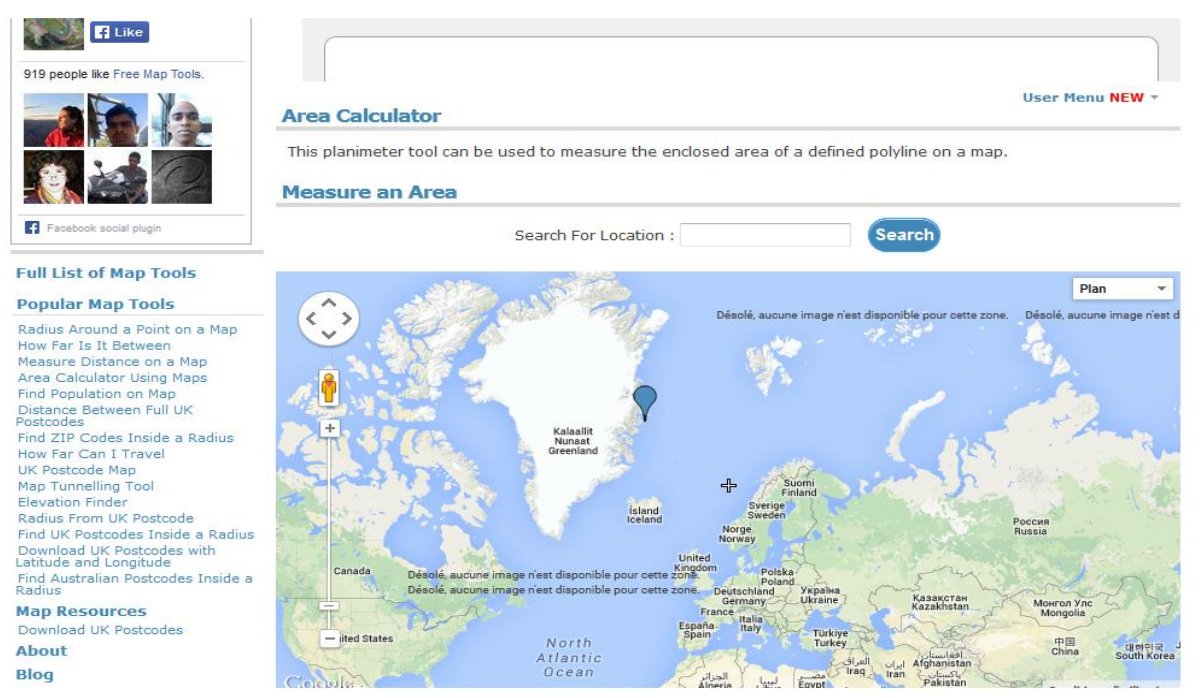

 **Figure 2-16. Mashup Google Maps Freemaptools**

# **Conclusion**

Ce chapitre contient une présentation sur les services Web en particulier le service web Google Maps basé sur L'APIs JavaScript V3 qui a été choisie pour le développement de notre application, il étant plus léger et facile d'utilisation.

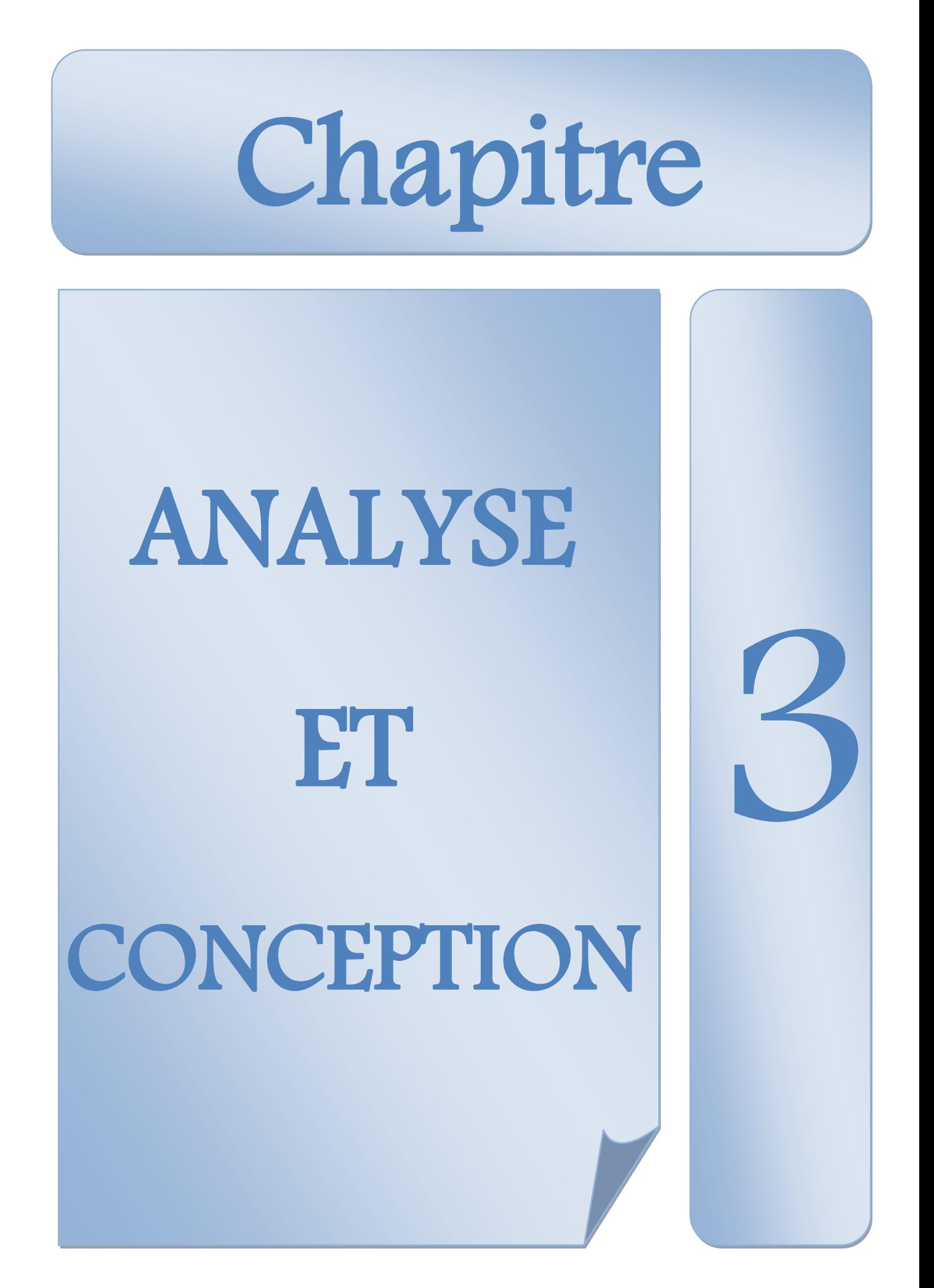

# **Introduction**

Dans ce chapitre nous allons présenter les concepts de base de langage de modélisation UML, ainsi que le processus que nous allons suivre pour le développement de notre application.

Nous réalisons en suit notre conception, tout on présente les différentes étapes conceptuelles suivies, selon la méthode adoptée, de l'identification des acteurs interagissant avec le système jusqu'à l'élaboration du modèle de classe.

# *Première partie : Outils de modélisation* **1.UML 1.1. Définition**

Le langage de modélisation objet unifié (Unified Modeling Language en anglais); se définit comme un langage de modélisation graphique et textuel destiné à comprendre et décrire des besoins, spécifier et documenter des systèmes, esquisser des architectures logicielles, concevoir des solutions et communiquer des points de vue. **[21]**

UML unifie à la fois les notations et les concepts orientés objet. Il ne s'agit pas d'une simple notation graphique, car les concepts transmis par un diagramme ont une sémantique précise et sont porteurs de sens au même titre que les mots d'un langage. **[22]**

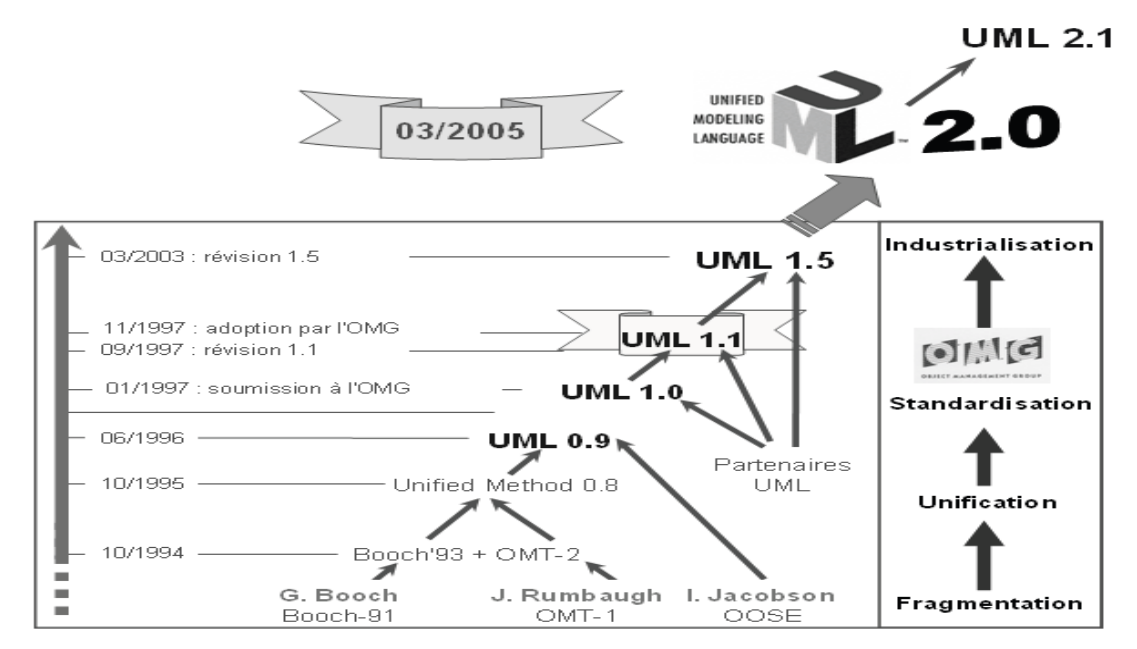

 **Figure 3-1. Historique d'UML [22]**

# **1.2. Les objectifs d'UML**

- $\checkmark$  Représenter des systèmes entiers (au delà du seul logiciel) par des concepts objets.
- $\checkmark$  créer un langage de modélisation utilisable par les humains et les machines.
- $\checkmark$  établir un couplage explicite entre les concepts et les artefacts exécutables.
- Décomposer le processus de développement.

## **1.3. Les avantages et les inconvénients d'UML**

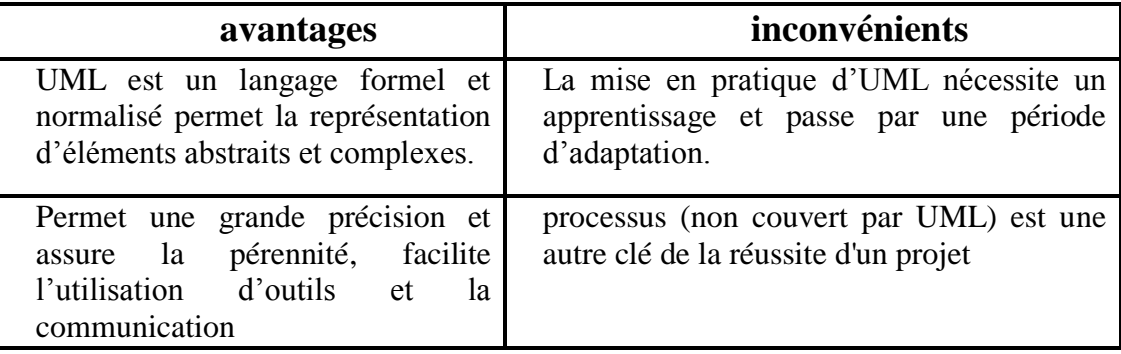

## **1.4. Vues et Diagrammes**

On peut organiser une présentation d'UML auteur d'un découpage en vues, ou bien en différents diagrammes, selon qu'on sépare plutôt les aspects statiques des aspects dynamiques. UML 2.0 comporte triez types de diagrammes qui représente trois vues différents de système qui sont les suivantes.

## **La vue fonctionnelle**

Cherche à capturer les interactions entre les différents acteurs/utilisateurs et le système, sous forme d'objectif à atteindre d'un coté et sous forme chronologique de scénarios d'interaction typiques de l'autre. Représentée à l'aide de diagrammes de cas et de diagrammes de séquences.

#### **La vue structurelle (statique)**

Elle réunit les diagrammes de classe et les diagrammes de packages. Les premiers favorisent la structuration des données et tentent d'identifier les objets/composants constituant le programme, leurs attributs, opérations et méthodes, ainsi que les liens ou associations qui les unissent. Les seconds s'attachent à regrouper les classes fortement liées entre elles en des composants les plus autonomes possibles. A l'intérieur de chaque package, on trouve un diagramme de classes.

#### **La vue dynamique**

Cette vue est plus algorithmique et orientée traitement exprimée par les diagrammes d'états, elle vise à décrire l'évolution (la dynamique) des objets complexes du programme tout au long de leur cycle de vie.

Outre les diagrammes précédemment mentionnés, il existe aussi des autres diagrammes présentés dans le schéma suivants :

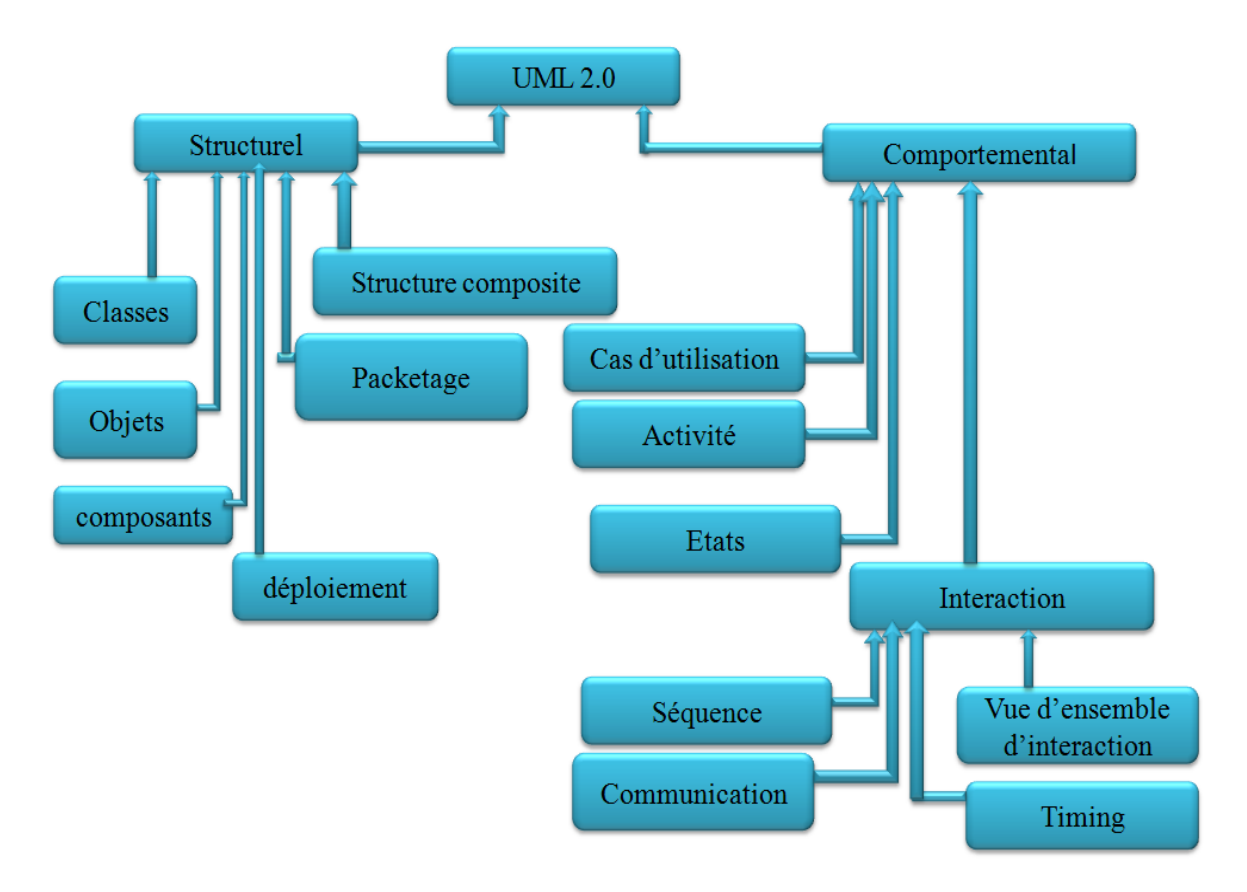

 **Figure 3-2. Les différents diagrammes d'UML**

## **2.La démarche d'analyse et de conception**

La complexité croissante des systèmes informatiques a conduit les concepteurs à s'intéresser aux méthodes de développement.

Dans notre travaille, nous avons utilise la méthode simplifié pour la réalisation d'application Web motionné dans le livre « UML 02 modéliser une application Web, de Pascal Roques » **[22**], La méthode définit une séquence d'étapes, partiellement ordonnées, qui concourent à l'obtention d'un système logiciel.

La démarche de développement s'articule autour des étapes citées ci-dessous :

- $\triangleright$  Modèle des cas d'utilisation
- > Modèle d'analyse
- $\triangleright$  Modèle de navigation
- $\triangleright$  Modèle de conception préliminaire
- Modèle de conception détaillée

## **2.1. Modèle des cas d'utilisation**

Dans cette modèle nous déterminons les scénarios pour chaque cas d'utilisation et Représenter chaque scénario par un diagramme de séquence système.

#### **2.1.1. Diagramme de cas d'utilisation**

Un cas d'utilisation est une manière spécifique d'utiliser un système. C'est l'image d'une fonctionnalité du système, déclenchée en réponse à la stimulation d'un acteur externe. Les cas d'utilisation décrivent sous la forme d'actions et de réactions, le comportement d'un système du point de vue d'un utilisateur, servent à structurer les besoins des utilisateurs et les objectifs correspondants du système.

#### **2.1.2. Diagramme de séquence système**

Chaque cas d'utilisation est décrit textuellement de façon détaillée, mais donne également lieu à un diagramme de séquence simple représentant graphiquement la chronologie des interactions entre les acteurs et le système vu comme une boîte noire, dans le cadre du scénario nominal.

#### **2.2. Modèle d'analyse**

Cela permet de contrôler la validité du texte de nos cas d'utilisation concrétisé par des diagrammes de classes participantes et des diagrammes d'états de la communication. Pour passer maintenant vraiment à la conception, nous allons répartir tout le comportement du système entre ces classes d'analyse et nous décrirons les interactions correspondantes.

#### **2.2.1. Diagrammes de classes participantes**

Il s'agit là de diagrammes de classes UML qui décrivent, cas d'utilisation par cas d'utilisation, les trois principales classes d'analyse et leurs relations : les dialogues, les contrôles et les entités. Ces classes d'analyse, leurs attributs et leurs relations vont être décrits en UML par un diagramme de classes simplifié utilisant des conventions particulières.

Un avantage important de cette technique pour le chef de projet consiste en la possibilité de découper le travail de son équipe d'analystes suivant les différents cas d'utilisation, plutôt que de vouloir tout traiter d'un bloc.

#### **2.2.2. Diagramme d'état**

UML a repris le concept bien connu de machine à états finis, qui consiste à s'intéresser au cycle de vie d'un objet générique d'une classe particulière au fil de ses interactions, dans tous les cas possibles. Cette vue locale d'un objet, qui décrit comment il réagit à des événements en fonction de son état courant et comment il passe dans un nouvel état, est représentée graphiquement sous la forme d'un diagramme d'états.

#### **2.3. Modèle de navigation**

Le modèle de navigation fournit la possibilité de décrire précisément et exhaustivement les aspects dynamiques de l'interface utilisateur. Dans cette modèle nous utilisons le diagramme de navigation et le diagramme global de navigation.

#### **2.3.1. Diagramme de navigation**

Le diagramme de navigation représente un ajout important dans l'arsenal des outils de modélisation du concepteur de site Web. Elle va nous permettre de réaliser des diagrammes dynamiques représentant de manière formelle l'ensemble des chemins possibles entre les principaux écrans proposés à l'utilisateur.

#### **2.3.2. Diagramme global de navigation**

Il va comprendre l'ensemble des pages, frames et actions principales de tous les cas d'utilisation de l'utilisateur. Pour simplifier, nous n'avons pas repris les exceptions. Ce diagramme fournit sur une seule page les règles fondamentales de déplacement dans le site Web.

#### **2.4. Modèle de conception préliminaire**

Cette étape prépare la description des besoins par les cas d'utilisation. Ses objectifs et de bien comprendre le système et recenser tous les besoins.

Dans cette modèle nous utilisons le diagramme de séquence et le diagramme de conception préliminaire.

#### **2.4.1. Diagramme de séquence**

Le diagramme de séquence représente une interaction entre objets selon un point de vue temporel (en insistant sur la chronologie des envois de messages), en particulier les cadres d'interactions (avec les opérateurs loop, opt et alt par exemple), ainsi que la possibilité de référencer une interaction décrite par ailleurs, le diagramme de séquence système nous semble constituer une excellente solution.

#### **2.4.2. Diagramme de conception préliminaire**

Nous avons traité en détail les cas d'utilisation de l'utilisateur.

#### **2.5. Modèle de conception détaillé**

Cette étape consiste à déterminer comment les objets logiciels vont interagir entre eux pour réaliser telle ou telle opération. Elle contient plus de détail en prenant en compte les objets systèmes en plus des objets métier. Elle consiste à élaborer :

- $\checkmark$  Le diagramme d'interaction
- $\checkmark$  Le diagramme des classes

#### **2.5.1. Le diagramme d'interaction**

Chaque diagramme d'interaction va ainsi représenter un ensemble d'objets de classes différentes collaborant dans le cadre d'un scénario d'exécution du système. Dans ce genre de diagramme, les objets communiquent en s'envoyant des messages qui invoquent des opérations sur les objets récepteurs.

#### **2.5.2. Le diagramme de classes**

Le diagramme de classes représente l'architecture conceptuelle du système, il décrit les classes que le système utilise, ainsi que leurs liens, que ceux-ci représentent un emboîtage conceptuel (héritage, marqué par une flèche terminée par un triangle) ou une relation organique (agrégation, marquée par une flèche terminée par un diamant).

# *Deuxième partie : Analyse et conception de l'application*

# **3. La démarche de conception de l'application**

## **3.1. Présentation du projet à réalisé**

Notre objectif est le développement d'une Application Web de planification urbain basé sur le service Web Google Maps pour La Wilaya de Mila. Notons que pour réaliser cette tâche, notre application invoquée par Javascript.

#### **3.2. Identification des acteurs**

Nous allons maintenant énumérer les acteurs susceptibles d'interagir avec le système, les acteurs du système identifiés dans un premier temps sont :

#### **Administrateur :**

Un administrateur est responsable de gérer les comptes des experts du site. Un administrateur bénéfice des services d'expert.

#### **Expert :**

Un expert est le gestionnaire de site qui bénéfice avec tous les services offrant par ce dernier. Un expert bénéfice des services de visiteur.

#### **Visiteur :**

Le visiteur est un utilisateur qui navigue sur le site et bénéfice avec un nombre limite de services.

### **3.3. Identification des messages**

On va détailler les différents messages échangés entre le système et le monde extérieur (les acteurs).

#### **3.3.1. Le système émit les messages suivants**

- $\checkmark$  L'affichage de page Administrateur / Expert.
- $\checkmark$  L'affichage de formulaire de modification de compte.
- $\checkmark$  La confirmation de suppression d'un compte.
- $\checkmark$  La confirmation de suppression d'un plan.
- $\checkmark$  L'affichage de page de mesure.
- L'affichage de page créer compte.
- $\checkmark$  L'affichage d'un plan sur la carte.

 $\sim$  44  $\sim$ 

- $\checkmark$  L'affichage de la carte de location.
- L'affichage de résultat de calcule de mesure.
- L'affichage de résultat de rechercher compte.
- L'affichage de message de sucée.
- L'affichage de message d'erreur.

## **3.3.2. Le système reçoit les messages suivants**

- $\checkmark$  Entrer les paramètres d'authentification.
- Entrer les paramètres de mesure.
- $\checkmark$  Demande la page de mesure.
- $\checkmark$  Demande la page de charger plan.
- Demande la page de créer compte.
- $\checkmark$  Demande de modifier plan.
- $\checkmark$  La sauvegarde d'un plan.
- $\checkmark$  La suppression d'un plan.
- $\checkmark$  Le choix de compte à modifier.
- $\checkmark$  Choix de compte à supprimer.
- $\checkmark$  La confirmation de créer compte.
- $\checkmark$  La confirmation de modifier compte.
- $\checkmark$  La confirmation de supprimer compte.
- $\checkmark$  Choix de la forme à dessiner.

# **3.4. Modèle de cas d'utilisation**

# **3.4.1. Diagramme de cas d'utilisation**

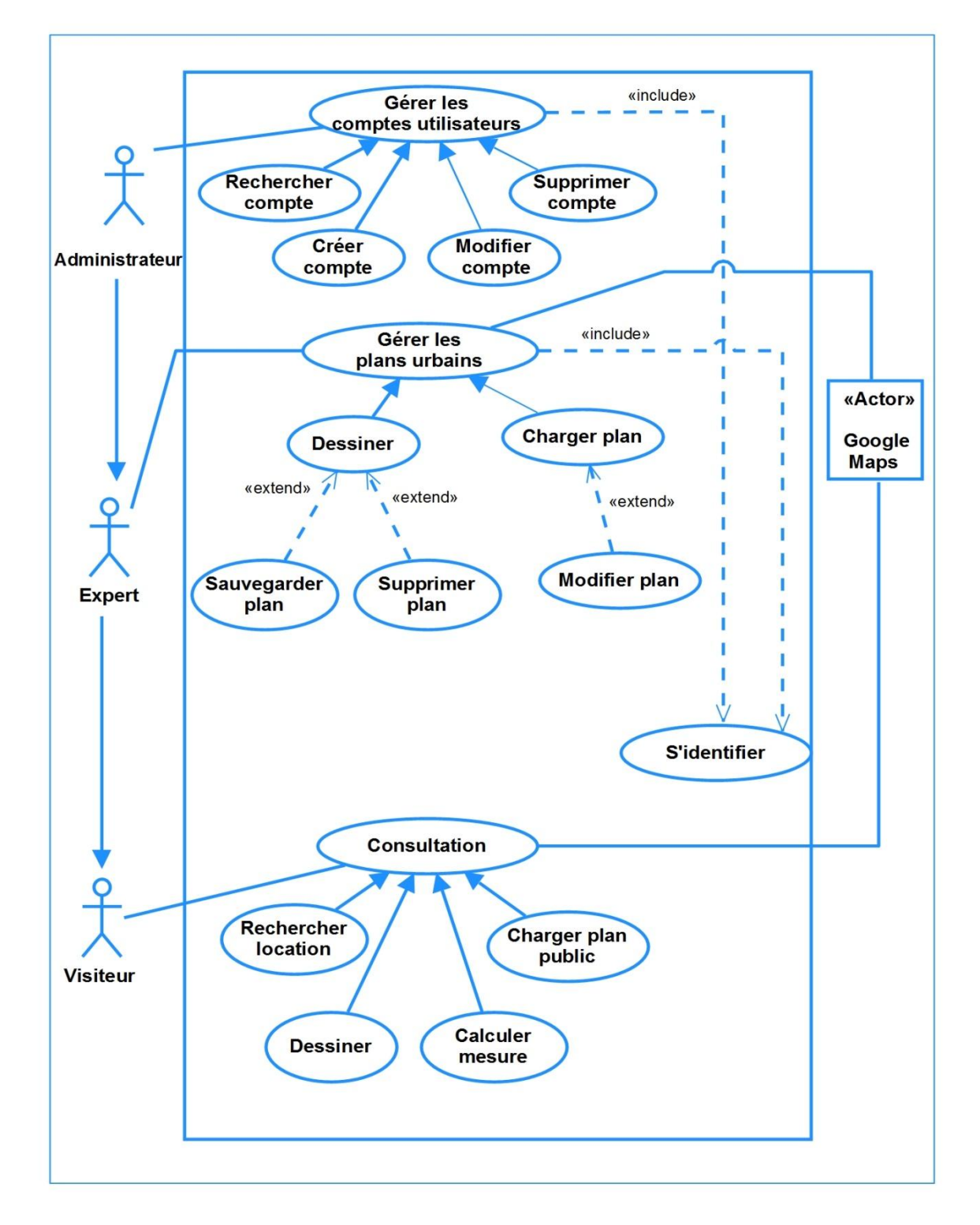

 **Figure 3-3. Diagramme de cas d'utilisation**

## *3.4.1.1. Description des cas d'utilisation par les fiches descriptives*

Voici une Description des cas d'utilisations énumérés (dans la **figure 3.3)** par les fiches descriptives suivantes:

#### *Le cas d'utilisation : Gérer les comptes utilisateurs*

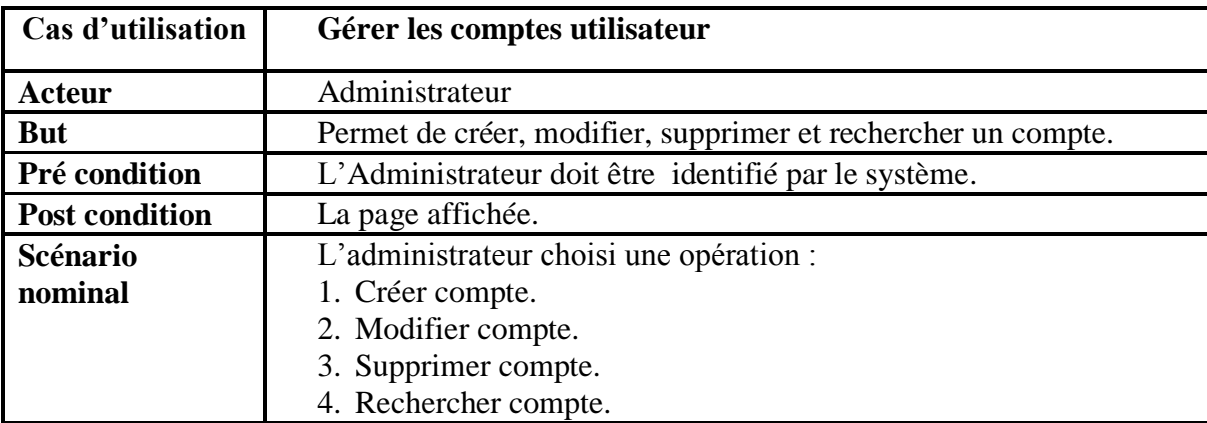

**Tableau 3- 1. Fiche descriptive du cas d'utilisation «Gérer les comptes utilisateurs».**

*Le cas d'utilisation : « S'identifier »*

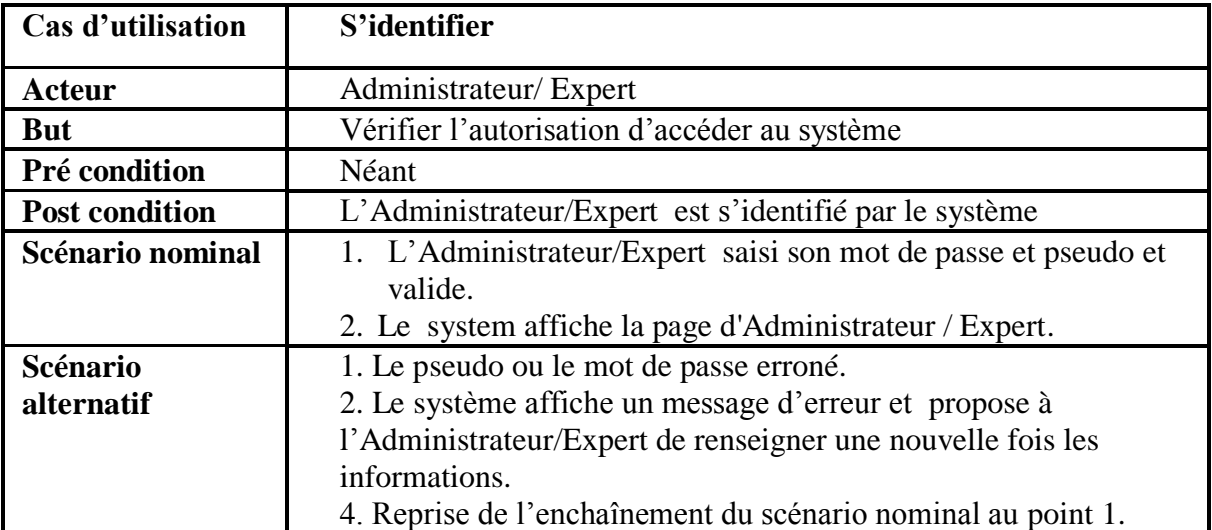

 **Tableau 3- 2. Fiche descriptive du cas d'utilisation «S'identifier».**

*Le cas d'utilisation : « Rechercher compte»*

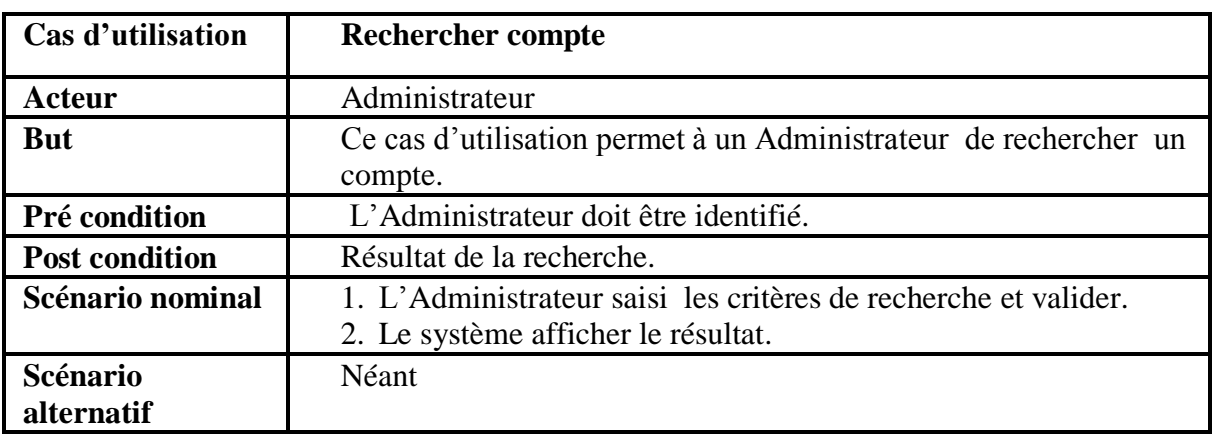

 **Tableau 3- 3. Fiche descriptive du cas d'utilisation «Rechercher compte».**

*Le cas d'utilisation : « Créer compte»*

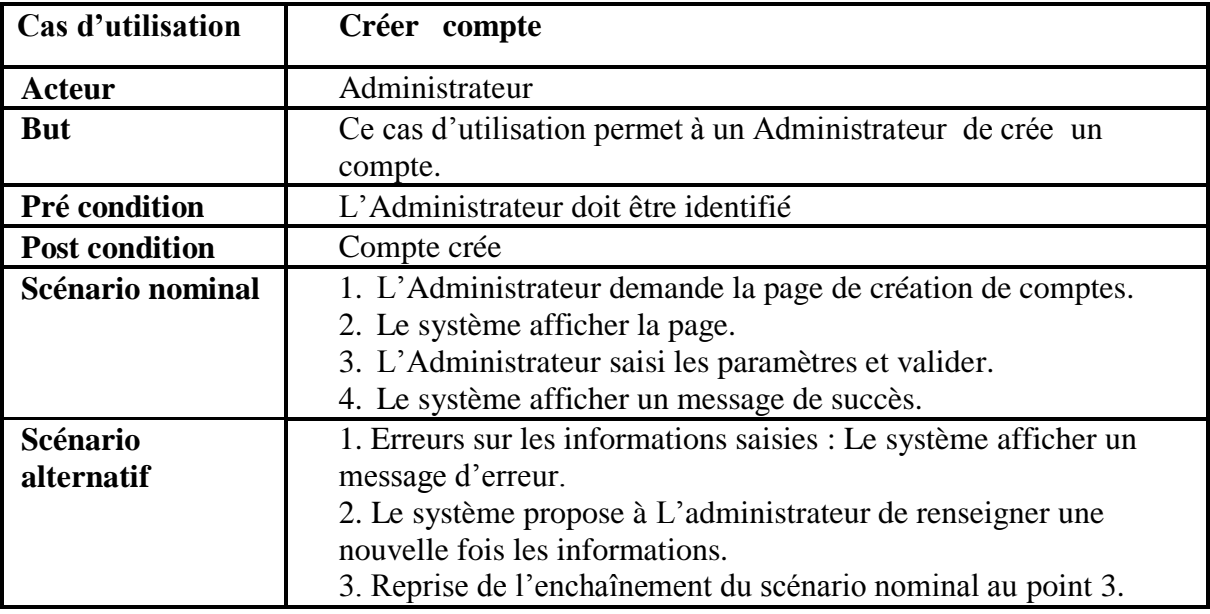

 **Tableau 3- 4. Fiche descriptive du cas d'utilisation «Créer compte».**

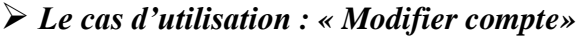

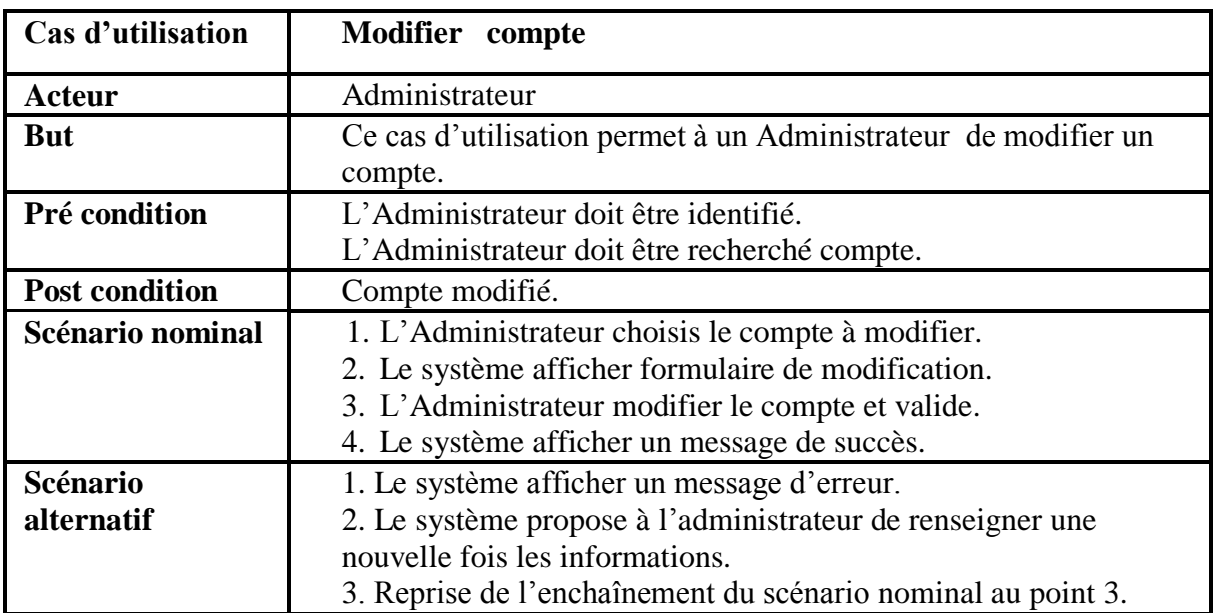

**Tableau 3-5. Fiche descriptive du cas d'utilisation «Modifier compte».**

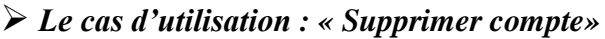

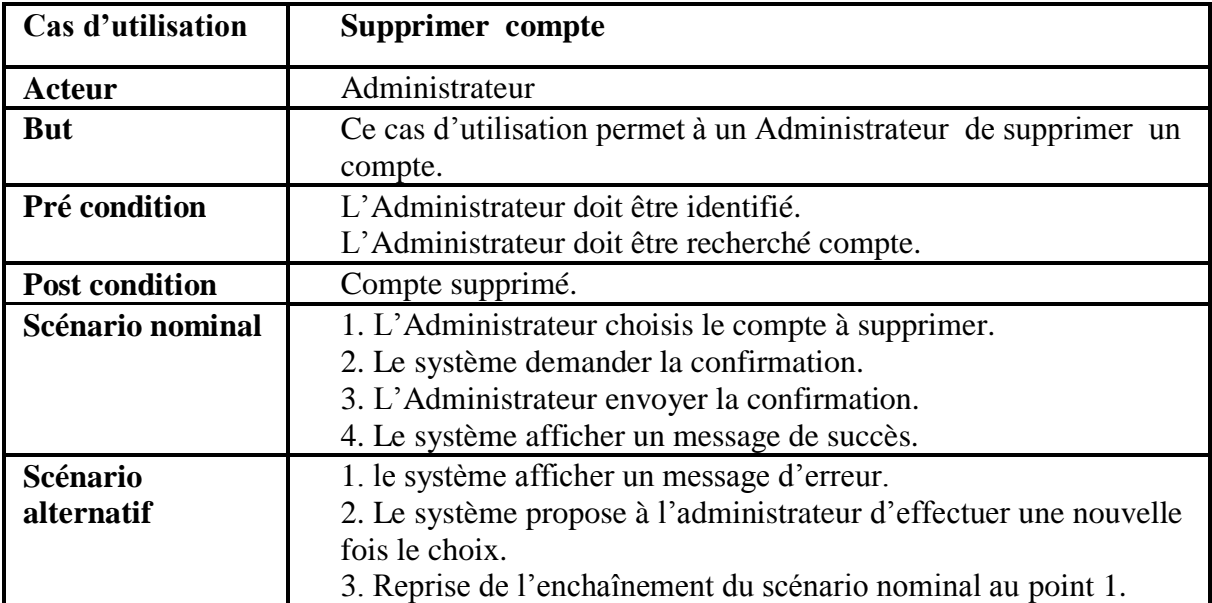

 **Tableau 3- 6. Fiche descriptive du cas d'utilisation «Supprimer compte».**

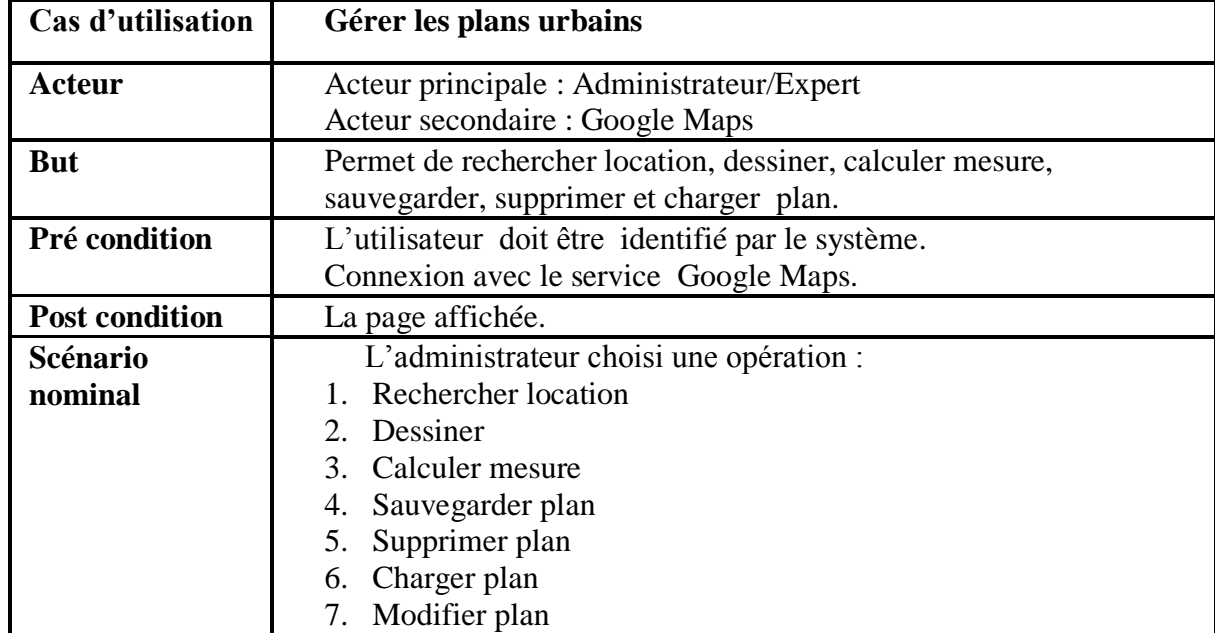

*Le cas d'utilisation : « Gérer les plans urbains»* 

 **Tableau 3- 7. Fiche descriptive du cas d'utilisation «Gérer les plans urbains».**

# *Le cas d'utilisation : « Consultation »*

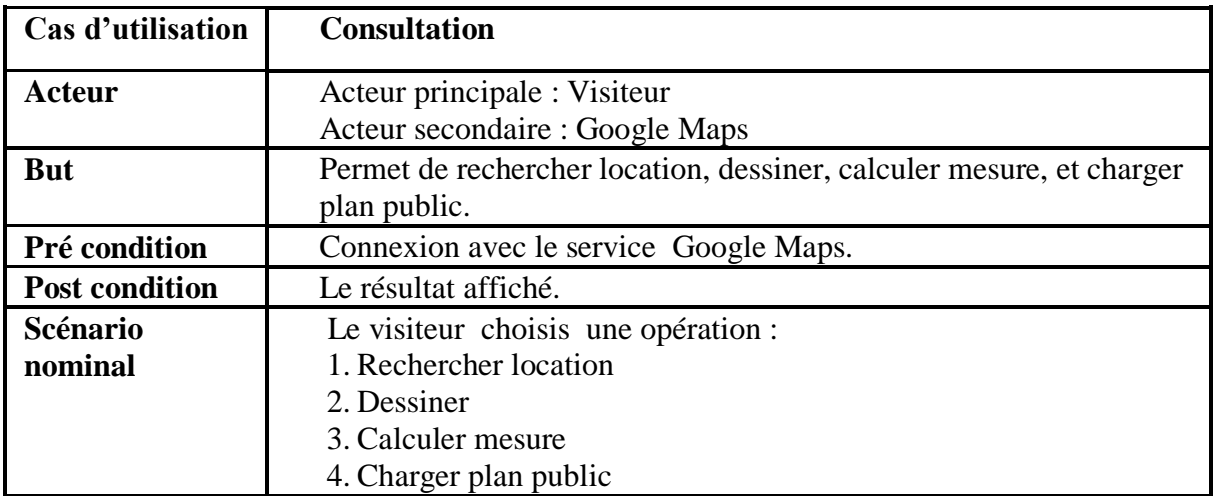

 **Tableau 3- 8. Fiche descriptive du cas d'utilisation «Consultation».**

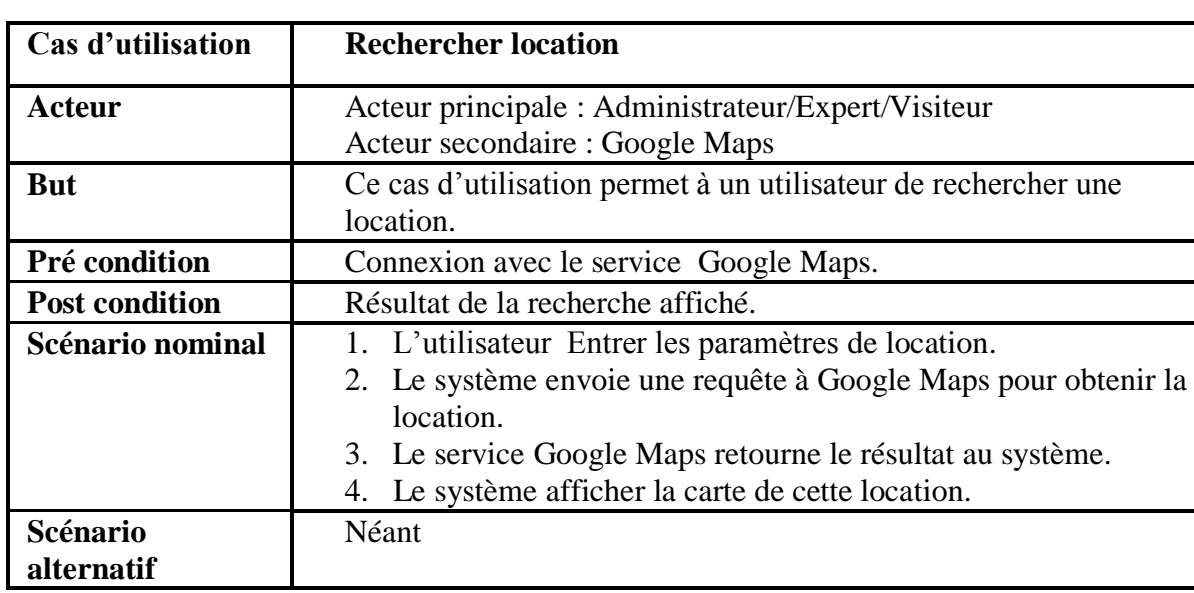

*Le cas d'utilisation : « Rechercher location»*

 **Tableau 3- 9. Fiche descriptive du cas d'utilisation «Rechercher location».**

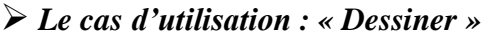

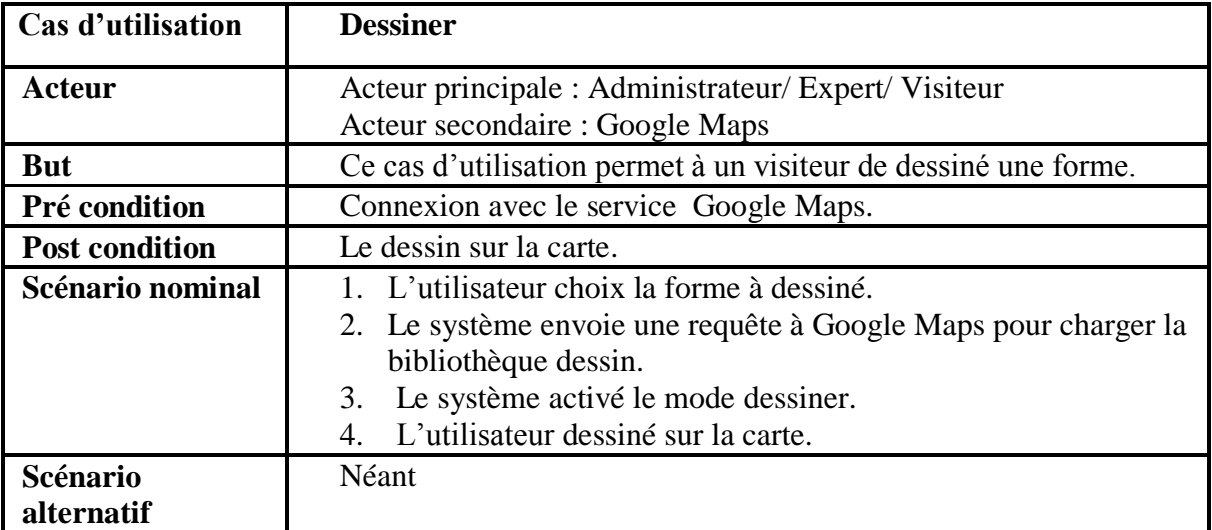

 **Tableau 3- 10. Fiche descriptive du cas d'utilisation «Dessiner ».**

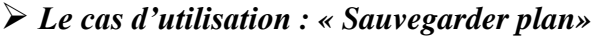

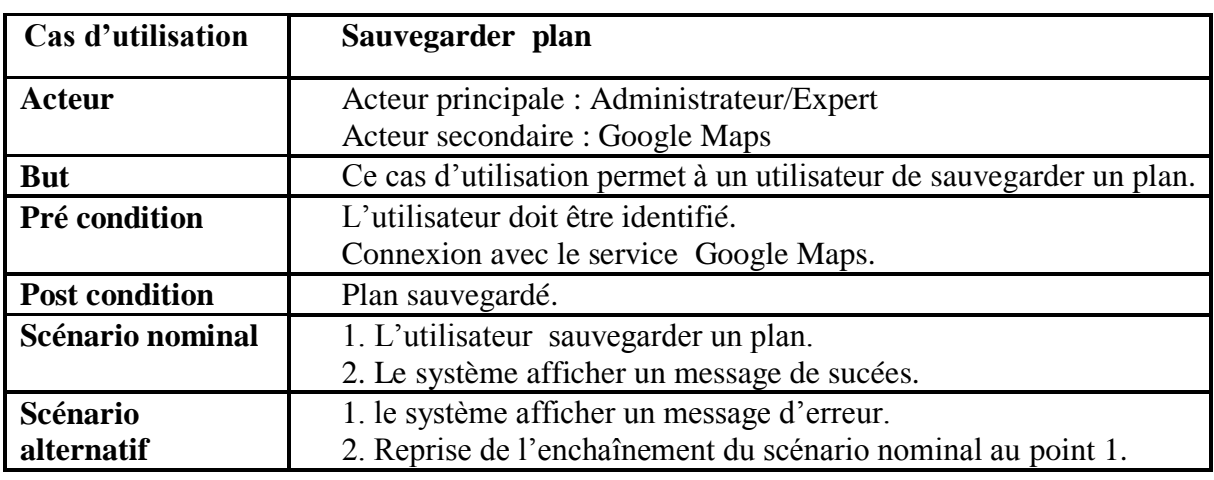

 **Tableau 3-11. Fiche descriptive du cas d'utilisation «Sauvegarder plan ».**

*Le cas d'utilisation : « Supprimer plan»*

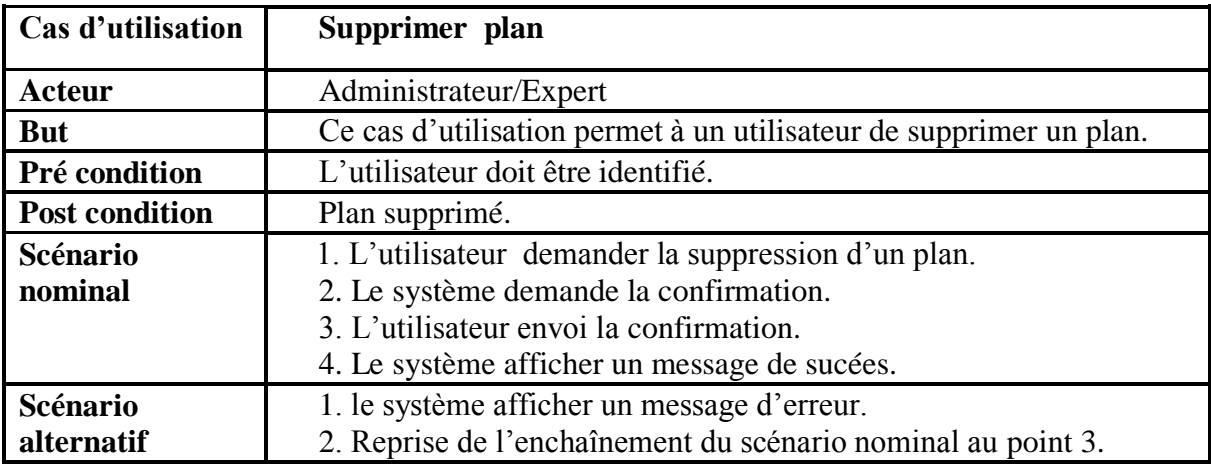

 **Tableau 3- 12. Fiche descriptive du cas d'utilisation «Supprimer plan».**

*Le cas d'utilisation : «Charger plan public »*

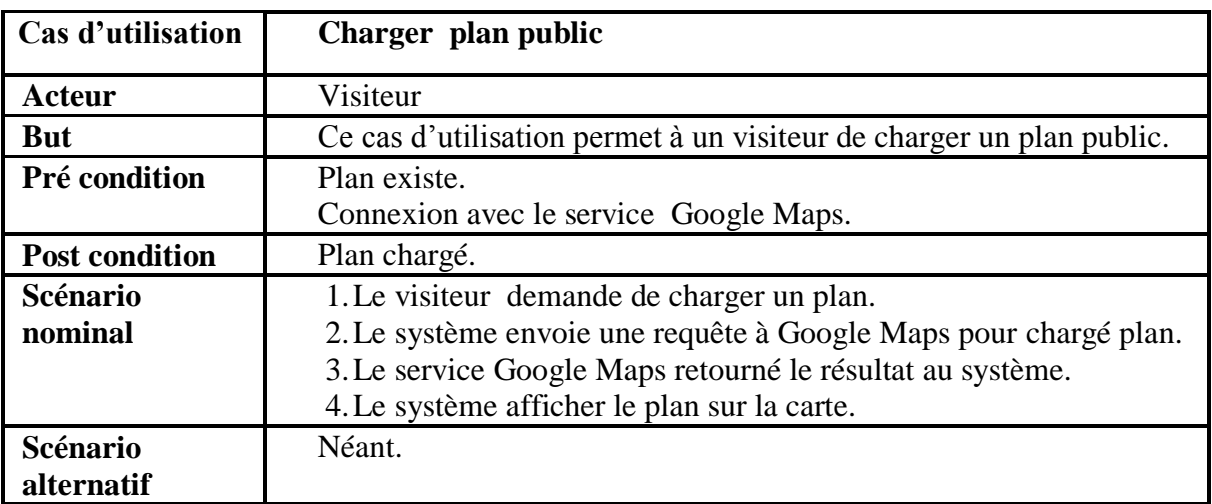

 **Tableau 3- 13. Fiche descriptive du cas d'utilisation «Charger plan public».**

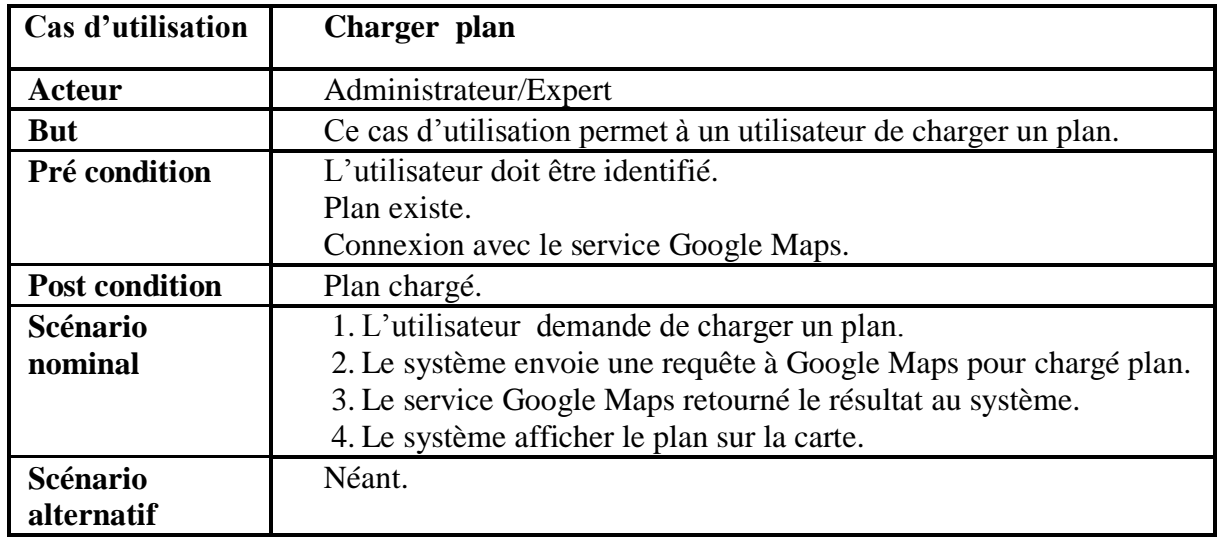

# *Le cas d'utilisation : «Charger plan»*

 **Tableau 3- 14. Fiche descriptive du cas d'utilisation «Charger plan».**

# *Le cas d'utilisation : «Calculer mesure»*

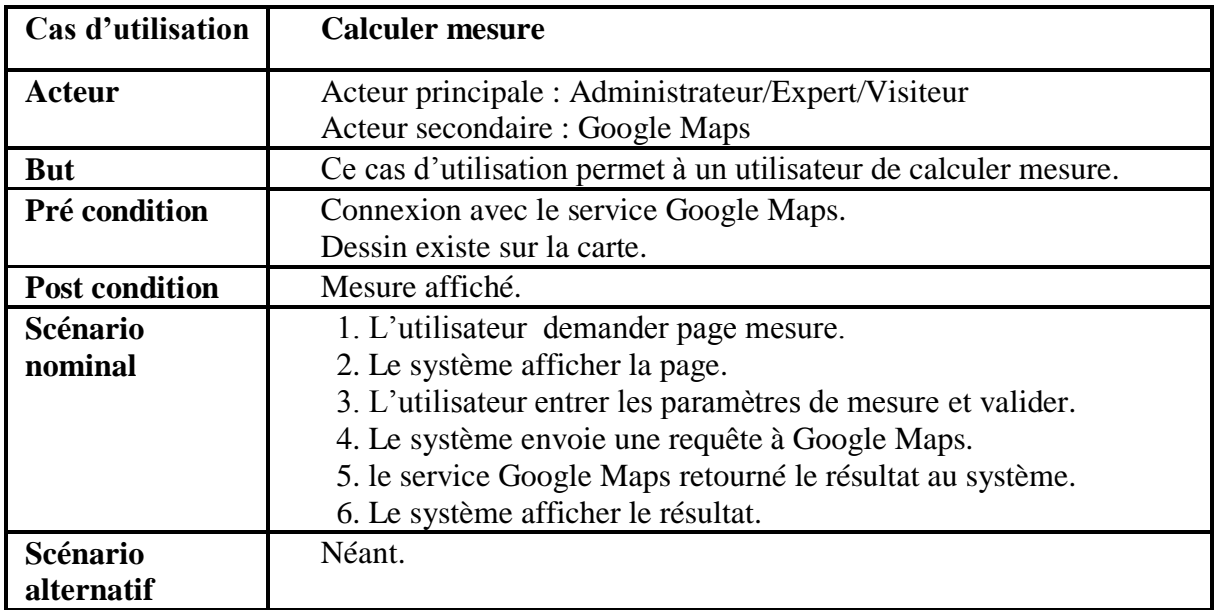

**Tableau 3- 15. Fiche descriptive du cas d'utilisation «Calculer mesure».**
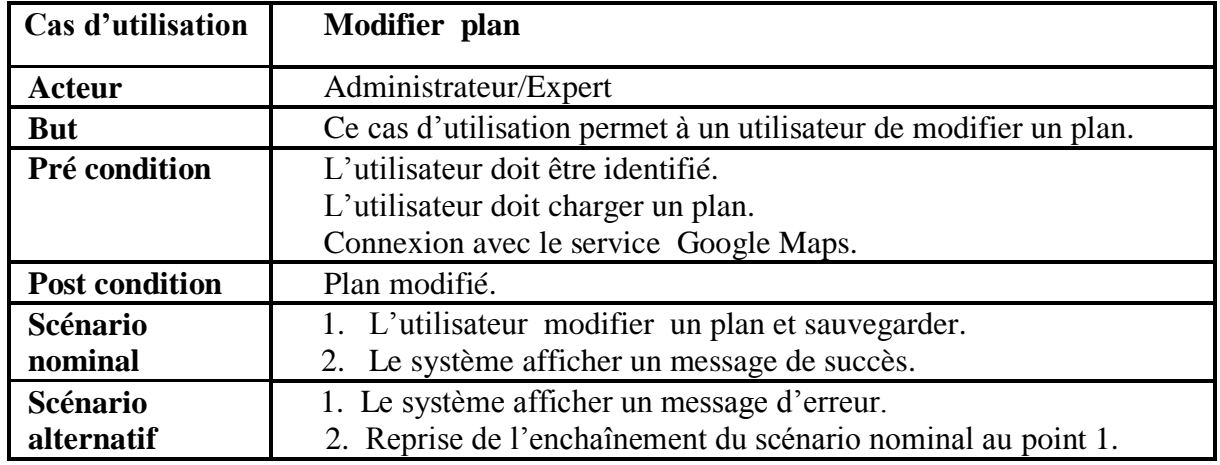

# *Le cas d'utilisation : «Modifier plan»*

 **Tableau 3- 16. Fiche descriptive du cas d'utilisation «Modifier plan».**

### **3.4.2. Diagrammes de séquence système**

*3.4.2.1. Diagramme de séquence système « Gérer les comptes utilisateur»*

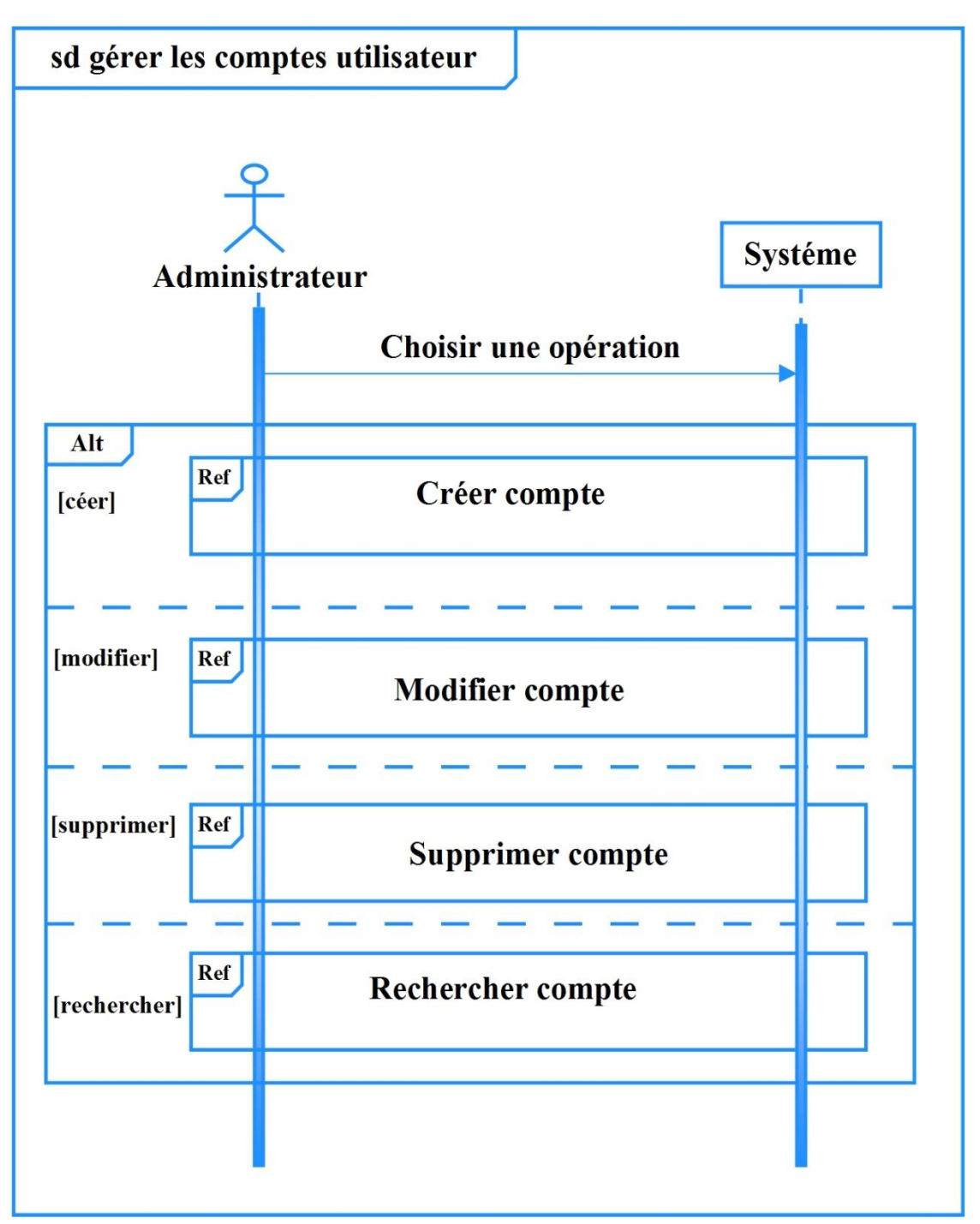

 **Figure 3- 4. Diagramme de séquence système « Gérer les comptes utilisateur»**

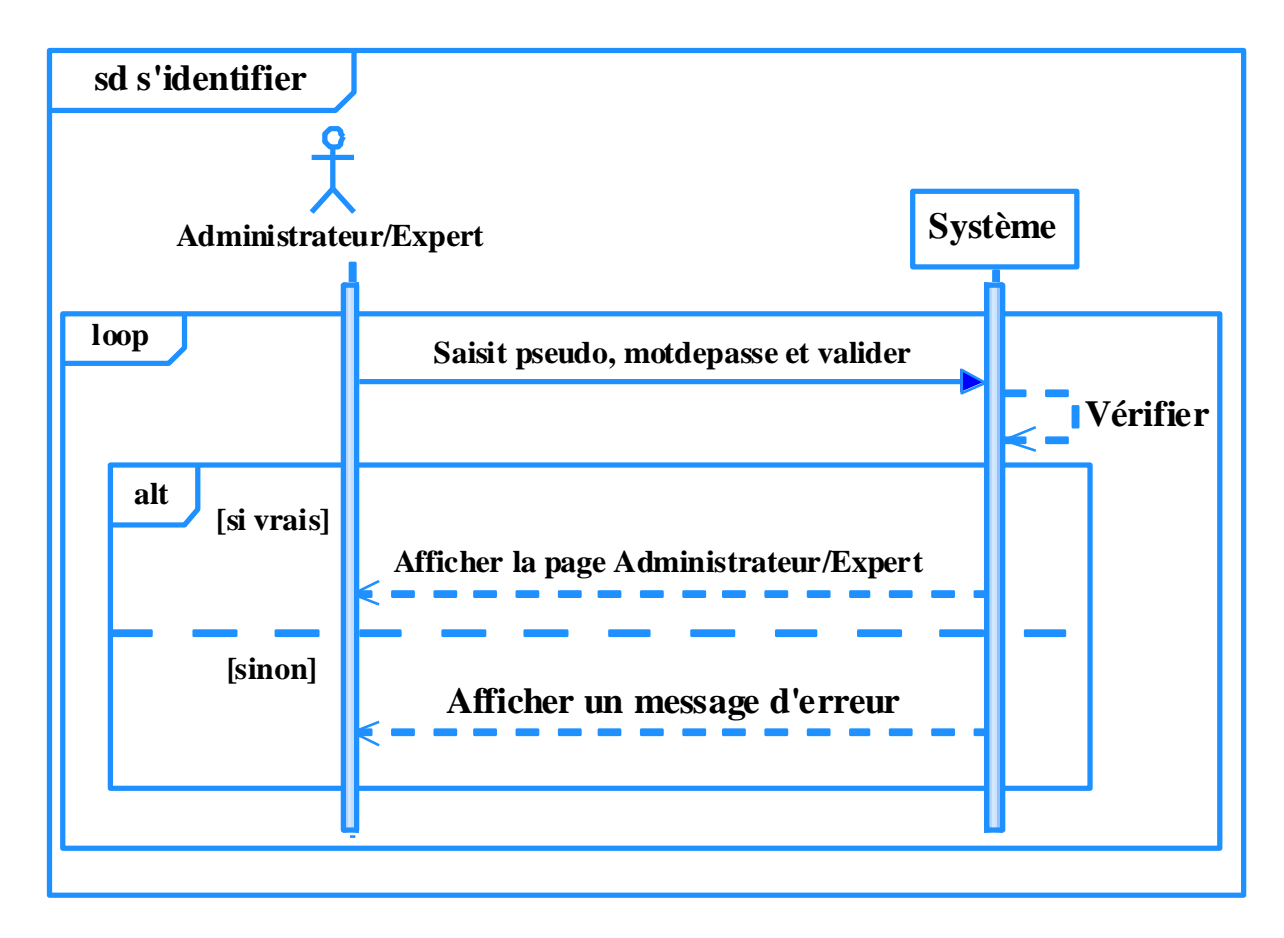

*3.4.2.2. Diagramme de séquence système « S'identifier»*

 **Figure 3- 5. Diagramme de séquence système « S'identifier»**

*3.4.2.3. Diagramme de séquence système « Rechercher compte»* 

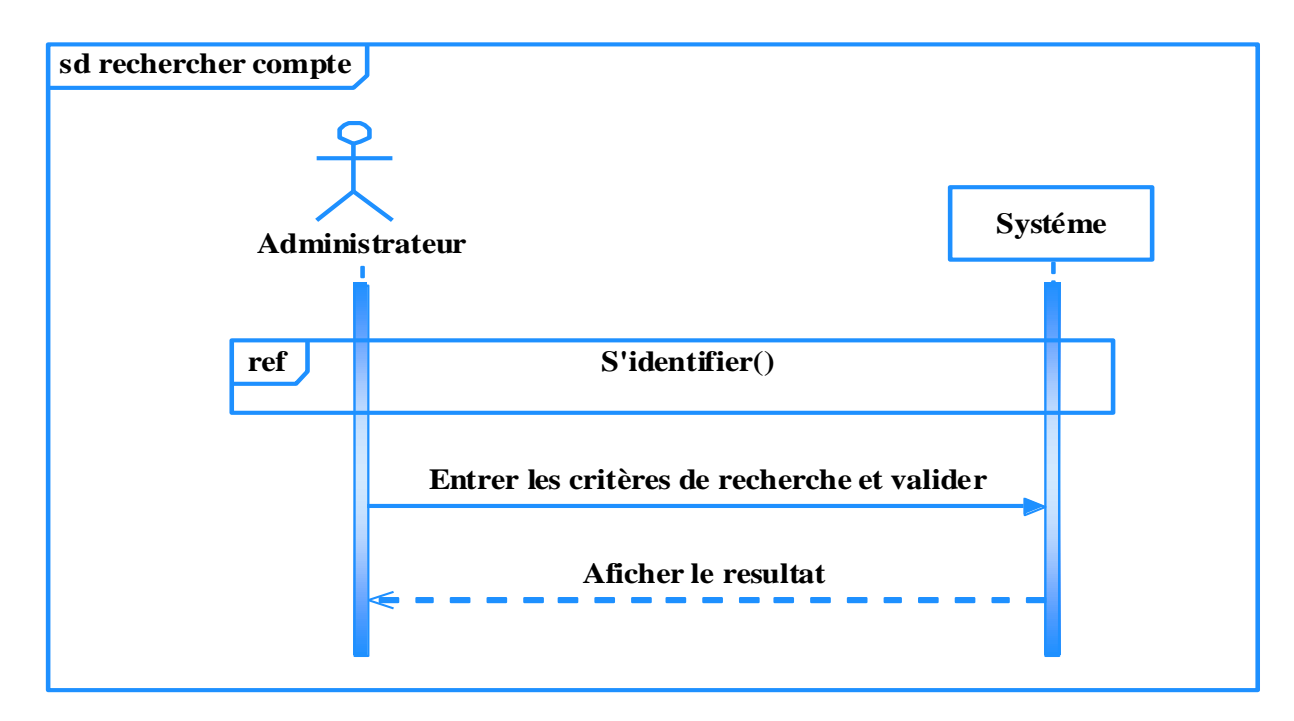

 **Figure 3- 6. Diagramme de séquence système « Rechercher compte»**

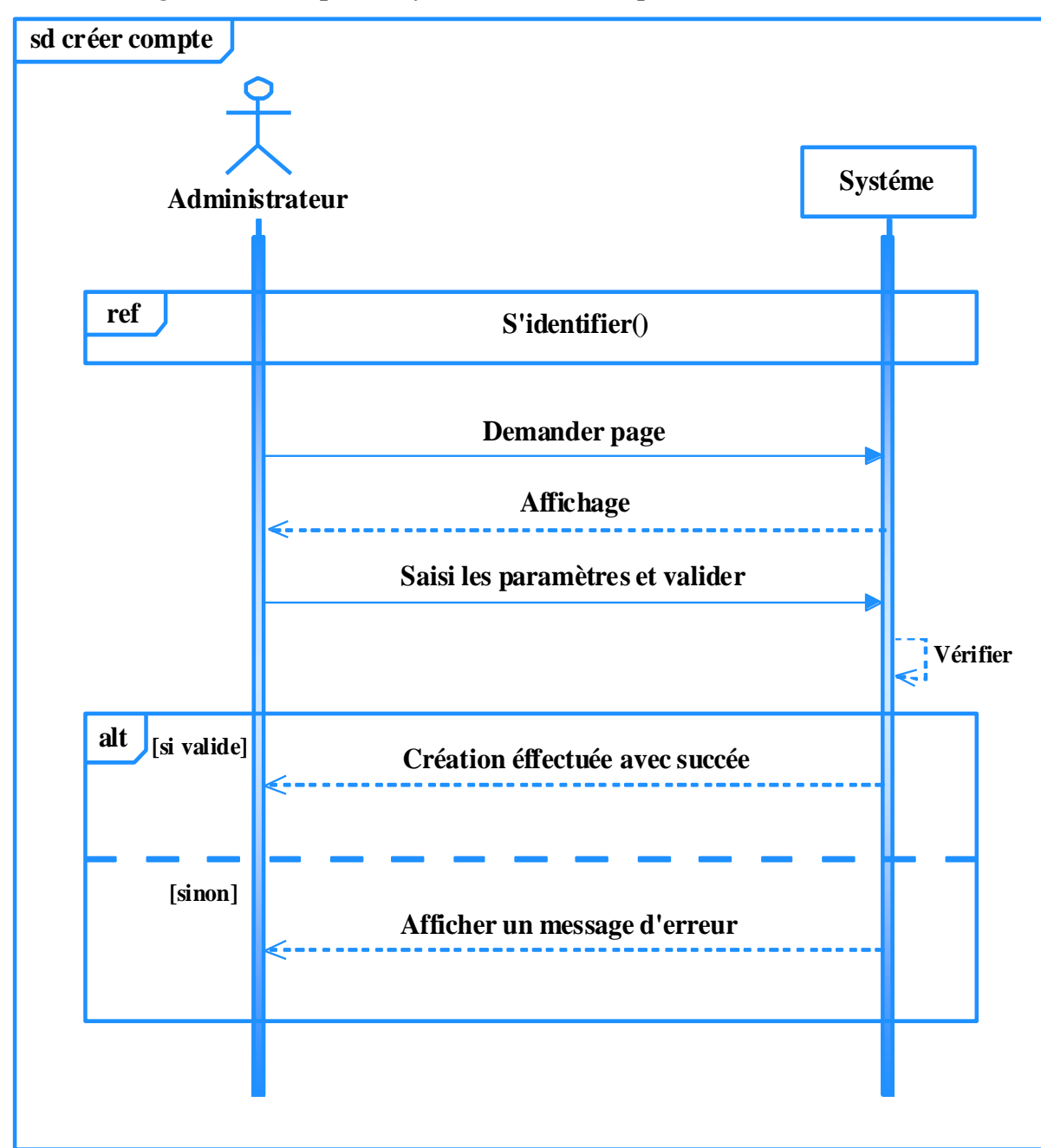

*3.4.2.4. Diagramme de séquence système « Créer compte»*

**Figure 3- 7. Diagramme de séquence système « Créer compte»**

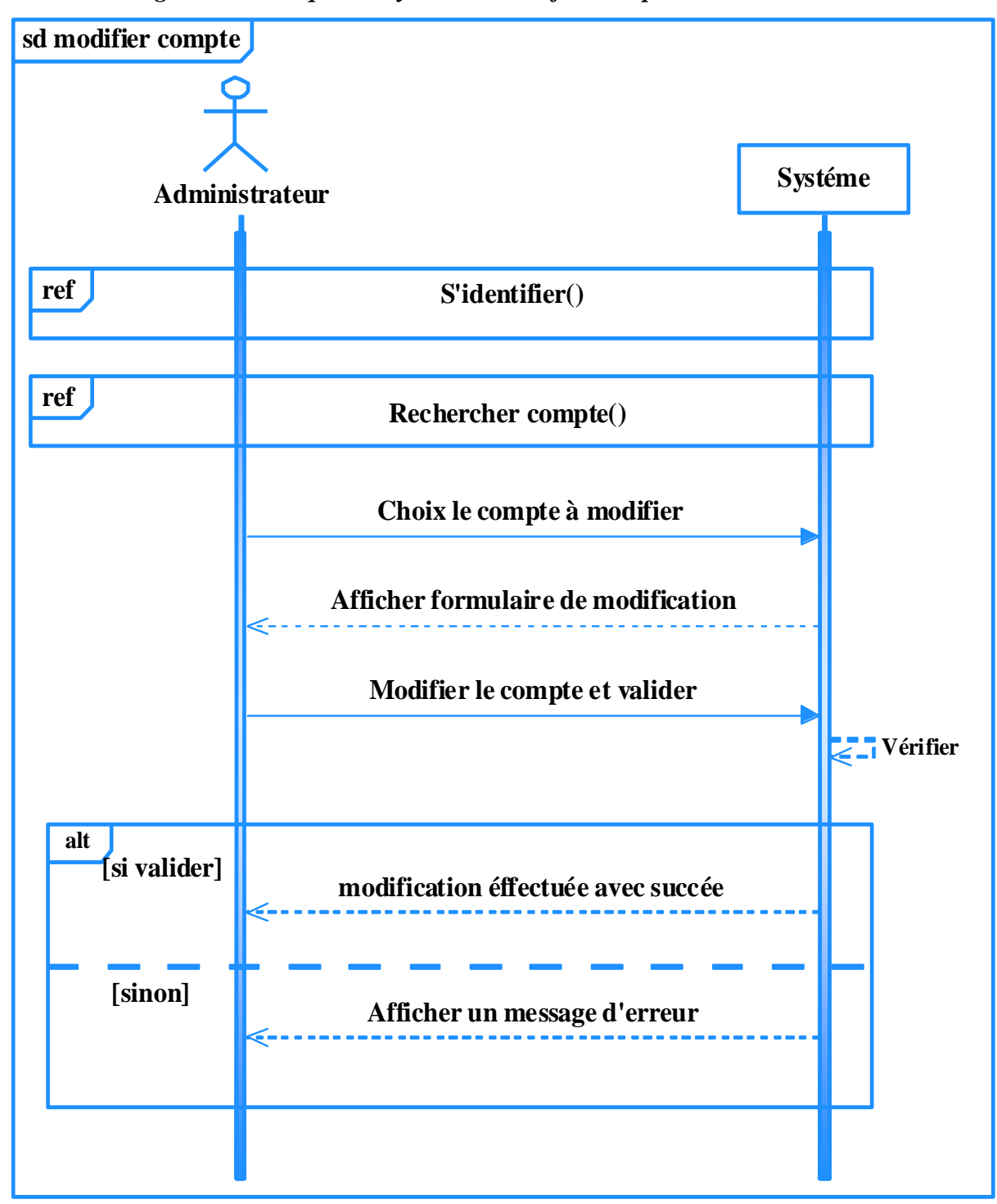

**3.4.2.5.** *Diagramme de séquence système « Modifier compte»*

 **Figure 3- 8. Diagramme de séquence système « Modifier compte»**

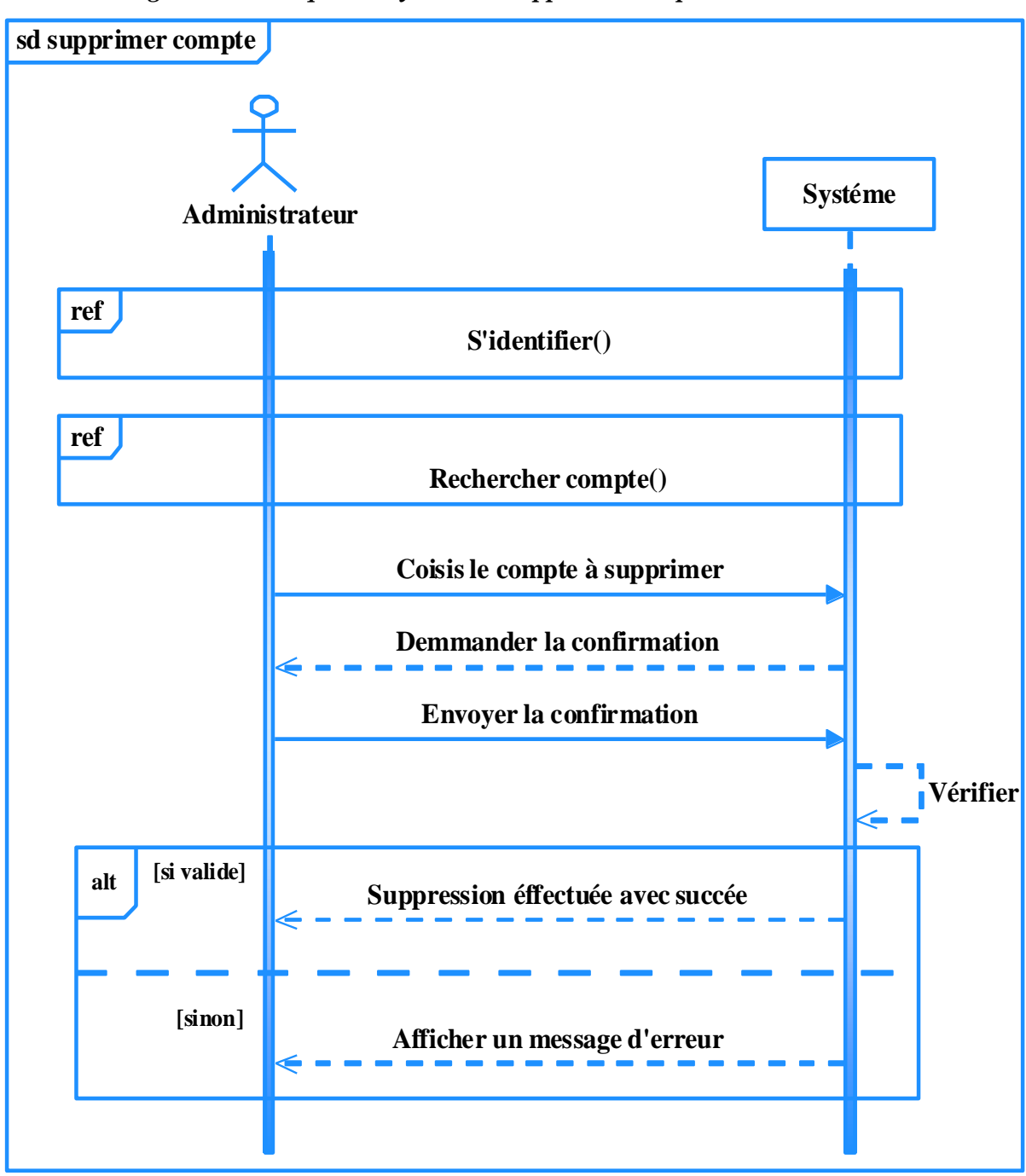

**3.4.2.6.** *Diagramme de séquence système « Supprimer compte»*

 **Figure 3- 9. Diagramme de séquence système « Supprimer compte»**

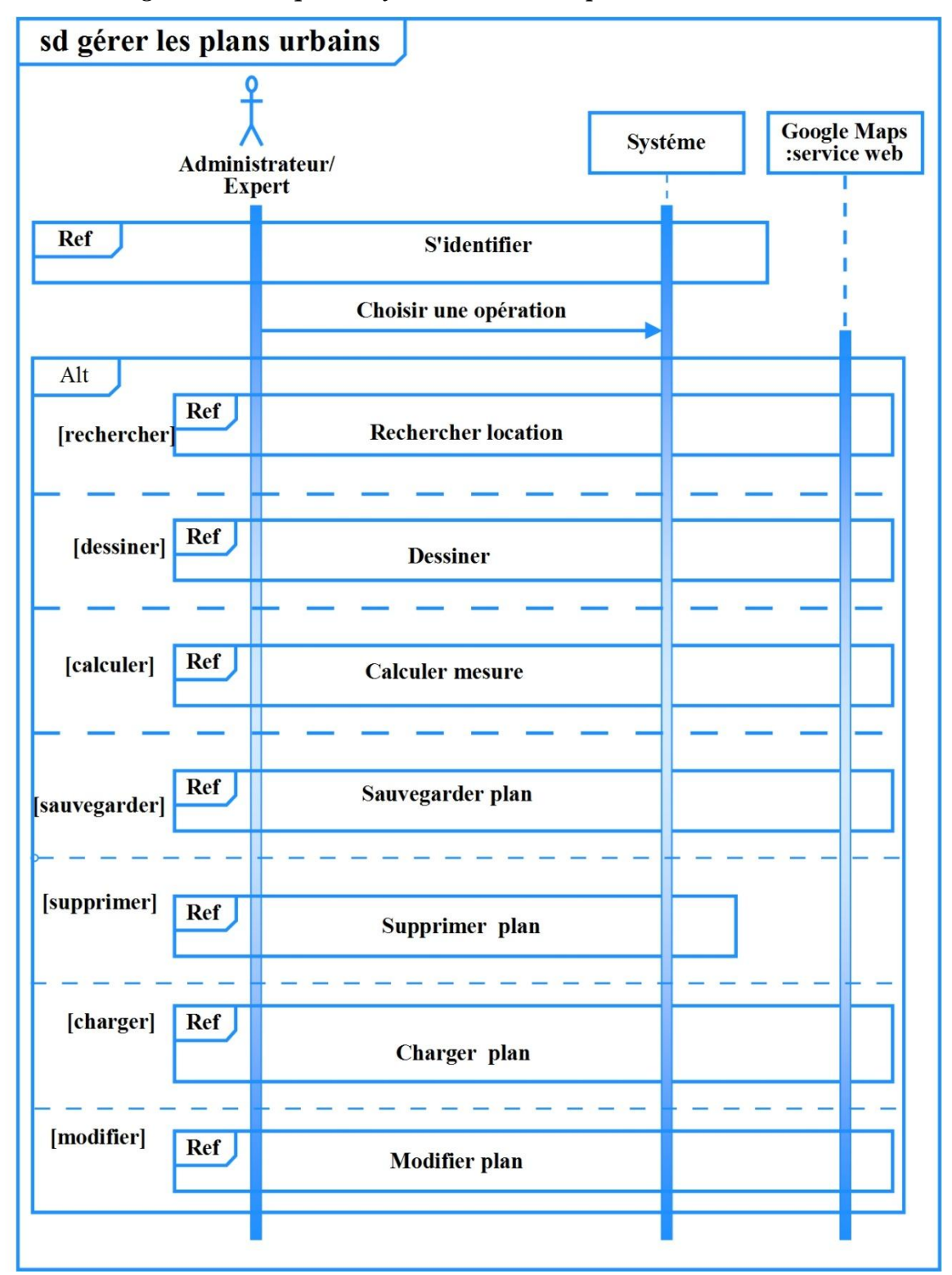

*3.4.2.7. Diagramme de séquence système « Gérer les plans urbains »*

 **Figure 3- 10. Diagramme de séquence système « Gérer les plans urbains»**

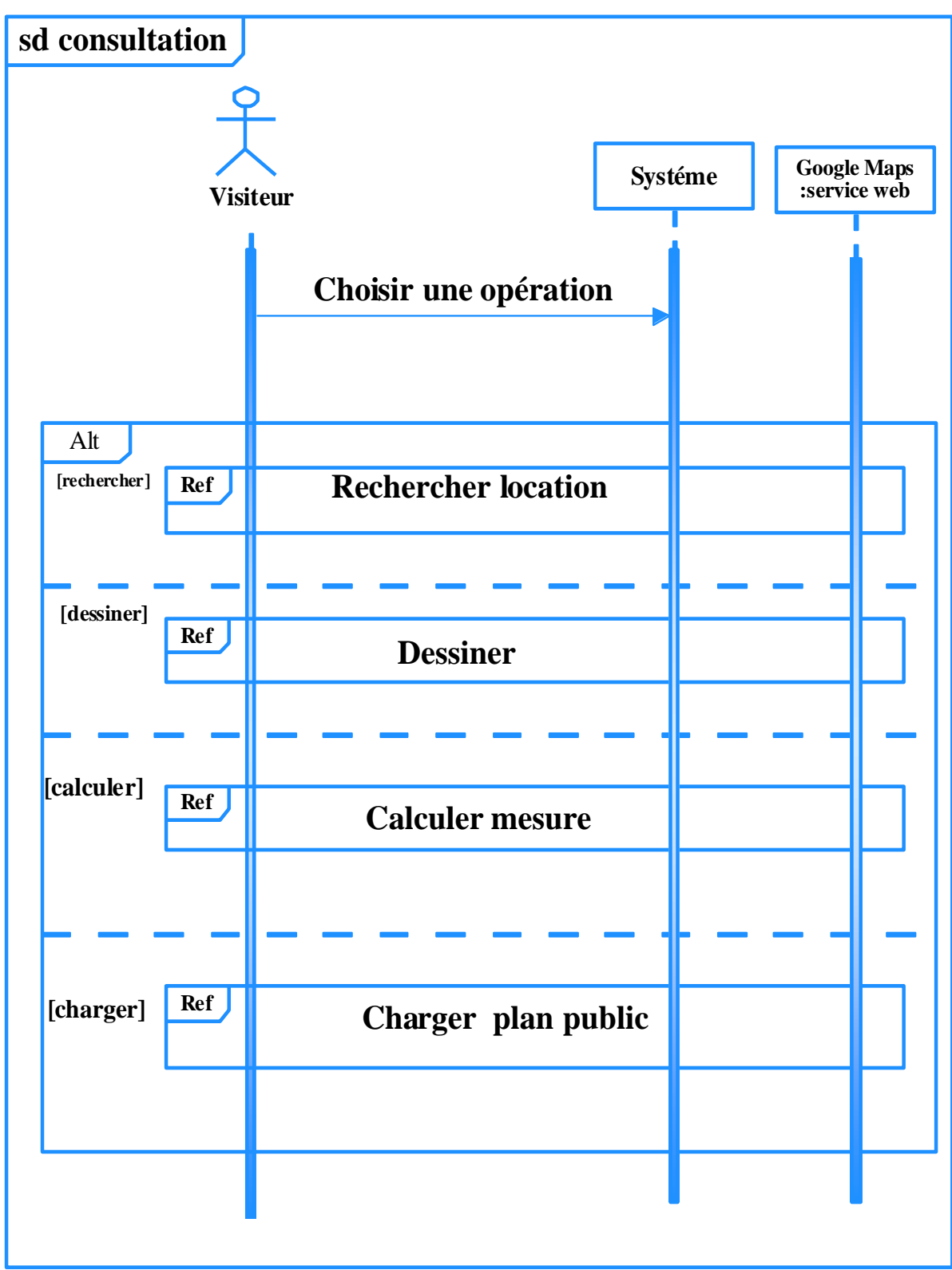

*3.4.2.8. Diagramme de séquence système « Consultation »*

 **Figure 3- 11. Diagramme de séquence système « Consultation»**

*3.4.2.9. Diagramme de séquence système « Rechercher location»*

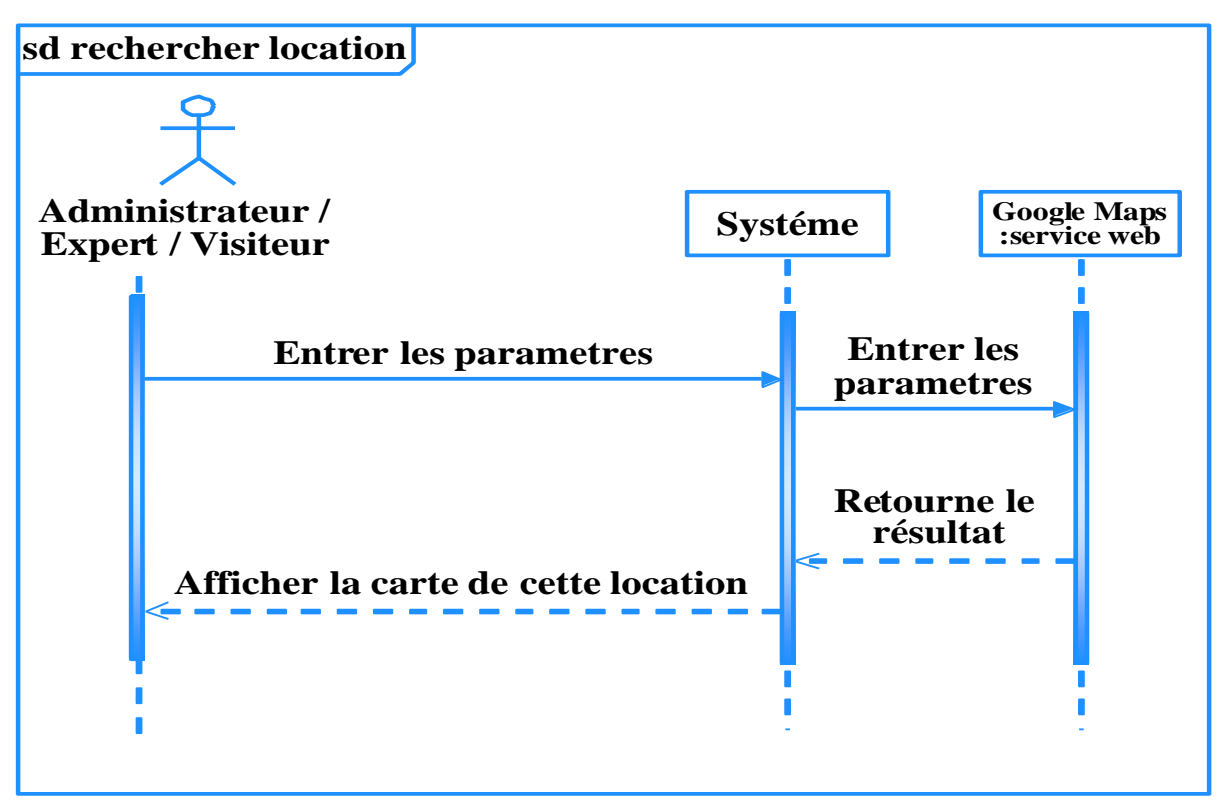

**Figure 3- 12. Diagramme de séquence système « Rechercher location»**

**3.4.2.10.** *Diagramme de séquence système « Dessiner»*

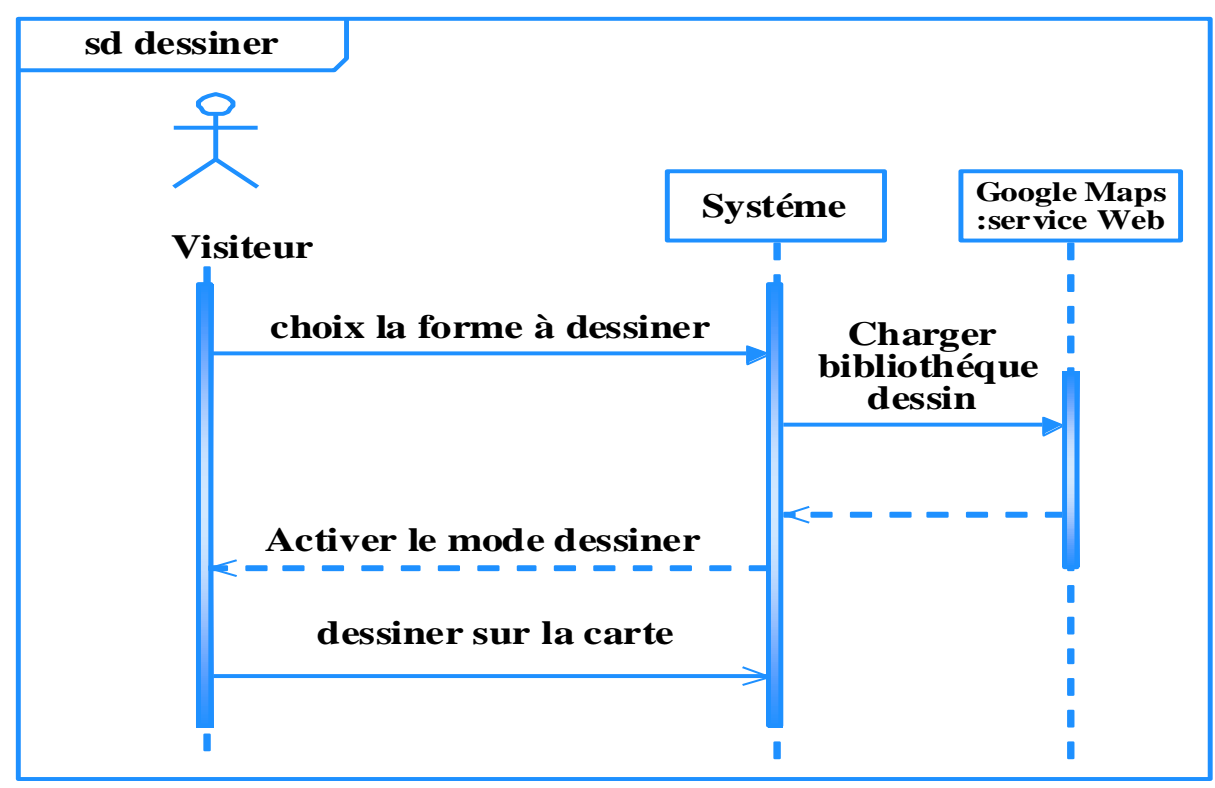

 **Figure 3- 13. Diagramme de séquence système « Dessiner »**

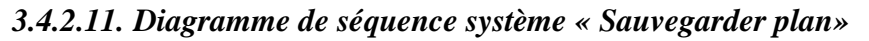

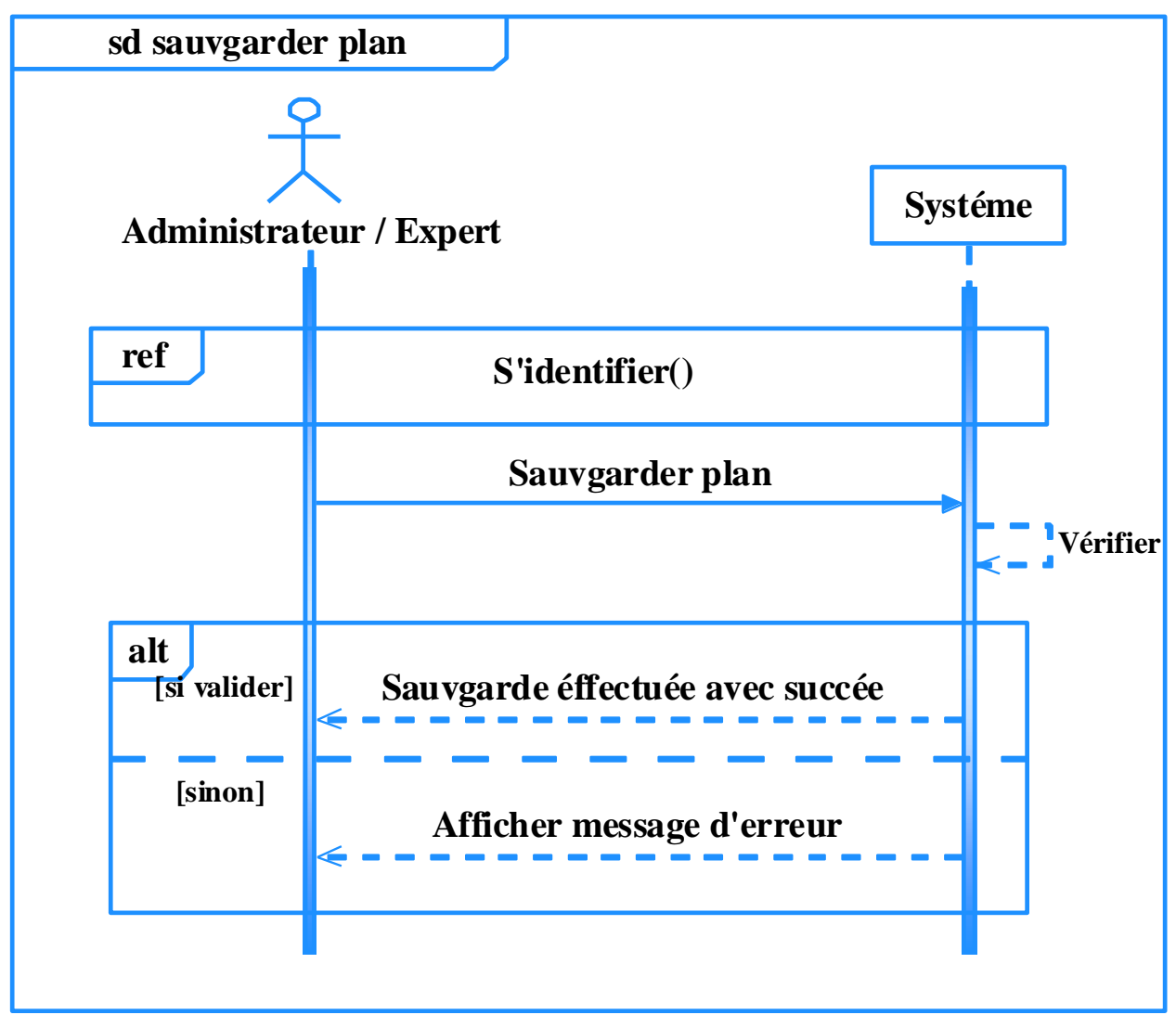

 **Figure 3- 14. Diagramme de séquence système « Sauvegarder plan»**

**3.4.2.12.** *Diagramme de séquence système « Supprimer plan»*

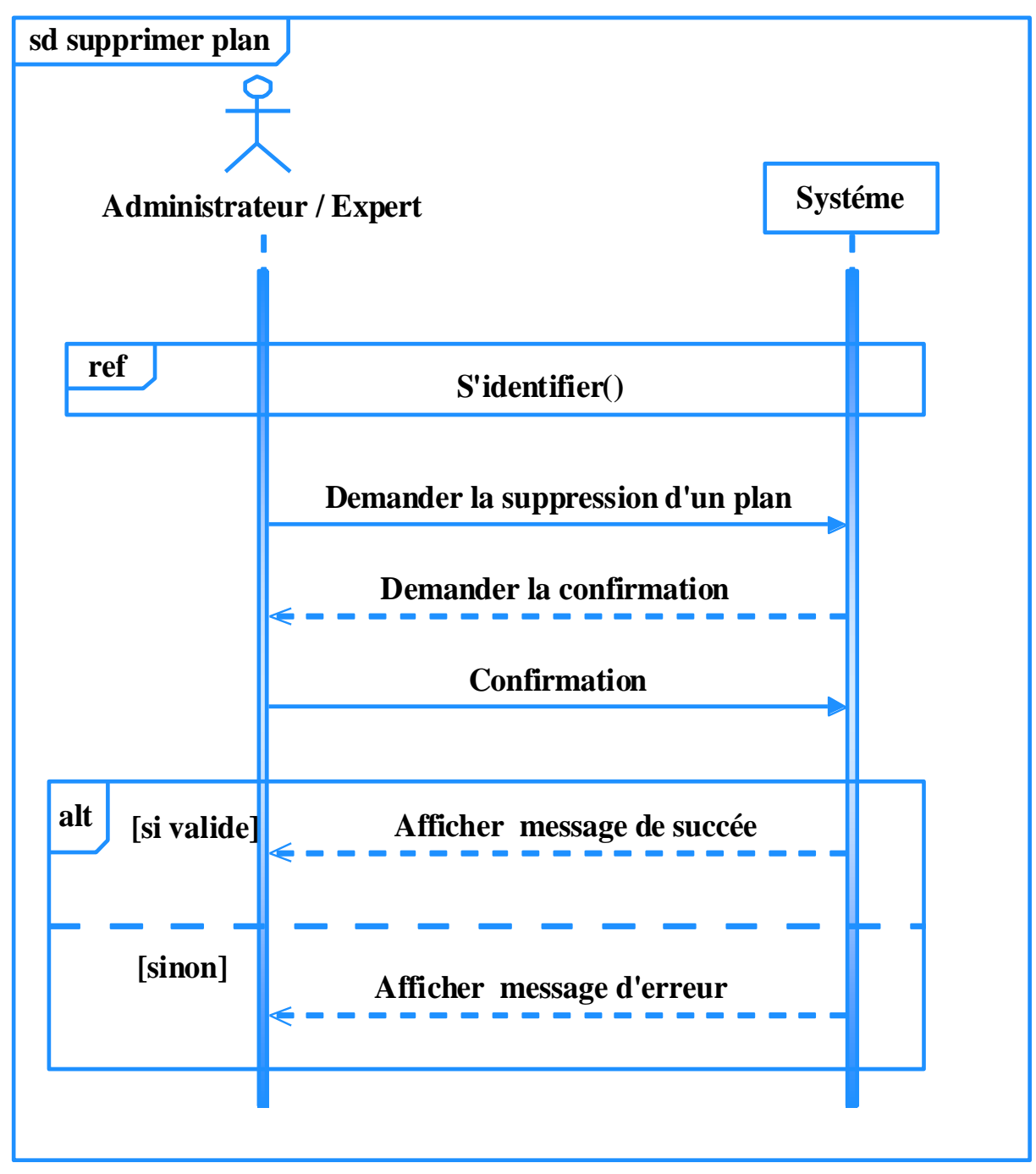

 **Figure 3- 15. Diagramme de séquence système « Supprimer plan »**

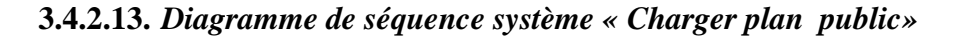

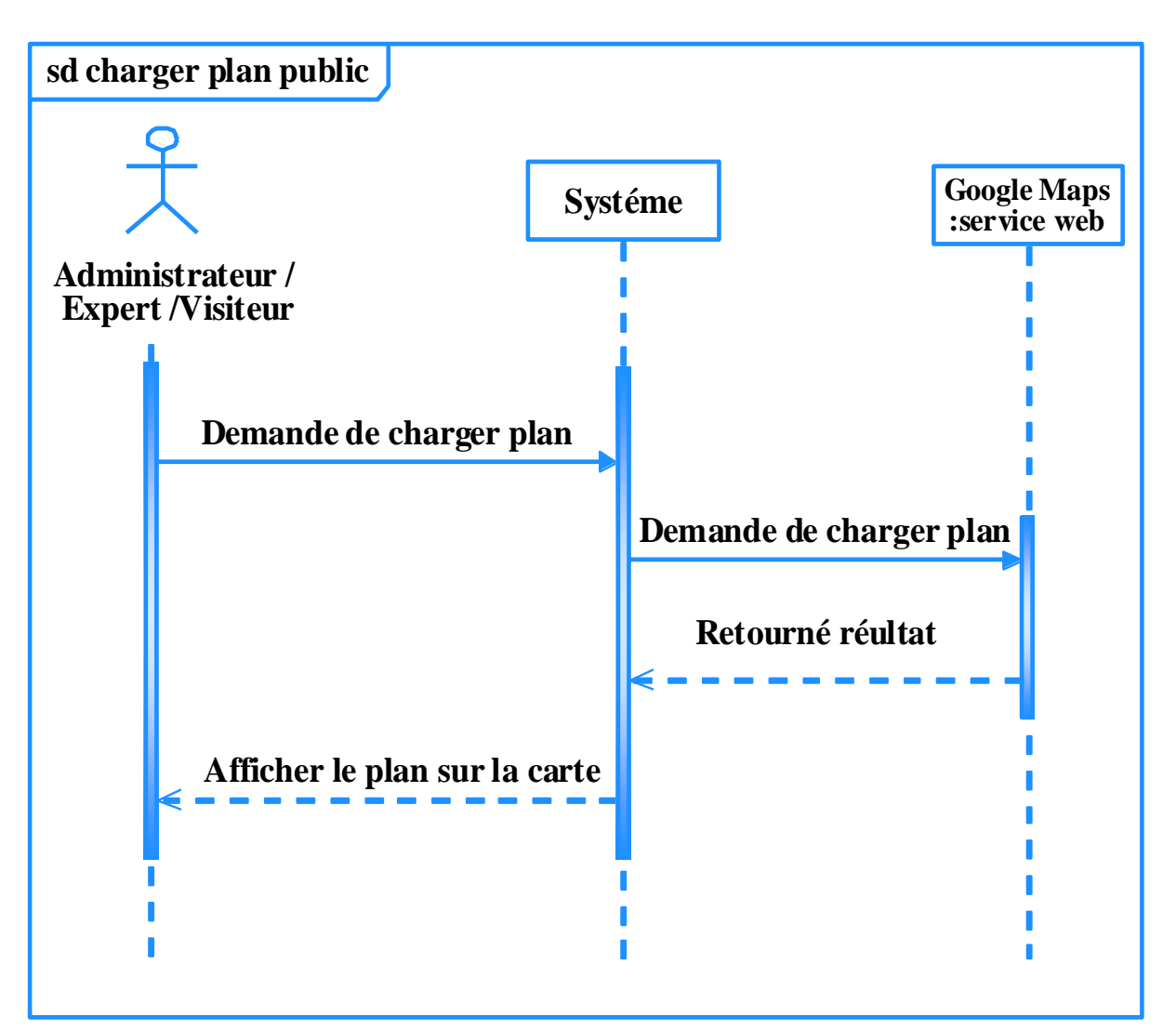

 **Figure 3- 16. Diagramme de séquence système « Charger plan public»**

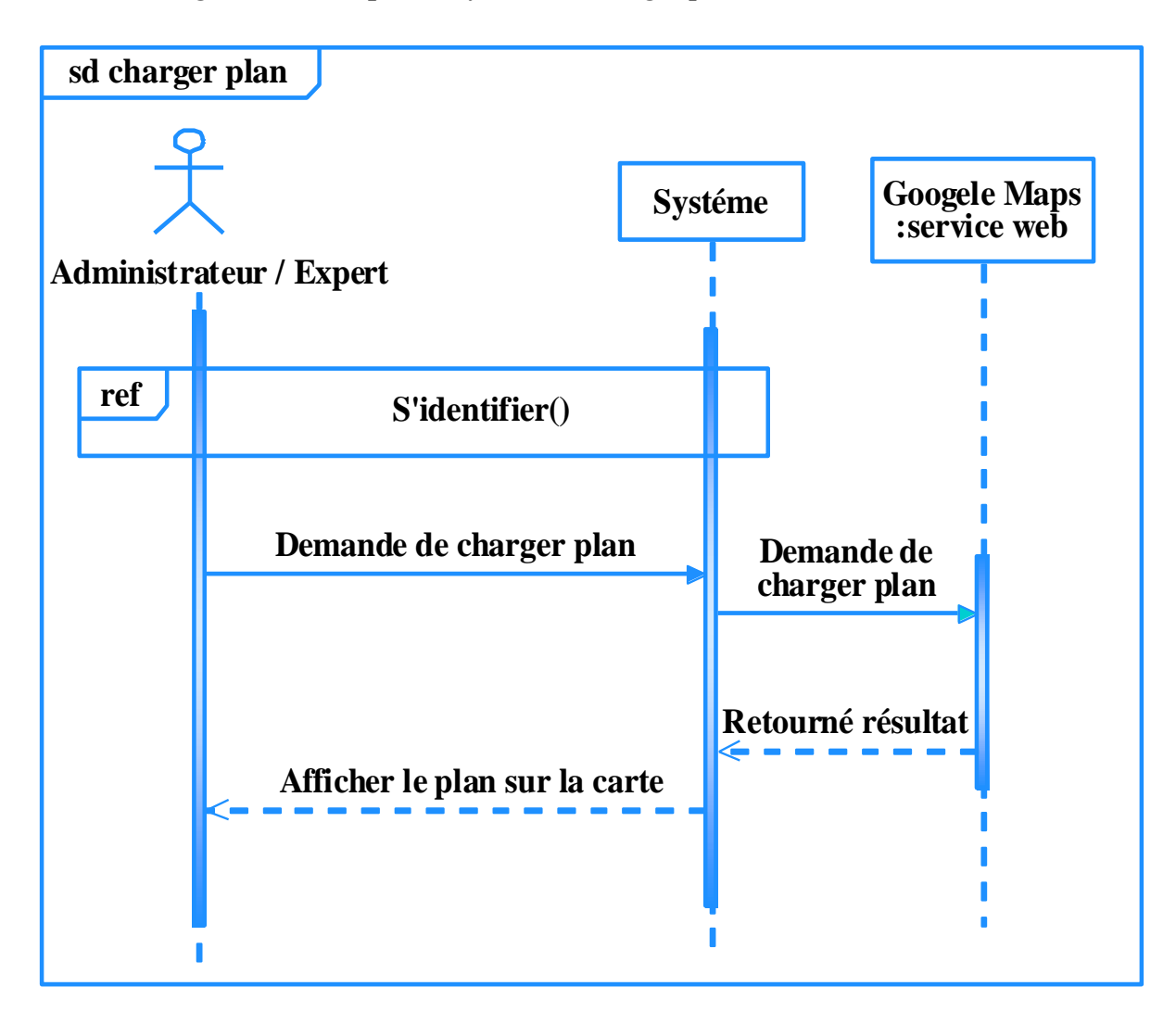

**3.4.2.14.** *Diagramme de séquence système « Charger plan »*

 **Figure 3- 17. Diagramme de séquence système « Charger plan »**

**3.4.2.15.** *Diagramme de séquence système « Calculer mesure»*

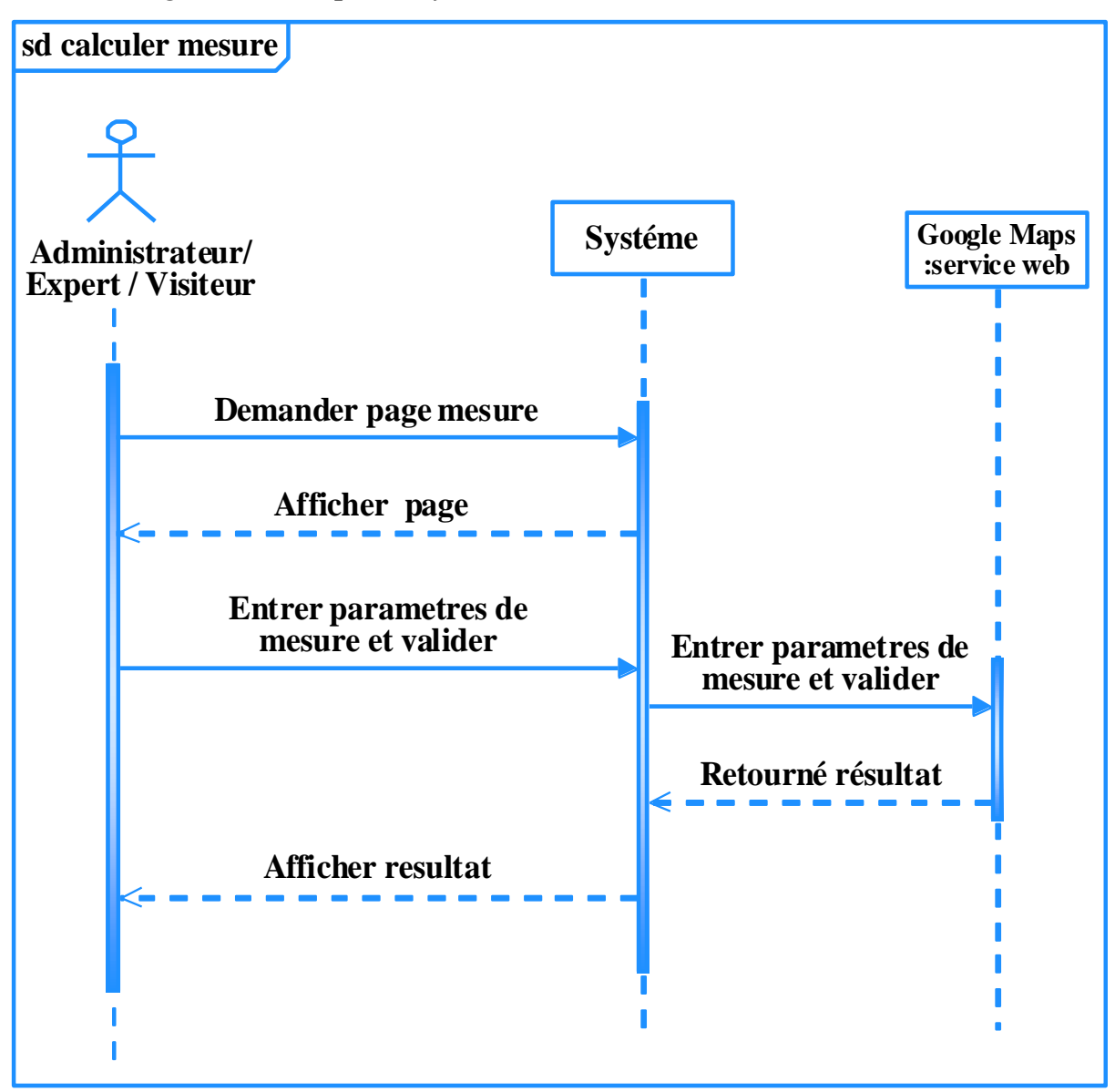

 **Figure 3- 18. Diagramme de séquence système « Calculer mesure»**

- **3.5. Modèle d'analyse**
- **3.5.1. Diagramme de classe participantes**
- *3.5.1.1. Diagramme de classe participantes « S'identifier»*

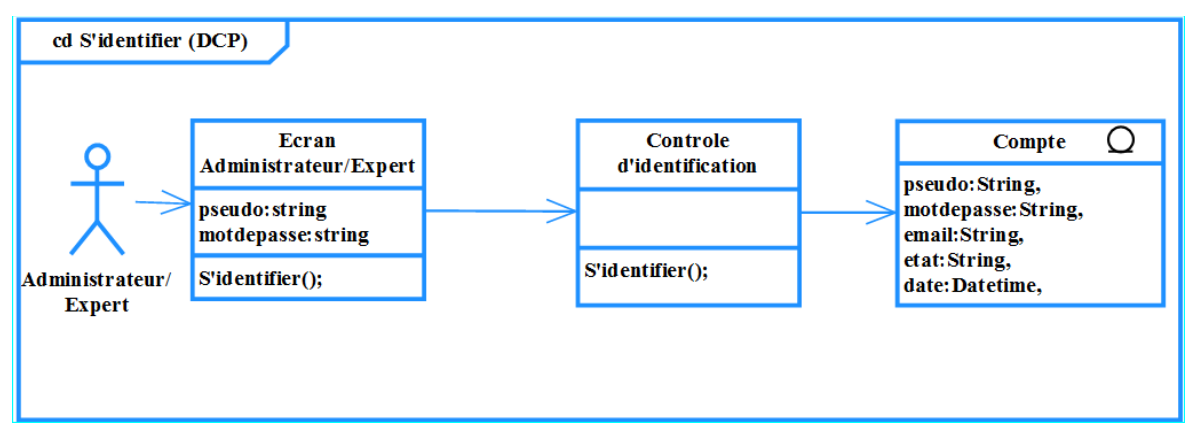

 **Figure 3- 19. Diagramme de classe participantes « S'identifier»**

*3.5.1.2. Diagramme de classe participantes « Rechercher compte»* 

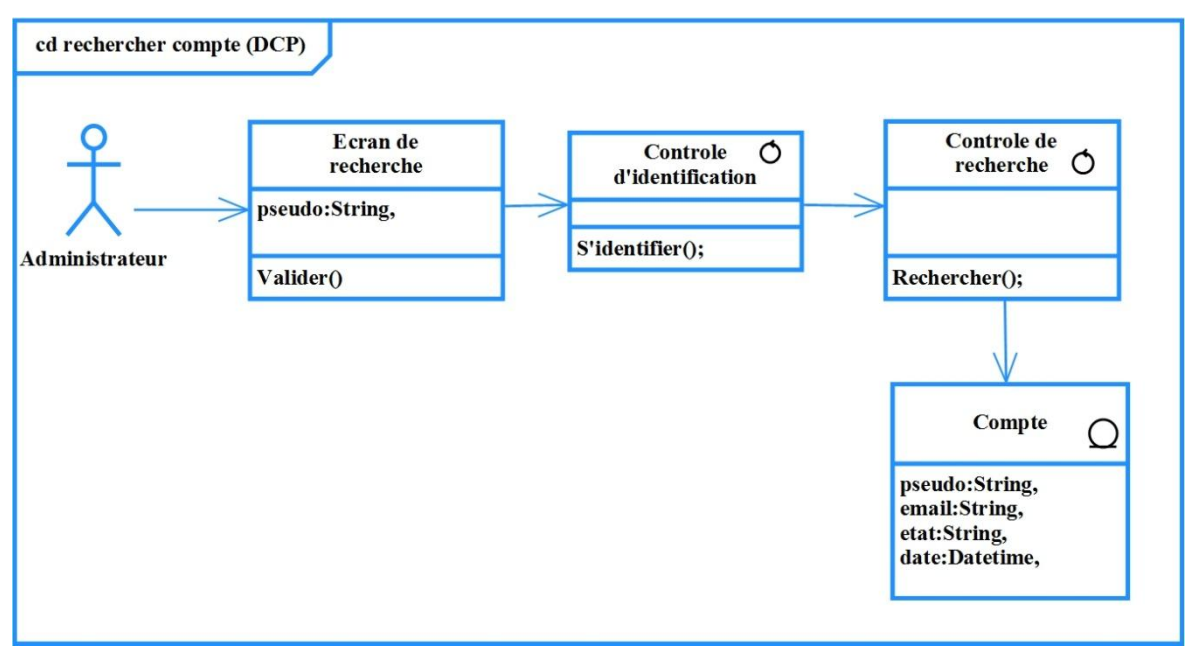

 **Figure 3- 20. Diagramme de classe participantes « Rechercher compte»**

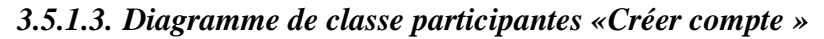

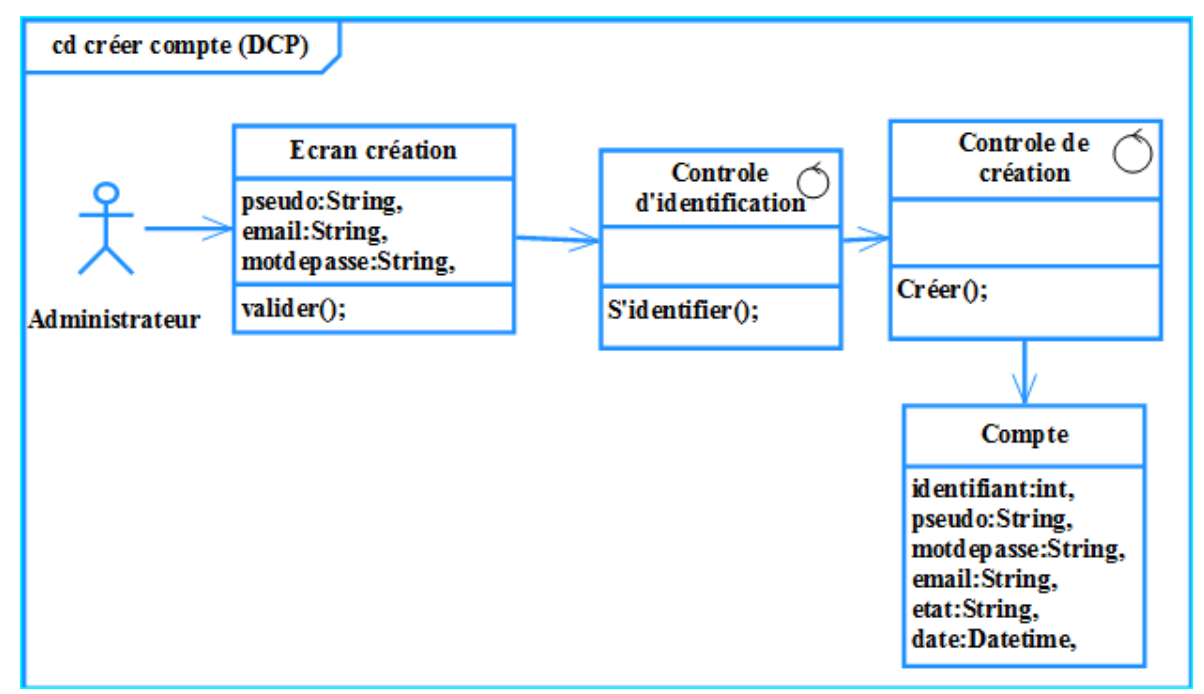

 **Figure 3- 21. Diagramme de classe participantes « Créer compte»**

*3.5.1.4. Diagramme de classe participantes «Modifier compte»*

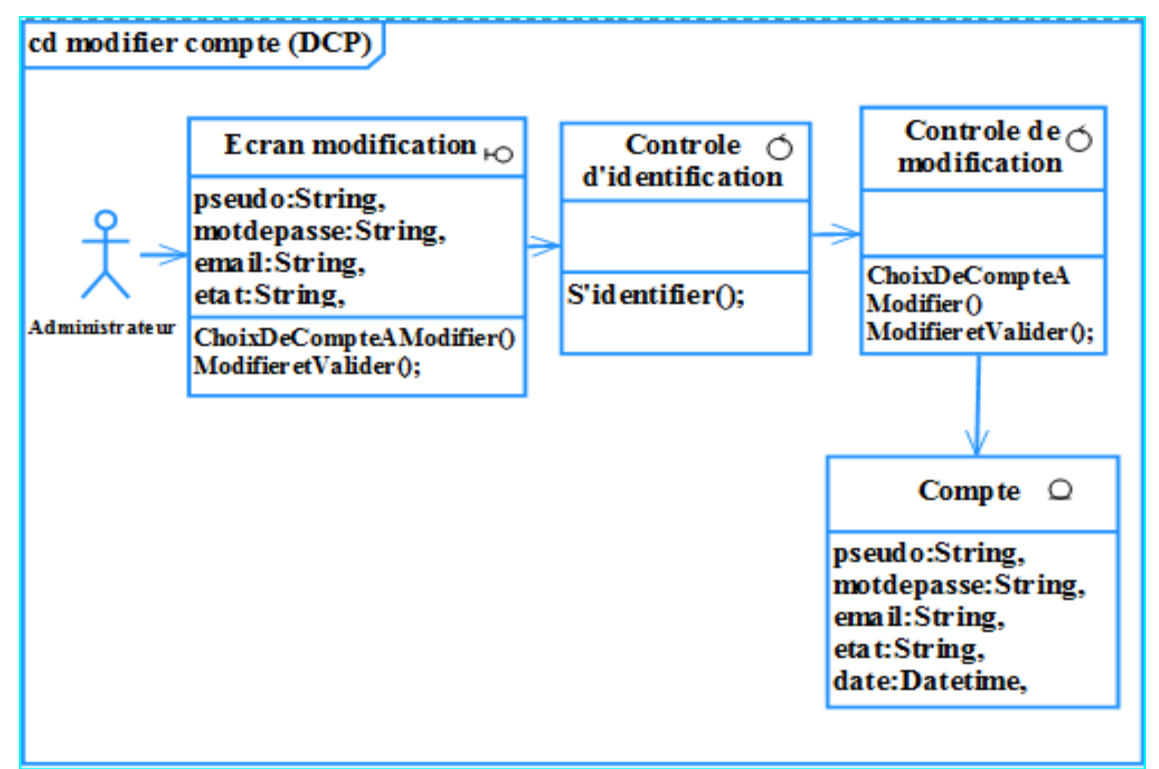

 **Figure 3- 22. Diagramme de classe participantes « Modifier compte»**

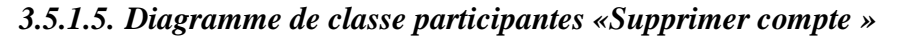

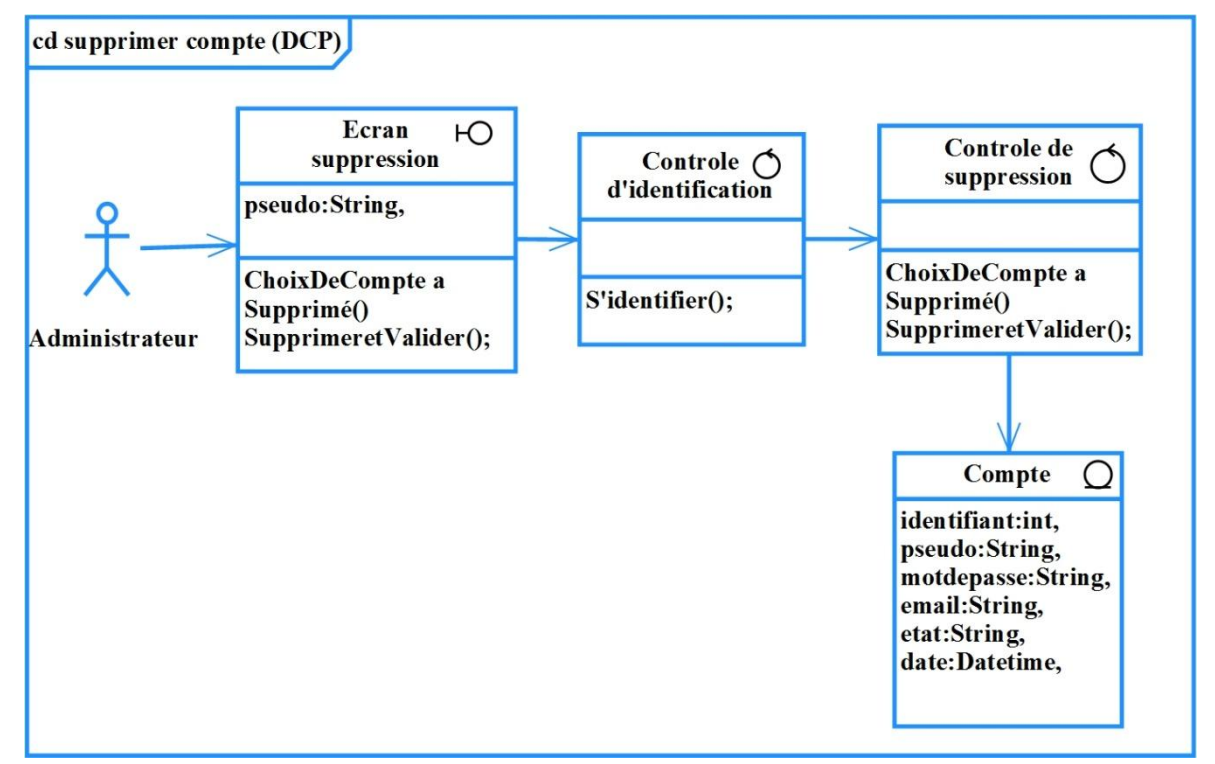

 **Figure 3- 23. Diagramme de classe participantes « Supprimer compte»**

*3.5.1.6. Diagramme de classe participantes « Gérer les plans urbains »* 

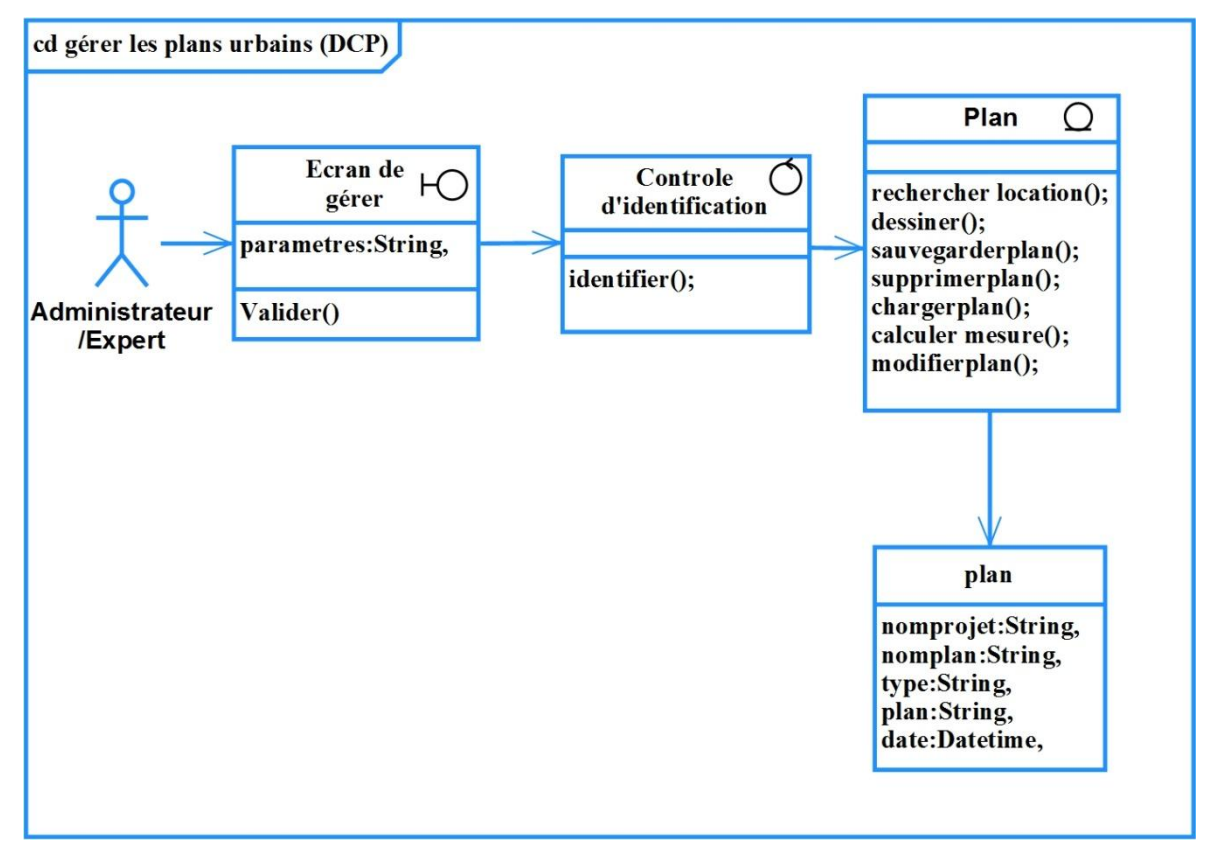

 **Figure 3- 24. Diagramme de classe participantes « Gérer les plans urbains»**

*3.5.1.7. Diagramme de classe participantes « Consultation »*

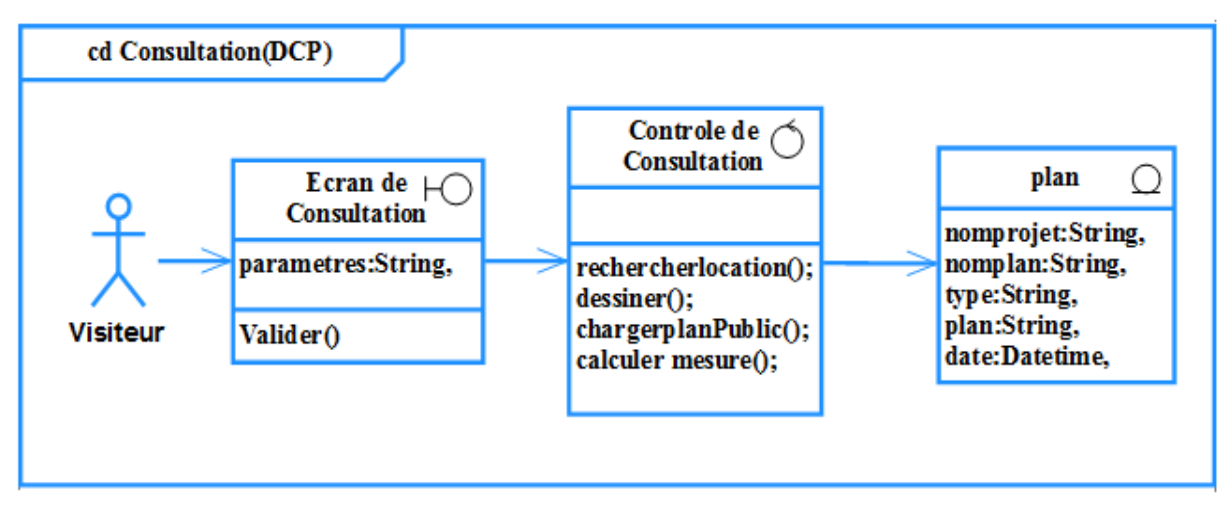

 **Figure 3- 25. Diagramme de classe participantes « Consultation»**

- **3.5.2. Diagramme d'état**
- *3.5.2.1. Diagramme d'état «S'identifier»*

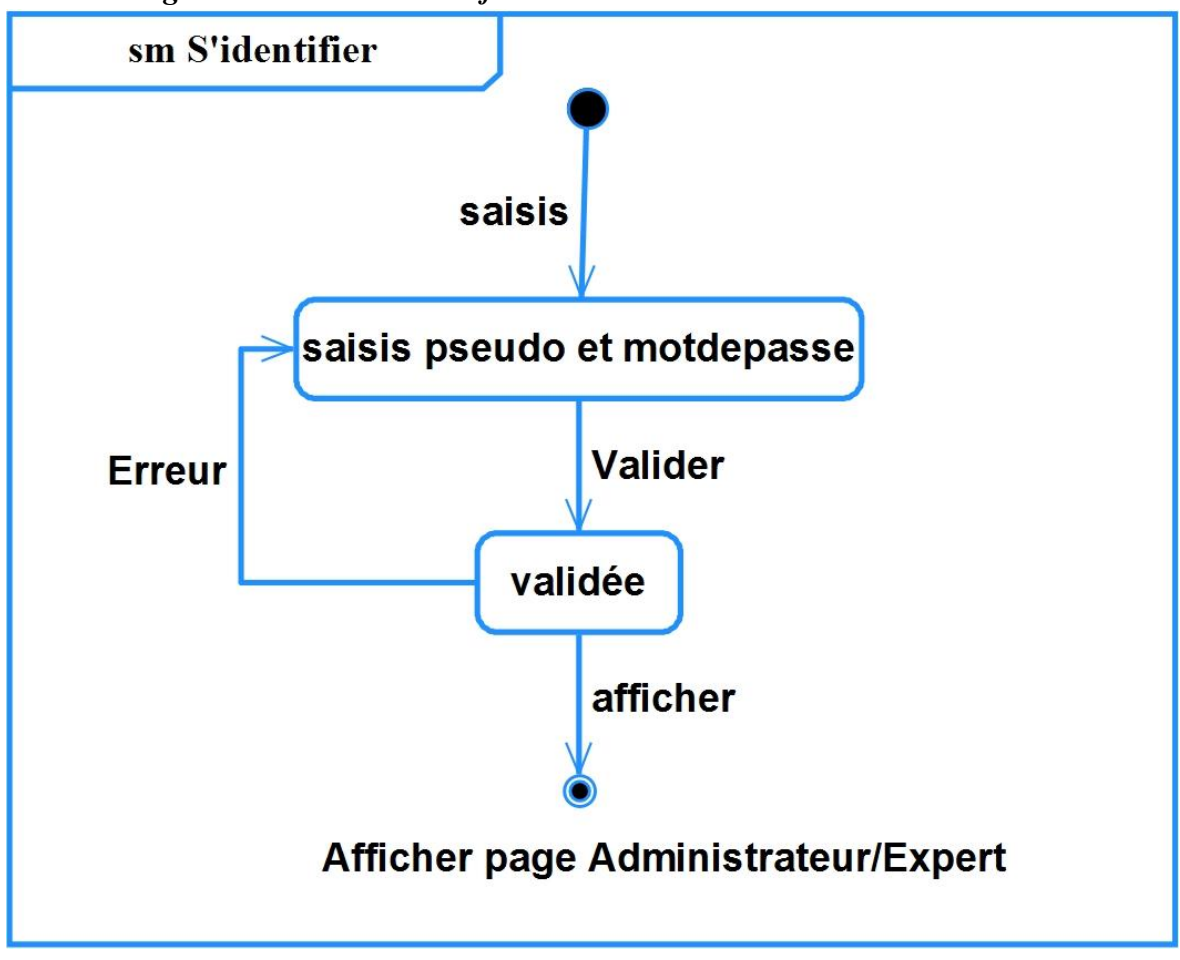

 **Figure 3- 26. Diagramme d'état « S'identifier»**

*3.5.2.2. Diagramme d'état « Rechercher compte »*

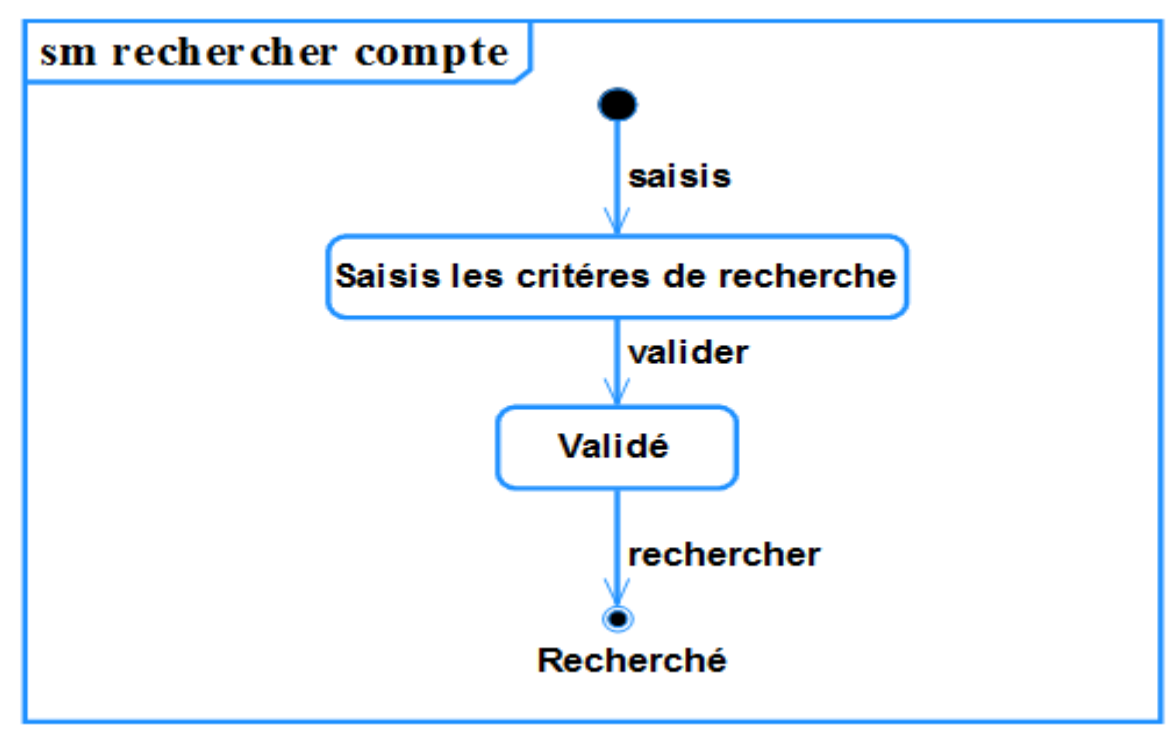

 **Figure 3- 27. Diagramme d'état « Rechercher compte»**

*3.5.2.3. Diagramme d'état «Créer compte »*

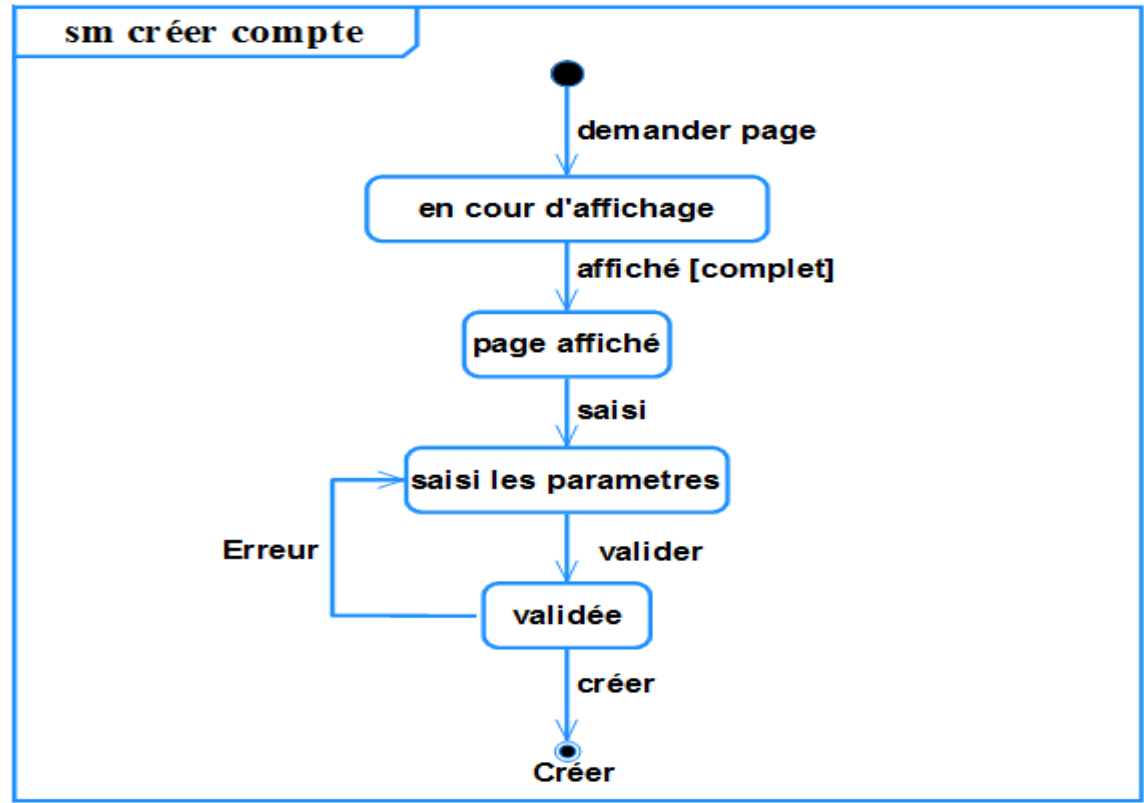

 **Figure 3- 28. Diagramme d'état « Créer compte»**

*3.5.2.4. Diagramme d'état «Modifier compte »*

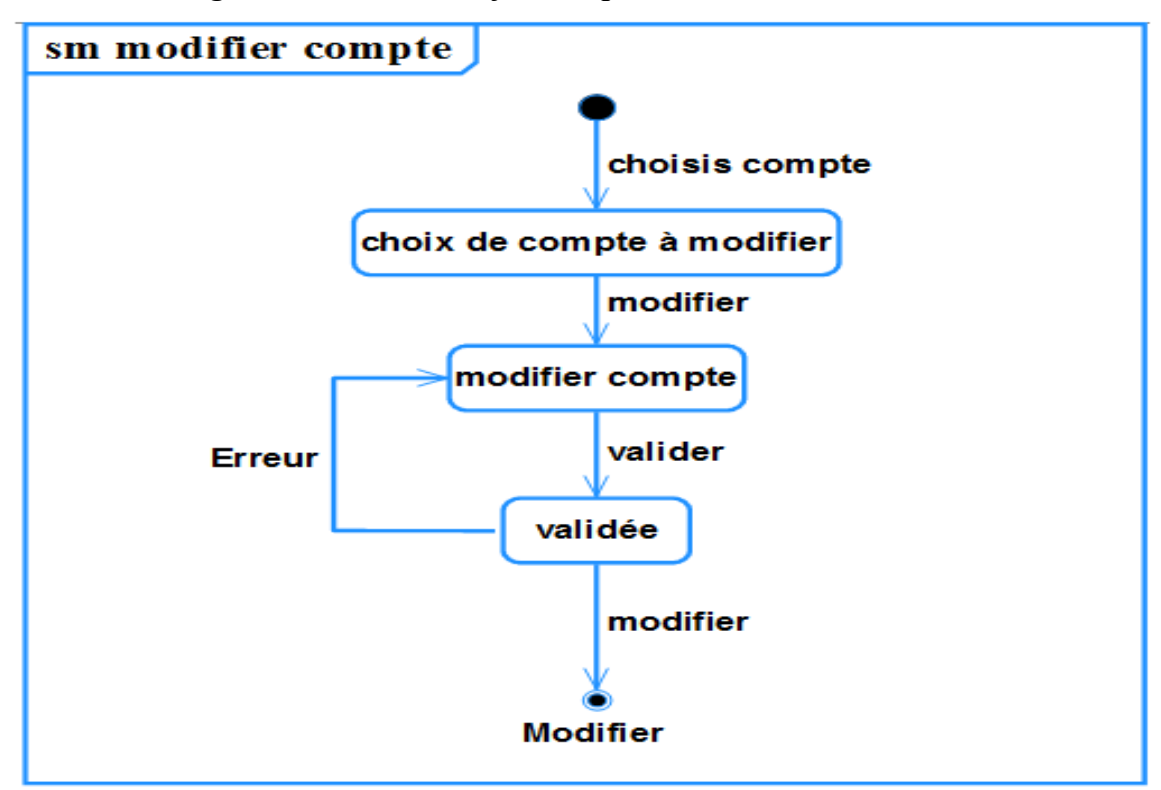

 **Figure 3- 29. Diagramme d'état « Modifier compte»**

*3.5.2.5. Diagramme d'état de la communication «Supprimer compte »*

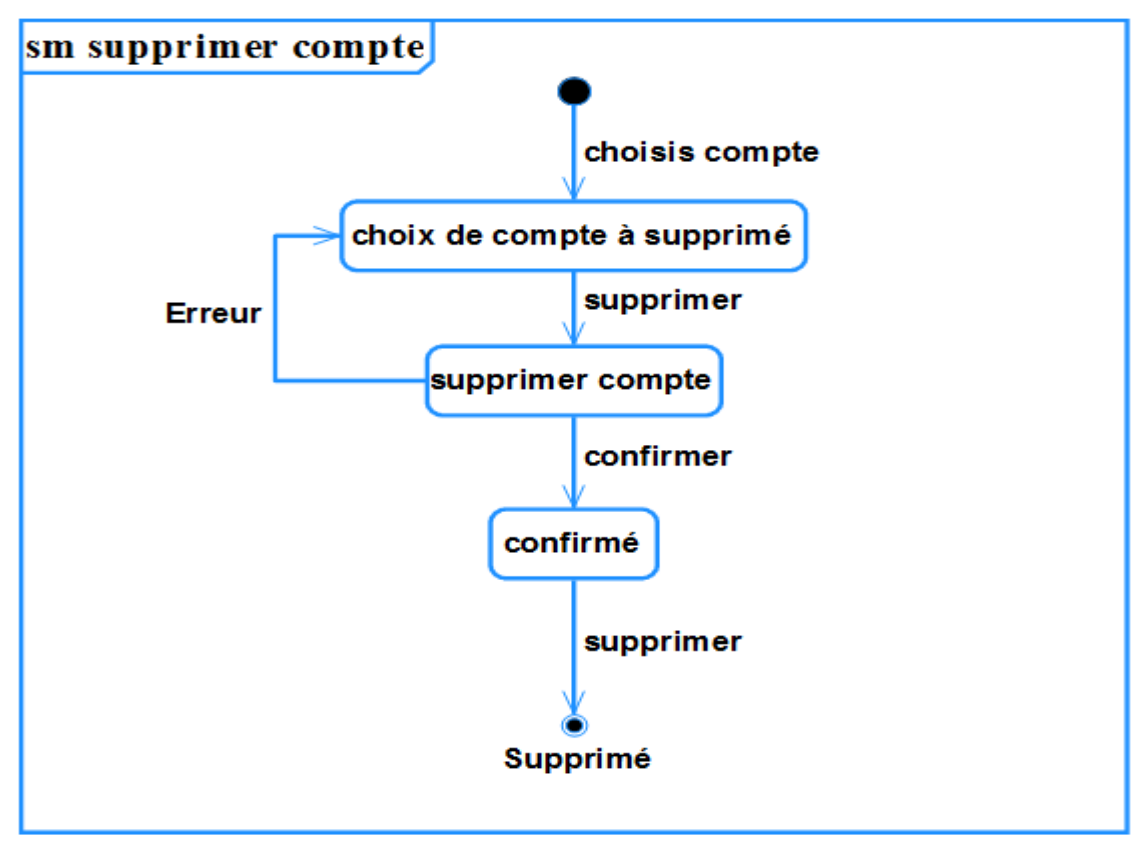

 **Figure 3- 30. Diagramme d'état « Supprimer compte»**

*3.5.2.6. Diagramme d'état « Sauvegarder plan »*

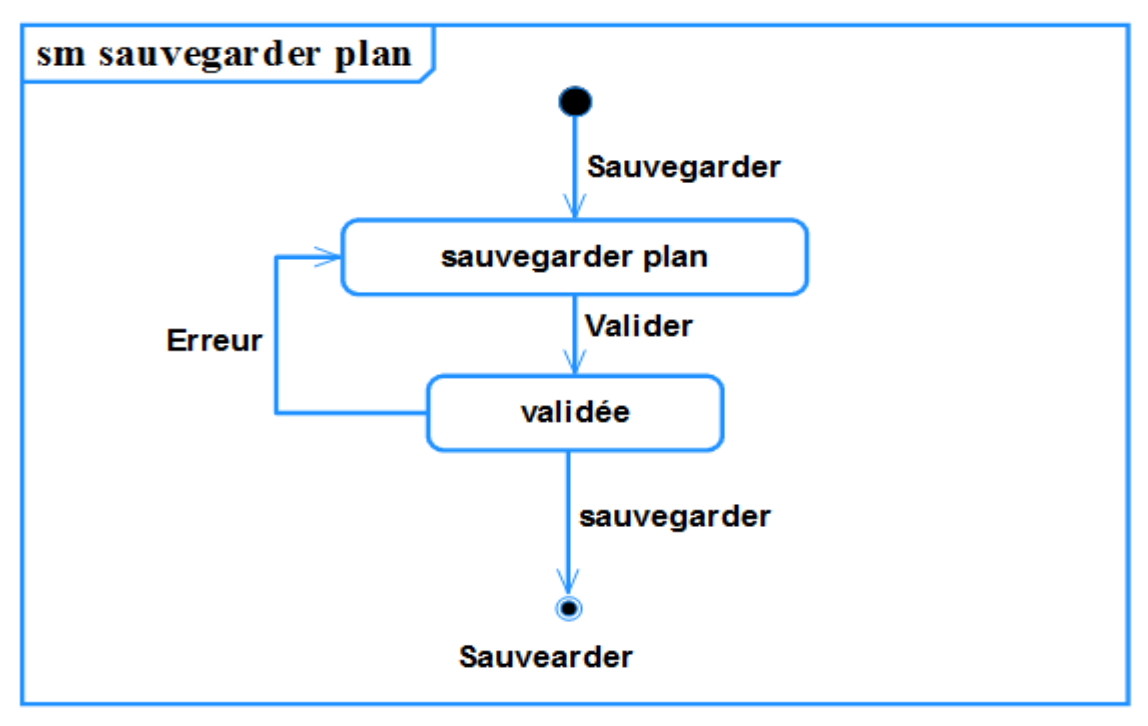

 **Figure 3- 31. Diagramme d'état « Sauvegarder plan»**

*3.5.2.7. Diagramme d'état «Supprimer plan »*

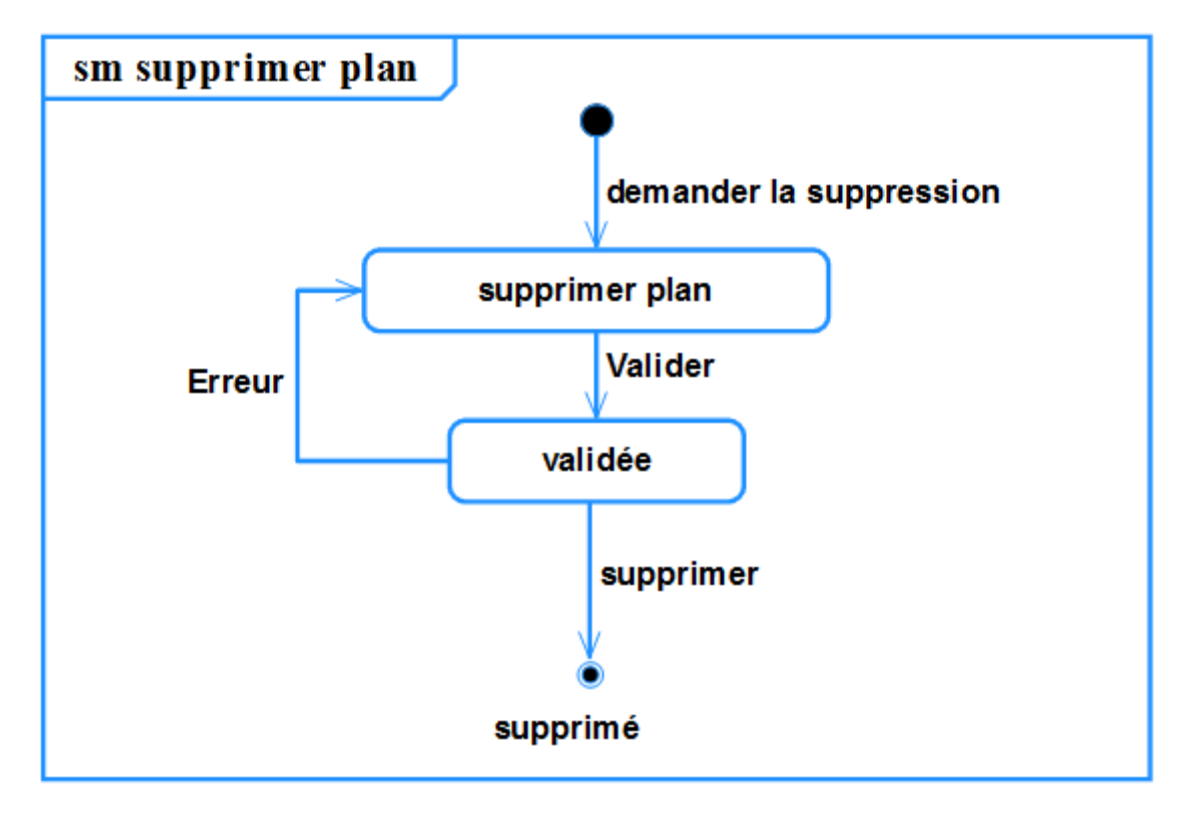

 **Figure 3- 32. Diagramme d'état « Supprimer plan»**

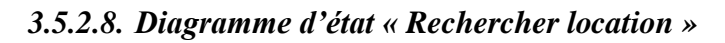

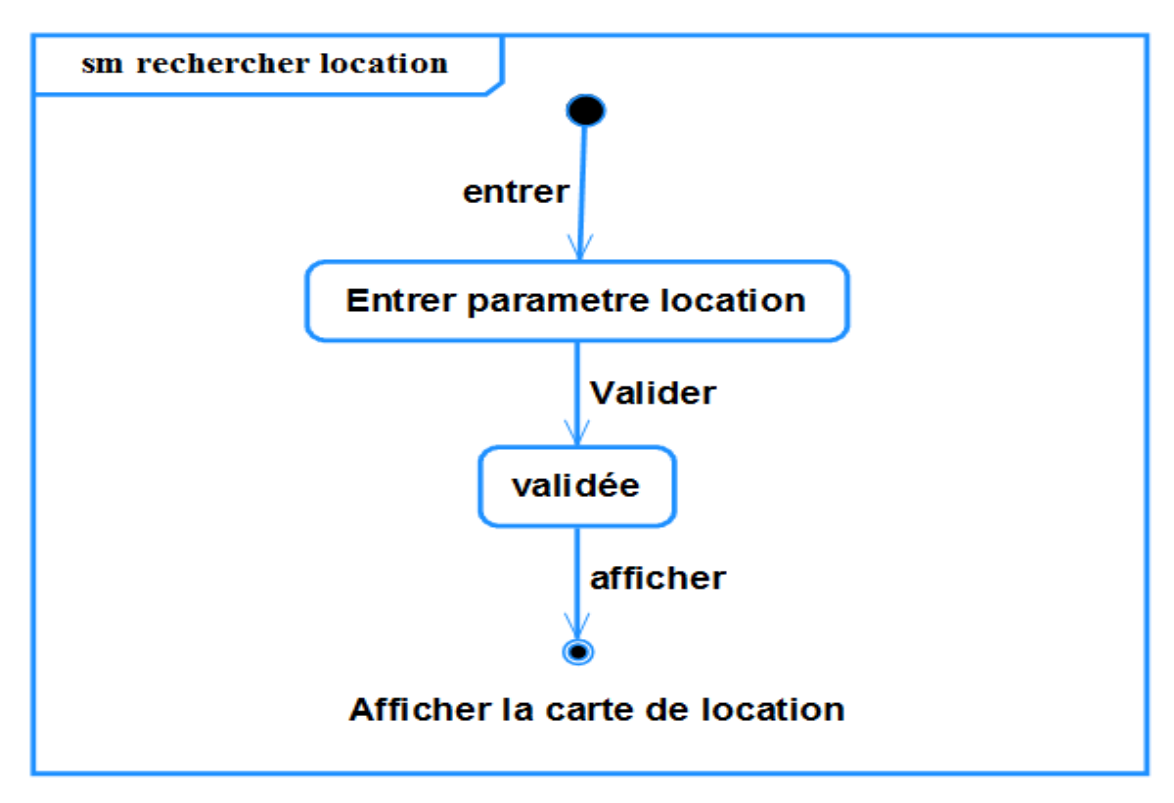

 **Figure 3- 33. Diagramme d'état « Rechercher location»**

*3.5.2.9. Diagramme d'état «Dessiner »*

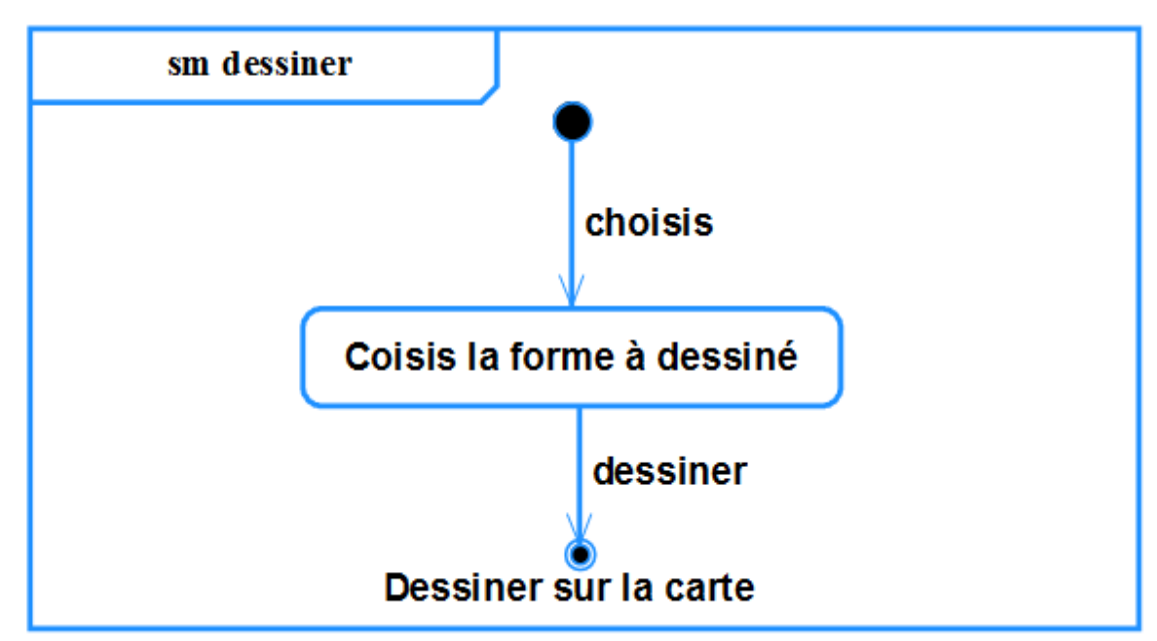

**Figure 3- 34. Diagramme d'état « Dessiner»**

*3.5.2.10.Diagramme d'état « Calculer mesure »*

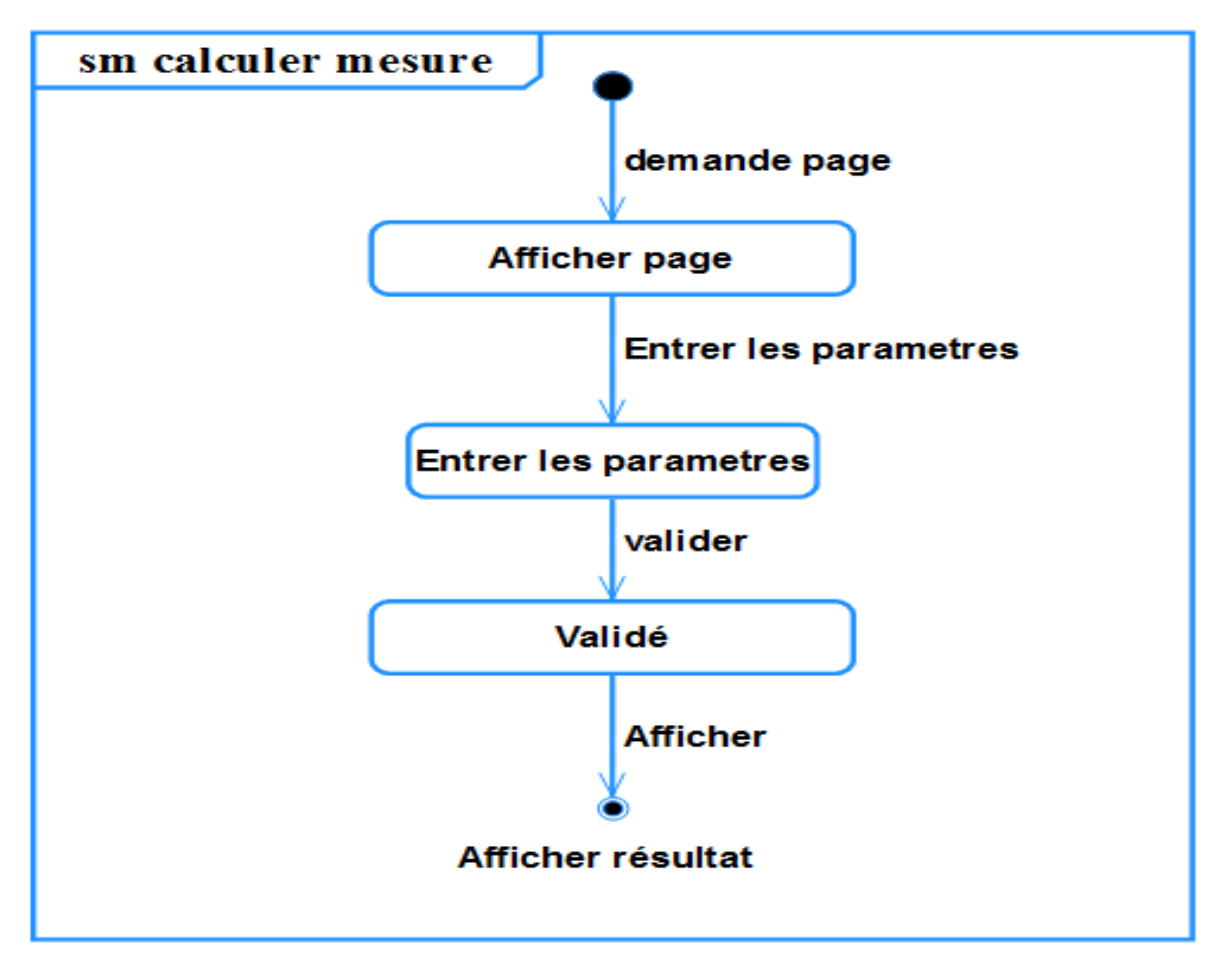

 **Figure 3- 35. Diagramme d'état « Calculer mesure »**

*3.5.2.11. Diagramme d'état « Charger plan »*

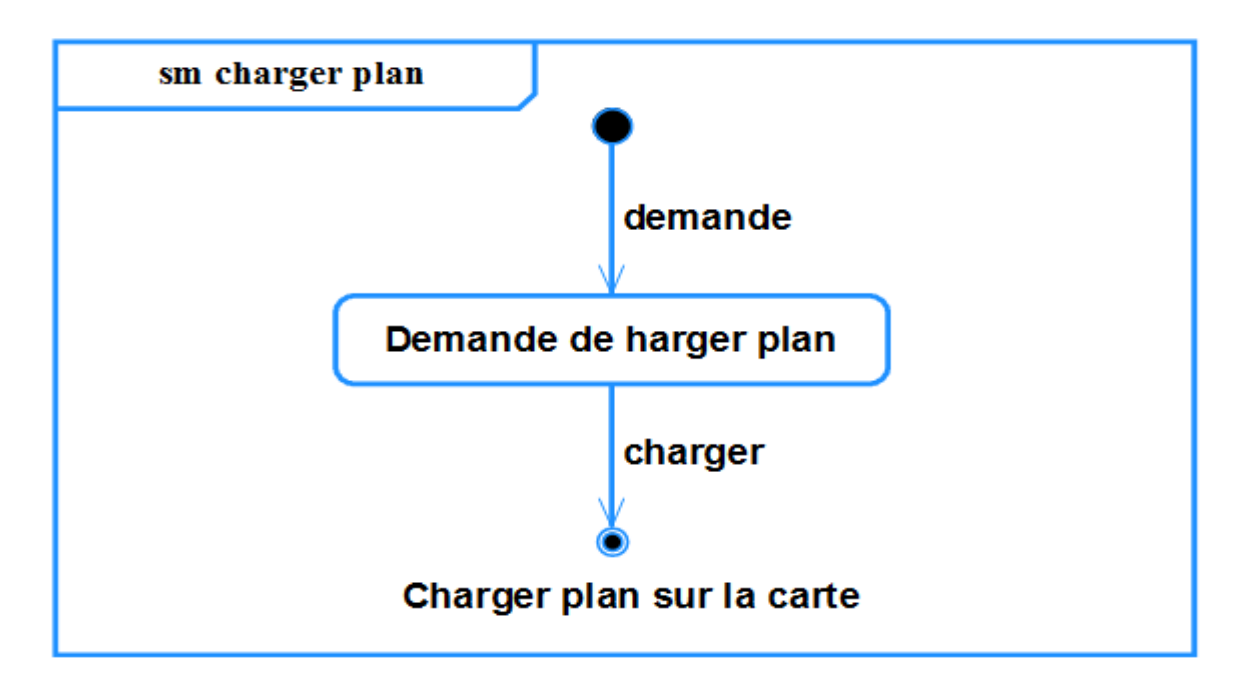

 **Figure 3- 36. Diagramme d'état « Charger plan »**

*3.5.2.12. Diagramme d'état « Modifier plan »*

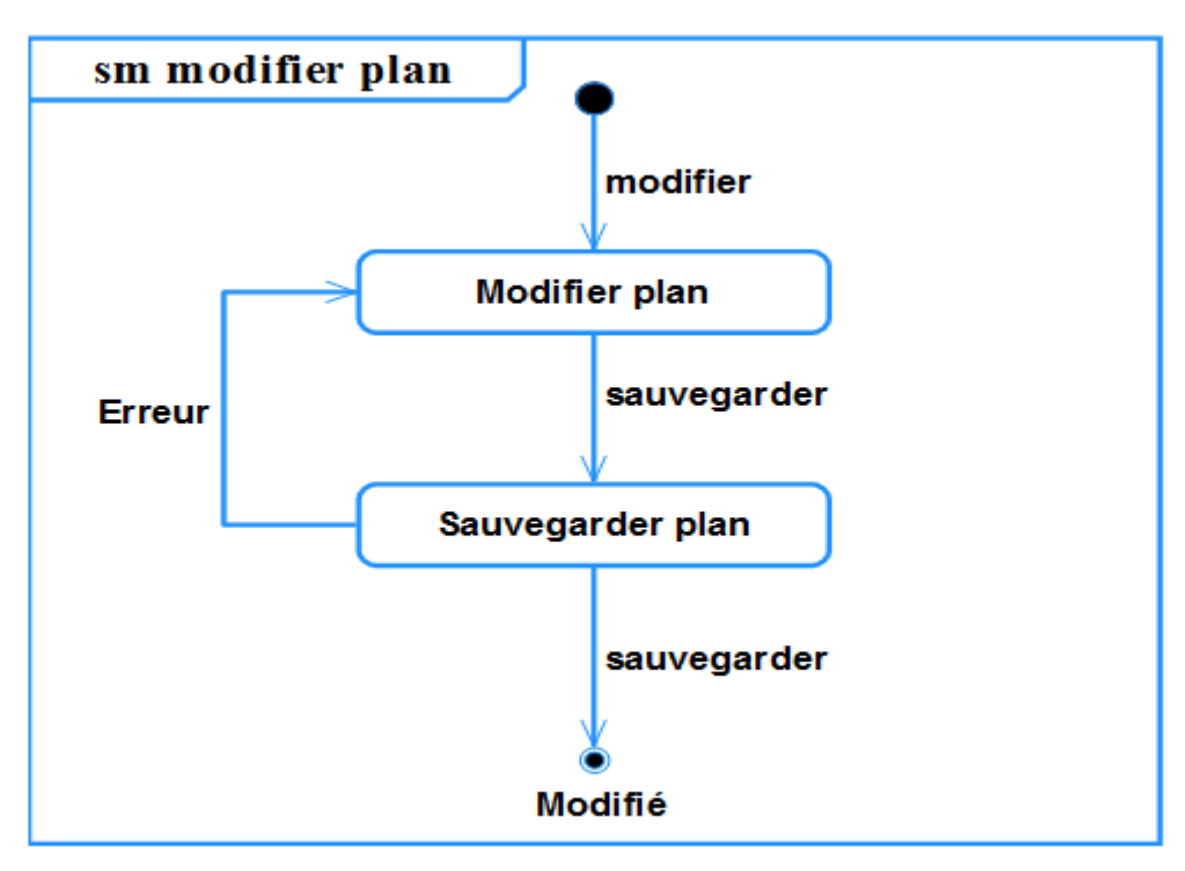

 **Figure 3- 37. Diagramme d'état « Modifier plan »**

- **3.6. Modèle de navigation**
- **3.6.1. Diagramme de navigation**
- *3.6.1.1.**Diagramme de navigation «S'identifier »*

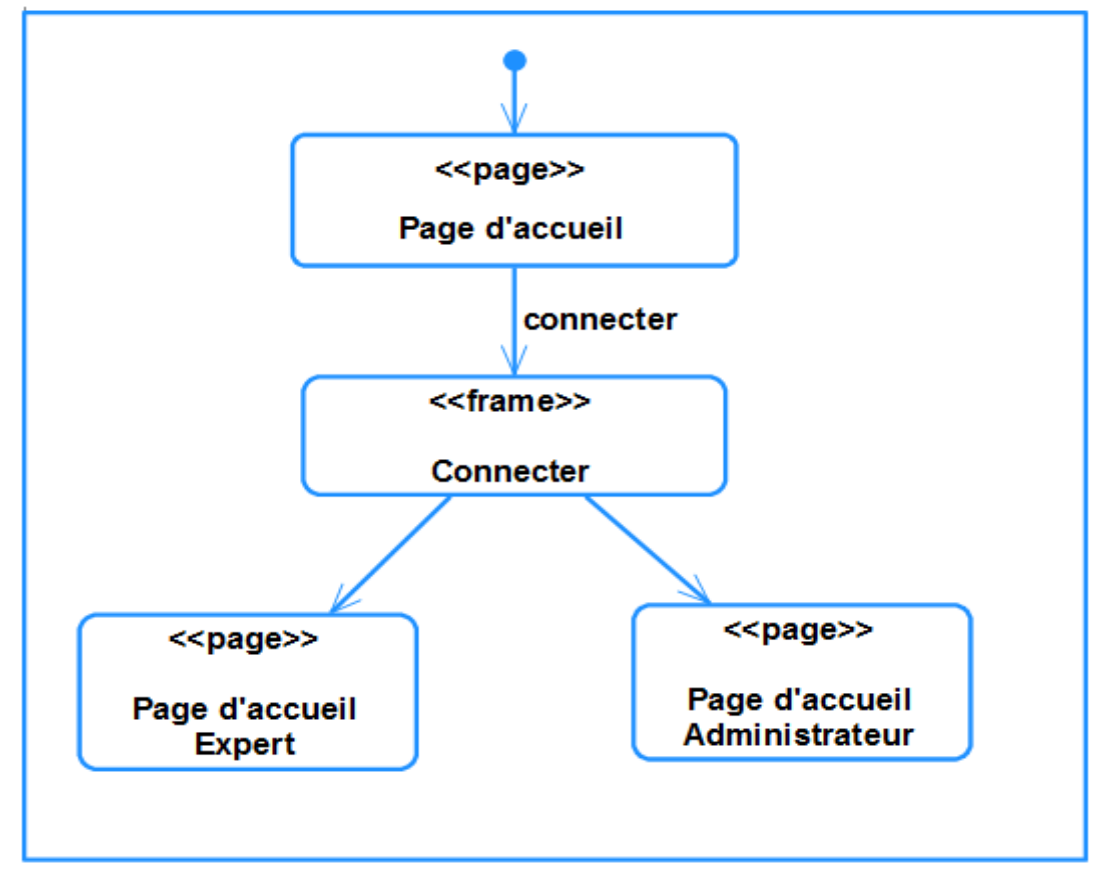

 **Figure 3- 38. Diagramme de navigation « S'identifier»**

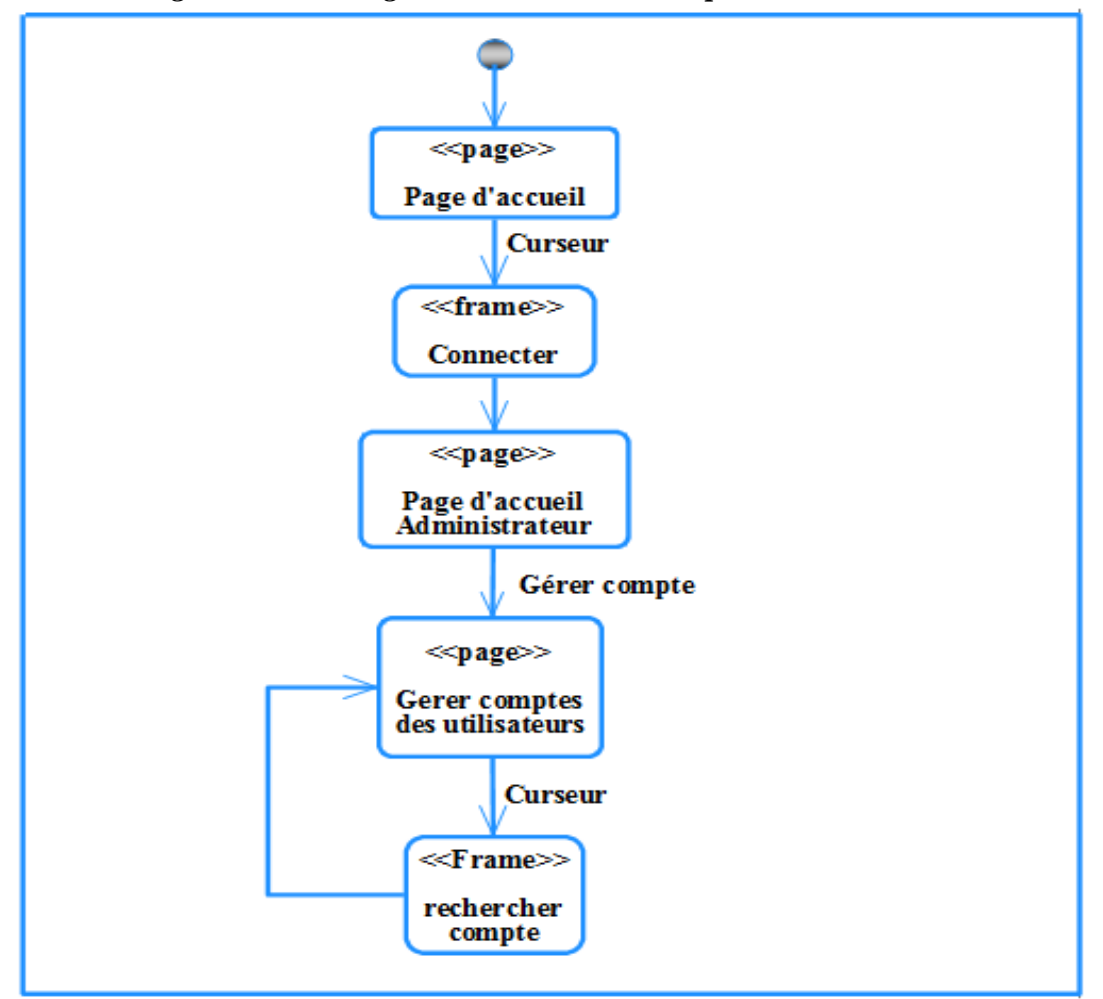

*3.6.1.2. Diagramme de navigation «Rechercher compte »*

 **Figure 3- 39. Diagramme de navigation «Rechercher compte »**

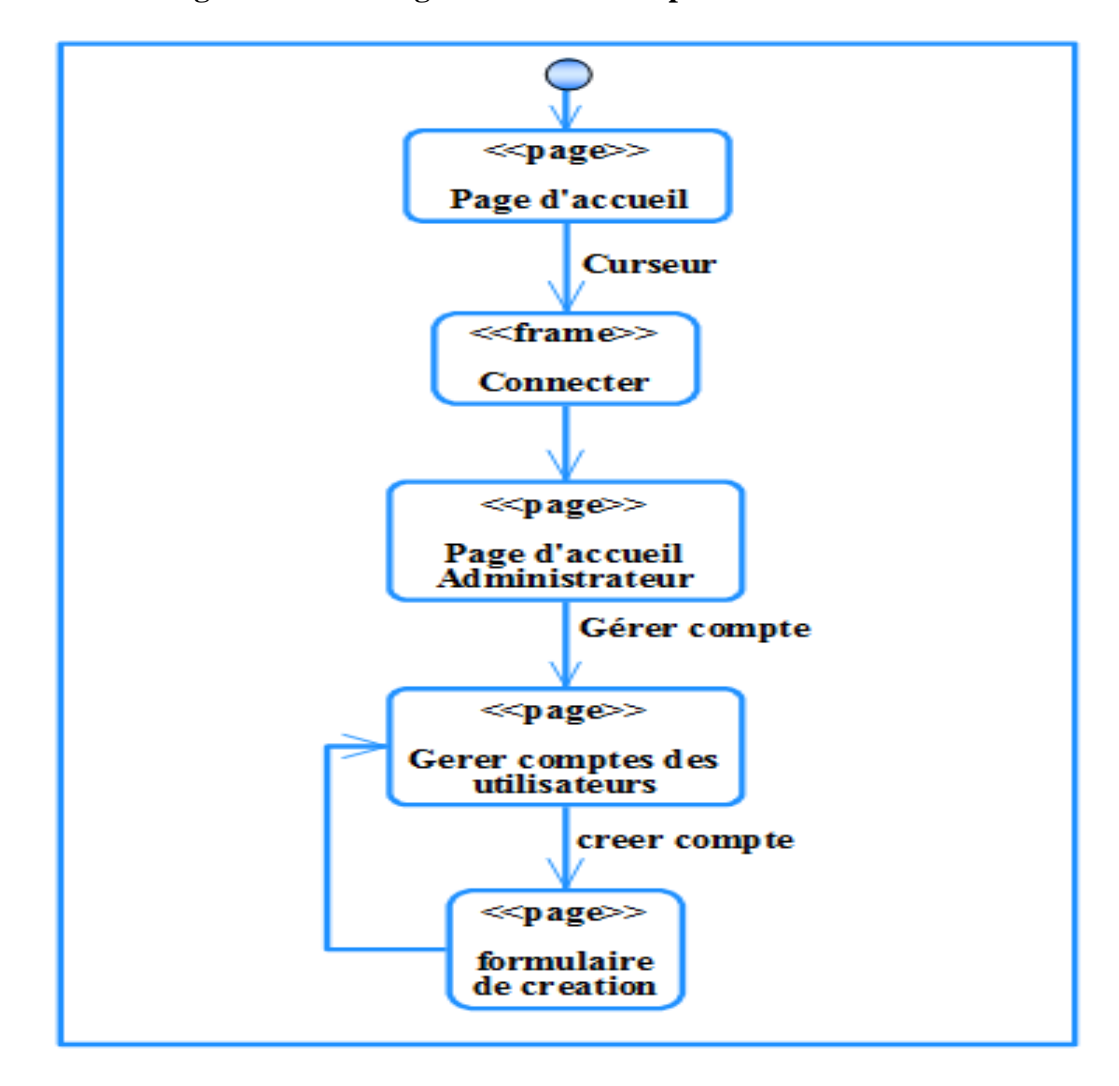

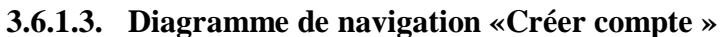

 **Figure 3- 40. Diagramme de navigation « Créer compte»**

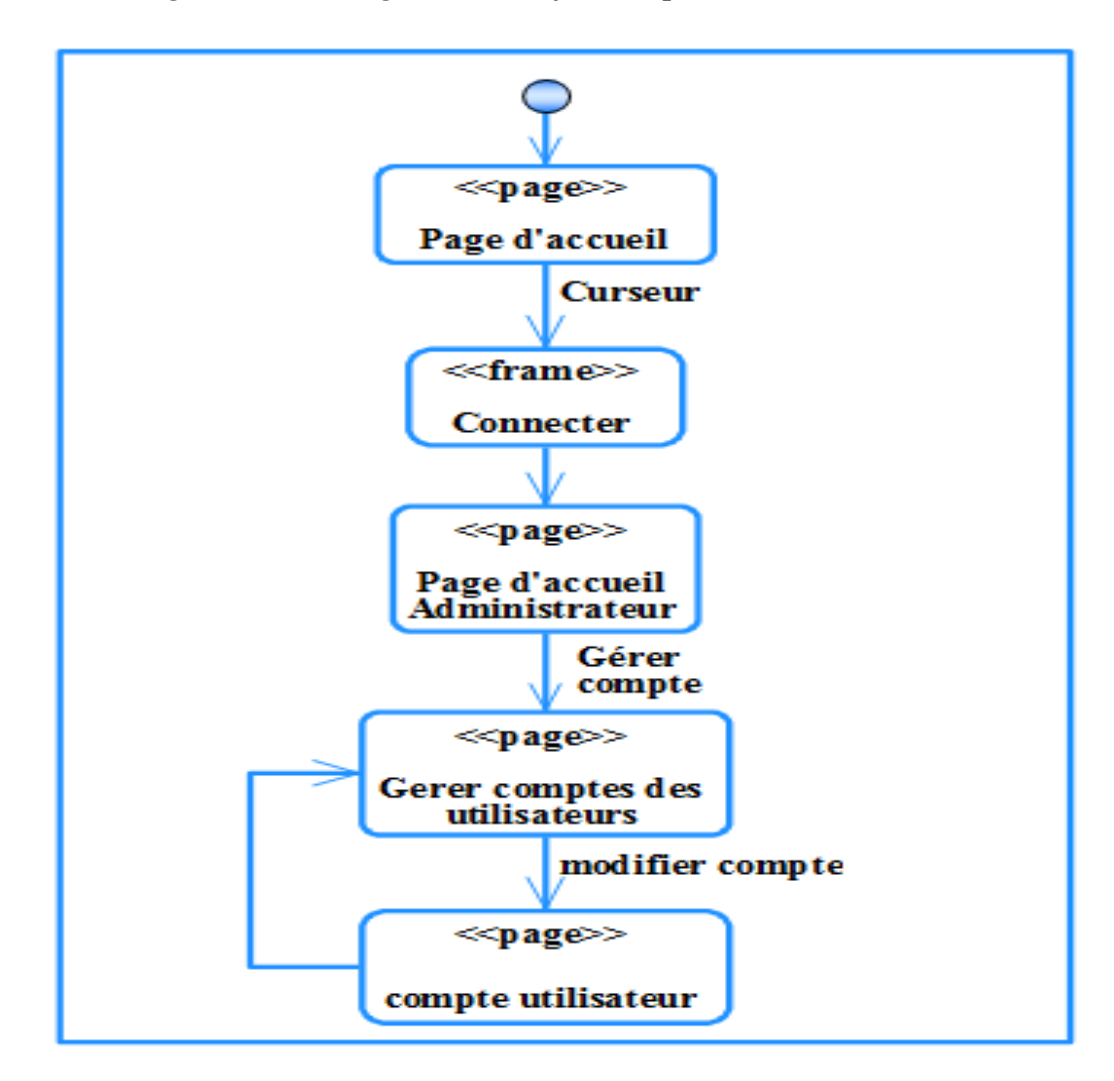

*3.6.1.4. Diagramme de navigation «Modifier compte »*

 **Figure 3- 41. Diagramme de navigation «Modifier compte »**

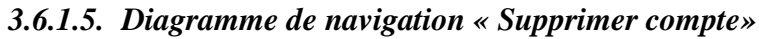

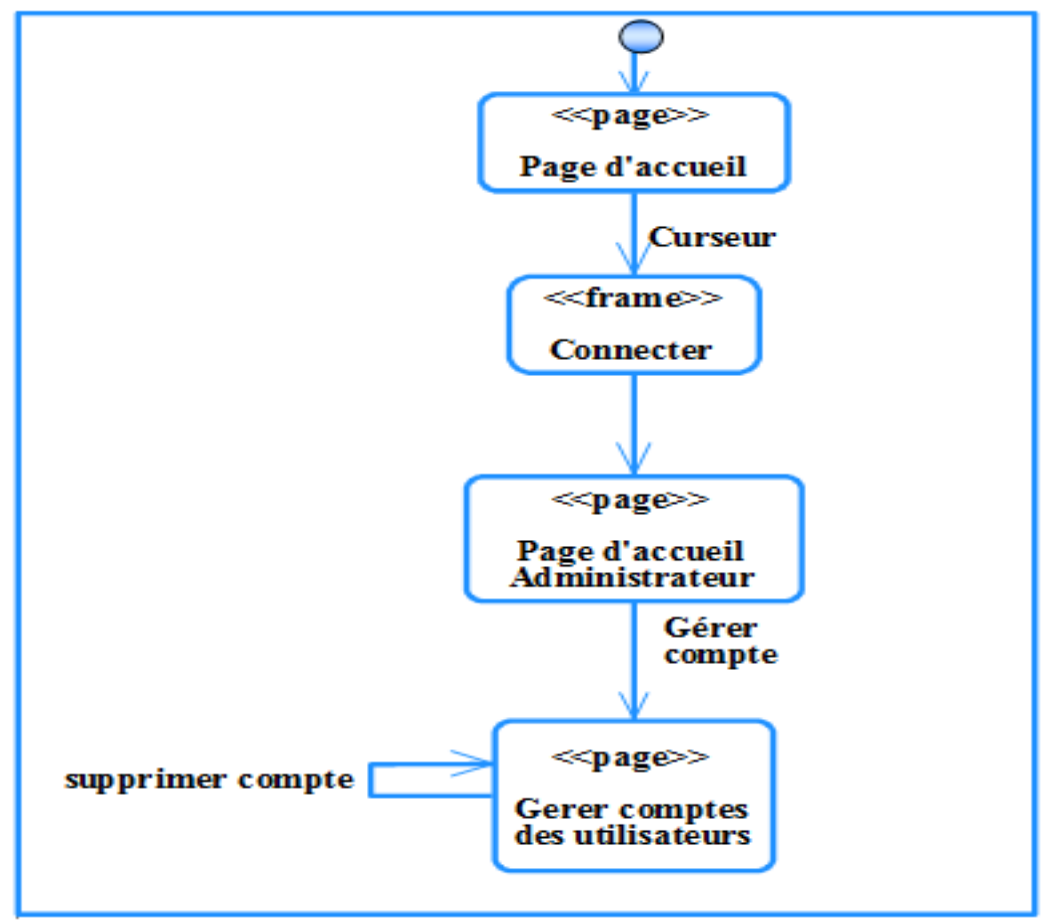

 **Figure 3- 42. Diagramme de navigation « Supprimer compte»**

*3.6.1.6. Diagramme de navigation «Gérer les plans urbains »* 

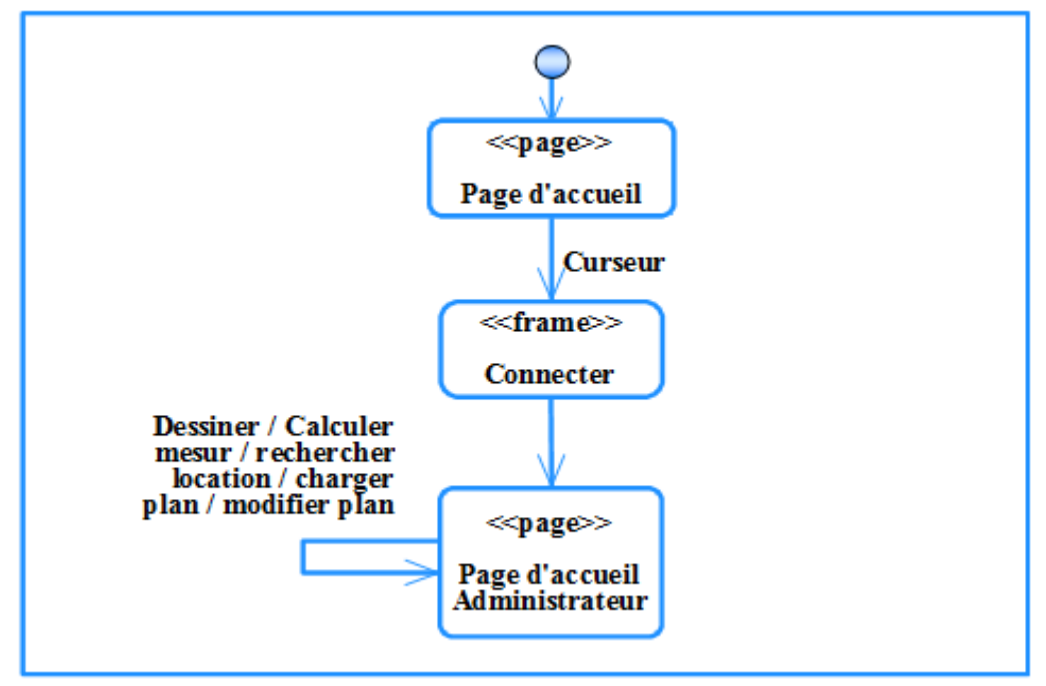

 **Figure 3- 43. Diagramme de navigation «Gérer les plans urbains»**

## **3.6.2. Diagramme global de navigation**

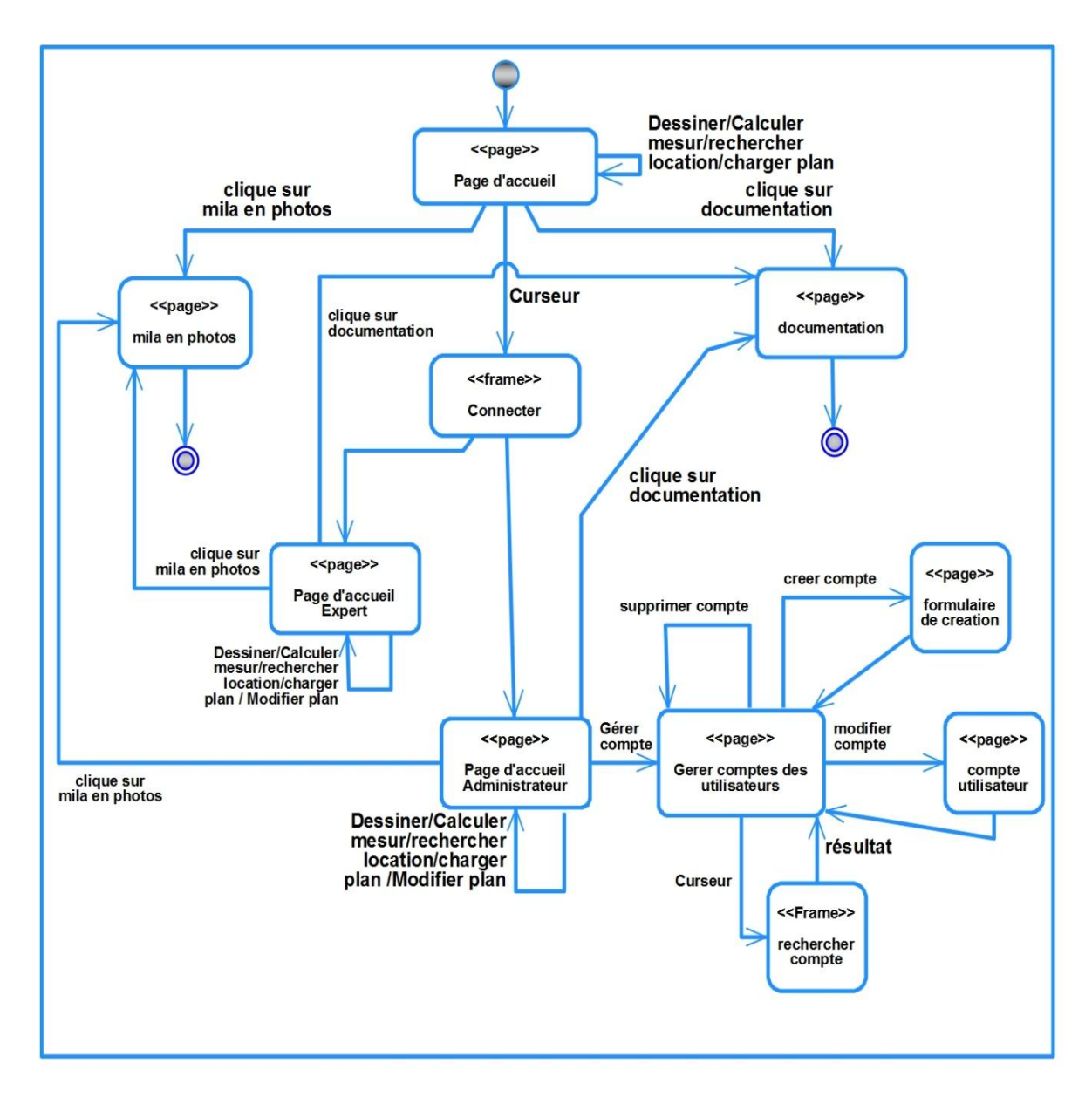

 **Figure 3- 44. Diagramme globale de navigation**

# **3.7. Modèle de conception préliminaire**

- **3.7.1. Diagramme de séquence**
- *3.7.1.1. Diagramme de séquence « S'identifier»*

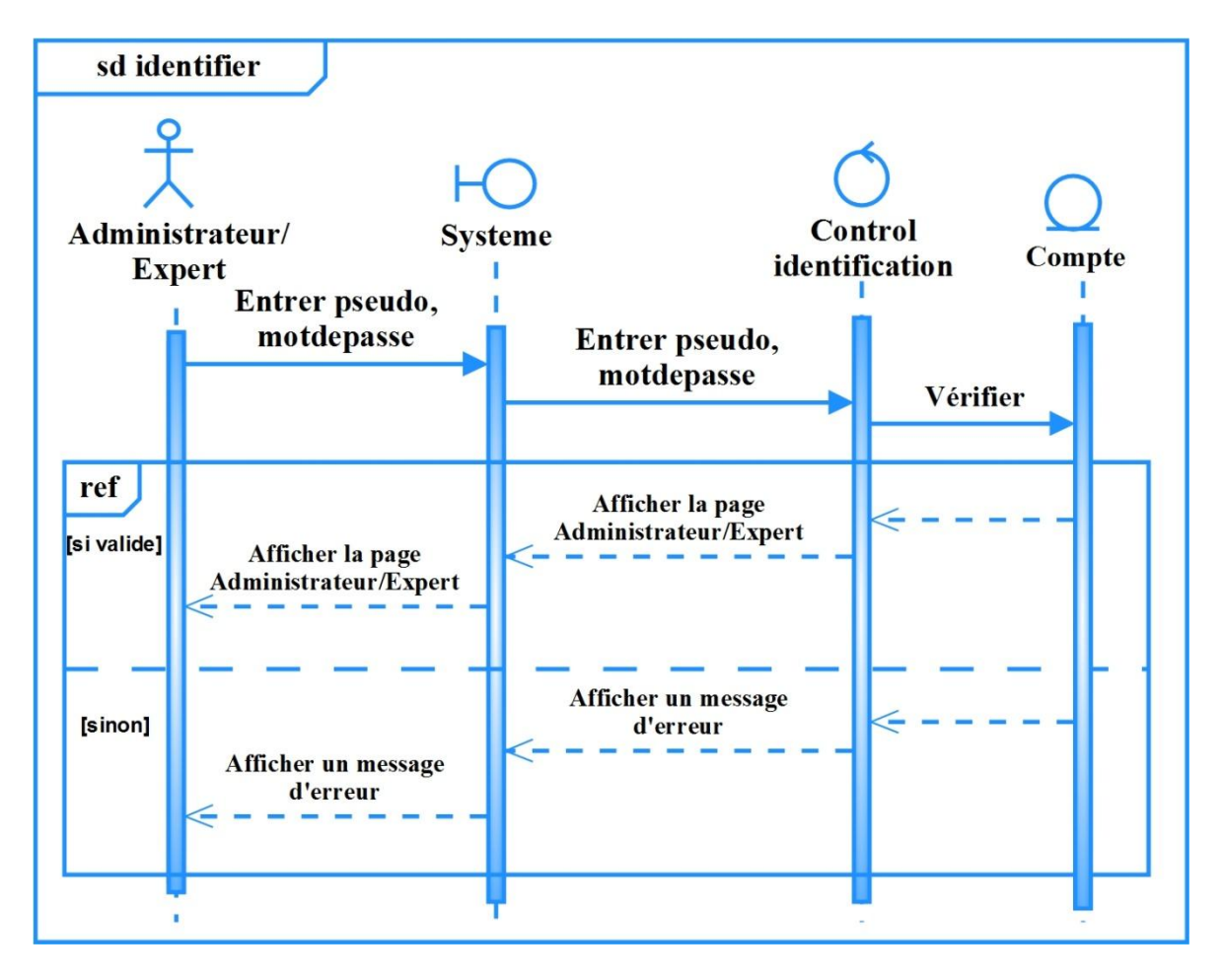

 **Figure 3- 45. Diagramme de séquence « S'identifier »**

### **CHAPITRE 03** ANALYSE ET CONCEPTION

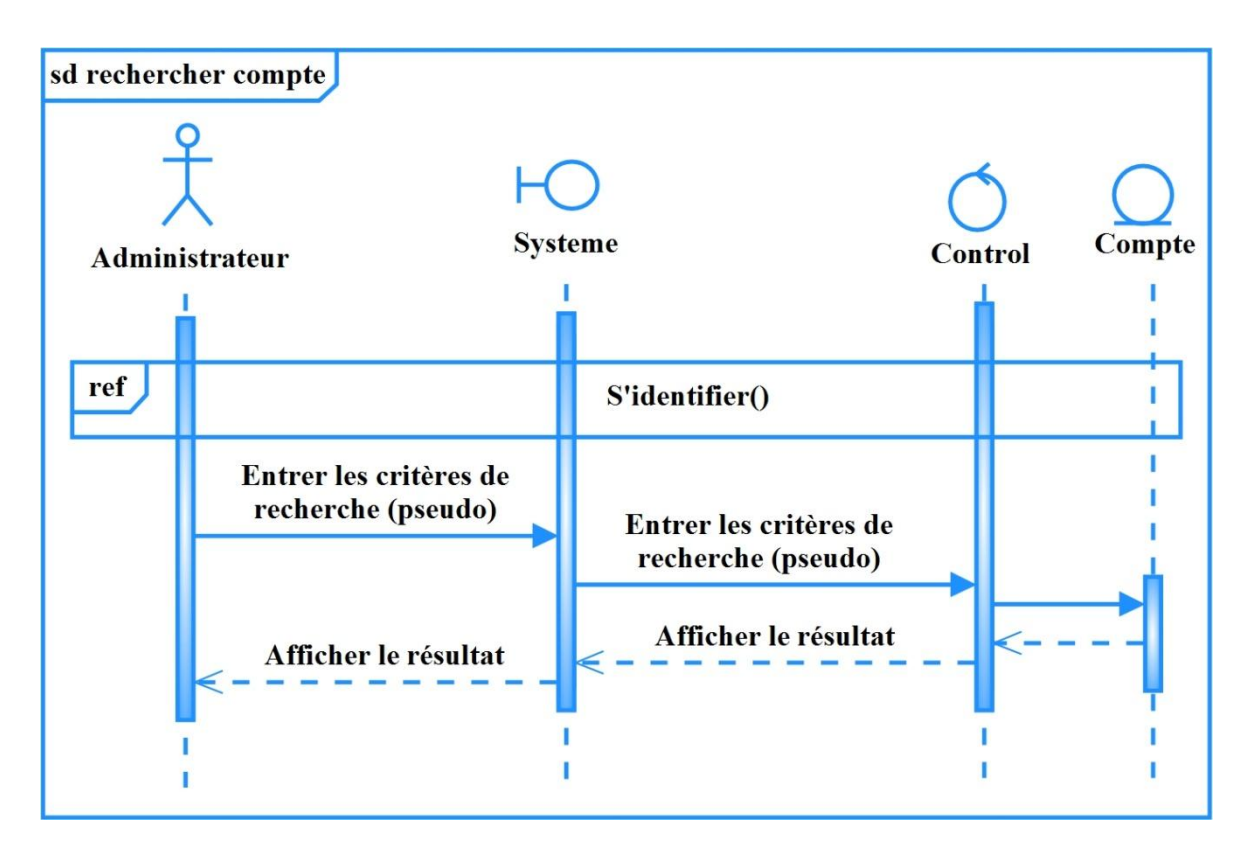

*3.7.1.2. Diagramme de séquence « Rechercher compte »*

 **Figure 3- 46. Diagramme de séquence « Rechercher compte»**

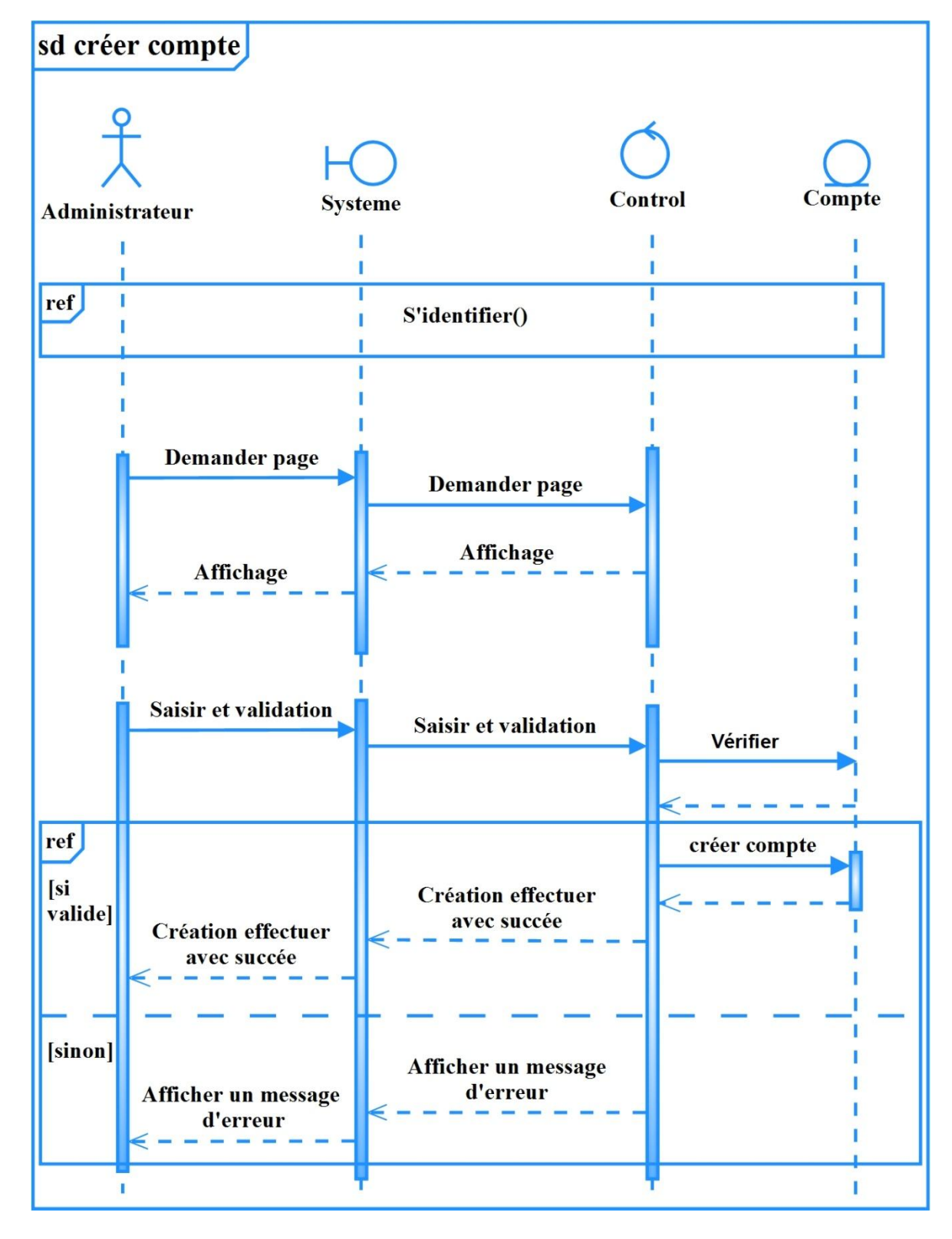

### *3.7.1.3. Diagramme de séquence « Créer compte »*

 **Figure 3- 47. Diagramme de séquence « Créer compte»**

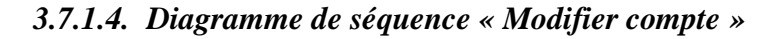

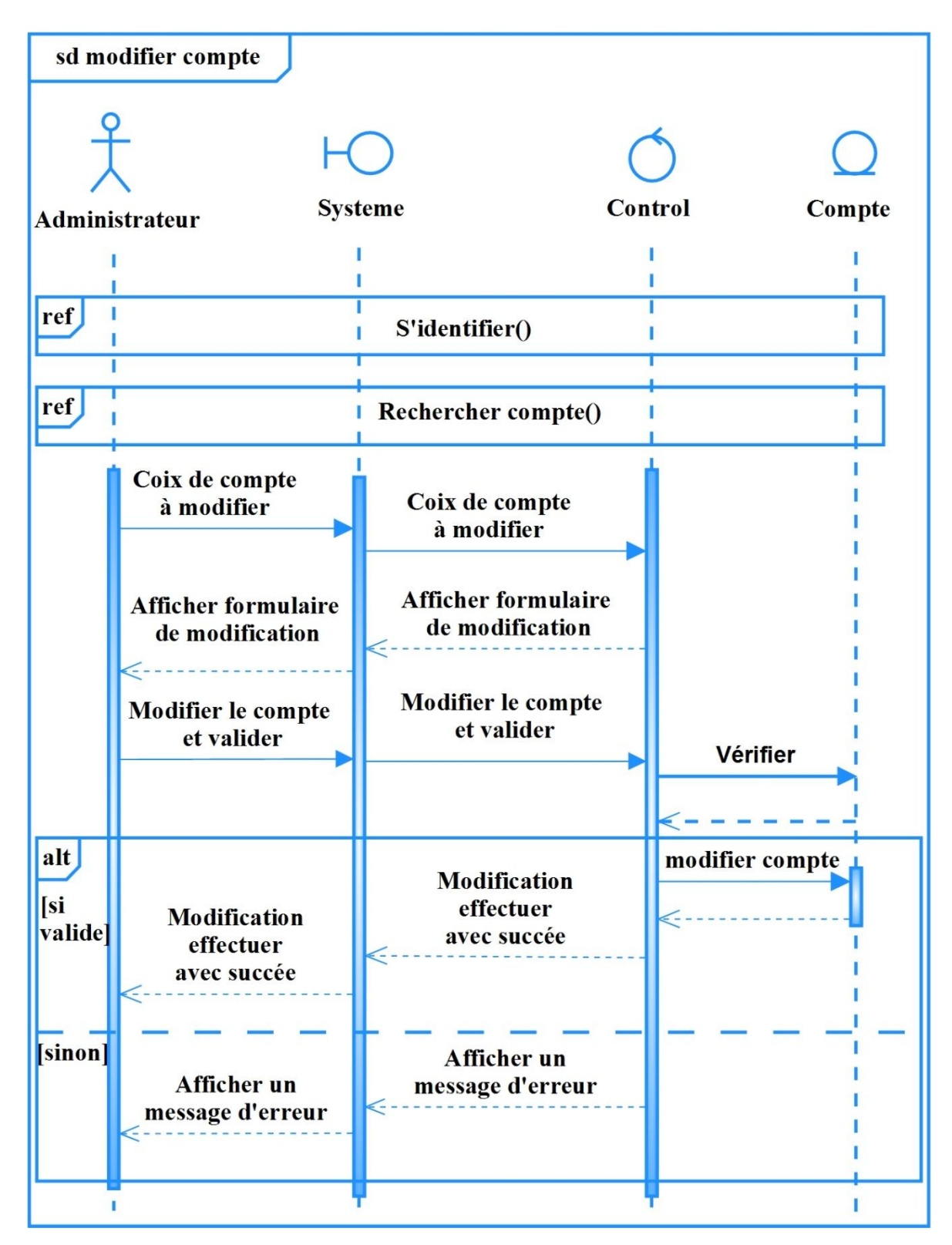

 **Figure 3- 48. Diagramme de séquence « Modifier compte»**

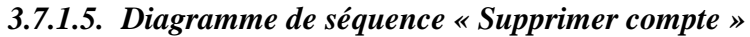

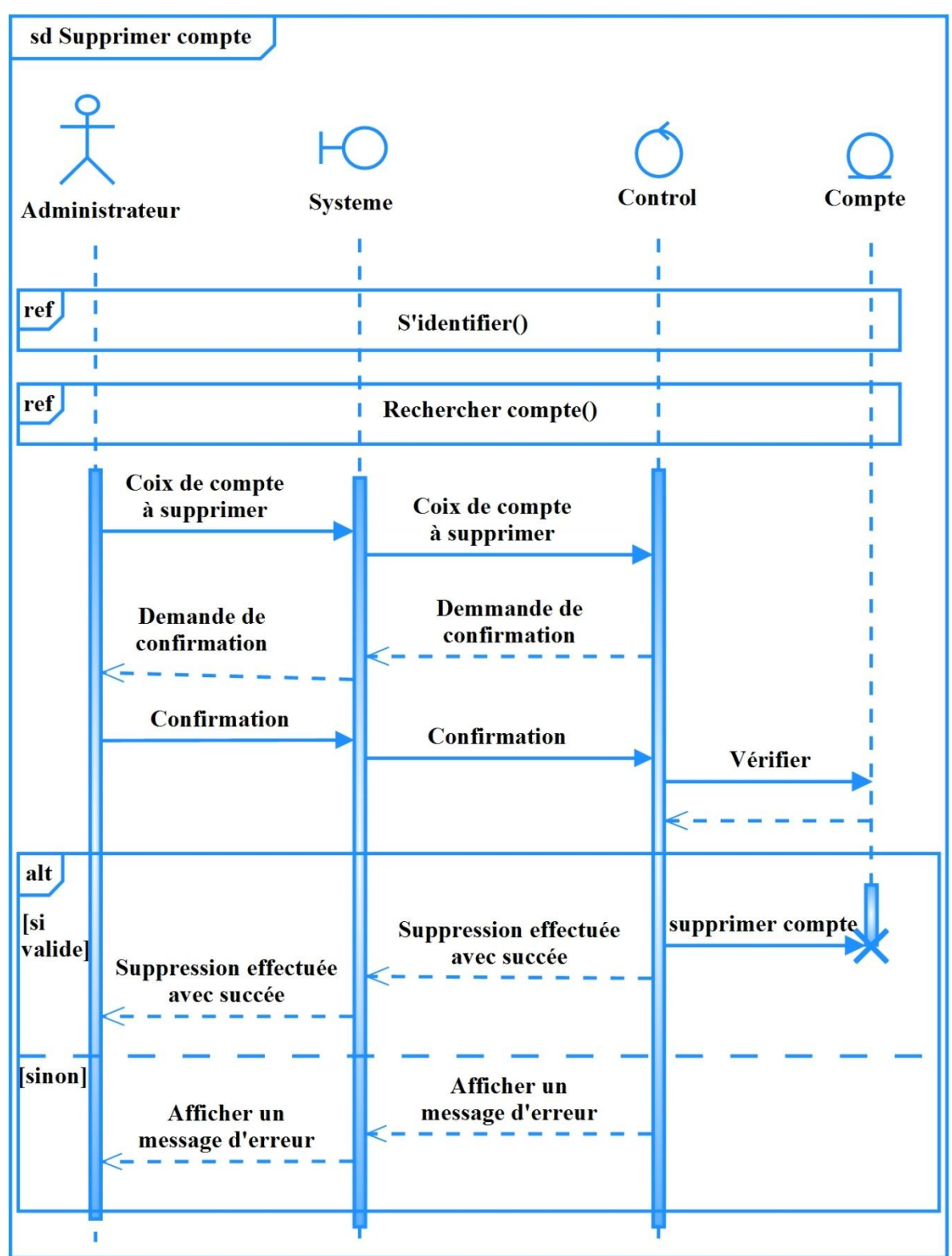

 **Figure 3- 49. Diagramme de séquence « Supprimer compte»**

*3.7.1.6. Diagramme de séquence « Rechercher location »*

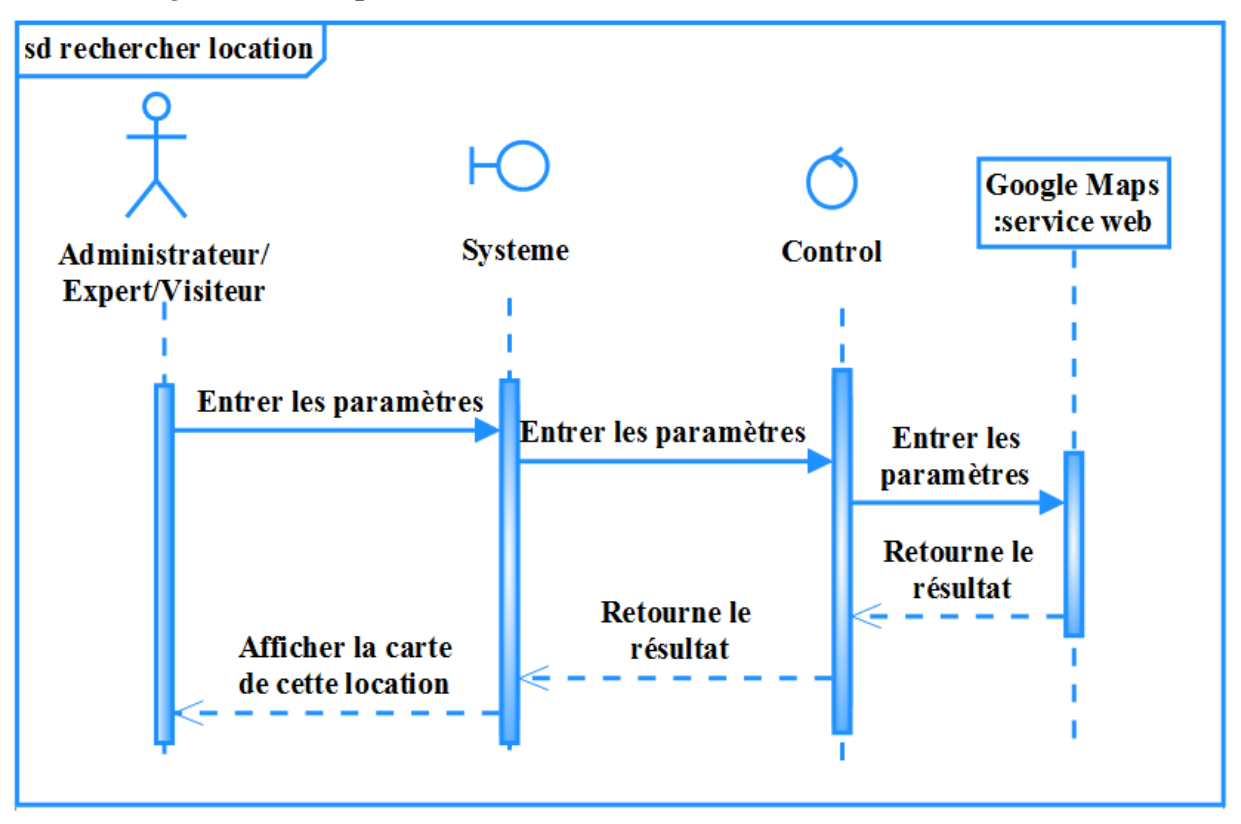

 **Figure 3- 50. Diagramme de séquence « Rechercher location »**

*3.7.1.7. Diagramme de séquence « Charger plan public »*

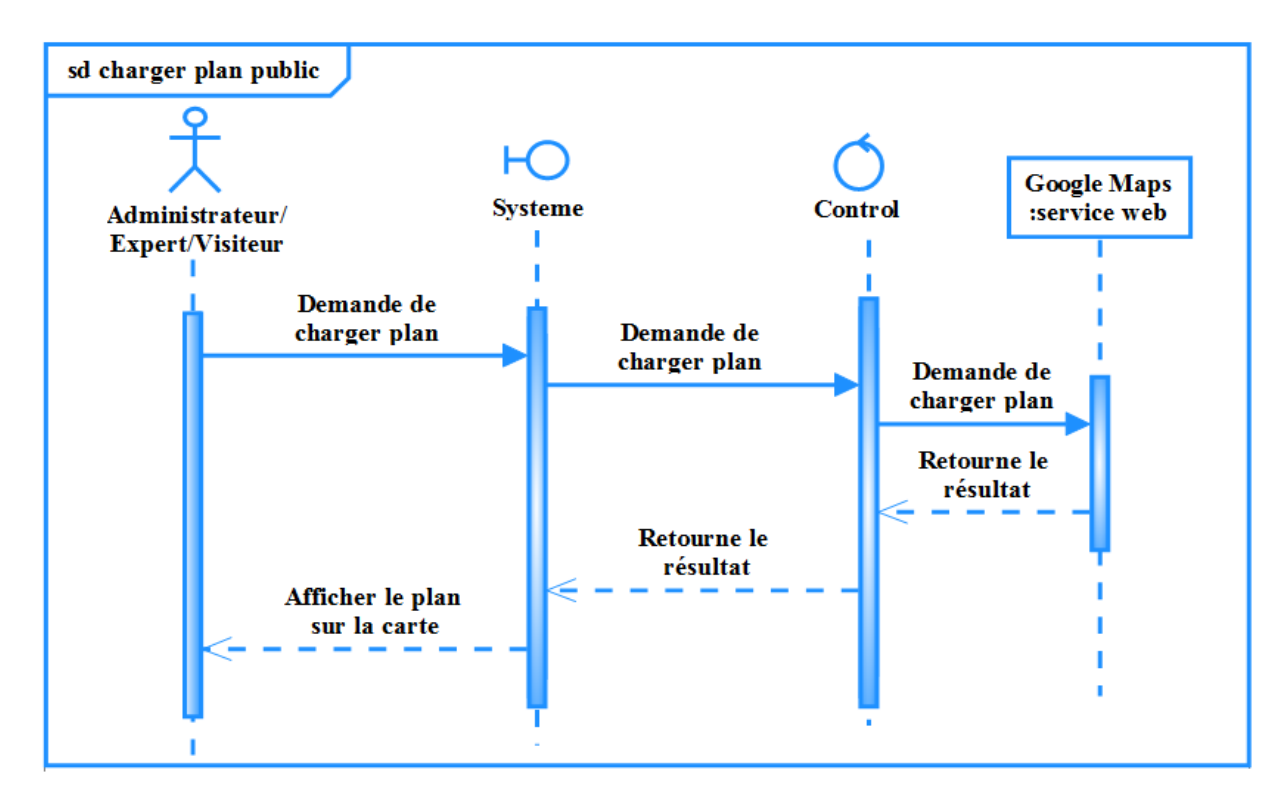

 **Figure 3- 51. Diagramme de séquence « Charger plan public »**
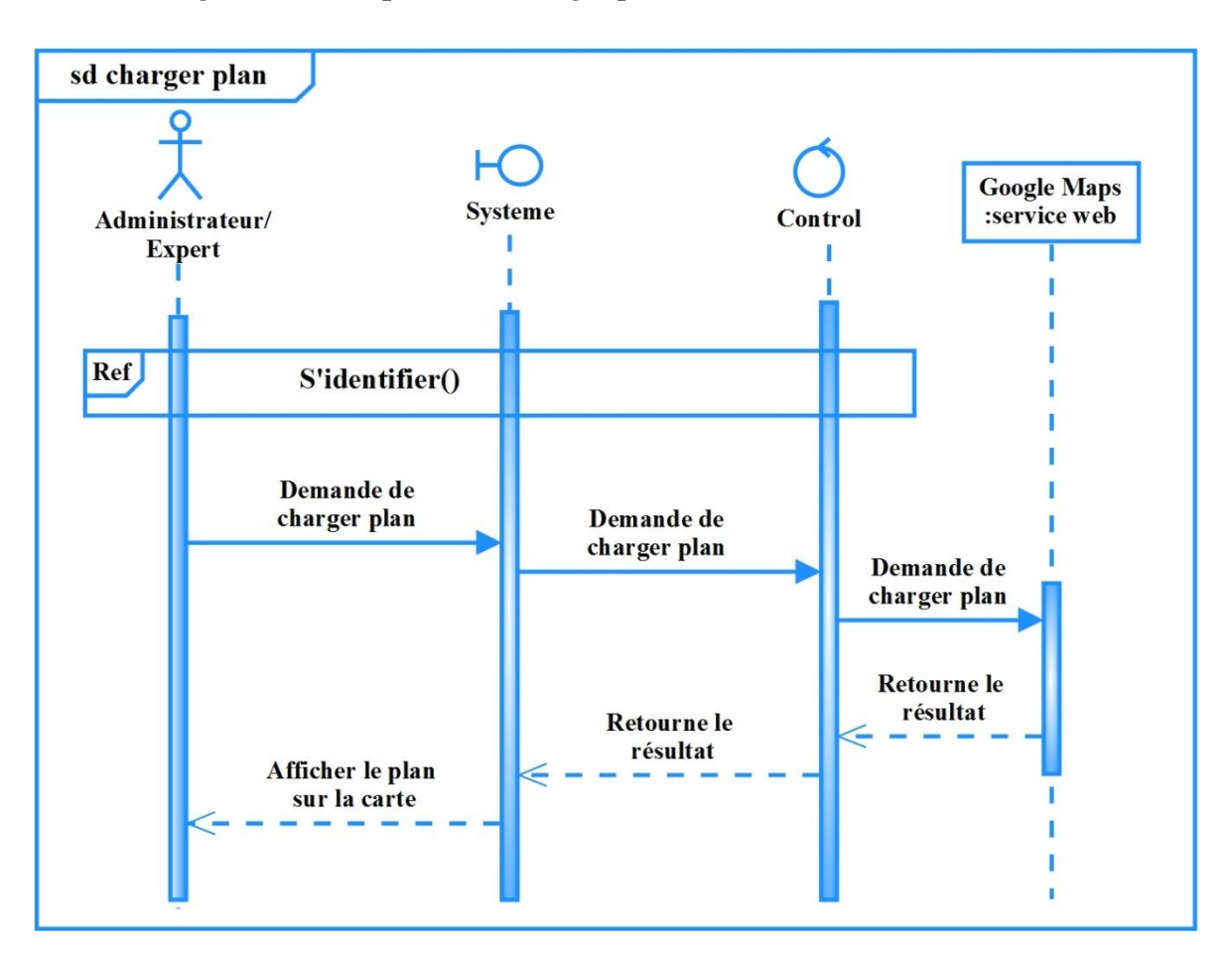

#### *3.7.1.8. Diagramme de séquence « Charger plan»*

 **Figure 3- 52. Diagramme de séquence « Charger plan»** 

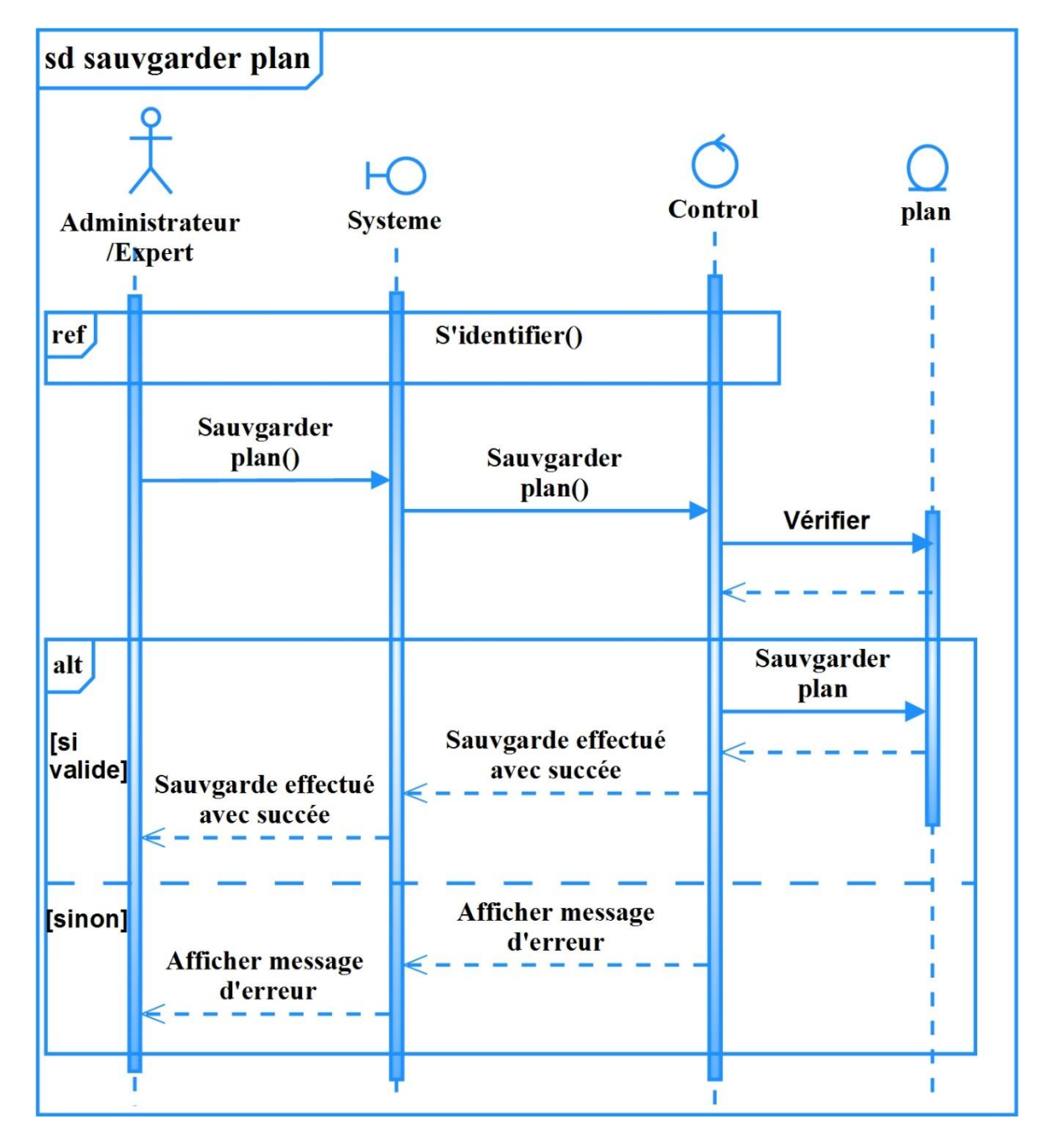

*3.7.1.9. Diagramme de séquence « Sauvegarder plan »*

 **Figure 3- 53. Diagramme de séquence « Sauvegarder plan»**

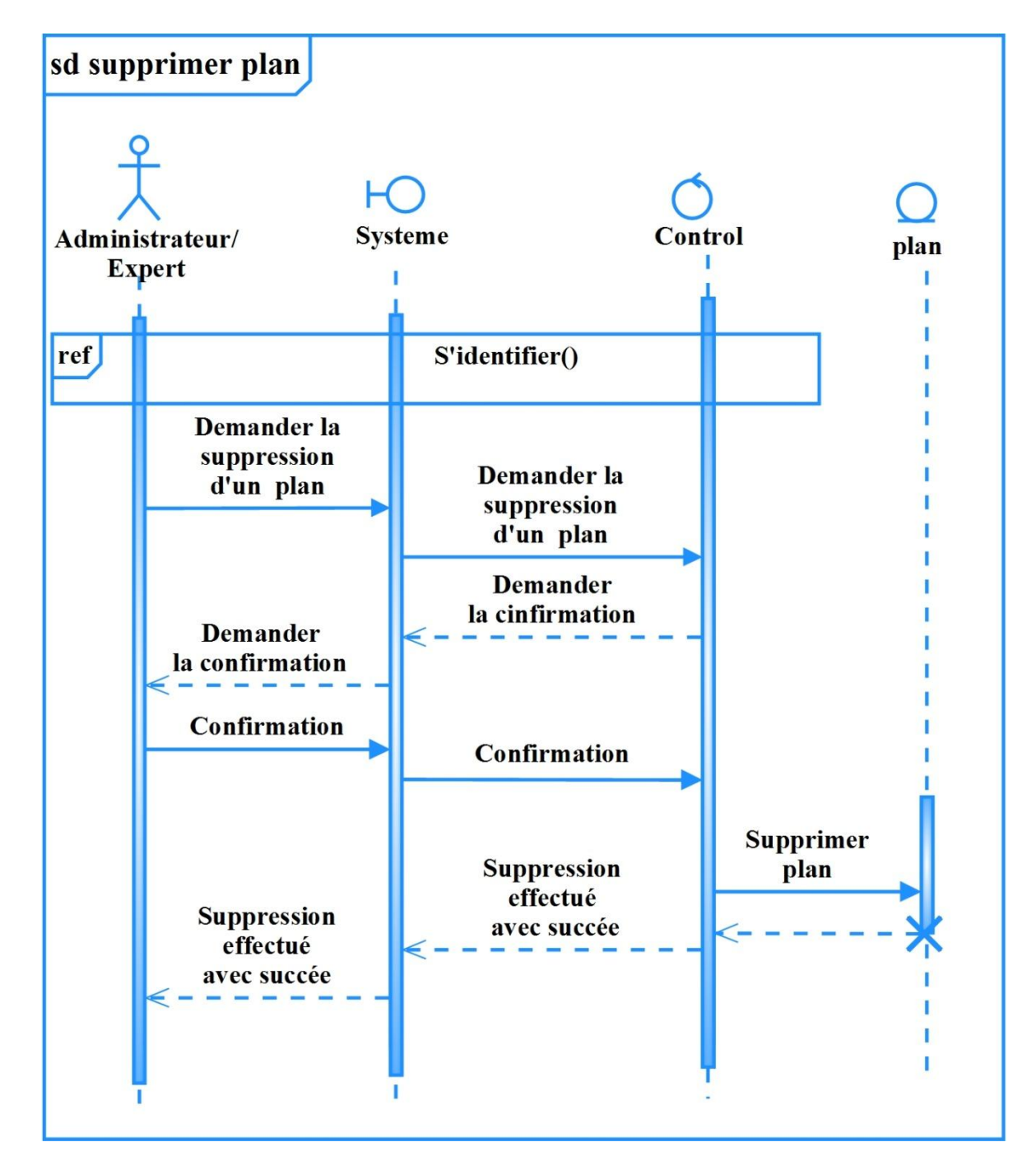

*3.7.1.10.Diagramme de séquence « Supprimer plan »*

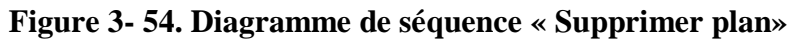

#### **3.7.2. Diagrammes de classe de conception préliminaire**

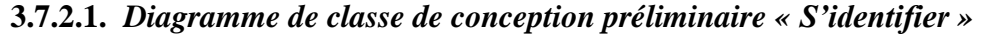

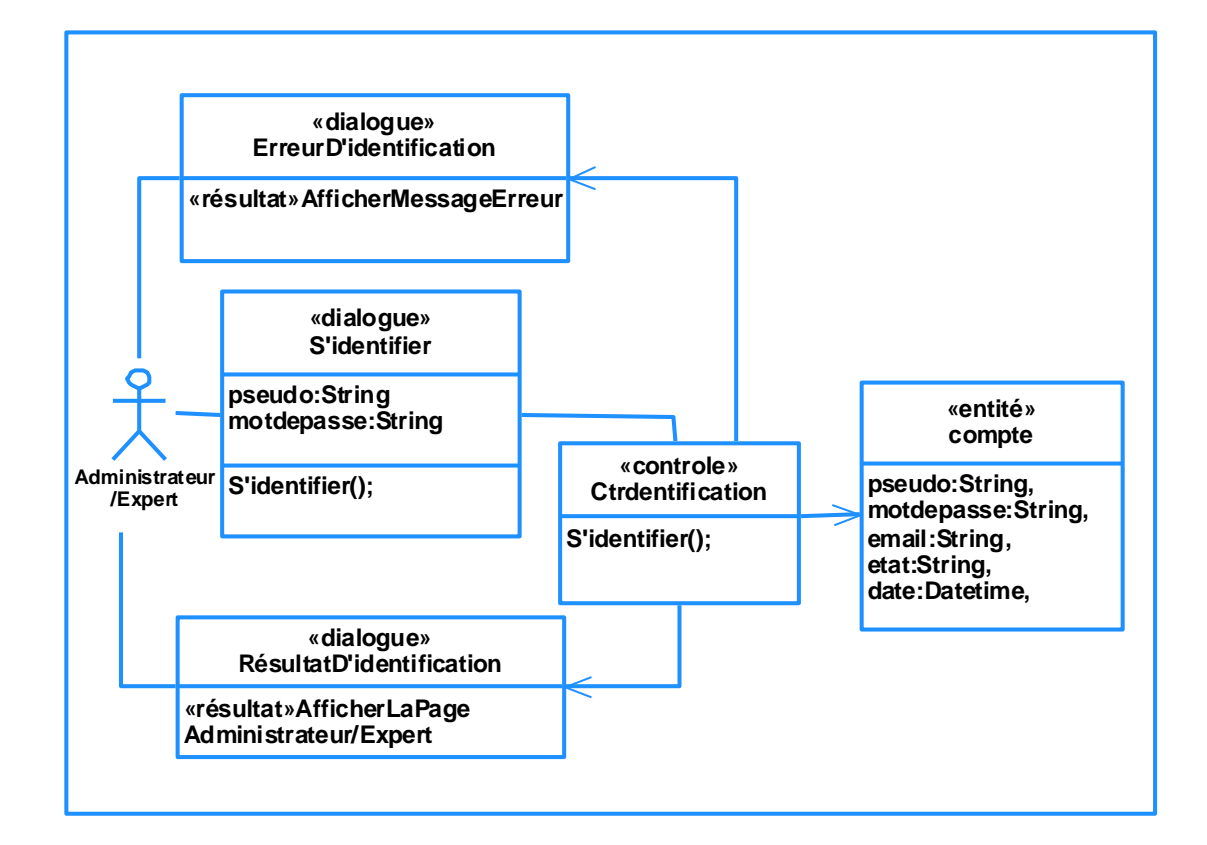

**Figure 3- 55. Diagramme de classe de conception préliminaire « S'identifier »**

*3.7.2.2. Diagramme de classe de conception préliminaire « Rechercher compte »*

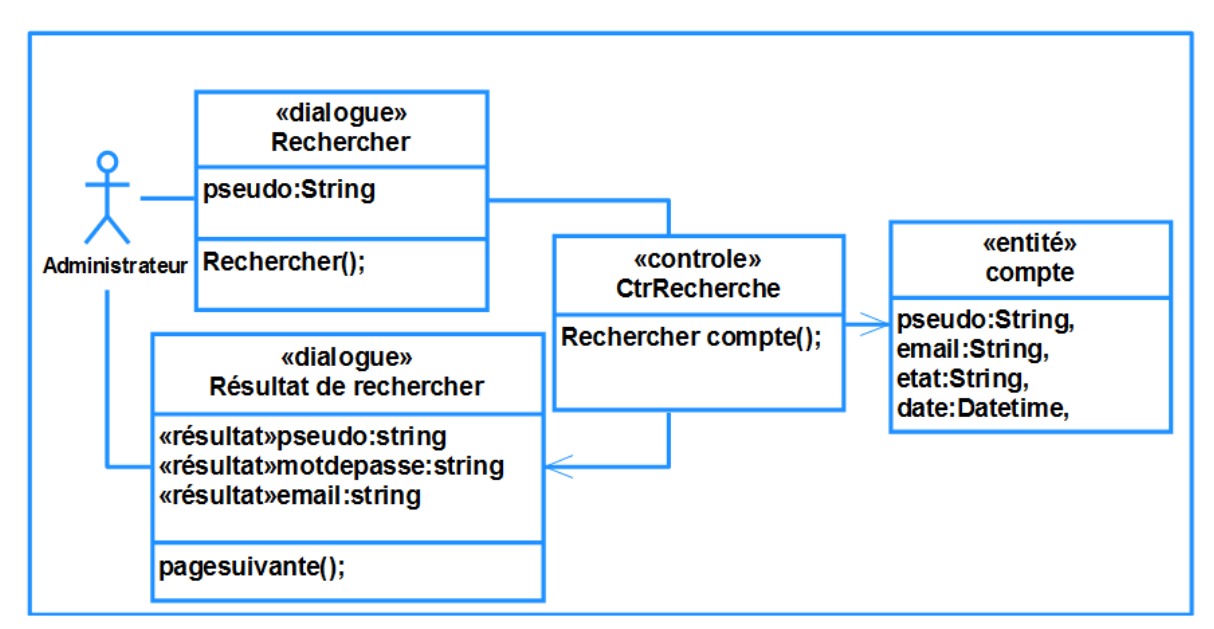

**Figure 3- 56. Diagramme de classe de conception préliminaire « Rechercher compte»**

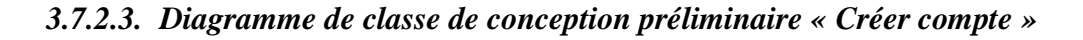

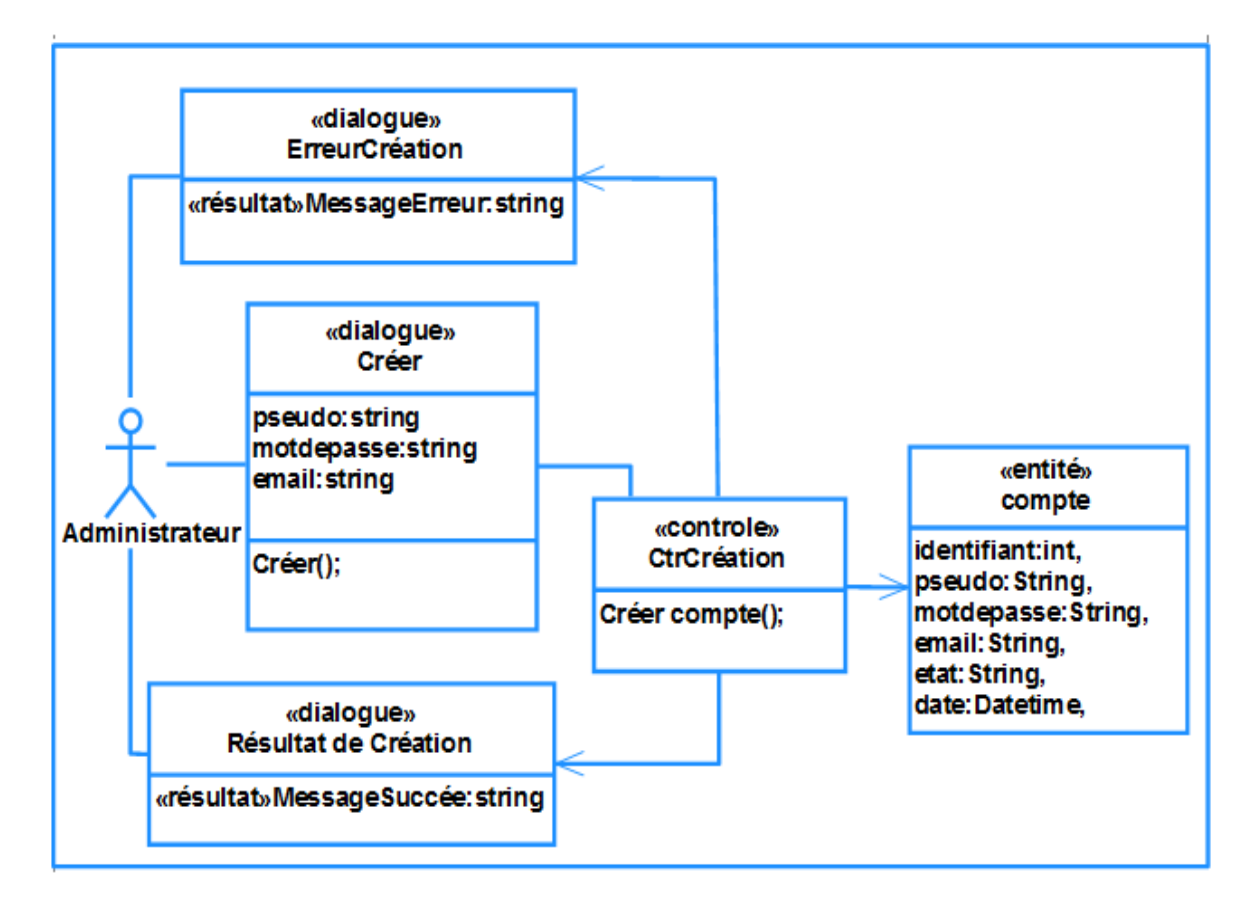

 **Figure 3- 57. Diagramme de classe de conception préliminaire « Créer compte»**

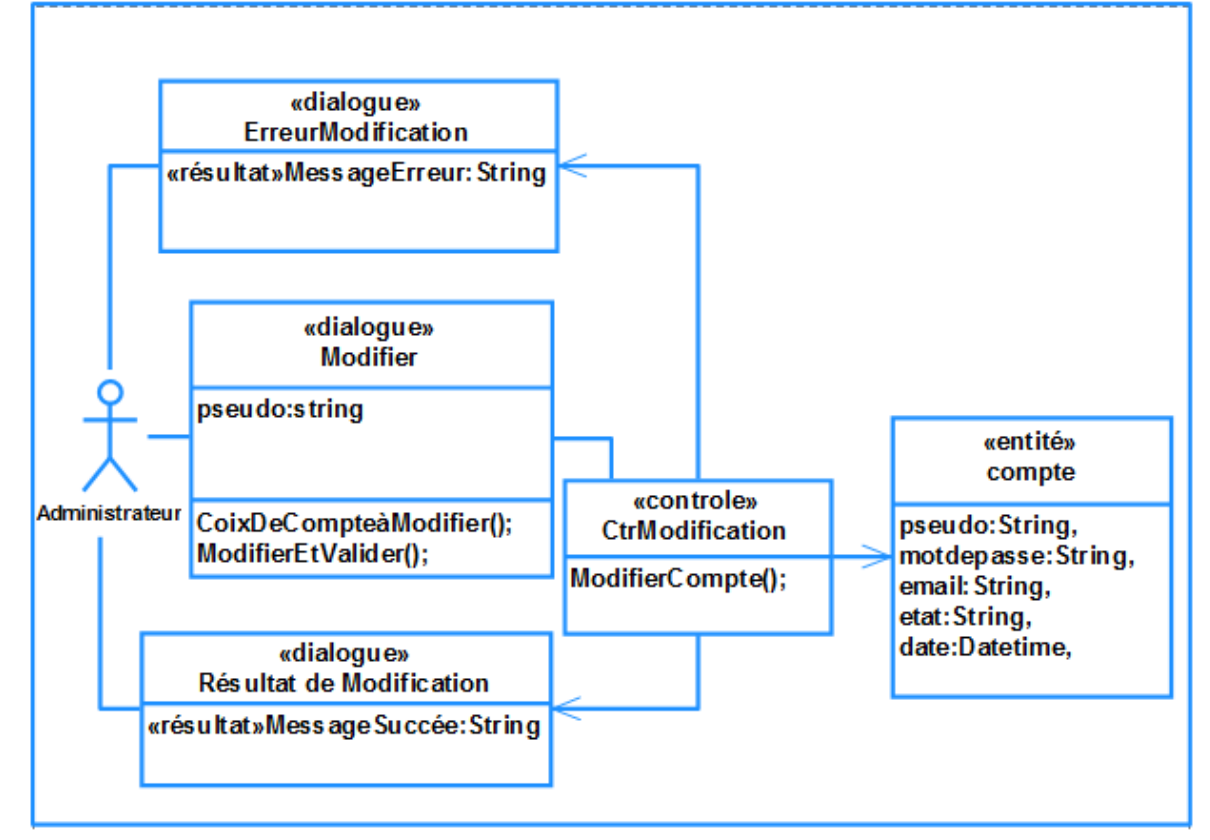

*3.7.2.4. Diagramme de classe de conception préliminaire « Modifier compte »*

**Figure 3- 58. Diagramme de classe de conception préliminaire « Modifier compte»**

*3.7.2.5. Diagramme de classe de conception préliminaire « Supprimer compte »*

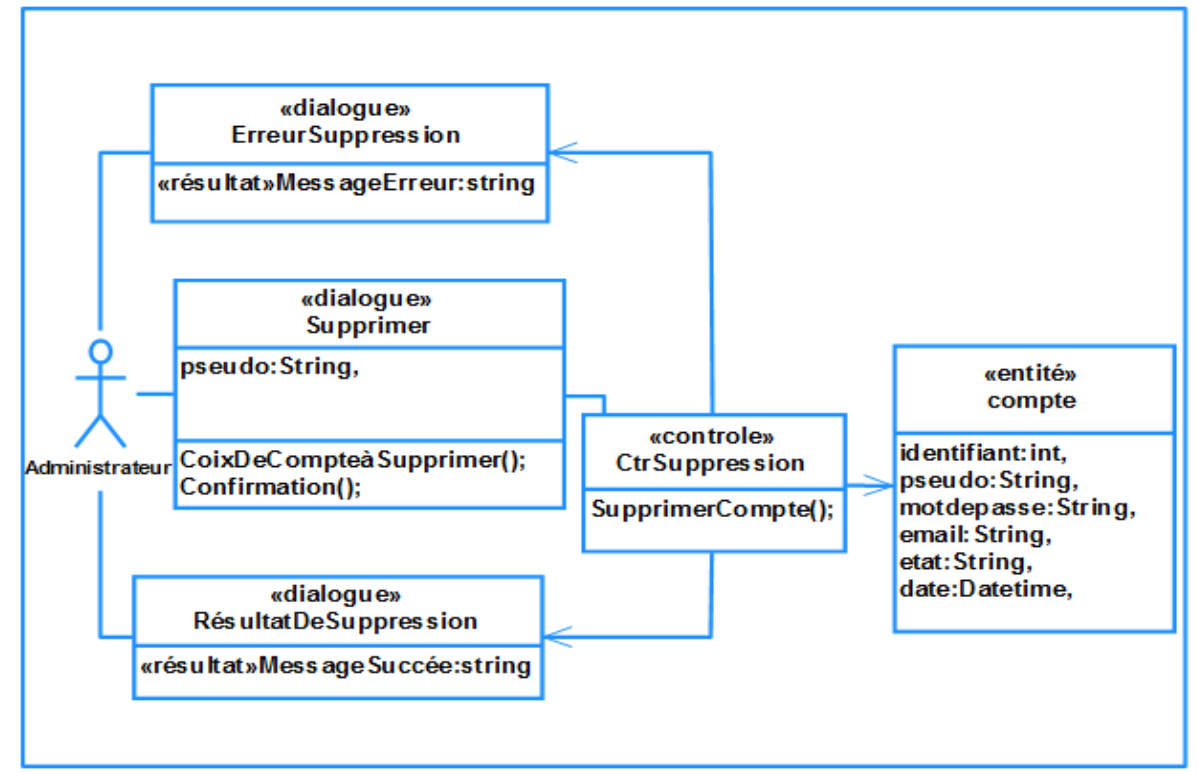

 **Figure 3- 59. Diagramme de classe de conception préliminaire « Supprimer compte»**

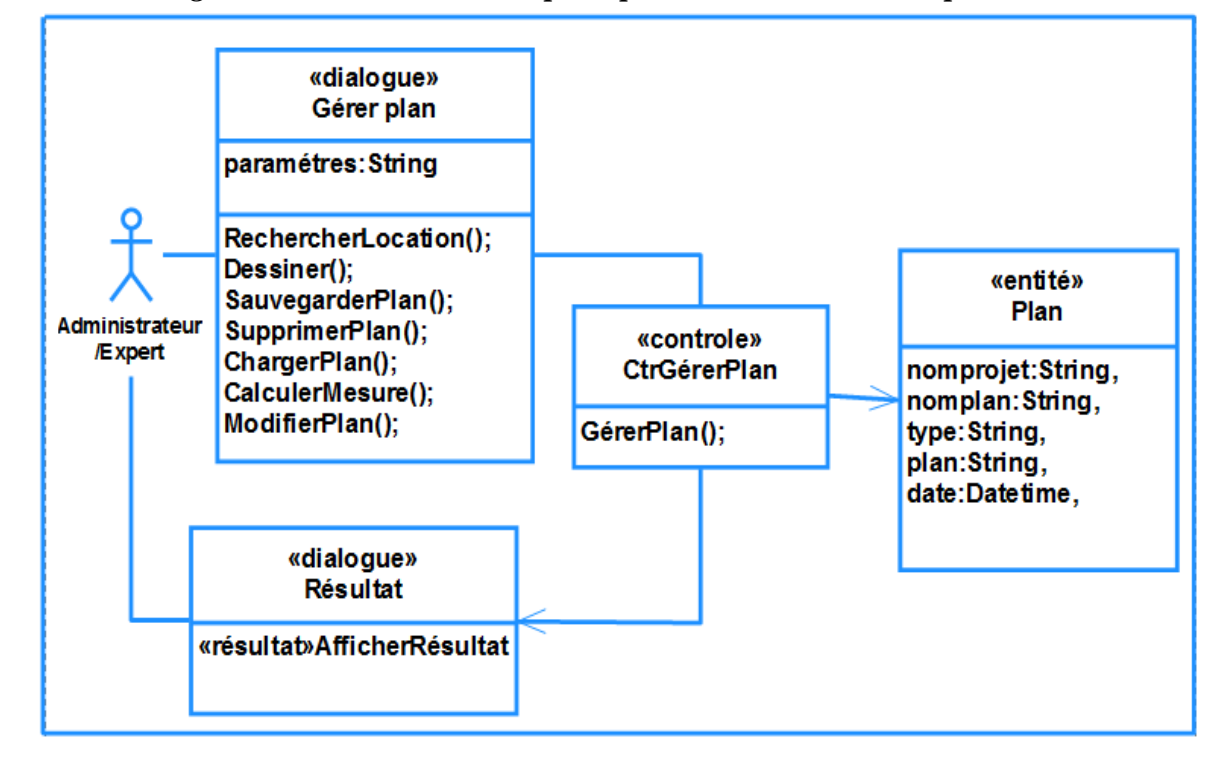

*3.7.2.6. Diagramme de classe de conception préliminaire « Gérer les plan urbains »*

 **Figure 3- 60. Diagramme de classe de conception préliminaire « Gérer les plans**

#### **urbains»**

*3.7.2.7. Diagramme de classe de conception préliminaire « Consultation »*

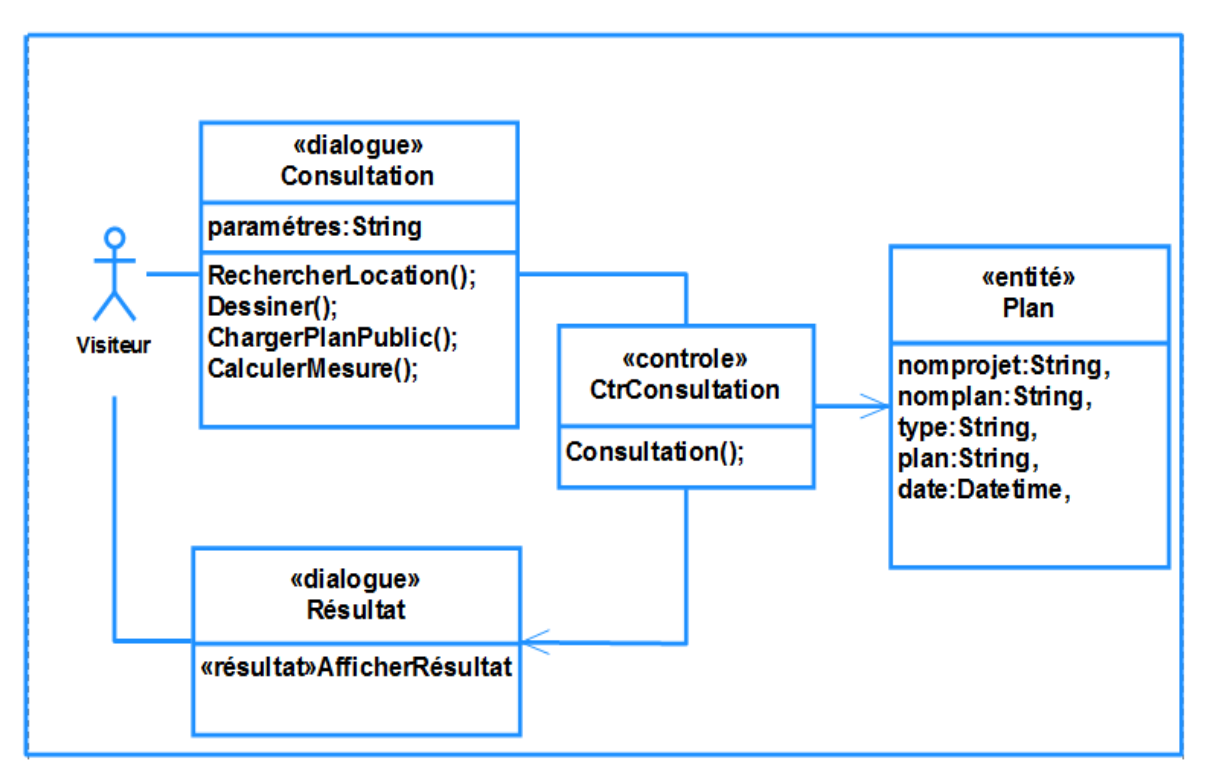

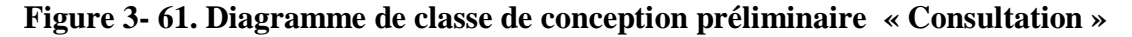

#### **3.8. Modèle de conception détaillé**

#### **3.8.1. Diagramme de classe**

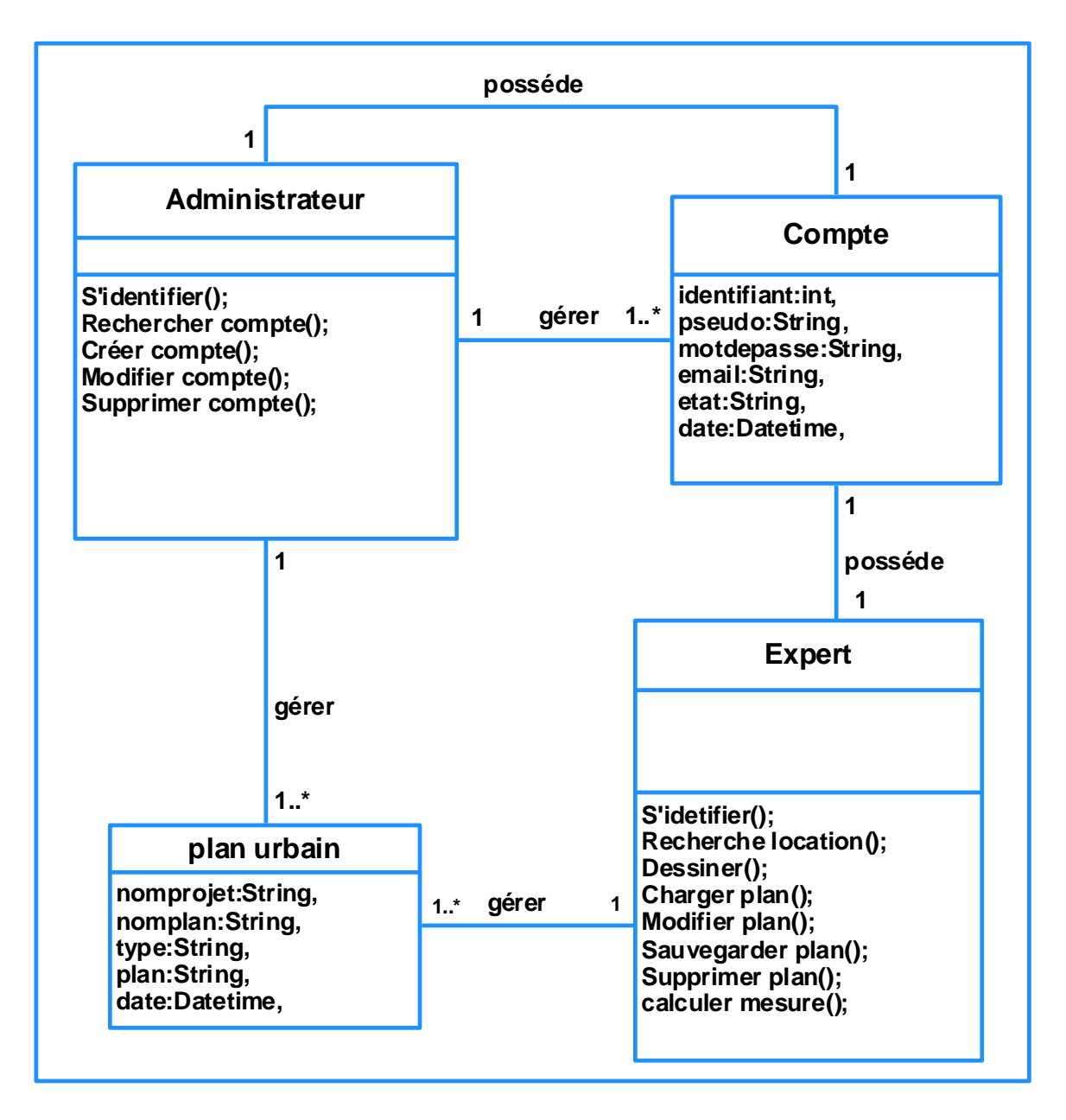

**Figure 3- 62. Diagramme de classe**

#### **3.9. La conception de la base de données**

#### **3.9.1. Passage vers le modèle relationnel**

#### *Règles de passage*

- **- R1. (Transformation des classes**) : chaque classe entité du diagramme UML devient une relation, il faut choisir un attribut de la classe pouvant jouer le rôle de clé.
- **- R2. (Association 1..\*)** : il faut ajouter un attribut de type clé étrangère dans la relation fils de l'association. L'attribut porte le nom de la clé primaire de la relation père de l'association.
- **- R3. (Association 1..1)** : il faut ajouter un attribut de type clé étrangère dans la relation dérivée de la classe ayant la multiplicité minimale égale à un. L'attribut porte le nom de la clé primaire de la relation dérivée de la classe connectée à l'association. Si les deux multiplicités minimales sont à un, il est préférable de fusionner les deux classes en une seule.

#### **3.9.2. Les tables de la base de données**

En se basant sur les règles ci-dessus, nous avons converti les classes entités et leurs associations, à des tables dans la base données.

NB : pour la notation, nous avons choisi de mettre en gras les clés primaires et de mettre # au début de chaque clé étrangère.

Les tables générées sont :

**Compte** (identifiant, pseudo, motdepasse, email, etat, date).

Plan urbain (nomprojet, nomplan, type, plan, date,# pseudo).

#### **Conclusion**

Pour réaliser l'étape d'analyse et conception, nous avons utilisé un langage de modélisation UML, en suivant une démarche simplifiée et adaptée aux applications web inspirée du méthode simplifié pour la réalisation d'application Web motionné dans le livre « UML 02 modéliser une application Web, de Pascal Roques » **[22**].

Nous avons permis de bien présenter le système à réaliser pour nous faciliter la tache de la programmation que nous verrons dans le chapitre suivant.

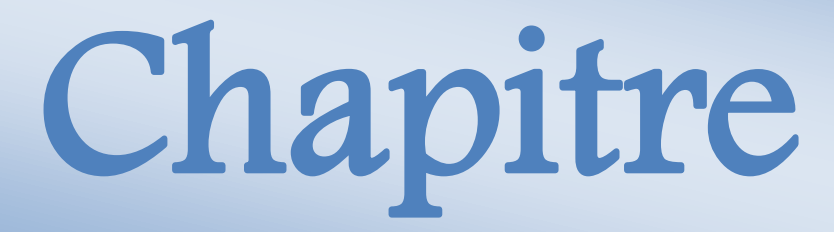

# IMPLEMENTATION

4

#### **Introduction**

Après la phase d'analyse et de conception, on va passer l'étape finale dans ce projet. En premier lieu, nous présentons des outils pour le développement de l'application, en suite nous allons présenter notre application via des prises d'écrans afin de figurer le travail fait et d'illustrer les grandes et principales fonctionnalités réalisées.

### **1.Outils de développement :**

#### **1.1. Mozilla Firefox**

Mozilla Firefox est un navigateur web libre et gratuit, stipendié par la firme commerciale Google de 2005 à 2014 et par le géant informatique Yahoo depuis 2015. Il est distribué par la Fondation Mozilla qui reste discrète sur les sommes importantes qu'elle brasse, et accentue sa communication sur l'aspect communautaire et bénévole du projet, en mettant en avant le concept du logiciel libre/ open source, caractérisé par la liberté du code source.

Firefox est à l'origine un programme dérivé du logiciel Mozilla (actuellement connu sous le nom SeaMonkey), mais reprenant uniquement les fonctions de navigation de celui ci. Ce logiciel a connu un succès croissant depuis sa sortie, dépassant 1,2 milliard de téléchargements en Janvier 2010. Même si ce nombre ne reflète pas le nombre réel d'utilisateurs du logiciel, Firefox est rapidement devenu le principal concurrent d'Internet explorer, le navigateur Web de Microsoft. En Décembre 2010, Firefox devient temporairement le navigateur le plus utilisé en Europ devant Internet explorer et Google Chrome. Il se situe actuellement, selon une majorité des études réalisées rn Europe et dans le monde, derrière le navigateur Google Chrome. **[23]**

#### **1.2. Google chrome**

Chrome est un navigateur web privateur développé par Google, basé sur le projet libre Chromium fonctionnant sous Windows, Linux, Android et iOS. Google Chrome est identique à Chromium hormis un logo différent et quelques fonctionnalités en moins ou en développement.

Il est annoncé le 1er Septembre 2008 dans une bande dessinée de Scott McCloud, la veille de la sortie de la première version beta. La première version stable est quant à elle dévoilée le 11 Décembre 2008. Selon l'institut StatCounter, Google Chrome devient en juin 2012 le navigateur le plus utilisé dans le monde, avec environ un tiers des utilisateurs.[**24]**

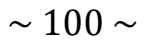

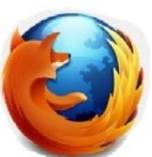

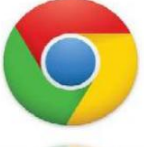

#### **1.3. Notepad++**

Un simple éditeur de texte sera donc amplement suffisant pour commencer à programmer des cartes dynamiques via l'API Google Maps

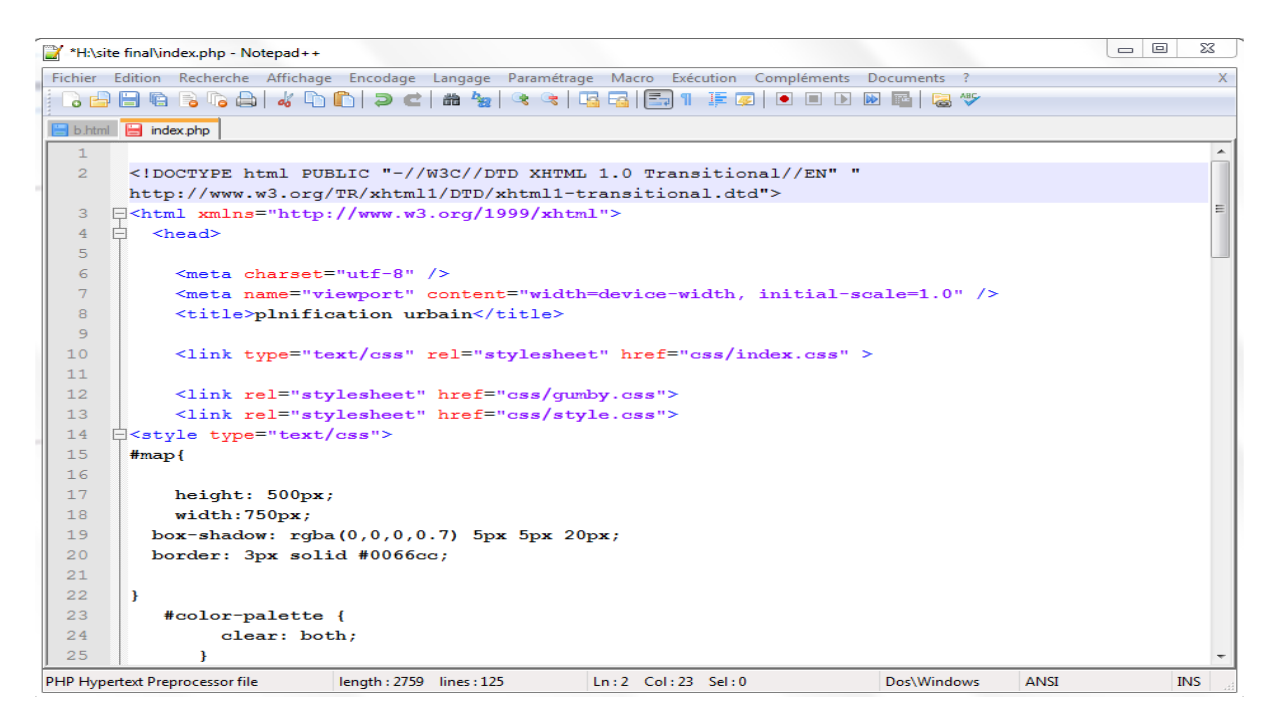

 **Figure 4- 1. Éditeur de texte classique avec coloration syntaxique**

#### **1.4. Pacestar UML Diagrammer 6.02**

Un programme qui fournit un ensemble complet d'outils de modélisation graphique, d'analyse et de conception dans le développement de logiciels basés sur les modèles UML**.**

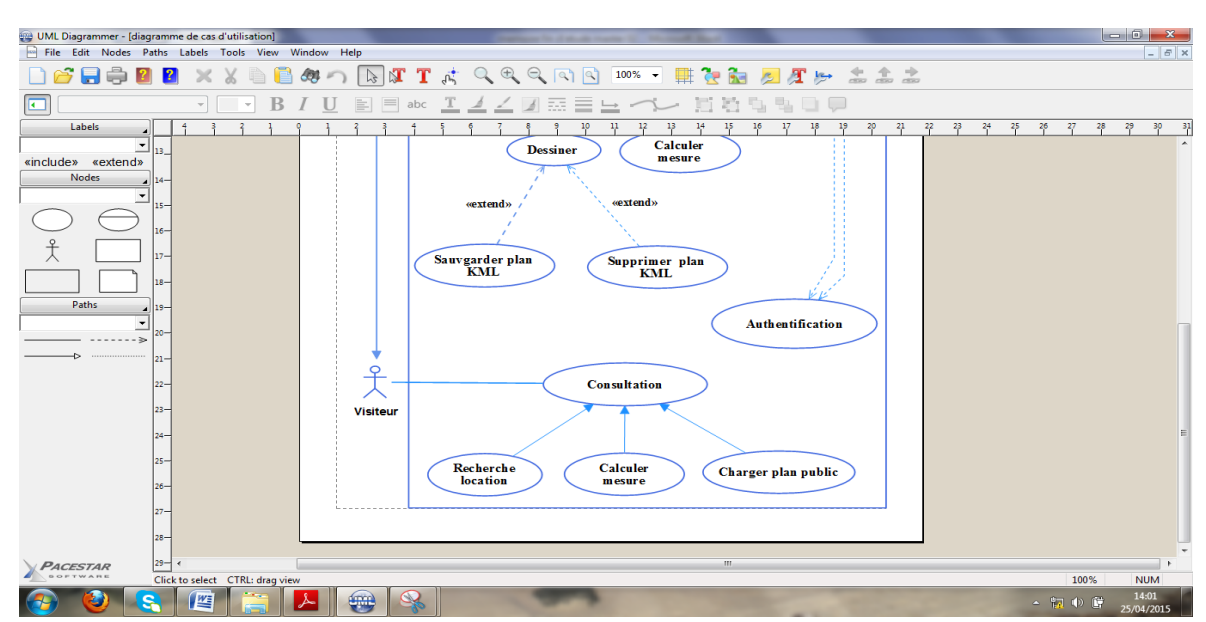

 **Figure 4- 2. Pacestar UML Diagrammer 6.02**

#### **1.5. EasyPHP**

EasyPHP est un trio inséparable Apache/PHP/MySQL qui permet d'installer MySQL, le serveur Apache et l'interpréteur PHP. Il contient des interfaces (PHPMyAdmin,…etc.) qui facilite l'utilisation de ces logiciels.

EasyPHP permet d'accéder très facilement à une base de données MySQL à partir de PHP. En effet, PHP n'est pas un langage compilé, c'est un langage interprété par le serveur, le serveur lit le code PHP, le transforme et génère la page HTML.

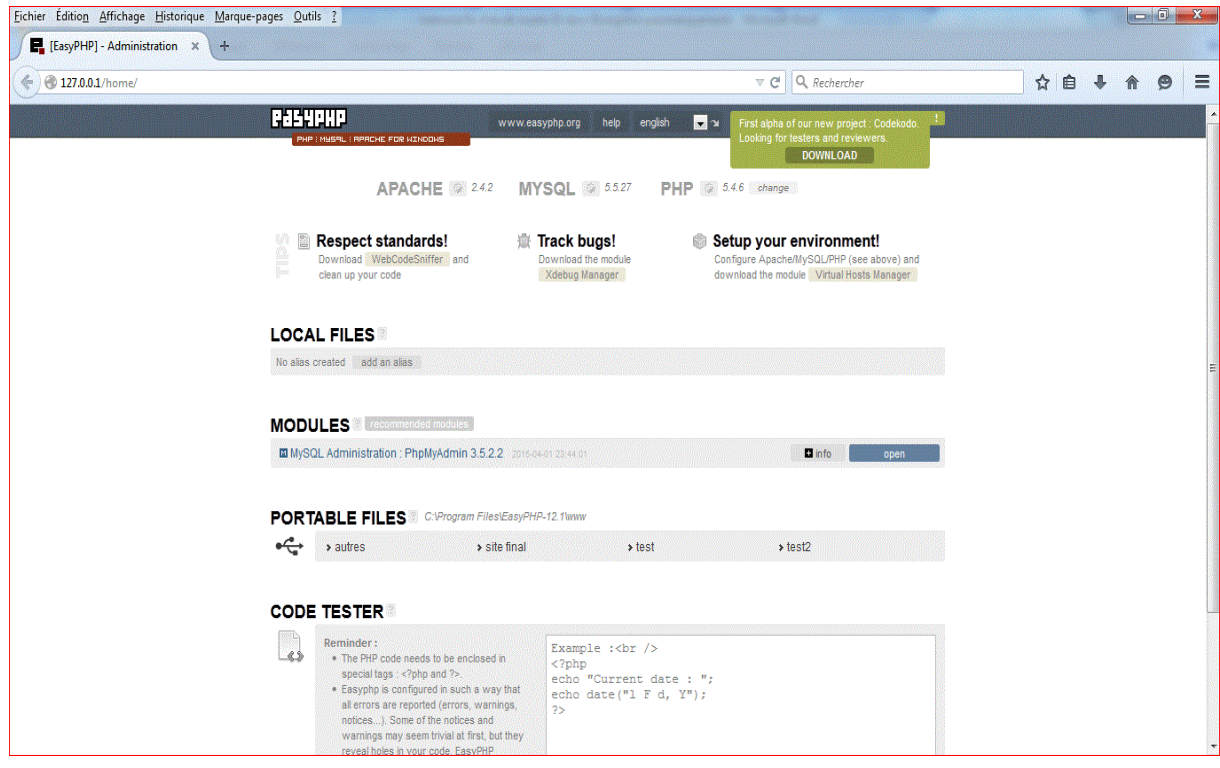

 **Figure 4- 3. Easy PHP**

#### **1.6. HTML**

HTML est un format de données permettant la représentation des pages Web. Les différentes balises permettent de structurer l'information, d'ajouter des images et des contenus multimédias. On utilise souvent HTML en conjonction avec des langages de programmation afin de fluidifier la navigation et de donner aux pages des qualités de réactivité et d'interaction.

```
\overline{\leq}HTML ><HEAD><TITLE> titre de la page </ TITLE ></ HEAD>
<BODY><Contenu de la page></ BODY >
</HTML >
```
#### **1.7. Langage Java Script**

JavaScript est un langage de programmation de scripts principalement utilisé pour les pages Web interactives. C'est un langage orienté objets à prototype. C'est le principal langage de programmation utilisé en conjonction avec HTML.

L'API Google Maps est développée en JavaScript. La tâche pour les développeurs familiers avec ce langage de script en sera bien évidemment facilitée.

```
<SCRIPT language= "JavaScript">
```
**alert(bienvenu au site de voyage)** 

**</SCRIPT>**

#### **1.8. CSS (feuille de style de cascade)**

Le langage informatique CSS (Cascading Style Sheets : feuilles de style en cascade) sert à décrire la présentation des documents HTML et XML. Les standards définissant CSS sont publiés par le World Wide Web Consortium (W3C).

```
<style type="text/css">
#cadre {
background-image: url (images/hadj3.jpg);
} 
</style>
```
#### **1.9. PHP**

PHP (Personal Home Page) est un langage de script coté serveur, il constitue une extension utilisée sur les serveurs Internet, permettant de créer des pages Web dynamiques, destinées aux applications Internet multimédia ou de e-commerce.

```
< HTML >< HEAD >< TITLE >Example</ TITLE >
</ HEAD>
<BODY>\langle? PHP echo " Hello, World !! "; ? >
\langle BODY >\rangle HTML >
```
#### **1.10. Bases de données et MySQL**

L'un des caractéristiques du langage PHP est la facilité de manipuler des bases de données et spécifiquement une base de données appelée: "MySQL". Cette base de données est conforme à l'esprit du PHP: gratuite, elle demeure d'un outil puissant susceptible de servir de base pour des projets d'envergure.

MySQL utilise une architecture multi utilisateur et multi traitement, ce qui permet aux utilisateurs de se connecter à partir de la même machine ou encore de machines distantes: une fois connecté au serveur, l'utilisateur peut sélectionner la base de données s'il possède des privilégies appropriés.

#### **2.Qu'elle que interfaces de l'application**

Dans cette section nous présentons quelque interface de notre application :

#### **2.1. Page d'accueil**

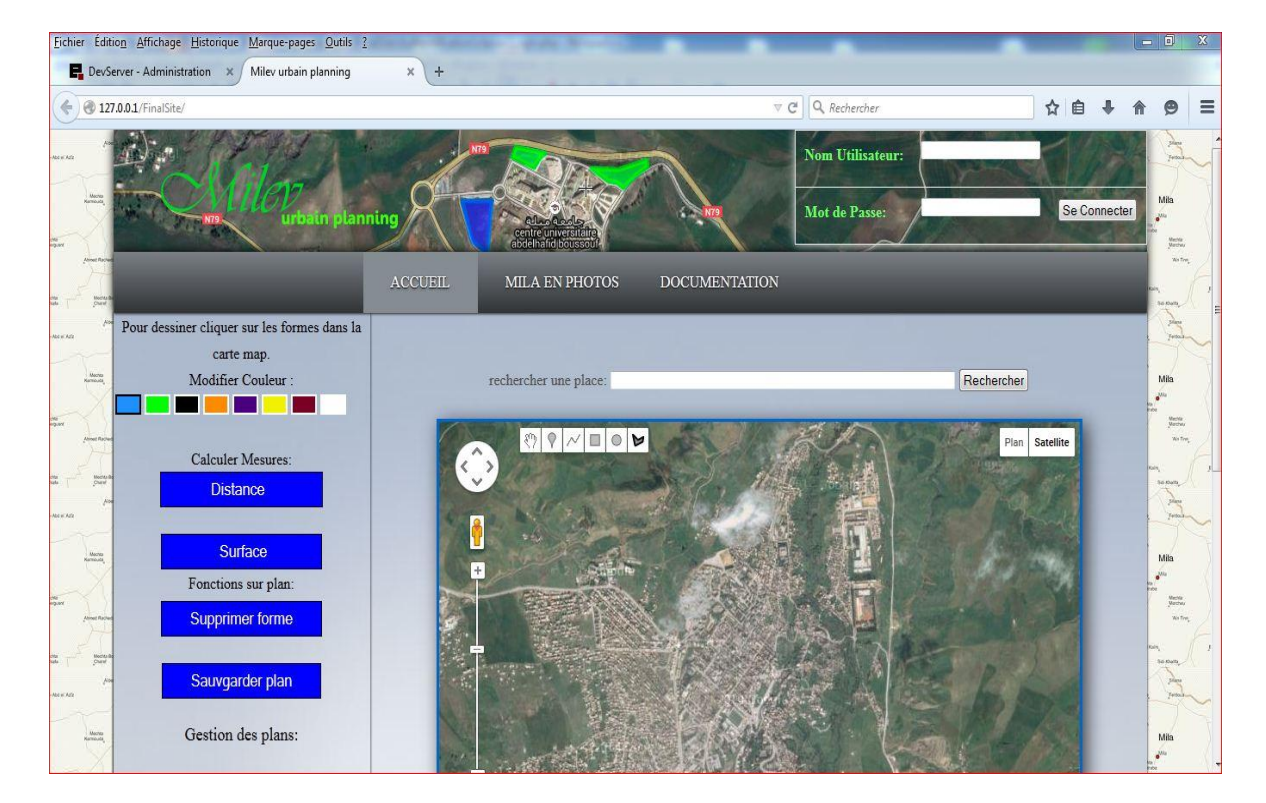

 **Figure 4- 4. Page d'accueil**

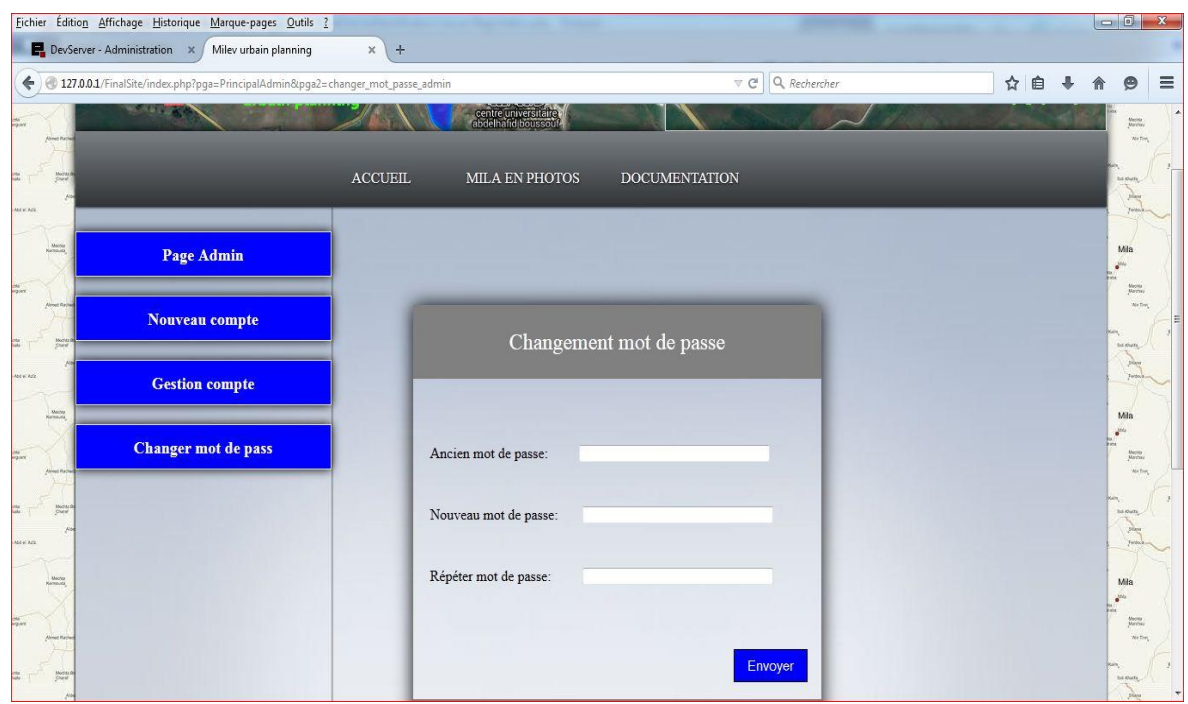

#### **2.2. Changer mot de passe Administrateur**

**Figure 4- 5. Changer mot de passe Administrateur**

#### **2.3. Dessin sur la carte**

|                                     | Eichier Édition Affichage Historique Marque-pages Qutils ?<br>DevServer - Administration X<br>Milev urbain planning | $\div$<br>$\mathbb X$                                                   |                                          |                | $\begin{array}{ c c c }\n\hline\n\hline\n\hline\n\end{array}$ $\begin{array}{ c c c }\n\hline\n\hline\n\end{array}$ |          |
|-------------------------------------|----------------------------------------------------------------------------------------------------|-------------------------------------------------------------------------|------------------------------------------|----------------|----------------------------------------------------------------------------------------------------|----------|
|                                     | $\leftarrow$ 327.0.0.1/FinalSite/                                                                                   |                                                                         | Q Rechercher<br>$\mathbb {V}$ C          | ☆<br>自         | Θ                                                                                                    | $\equiv$ |
|                                     | urbain planning                                                                                                    |                                                                         | <b>Nom Utilisateur:</b><br>Mot de Passe: | Se Connecter   | Mila<br>Ma<br>Mechia<br>Marches<br>We fire                                                                          |          |
|                                     |                                                                                                    | $\operatorname{ACCUEIL}$<br>MILA EN PHOTOS<br><b>DOCUMENTATION</b>      |                                          |                | <b>GRAVE</b>                                                                                                    |          |
| <b>MAXIMA</b><br>Mental             | Pour dessiner cliquer sur les formes dans la<br>carte map.<br>Modifier Couleur :                                    | rechercher une place:                                                   | Rechercher                               |                | <b>Yell</b><br>Mila<br>$\mathcal{N}^{(i)}$                                                                          |          |
| Mill<br>House<br>ModA)<br>Oharaf    | <b>Calculer Mesures:</b><br><b>Distance</b>                                                                         | $\overline{\mathcal{N}}$<br>$\Box \circ \triangleright$<br>ආ<br>$\circ$ |                                          | Plan Satellite | Mechia<br>Mechan<br>We fire<br>Sci Khatt                                                                            |          |
| <b>Mit in Aziz</b><br>Mental        | Surface<br>Fonctions sur plan:                                                                                      |                                                                         |                                          |                | Mila<br>Mechia<br>Merchan                                                                                           |          |
| Mochta<br>Charaf<br><b>Novi Ada</b> | <b>Supprimer forme</b><br>Sauvgarder plan                                                                           |                                                                         |                                          |                | <b>Walter</b><br>Sid Khatt                                                                                          |          |
| Monta<br>Kamputa                    | Gestion des plans:                                                                                                  | E                                                                       |                                          |                | Mila                                                                                                    |          |

 **Figure 4- 6. Dessin sur la carte**

#### **2.4. Calculer mesure**

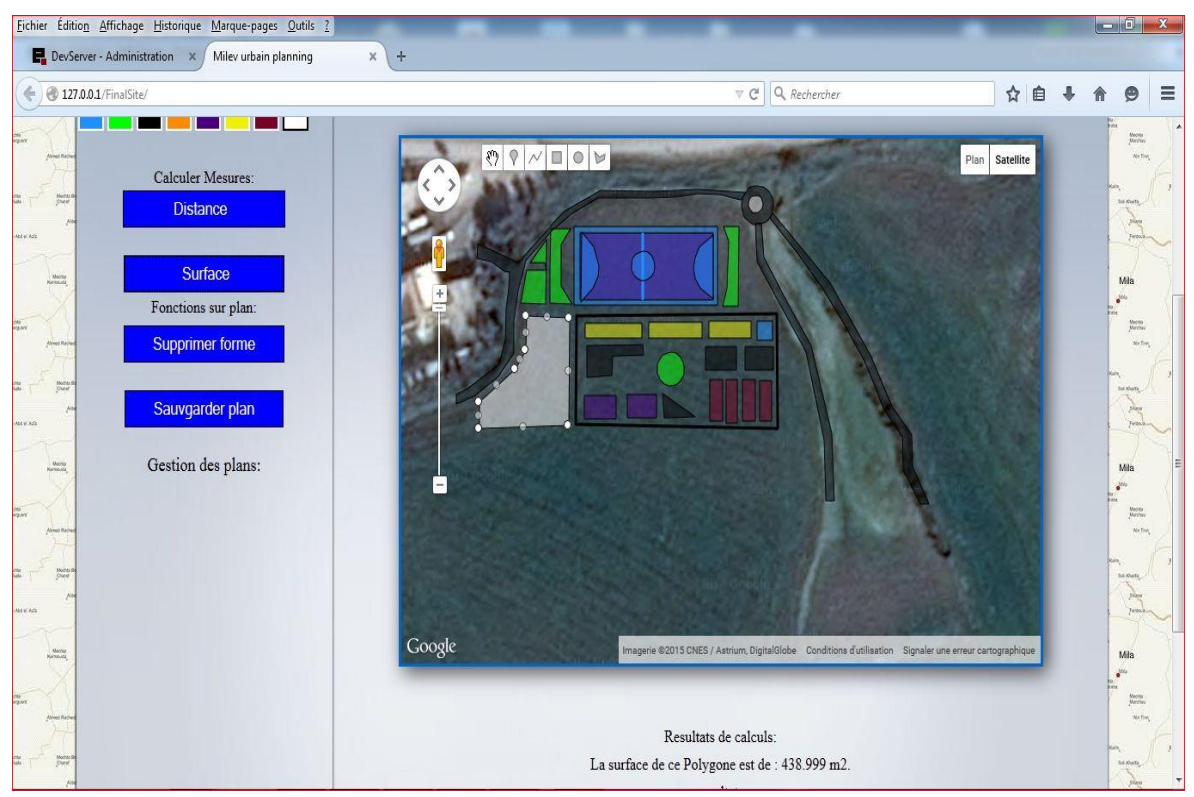

 **Figure 4- 7. Calculer mesure**

#### **2.5. Créer compte**

| Eichier Édition Affichage Historique Marque-pages Outils ?                          |                                                                                                    | $-6$<br>$\mathbf{x}$                                                      |
|-------------------------------------------------------------------------------------|----------------------------------------------------------------------------------------------------|---------------------------------------------------------------------------|
| DevServer - Administration X<br>Milev urbain planning<br>$\rm \times$               | $\ddot{}$                                                                                            |                                                                           |
| $\leftrightarrow$<br>127.0.0.1/FinalSite/index.php?pga=PrincipalAdmin&pga2=register | Q Rechercher<br>$\nabla$ $\mathbf{C}^i$                                                              | $\equiv$<br>☆<br>自                                                        |
| <b>Wickle</b><br>urbain planning                                                    | Bienvenue Administrateur sur votre page<br><b>WEST déconnecter</b><br>centre univer<br>abdelhafid bo | Mia<br>Retour à la page principale<br>jiù<br>Mecina<br>Marchay<br>No firm |
| $\operatorname{ACCUEIL}$                                                            | MILA EN PHOTOS<br><b>DOCUMENTATION</b>                                                               | 56 KN/A<br>phy                                                            |
| <b>Norm Add</b><br>Mona<br><b>Page Admin</b>                                        |                                                                                                    | <b>Terbs</b><br>Mla<br><b>Alla</b><br>Mecita                              |
| Nouveau compte                                                                      | Nouveau compte                                                                                       | We fire<br>St Outs                                                        |
| <b>SOLUTION</b><br><b>Gestion compte</b>                                            |                                                                                                    | <b>CO</b>                                                                 |
| Magna<br><b>Changer mot de pass</b>                                                 | Nom Utilisateur :<br>(Uniquement lettres et nombres, 2 à 64 charactères)                             | Mila<br>Macria<br>Marches                                                 |
|                                                                                     | Email:                                                                                               | Six sharp                                                                 |
| <b>NEADS</b><br>Mona                                                                | Mot de passe :<br>(min. 6 charactères)                                                               |                                                                           |
|                                                                                     | Mot de passe :                                                                                       |                                                                           |

**Figure 4- 8. Créer compte**

#### **2.6. Rechercher compte**

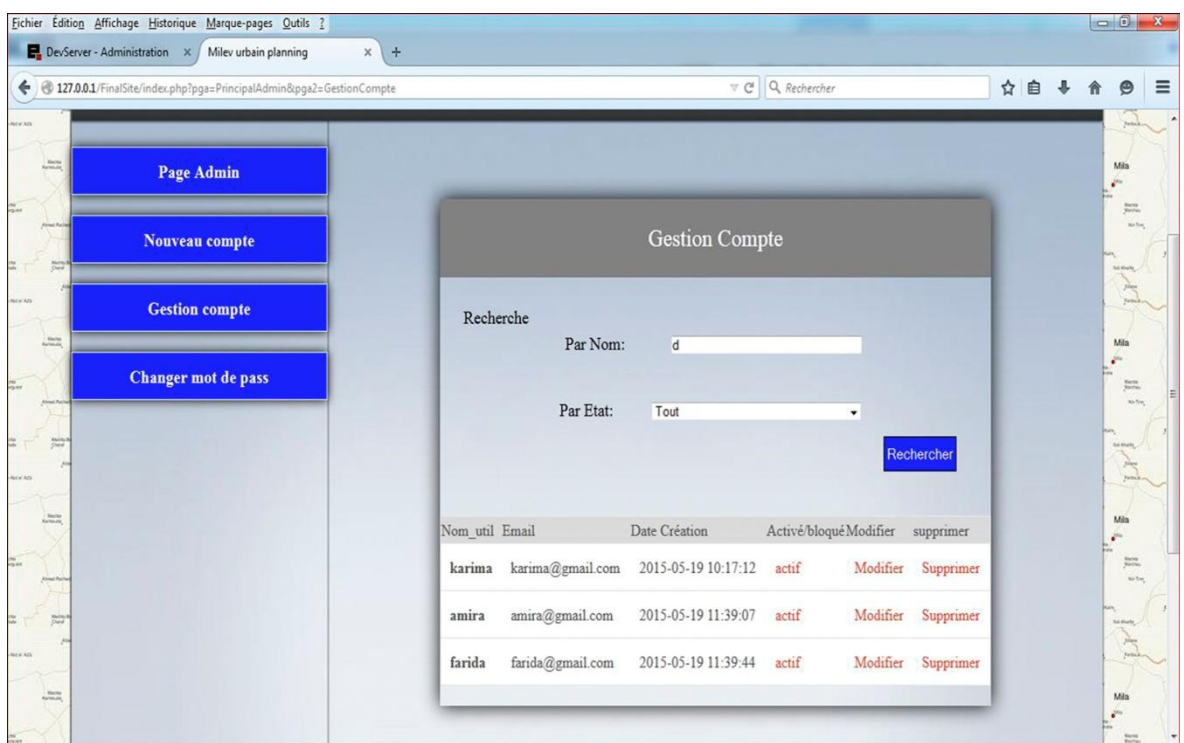

**Figure 4- 9. Rechercher compte**

#### **2.7. Résultat de recherche d'un compte**

| Eichier Édition Affichage Historique Marque-pages Outils ?<br>DevServer - Administration x<br>Milev urbain planning | $\pmb{\times}$<br>$\pm$ |                                            |                                    |                        |                             | $-6$                                          |
|----------------------------------------------------------------------------------------------------|-------------------------|--------------------------------------------|------------------------------------|------------------------|-----------------------------|-----------------------------------------------|
| 4 127.0.0.1/FinalSite/index.php?pga=PrincipalAdmin&pga2=GestionCompte                                               |                         |                                            | $\mathcal{A} \subset \mathbb{C}^n$ | Q Rechercher           | ☆<br>自                      | Θ                                             |
| urbain planning                                                                                                    |                         |                                            | <b>Manufacture</b> déconnecter     |                        | Retour à la page principale | Mila<br>25%                                   |
|                                                                                                    |                         | centre universitaire<br>abdelhafid boussou |                                    |                        |                             | Marina<br>No fin                              |
|                                                                                                    | <b>ACCUEIL</b>          | MILA EN PHOTOS                             | <b>DOCUMENTATION</b>               |                        |                             | 54 Khuta,                                     |
|                                                                                                    |                         |                                            |                                    |                        |                             | plays<br>144                                  |
| Magne<br>Page Admin                                                                                                 |                         |                                            |                                    |                        |                             | Mila<br>$e^{it/a}$                            |
|                                                                                                    |                         |                                            |                                    |                        |                             | $\frac{M_{\rm HOM}}{M_{\rm HOM}}$<br>We fire: |
| Nouveau compte                                                                                                    |                         | <b>Gestion Compte</b>                      |                                    |                        |                             |                                               |
| <b>Gestion compte</b>                                                                                               | Recherche               |                                            |                                    |                        |                             | plays<br><b>Turn</b>                          |
| Mézie<br><b>Harristan</b>                                                                                           |                         | Par Nom:                                   |                                    |                        |                             | Mila<br>$\bullet$                             |
| <b>Changer mot de pass</b>                                                                                          |                         | Par Etat:                                  | Tout                               | $\checkmark$           |                             | Magna<br><b>AG FOR</b>                        |
| Main<br>Chair                                                                                                    |                         |                                            |                                    |                        | Rechercher                  | <b>Dri Khark</b>                              |
|                                                                                                    |                         |                                            |                                    |                        |                             | <b>Terms</b>                                  |
| Marine<br>Martin at                                                                                                 | Nom_util Email          |                                            | Date Création                      | Activé/bloqué Modifier | supprimer                   | Mila                                          |
|                                                                                                    | farida                  | farida@gmail.com                           | 2015-05-19 11:39:44                | actif<br>Modifier      | Supprimer                   | Maritan<br>We fire                            |
|                                                                                                    |                         |                                            |                                    |                        |                             |                                               |

**Figure 4- 10. Résultat de recherche d'un compte**

#### **Conclusion**

Dans ce chapitre nous avons présenté une description de tous les logiciels et les outils utilisés dans l'implémentation de notre projet, suivie par une présentation de qu'elle que interface de l'application.

# CONCLUSION GENERALE

## Conclusion générale

Nous avons tenté à travers ce projet de présenter une application Web qui offre à un utilisateur expert de l'urbanisme des outils nécessaires pour effectué sont travail.

Notre application est accessible via le Web et exploite les ressources fournis par le service Google Maps.

Nous avons suivie une méthode simplifiée pour nous aidé à mener à terme notre projet, cette méthode est basé UML, conduite par les cas d'utilisation pour mieux spécifier et réaliser notre application Web et composer de deux étapes : Analyse et conception d'une part et implémentation d'autre part.

Nous rappelons que l'application développée offre principalement les fonctionnalités suivantes : la possibilité de charger la carte d'une n'importe location a base de la fonction rechercher location, dessiner sur la carte à l'aide de la barre d'outils dessine et sauvegarder ensuite calculer des mesures avec la possibilité de sauvegarde les résultats….

Notre application est une version limitée qui permet de montrer les possibilités offertes par ce service de Google surtout pour les organismes à budget limité comme les collectivités locales, des améliorations sont donc naturellement possibles. Malgré ce qui a été réalisé, il reste des lacunes que nous envisageons comme perspectives.

## Bibliographie

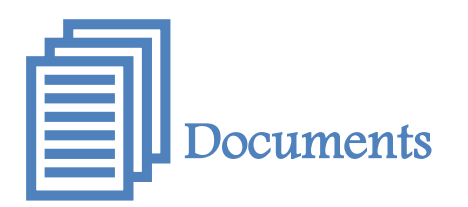

**[01].** Nedjai Fatiha**,** les instruments d'urbanisme entre propriétaire foncier et application cas d'étude : la ville de Batna, Université Mohamed Khider-Biskra, 2012.

**[02].** La planification urbaine au cœur de la politique de la ville.

**[03].** Latreche Chafia, la Planification Urbaine : entre théorie, pratiques et réalité. Cas de Constantine, Université Mentouri, 2008.

**[04].** Jérôme Chenal, villes Africaines : Introduction à la planification urbaine.

**[05].** Koudded Mohamed, cartographie des risques d'érosion hydrique des sols au moyen du Système d'Information Géographique Cas du bassin versant de l'Oued Fergoug, université Abdelhamid Ibn Badis–Mostaganem, 2013**.**

**[07].** Plan directeur d'aménagement et d'urbanisme, rapport d'orientation, commune Chelghoum Laid, Avril 2008.

**[08].** Révision de PDAU de la commune de Mila, Mila, 2014.

**[09].** Investe in Algeria, Mila, 2013.

**[10].** Rubrique monographie wilaya de Mila, 2011.

**[11].** Les méta-heuristiques et le Système d'Information Géographique (S.I.G), université des sciences et de la technologie d'Oran Mohamed Boudiaf, 2013.

**[13].** Système d'Information Géographique, 2005.

**[16].** Meadi Mohamed Nadjib, conception des services Web dans le processus d'intégration des applications d'entreprises (EAI), université Mohamed Khider, Biskra, 2006.

**[17].** Une approche basée agent pour la découverte de services Web, université Kasdi Merbah Ouargla, 2009.

**[18].** Sélection des services Web à base d'algorithmes génétiques multiobjectifs, université Abou Bakr Belkaid– Tlemcen, 2012.

## Ouvrage **:**

 **[12].** Patricia Bordin, SIG concepts outils et données, 2002.

**[15].** Jonathan FONTANEL Philippe LACOMME Libo REN, Les Web Services, Concevoir et utiliser des applications 2.0 C#, Java, PHP, API Javascript, Androïd SDK, IOS SDK.

[21]. Pascal Roques et Franck Vallée, UML en action, 4<sup>e</sup> édition, 2006.

[22]. Pascal Roques, UML2 modéliser une application Web, 3<sup>e</sup> édition.

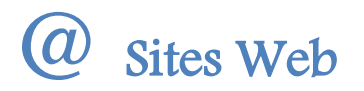

**[06].** http://Slideshare/Le Projet Urbain

**[14].** http://Slideshare/Planification Urbaine

**[19].** [www.Developpez.com/I](http://www.developpez.com/)ntroduction à l'API Google MAP

**[20].** [www.WebServices.com](http://www.webservices.com/)

**[23].** [https://fr.wikipedia.org/wiki/Mozilla\\_Firefox](https://fr.wikipedia.org/wiki/Mozilla_Firefox)

**[24].** [https://fr.wikipedia.org/wiki/Google\\_Chrome](https://fr.wikipedia.org/wiki/Google_Chrome)